**journal 1 / 2010**

journal

1/2010

€ 4,95 **Fachmagazin für angewandte Elektronik**

**1/2010 Feb./März**

**Mehr Wissen in Elektronik**

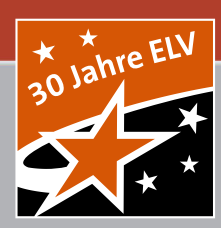

# Mit Sicherheit besser leben  $\overline{\mathbf{d}}$  $\overline{\mathbf{C}}$ bicherheit bessei

# **ELV-Funk-Alarmzentrale Technik, die Sie beschützt!**

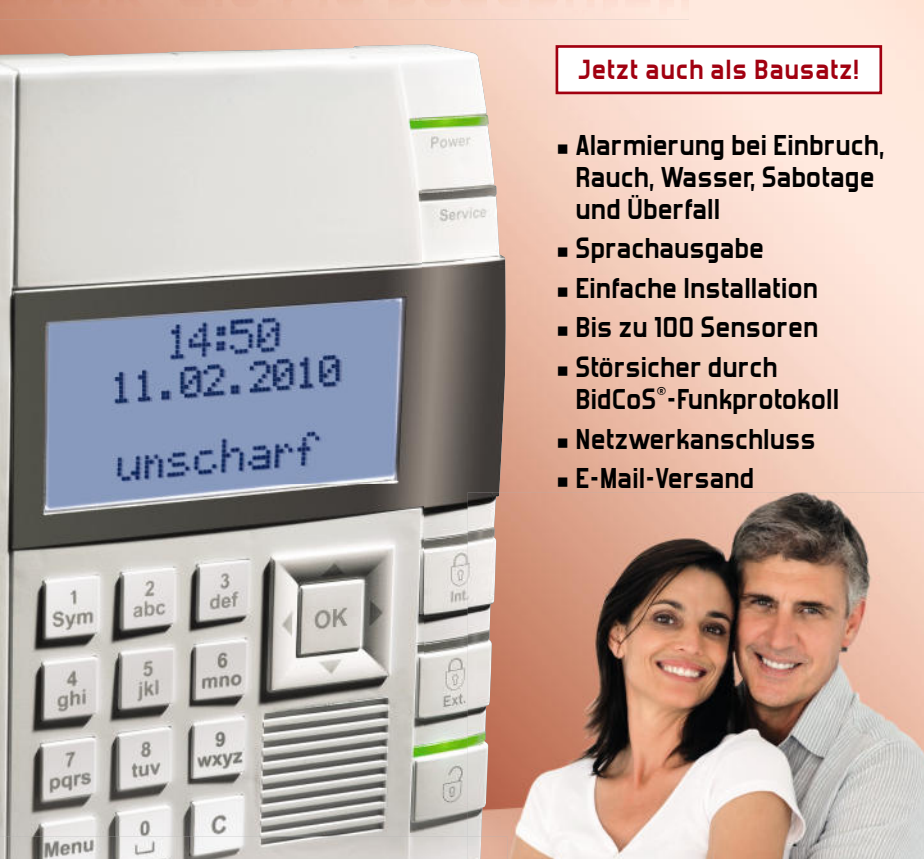

# **PC-Technik**

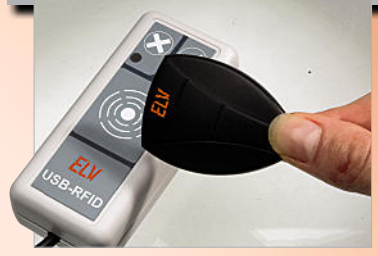

**USB-RFID-Reader** Erfassen, identifizieren, steuern – erfasst die Daten von Passiv-Transpondern und löst via PC beliebig definierbare Aktionen aus **S. 76**

# **Messtechnik**

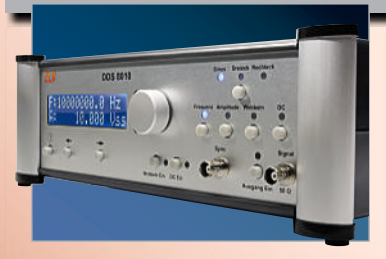

**10-MHz-DDS-Funktionsgenerator** Voll durchstimmbarer DDS-Generator bis 10 MHz für Dreieck-, Sinus- und Rechtecksignale **S. 69**

# **Weitere Highlights aus unseren Technik-Themen:**

- **> FS20-DC-LED-Dimmer S. 28**
- $>$  ELV-Alarmzentrale  $\frac{1}{2}$  41

**BidCoS RF-Protocol** 

- **> Thermostat-Modul S. 63**
- **> Temperatur- und Feuchtemessung S. 34**
- **> FS20-Infrarot-Programmer S. 48**
- **> HQ-Stereo-UKW-Prüfgenerator S. 54**

# **Tolle Licht-Ideen mit sparsamer LED-Technik!**

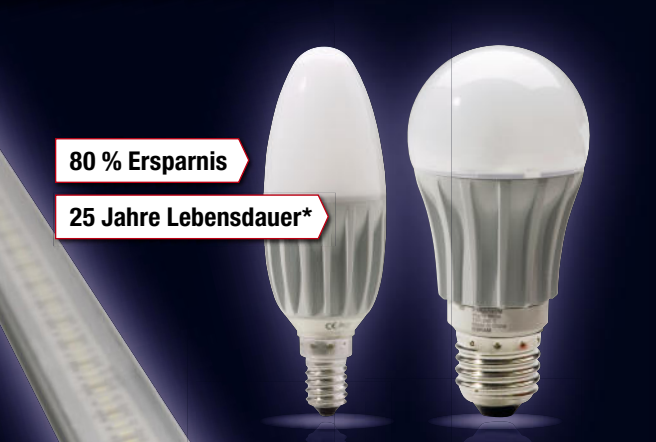

# **OSRAM**

## **Glühlampen-Ersatz: 8-W-LED-Lampe "OSRAM PARATHOM® CLASSIC"**

**Die neue OSRAM-LED-Lampe als echter Ersatz für eine 40-W-Glühlampe, auch als Kerzenlampe zum Ersatz von 25-W-Kerzen verfügbar!** • Geringer Energieverbrauch (nur 8 bzw. 4 W) • Hoher Lichtstrom (345 bzw. 170 lm) • Lange Lebensdauer (25.000 Std.) • angenehme Lichtfarbe (Warmweiß, 3000 K) • kein Quecksilber • keine Startverzögerung – sofort Licht! Abm. ab Sockel (B x H x T): Birne: 50 x 50 x 85 mm, Kerze: 35 x 35 x 90 mm

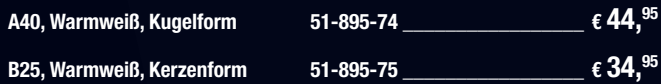

\* bei ø 2,7 Stunden Betriebsdauer am Tag

## **120 SMD-LEDs – die Lichtlösung**

**1 Meter Licht ermöglichen viele Gestaltungsideen**

# **LEDGALAXY**

## **1 Meter tolle LED-Beleuchtung – 120 SMD-LEDs in Aluminiumleiste**

**Die starke Licht-Lösung für leistungsfähige Unterbauleuchten – auf 1 m Länge sorgen 120 leistungsstarke SMD-LEDs mit besonders breitem Abstrahlwinkel für tolles Licht.** 

• Fertig konfektioniert und optisch perfekt im Aluminiumprofilgehäuse vergossen • einfache Montage über Aufschraublaschen • 2 Leisten verbindbar • großflächige Abstrahlung: 1 m Länge, 120 Grad • Leistungsaufnahme nur 12 W, Spannungs-versorgung 12 VDC • Abm. (B x H x T): 21 x 9 x 1000 mm. **Alle Infos im neuen Frühjahrskatalog auf Seite 13 und im Internet unter www.beleuchtung.elv.de**

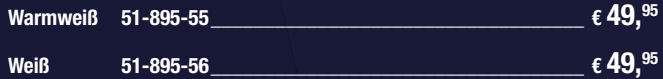

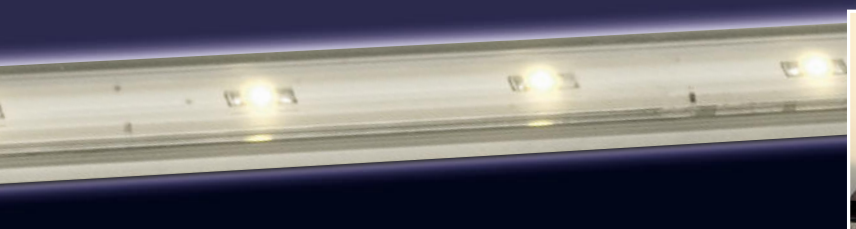

## **Universell - LED-Lichtleisten-Set**

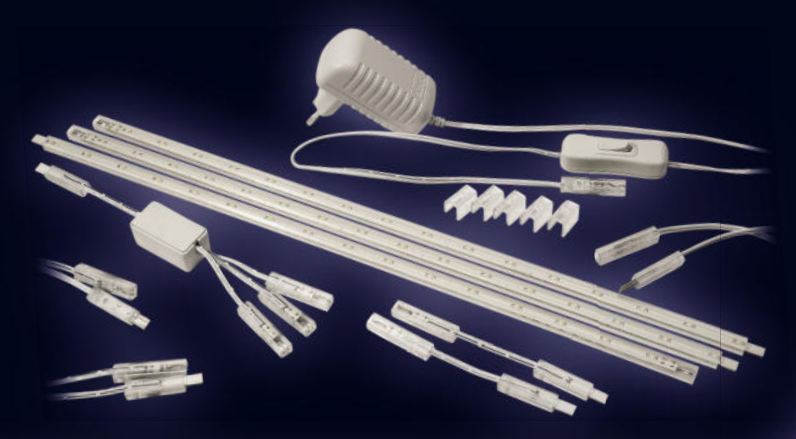

# **Ersetzt G4-Halogen-Stiftsockellampen – ogen-Stiftsockellampen – 1-W-LED-Stiftsockellampe G4 sockellampe**

Die flache LED-Leuchte verfügt über 14 hell strahlende LEDs mit einer Gesamtleistung von 1 W. Die flache LED-Leuchte verfügt<br>14 hell strahlende LEDs mit einer<br>samtleistung von 1 W.<br>• Lichtstrom 18 Im<br>• Lichtfarbe Warmweiß (2900 K)<br>• Sockel G4, ø 25 mm, Höhe 11 mr<br>• Betrieb an 12 VAC/DC

- Lichtstrom 18 lm
- Lichtfarbe Warmweiß (2900 K)
- Sockel G4, ø 25 mm, Höhe 11 mm
- 

**1-W-LED-Stiftsockellampe G4 51-798-23 \_\_\_\_\_\_\_\_\_\_\_\_\_\_\_\_ € 5,<sup>95</sup>**

## **Sparsames Hightech-Licht – LED-Licht-Panele**

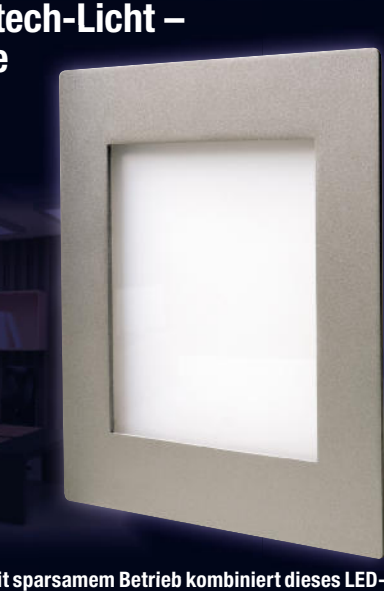

**Tolles Hightech-Lichtdesign mit sparsamem Betrieb kombiniert dieses LED-Panel. Dank der speziellen Lichtverteilung wird ein homogenes Licht über die gesamte Leuchtfl äche erreicht – kein punktförmiges LED-Licht mehr!** Die flache Leuchte eignet sich zum Decken-, aber auch Wandeinbau, für die Aufbaumontage steht ein passender Rahmen zur Verfügung. Leistungsaufnahme 9 W • Lichtstrom: 500 lm • Lieferung inkl. Netzteil • Lichtaustrittsfläche: 130

x 130 mm **LED-Licht-Panel 200 x 200 mm 51-868-12 \_\_\_\_\_\_\_\_\_\_\_\_\_\_\_\_\_\_\_\_\_\_\_\_\_\_\_\_\_\_\_\_\_\_\_\_\_\_\_\_\_\_\_\_\_ € 69,<sup>95</sup>**

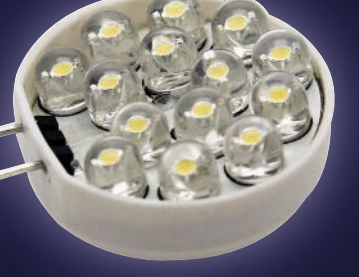

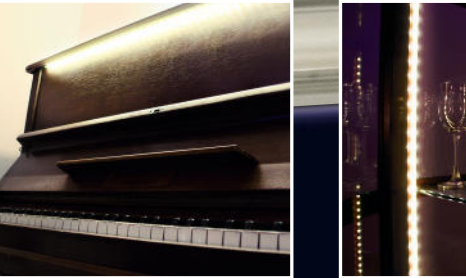

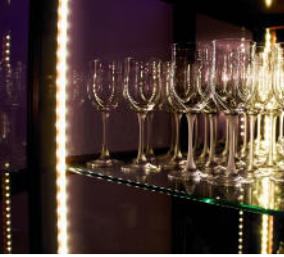

**Universell – LED-Lichtleisten-Set Das richtige Set für die individuelle Beleuchtungslösung – anreihbar bis 120 cm, durch eine Vielzahl von Verbindern beliebig kombinierbar.** Komplettes Set, bestehend aus drei 400-mm-LED-Lichtleisten (Warmweiß, 2700 K), Verteiler, Verbindungskabeln, Montagezubehör und passendem Netzteil mit Schalter. Durch die Steckverbindungen und die flexiblen Verbindungsleitungen (3x ca. 1980 mm, 2x ca. 40 mm) ist das LED-Set sehr flexibel einsetzbar, entweder einzeln oder als bis zu 1200 mm lange Leuchte. **120** Kom Ver ter 198 zel

Ideal für Vitrinen- und Schrankbeleuchtungen, dezente Wand- und Objektbeleuchtung, Leselicht etc. Die LED-Leuchte selbst wird mit 12 V betrieben, ist also auch für Wohnmobil, Boot, Solaranlage einsetzbar. Leistung des Komplett-Sets: 2,58 W. Lieferung inkl. Netzteil. Lie Ide tun für

# **LED-Lichtleisten-Set 51-891-34 \_\_\_\_\_\_\_\_\_\_\_\_\_\_\_\_\_\_\_\_\_\_\_\_\_\_\_\_\_\_\_\_\_\_\_\_\_\_\_\_\_\_\_\_\_ € 39,<sup>95</sup> LED**

**51-**

**LOCK** 

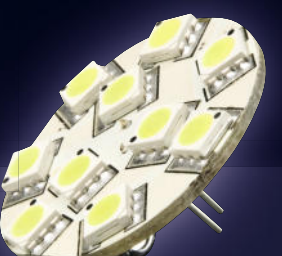

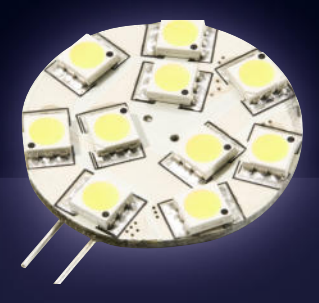

## **Richtig hell – G4-SMD-LED-Lampen 2,4 W**

Werfügt über<br>
mit einer Ge-<br>
mein, in Virtimeheleuchtungen, Dunstabzugschauben, Möbelen etc. eingesetzt.<br>
Her ist die superhelle und dennoch erheblich Strom sparende G4-LED der ad-<br>
meinten Arbeiten Arbeiten Arbeiten erf **meln, in Vitrinenbeleuchtungen, Dunstabzugshauben, Möbeln etc. eingesetzt. Hier ist die superhelle und dennoch erheblich Strom sparende G4-LED der adäquate Ersatz!** Die LED-Lampe wird einfach gegen die jeweilige Halogenlampe ausgetauscht, keine weiteren Arbeiten erforderlich. Sie gibt ein angenehm warmweißes, aber kräftiges Licht ab. Weiterer Vorteil: Die Erwärmung des Leuchtmittels ist deutlich geringer, ideal für Möbeleinbau!

• Sockel:  $G4 \cdot 12$  VAC/DC,  $2.4 W \cdot$  Lichtstrom: 120 lm  $\cdot$  Abstrahlwinkel 120 $^{\circ} \cdot \emptyset$  32 mm

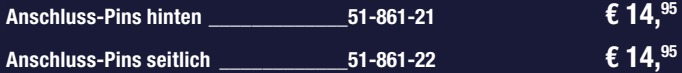

Mit LED-Lampen bis zu 90 % Stromkosten sparen

Weitere Tipps finden Sie unter<br>www.energiesparen.elv.de

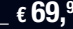

#### Sicherheitstechnik 34

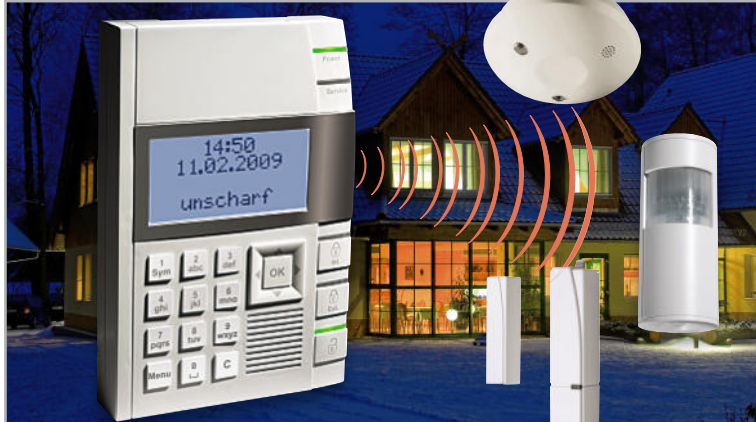

**Drahtlos sicher – Funk-Alarmzentrale BidCoS® , Teil 2** Funk-Alarmzentrale mit besonders sicherer Funkverbindung zu den Sensorund Aktorkomponenten, Netzwerkanschluss und einfacher Installation und Bedienung. Teil 2: Nachbau und Inbetriebnahme Seite 12

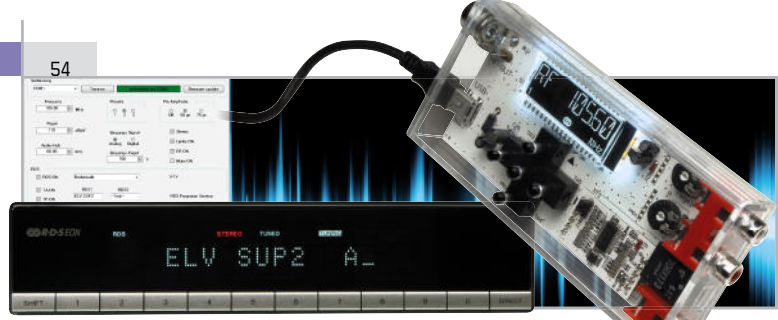

#### **Mit RDS – HQ-Stereo-UKW-Prüfgenerator SUP2**

Hochwertiger, autark oder per PC programmierbarer UKW-Prüfgenerator für den Abgleich und die Instandsetzung von UKW-Empfängern, durch individuelle RDS-Generierung auch hervorragend für Präsentationen wie Verkaufsausstellungen oder Sammlungen geeignet

#### 76

#### **RFID-Transponder ganz einfach am PC nutzen**

Komfortabler Reader zum Auslesen von Passiv-Transpondern. Per PC-Programm EventGhost mit beliebigen Aktionen, z. B. per FS20-PC-Sender, verknüpfbar

#### **Feuchtemesstechnik, Teil 3**

Die Serie rund um die elektronische Temperatur- und Feuchtemesstechnik. Im dritten Teil geht es um die Verfahren zur Feuchtemessung.

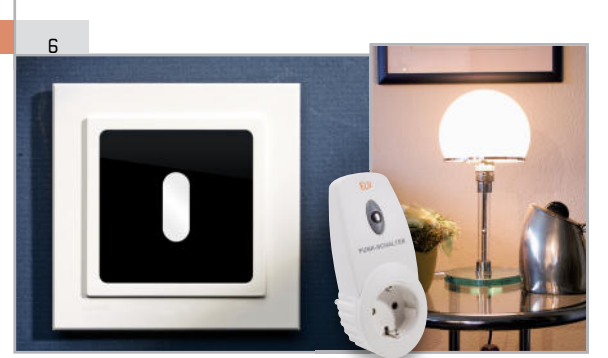

#### **FS20 PIRU – Funk-Bewegungsmelder ungsmelderfür Unterputzmontage, Teil 2**

Bewegungsmelder mit neuer Sensortechnik, die eine unsichtbare Sensormontage erlaubt. Mit komfortabler FS20-Programmierung auf zwei Kanälen und damit vielfältigen Einsatzmöglichkeiten. Teil 2: Nachbau und Inbetriebnahme

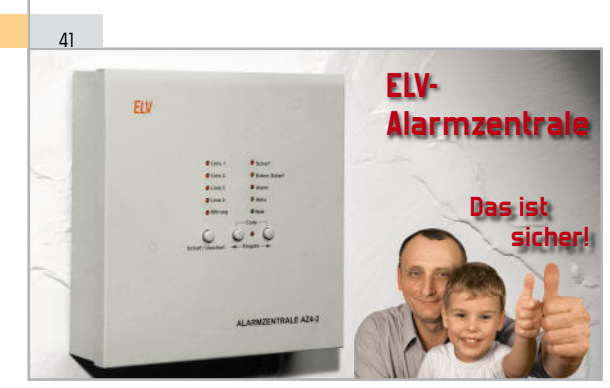

#### **ELV-Alarmzentrale AZ4-2, Teil 2**

Drahtgebundene Alarmzentrale in modernster Mikroprozessortechnik mit 4 Alarmlinien, wahlweise verzögerte und unverzögerte Auslösung und Codeschaltung. Teil 2: Schaltungsbeschreibung und Nachbau

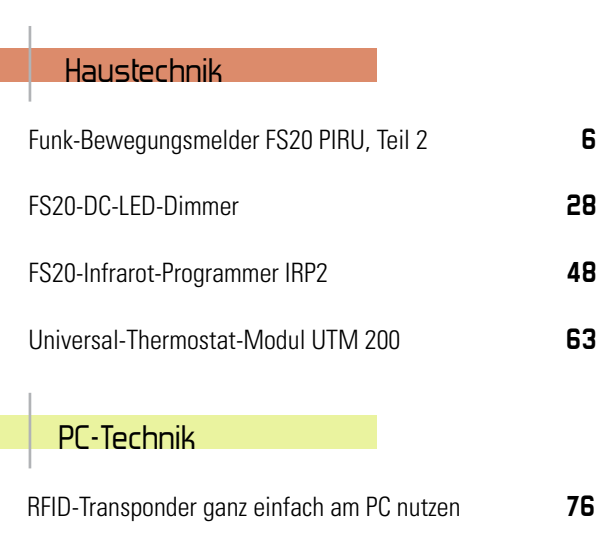

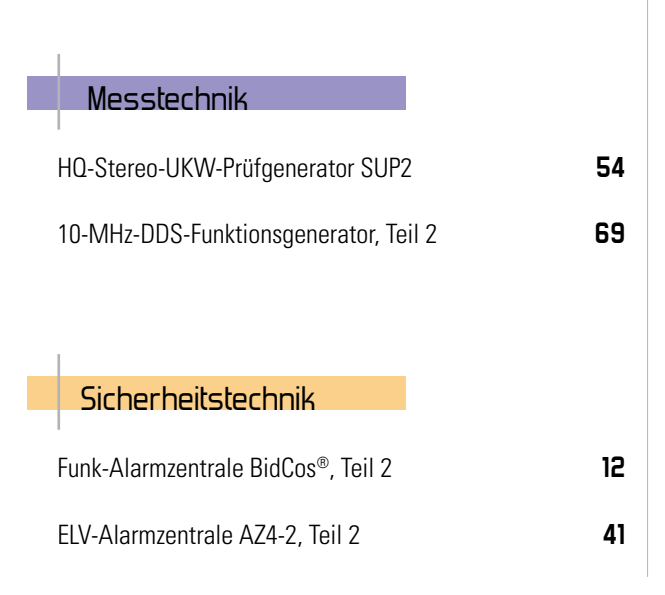

**FS20-Infrarot-Programmer – die 2. Generation** FS20-Sender mit allem Komfort programmieren – auch mit Makros – der neue Infrarot-Programmer und seine Software machen das jetzt noch einfacher. Und dank Batteriebetrieb geht das auch fern vom PC!

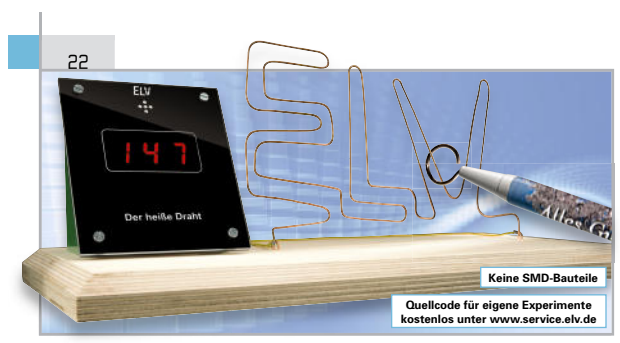

#### **Spannendes Geschicklichkeitsspiel – "Der heiße Draht"**

Das perfekte Projekt für Elektronik- und AVR-Programmier-Einsteiger – das beliebte Geschicklichkeitsspiel mit einfachem Zeitzähler, ausschließlich bedrahteten Bauelementen und offengelegtem Quellcode

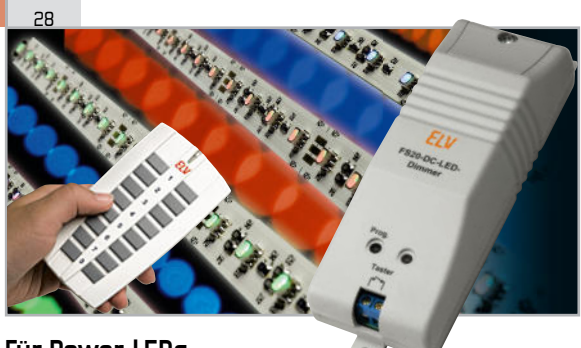

#### **Für Power-LEDs – FS20-DC-LED-Dimmer**

I

Leistungsstarker LED-Dimmer für 12-V-LED-Lasten bis 5 A (60 W) mit externer Spannungsversorgung und komfortabler Fernsteuerung per FS20-Funksender

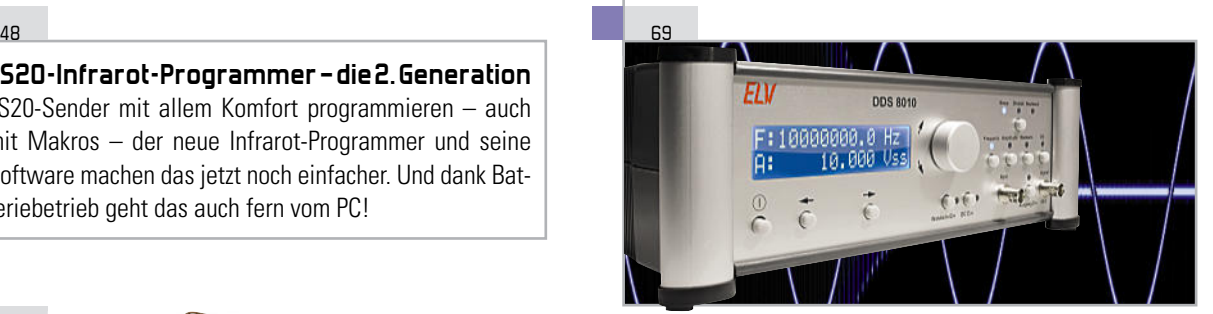

**10-MHz-DDS-Funktionsgenerator DDS 8010, Teil 2**

Präziser DDS-Generator für die Signalformen Sinus, Dreieck, Rechteck, mit Wobbel-Funktion, leistungsfähiger Endstufe, DC-Offset-Einstellung und in 0,1-Hz-Schritten voll durchstimmbarem Frequenzbereich. Teil 2: Bedienung und Nachbau

#### **Femtozellen – UMTS-Funknetze des kleinen Mannes**

38

Kein Funknetz oder ständig überlastet? Das Femtozellen-Konzept bietet die Lösung – mobile UMTS-Geräte werden zu Hause an das DSL-Netz angebunden, bekommen so einfach Zugang ins Netz und entlasten die Funkzellen der Provider

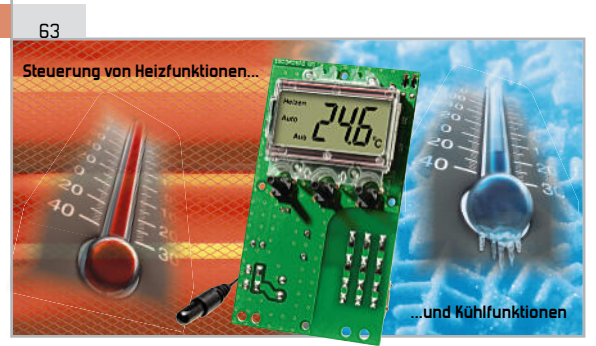

**Universal-Thermostat-Modul UTM 200**

Sehr universell einsetzbarer Digital-Thermostat zum Heizen oder Kühlen, Soll-/Ist-LCD-Anzeige, externer Temperatursensor, potentialfreier Schaltausgang und 12-V-Betrieb

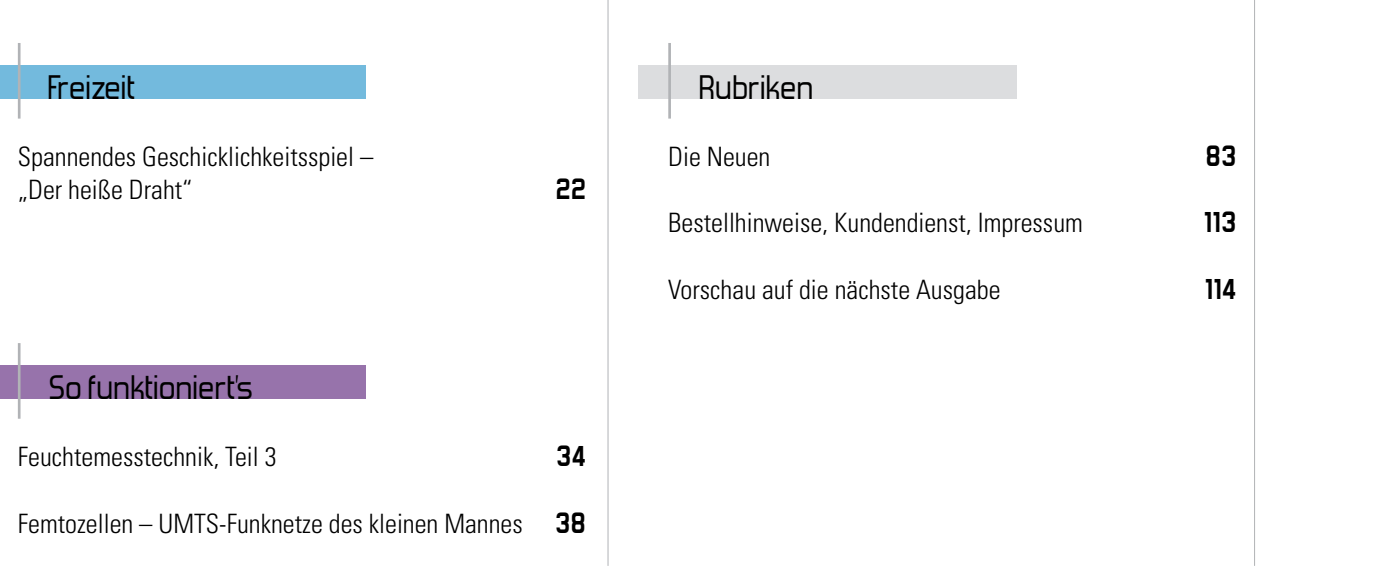

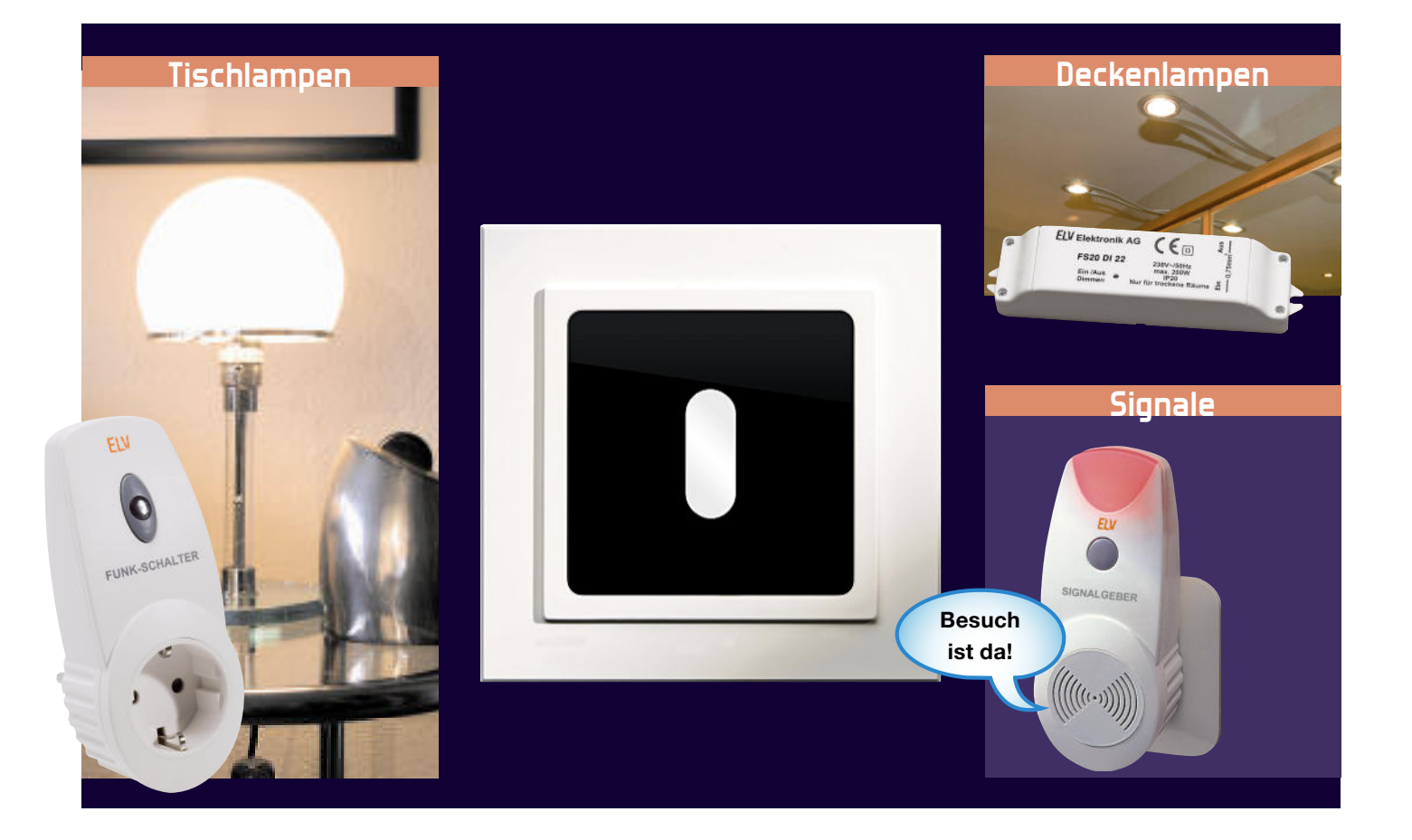

# **Unauffällig – Unterputz-Funk-Bewegungsmelder FS20 PIRU Teil 2**

Der FS20 PIRU ist ein batteriebetriebener Funk-Bewegungsmelder für Unterputzmontage, der in einer Standard-UP-Schalterdose Platz findet. Die Konstruktion mit einer neuartigen Spiegeloptik bietet eine ebene Oberfläche mit den Abmessungen 50 x 50 mm, mit der sich der FS20 PIRU über Einbauadapter gemäß DIN 49075 in bestehende Installationsschalterprogramme integrieren lässt. Dieser abschließende zweite Teil beschreibt den Nachbau und die Inbetriebnahme.

#### Nachbau

Der FS20 PIRU besteht aus insgesamt 4 Platinen. Die SMD-Bauteile sind bereits vorbestückt. Beim Ergänzen der bedrahteten Bauteile ist sorgfältig vorzugehen, damit die Teile des FS20 PIRU exakt zusammenpassen und das fertige Gerät später auch in eine Schalterdose passt.

Zuerst ist die Bestückung der SMD-Bauteile zu kontrollieren. Dazu sollte jede Platine mit einer Lupe auf Fehler, wie z. B. Kurzschlüsse oder falsch positionierte Bauteile, untersucht werden und ggf. Fehler sollten korrigiert werden.

#### PIR-Platine

Bevor der PIR-Sensor auf die PIR-Platine gelötet werden kann, ist er in die Spiegeloptik einzubauen.

Bei den Arbeiten am Sensor und an der Spiegeloptik ist darauf zu achten, dass man weder die Sensorfläche noch die Innenseiten der Spiegeloptik mit den Fingern berührt. Schmutz oder Fettablagerungen durch Hautkontakt schränken die Funktion ein. Falls erforderlich, reinigt man die Teile mit einem weichen fusselfreien Tuch.

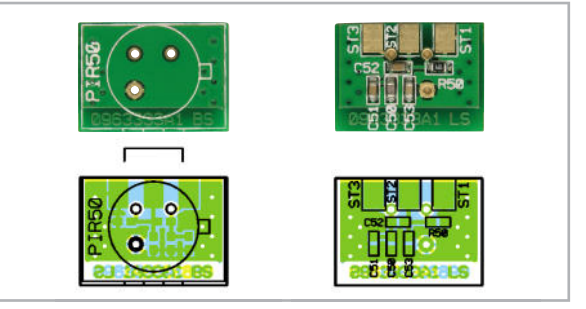

Ansicht der vorbestückten PIR-Platine mit zugehörigem Bestückungsplan, links Oberseite (PIR-Seite), rechts Unterseite (SMD-Seite)

Für den Einbau des Sensors in die Spiegeloptik sind zunächst die beiden Hälften der Spiegeloptik voneinander zu trennen. Ggf. kann das (vorsichtige) Lösen der Verrastungen mit einem Fingernagel oder einem kleinen Schraubendreher erfolgen. Abbildung 7 zeigt die Lage der Verrastungen.

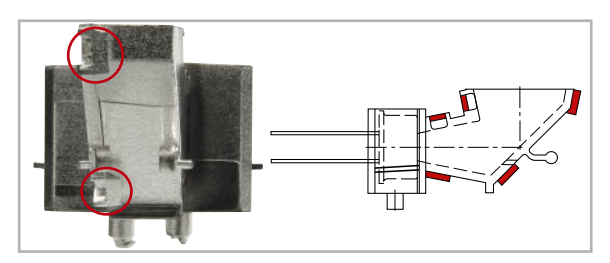

**Bild 7:** Die Lage der insgesamt 5 Verrastungen der Spiegeloptik, links sind deutlich die beiden Verrastungen auf der vorderen Gehäuseschräge zu erkennen.

Anschließend wird der PIR-Sensor eingesetzt. Dabei ist auf die korrekte Positionierung zu achten. Die Ausrichtung der Rastnase des PIR-Sensors ist in Abbildung 8 zu erkennen.

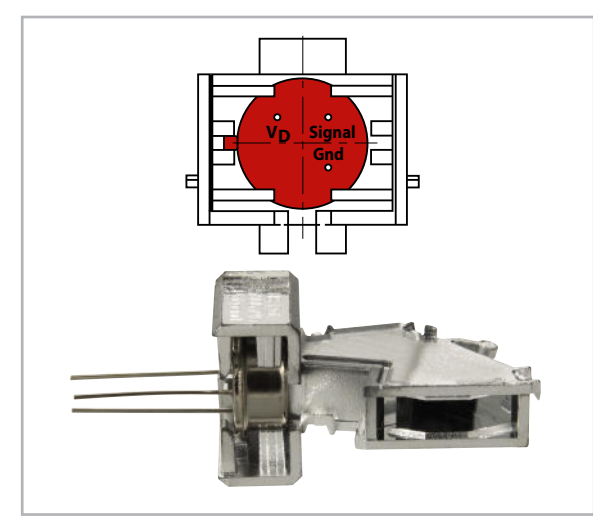

**Bild 8:** Die richtige Positionierung des PIR-Sensors in der Spiegeloptik erfolgt anhand der Gehäusenase des Sensors. Unten das korrekt verrastete Spiegeloptik-Gehäuse mit eingelegtem PIR-Sensor.

Jetzt werden die Hälften der Spiegeloptik wieder zusammengefügt. Durch Zusammendrücken der Hälften sollen sich die Verrastungen schließen. Der optische Teil sollte nun vollständig geschlossen sein. Ggf. kann den Verrastungen mit einem Fingernagel oder Kunststoffkleber nachgeholfen werden. Es dürfen keine dünnflüssigen und keine Klebstoffe verwendet werden, in denen Cyanacrylate enthalten sind, wie z. B. Sekundenkleber! Deren Verdunstungsdämpfe könnten in das Innere der Spiegeloptik eindringen und diese unbrauchbar machen.

Die so vormontierte Einheit wird über die Anschlüsse des PIR-Sensors mit der PIR-Platine verlötet. Dabei sind die Anschlüsse des PIR-Sensors so weit durch die zugehörigen Platinenbohrungen zu führen, dass die Spiegeloptik plan auf der Platine aufsitzt.

#### Frontplatine

Die fertige PIR-Platine wird im rechten Winkel an die Frontplatine gelötet. Die Öffnung der Spiegeloptik soll dabei in der

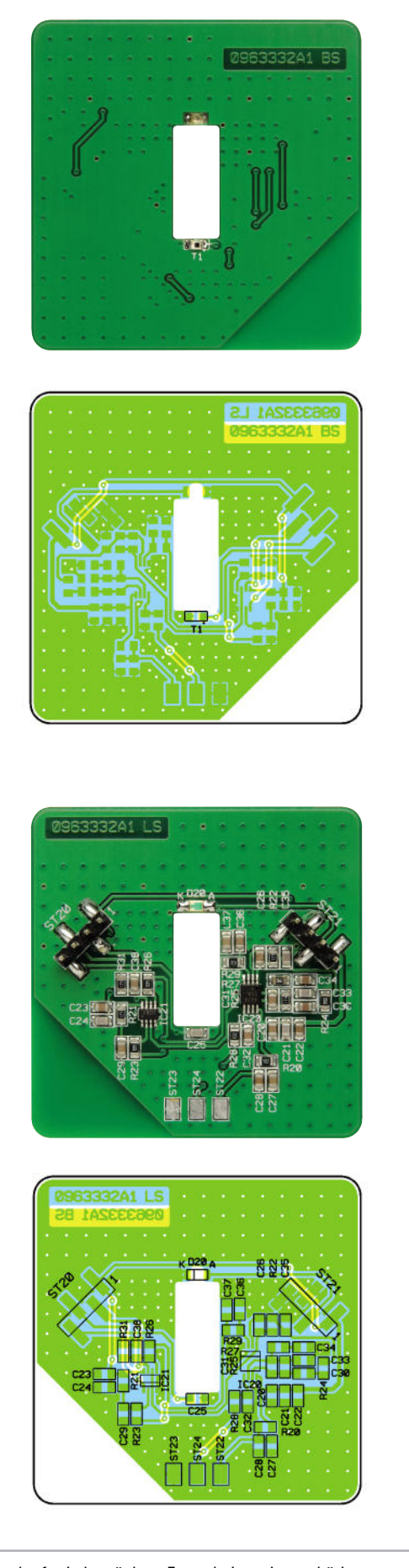

Ansicht der fertig bestückten Frontplatine mit zugehörigem Bestückungsplan, oben von der Oberseite (Frontseite), unten von der Unterseite (SMD-Seite)

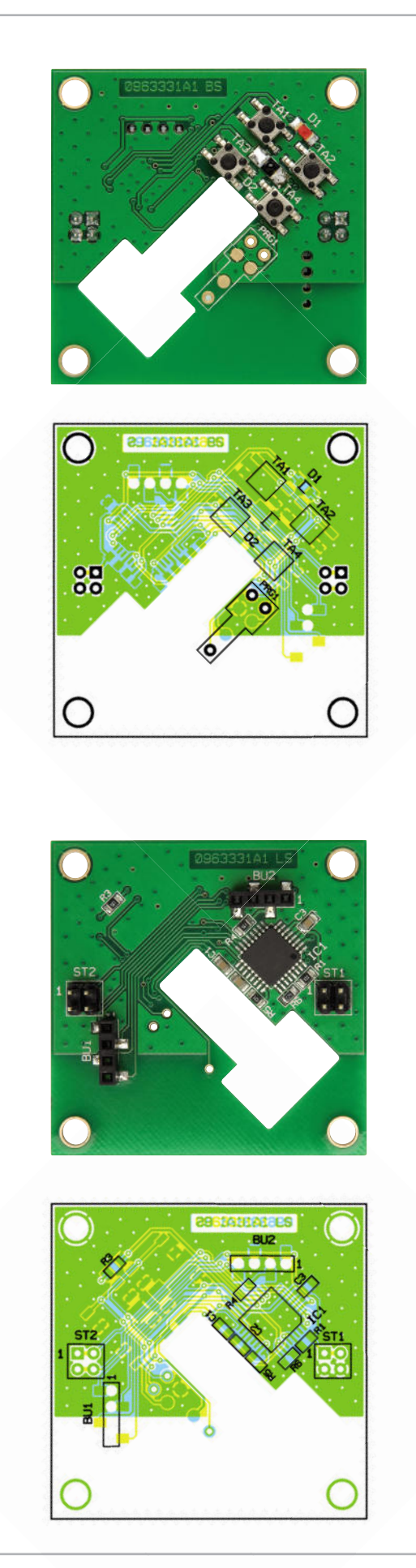

Ansicht der fertig bestückten Controllerplatine mit zugehörigem Bestückungsplan, oben von der Oberseite, unten von der Unterseite (SMD-Seite)

zugehörigen Aussparung zentriert werden (Abbildung 9) und parallel zur Platinenoberfläche liegen (Abbildung 10). Beim Erkalten der Lötstellen kann sich die PIR-Platine schiefziehen. Dem ist z. B. durch Festhalten der Spiegeloptik beim Löten entgegenzuwirken.

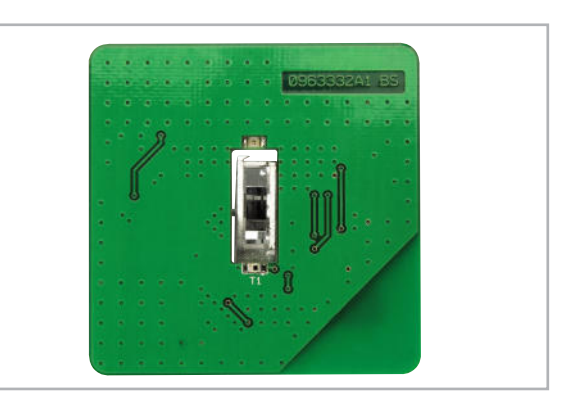

**Bild 9:** So liegt das Spiegeloptik-Gehäuse exakt zentriert in der Frontplatine.

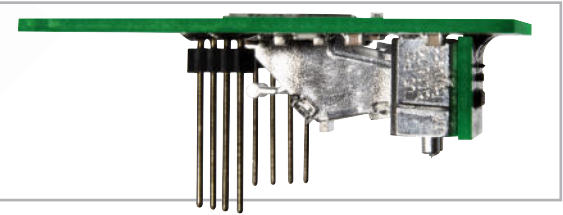

**Bild 10:** Die Öffnung der Spiegeloptik muss exakt parallel zur Platine liegen.

Die Stiftleisten ST 20 und ST 21 sind genau zu positionieren und exakt senkrecht aufzulöten. Beim Positionieren kann u. U. die Controllerplatine helfen, indem man die langen Stifte der Stiftleisten dort einsetzt und zunächst die jeweils äußeren beiden abgewinkelten Stifte auf der Frontplatine verlötet. Abbildung 10 zeigt ebenfalls den exakten Sitz der Stiftleisten.

Die Vorderseite der Frontplatine wird mit einer Abdeckplatte versehen. Dazu ist zunächst das PIR-Fenster (Abbildung 11) von hinten in die Aussparung der Abdeckplatte zu legen. Die Abdeckplatte wird mit doppelseitigem Klebeband auf der Frontplatine befestigt (Abbildung 12). Dadurch wird auch das PIR-Fenster gehalten.

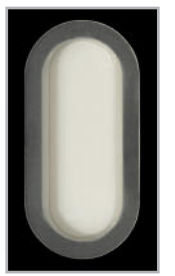

**Bild 11:** Das PIR-Abdeckfenster besteht aus infrarotdurchlässigem Kunststoff, es wird von hinten in die Abdeckplatte eingelegt.

#### **Controllerplatine**

Auf der Controllerplatine sind lediglich die Stiftleisten ST 1 und ST 2 zu bestücken. Sie müssen genau senkrecht mit den kurzen Enden eingelötet werden. An den langen Enden erfolgt später das Befestigen der Batterieplatine.

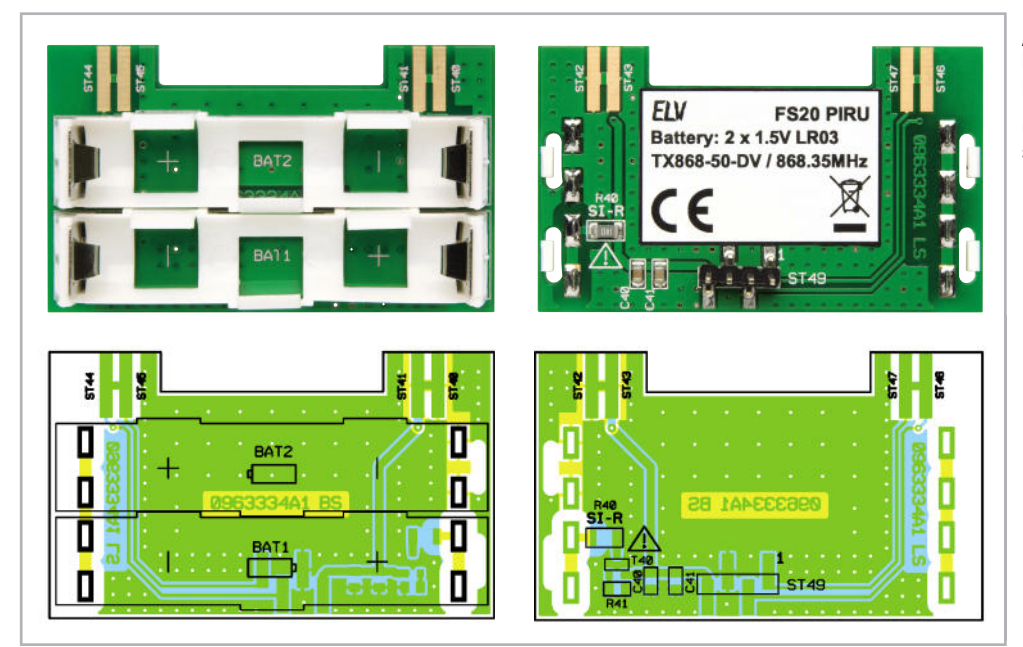

Ansicht der fertig bestückten Batterieplatine mit zugehörigem Bestückungsplan, links Oberseite, rechts Unterseite (SMD-Seite)

#### **Batterieplatine**

Hier sind zunächst die Batteriehalter BAT 1 und BAT 2 zu bestücken. Dazu werden zunächst die Batteriekontakte in die Batteriehalter gesteckt und beides zusammen gemäß Umriss auf dem Platinenaufdruck platziert (Clips in der Platine fixieren) und verlötet.

Anschließend wird die Stiftleiste ST 49 genau senkrecht aufgelötet. Am anderen Ende der Stiftleiste erfolgt das Aufsetzen und Verlöten des Sendemoduls HFS 1, wie in Abbildung 13 zu sehen. Es sollte parallel zur Batterieplatine ausgerichtet sein. Damit ist die Batterieplatine fertiggestellt und kann mit der Controllerplatine verlötet werden. Hier sind ST 41 bis ST 43 mit ST 1 und ST 44 bis ST 47 mit ST 2 zu verbinden. Dabei ist reichlich Lötzinn zu verwenden, um die mechanische Stabilität dieser Verbindungen zu erhöhen. Sie müssen später neben Batterieplatine und Sendemodul auch das Gewicht der Batterien tragen. Abbildung 14 zeigt die so verbundenen Platinen, und Abbildung 15 alle Platinen (hier noch ohne Abdeckplatte) in exakter Lage. Damit ist der Aufbau der Platinen abgeschlossen und es kann an den Einbau des Gerä-

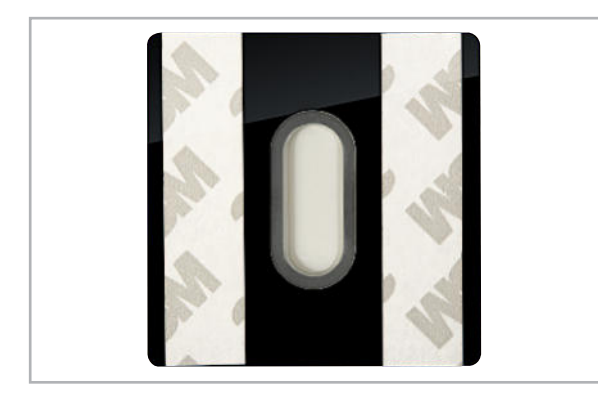

**Bild 12:** Die Abdeckplatte ist mit eingelegtem Abdeckfenster per Doppelklebeband auf der Frontplatine zu fixieren.

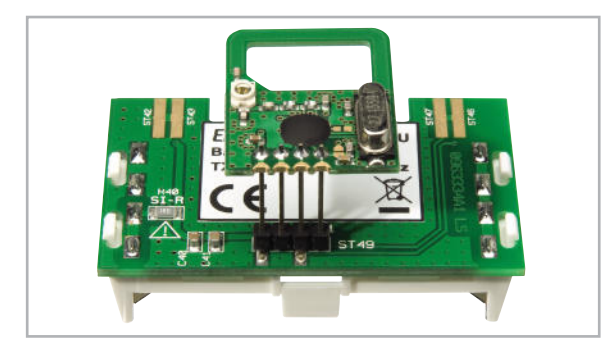

**Bild 13:** Die exakte Lage des HF-Sendemoduls auf der Batterieplatine. Hier sind auch gut die eingerasteten Batteriehalter zu erkennen.

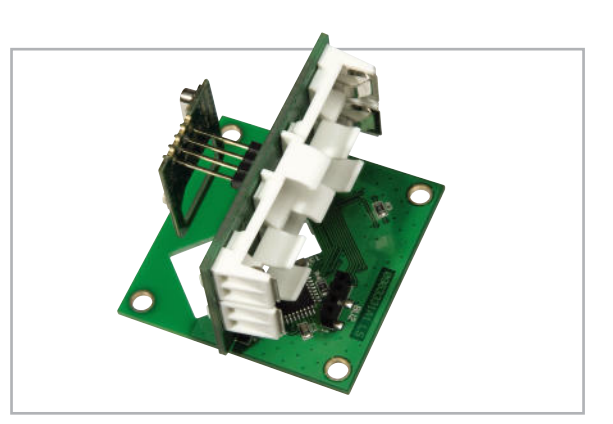

**Bild 14:** So sind Batterieplatine und Controllerplatine exakt zueinander ausgerichtet.

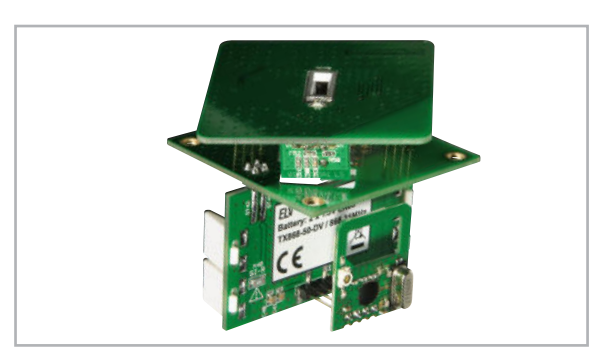

**Bild 15:** Die Anordnung der Platinen des fertig vormontierten FS20 PIRU, hier zur besseren Übersicht ohne Abdeckplatte.

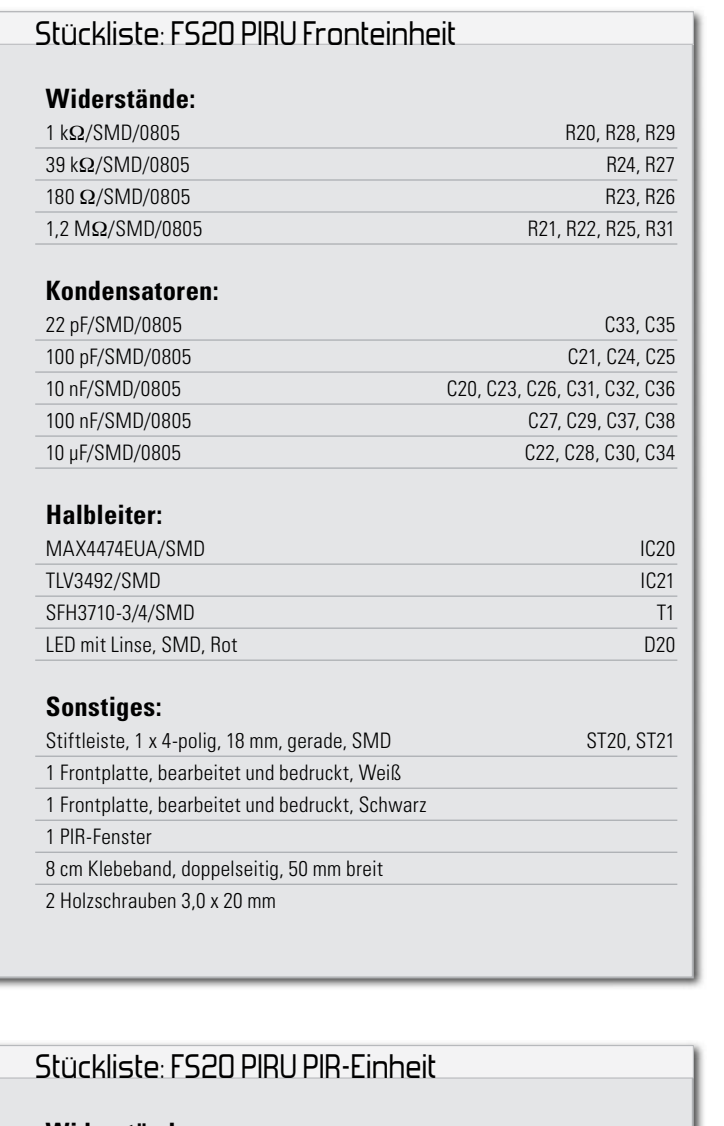

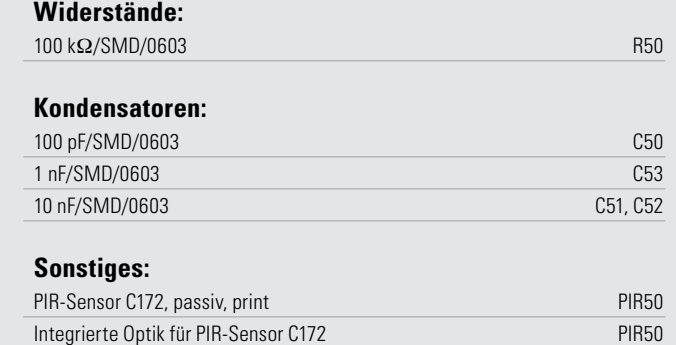

tes am Einsatzort gehen. Dazu ist die Frontplatte zunächst wieder abzunehmen.

#### Inbetriebnahme

Der FS20 PIRU wird mit den Tasten nach oben in eine Schalterdose montiert, wie in Abbildung 16 zu sehen. Dazu sind zuerst die Batterien einzulegen, dann kann der FS20 PIRU in die Schalterdose eingesetzt und mit zwei Schrauben, entweder oben und unten oder rechts und links, befestigt werden. Bei der Montage in einer Hohlwand ist darauf zu achten,

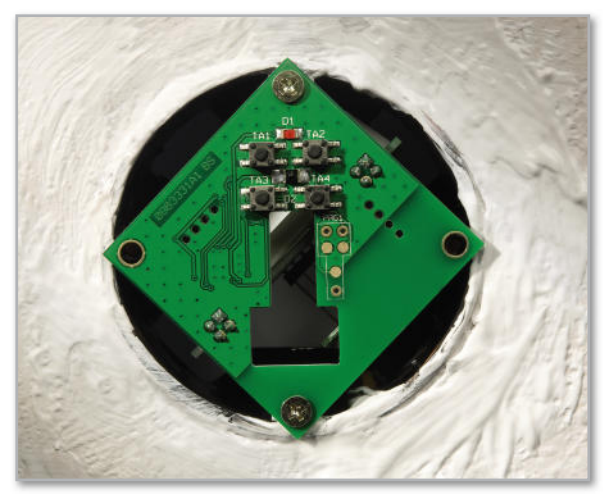

**Bild 16:** Die Installation des FS20 PIRU erfolgt über zwei Schrauben in einer UP-Schalterdose. Dabei müssen die Tasten nach oben weisen.

#### **Achtung!**

Falls in der Schalterdose, in die der FS20 PIRU eingebaut werden soll, spannungsführende Leitungen liegen, müssen diese fachgerecht isoliert sein, ansonsten besteht Lebensgefahr!

In diesem Falle dürfen alle Arbeiten am 230-V-Netz nur von einer dazu ausgebildeten Elektro-Fachkraft nach VDE 0100 vorgenommen werden.

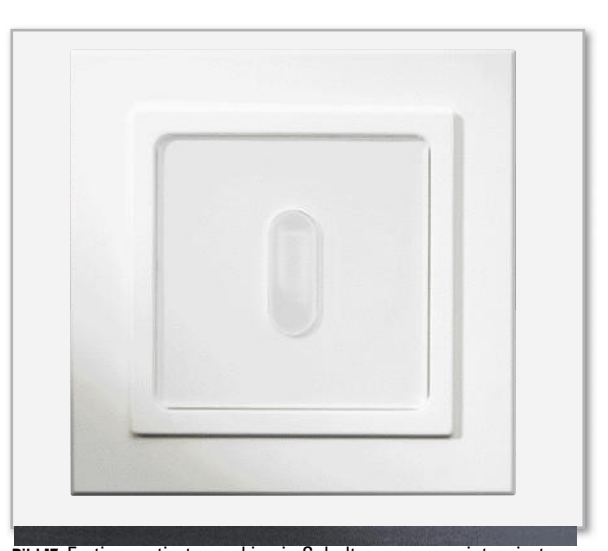

**Bild 17:** Fertig montierter und in ein Schalterprogramm integrierter FS20 PIRU mit Installations-Einbauadapter gemäß DIN 49075.

dass der FS20 PIRU keinen Luftbewegungen aus der Hohlwand ausgesetzt ist. Luftbewegungen mit unterschiedlichen Temperaturen können zu Fehlauslösungen führen. Bei Bedarf ist die verwendete Hohlwanddose abzudichten bzw. eine neue Dose mit komplett geschlossenen Öffnungen zu verwenden. Die Front ist dafür vorgesehen, einen Einbauadapter des verwendeten Schalterprogramms nach DIN 49075

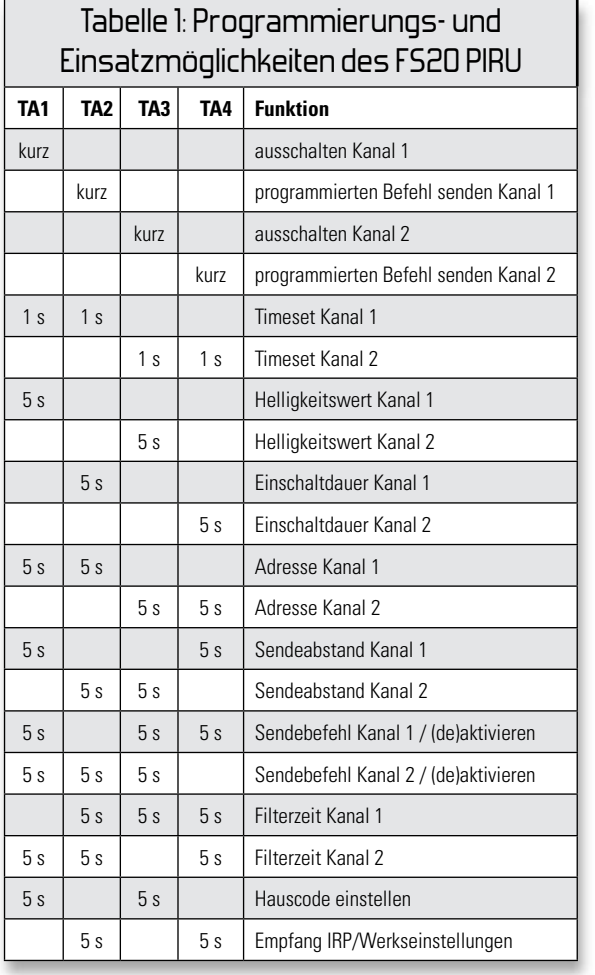

Genaue Erklärungen zur Programmierung liegen dem Bausatz bei.

zu halten. Der Einbauadapter wird nach dem Einstecken von der Front gehalten (Abbildung 17). Der FS20 PIRU ist nun betriebsbereit.

Die Front darf jederzeit abgezogen und wieder eingesteckt werden. Nach dem Einstecken braucht die auf der Front enthaltene Verstärkerschaltung eine Zeit von etwa 15 Sekunden, bis sie korrekt funktioniert.

In der Werkseinstellung ist Kanal 1 aktiv, so dass als erste Funktionskontrolle das Aufleuchten der Signal-LED bei Bewegung dienen kann. Zu beachten ist, dass in der Werkseinstellung ein Sendeabstand von 24 Sekunden eingestellt ist, der zwischen den Versuchen abgewartet werden muss.

Zum Anlernen eines FS20-Aktors empfiehlt es sich, die Front abzuziehen, damit der Aktor mit den Tasten 1 oder 2 direkt Kanal 1 bzw. mit den Tasten 3 oder 4 Kanal 2 des FS20 PIRU zugeordnet werden kann.

Das Programmieren der Einstellungen des FS20 PIRU kann ebenfalls an den Tasten vorgenommen werden. Eine Übersicht der Einstellmöglichkeiten ist in Tabelle 1 zu sehen.

#### Programmieren über FS20 IRP

Weitere umfangreiche Einstellmöglichkeiten bietet das Programmieren des FS20 PIRU über den FS20-USB-Infrarot-Programmer FS20 IRP (Infos unter www.elv.de. Bitte im Suchfenster "FS20 IRP" angeben).

Zum Übertragen der Einstellungen an den FS20 PIRU ist die-

#### Stückliste: FS20 PIRU Batterieeinheit

#### **Widerstände:**

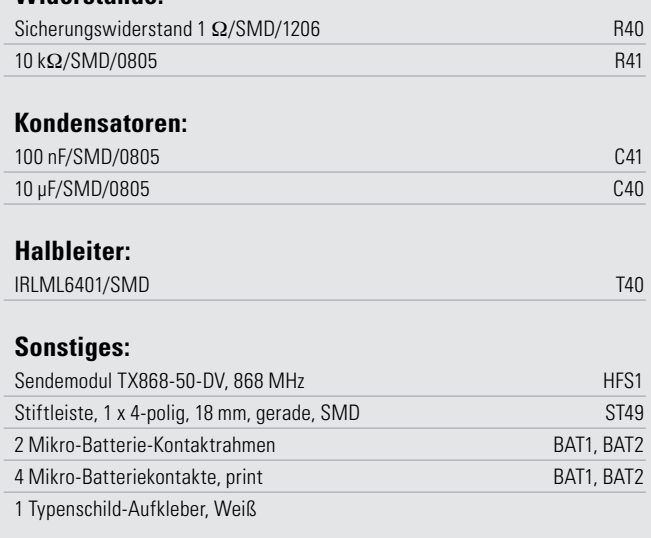

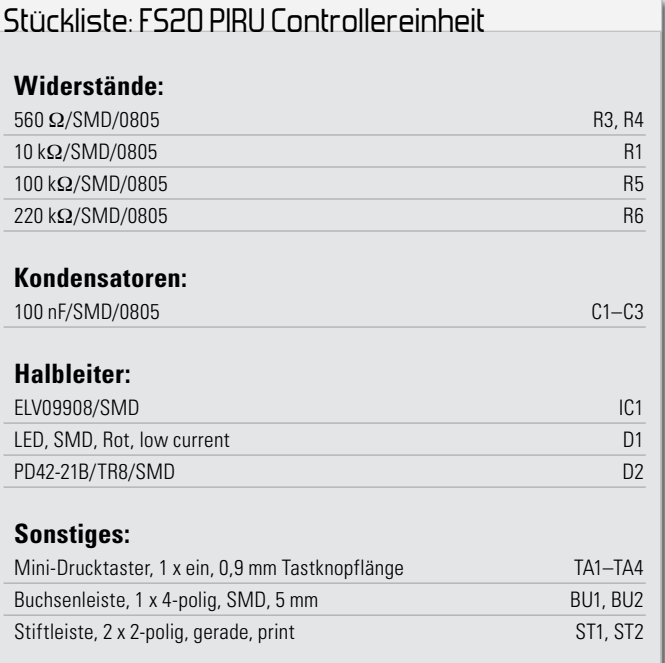

ser zunächst, ebenfalls mit abgenommener Frontplatte, in den IRP-Empfangsmodus zu versetzen. Der FS20 IRP muss direkt auf die IR-Empfangsdiode in der Mitte der 4 Tasten des FS20 PIRU gerichtet werden. Dabei darf der maximale Abstand 30 cm betragen, für eine sichere Datenübertragung sollte sich der FS20 IRP allerdings möglichst nahe am FS20 PIRU befinden. Dann kann man die Datenübertragung starten.

Die konkrete Programmierung der zahlreichen Optionen, auch mit dem FS20 IRP, findet sich, wie bereits erwähnt, ausführlich in der mit dem Gerät bzw. Bausatz mitgelieferten Be-<br>dienungsanleitung dienungsanleitung.

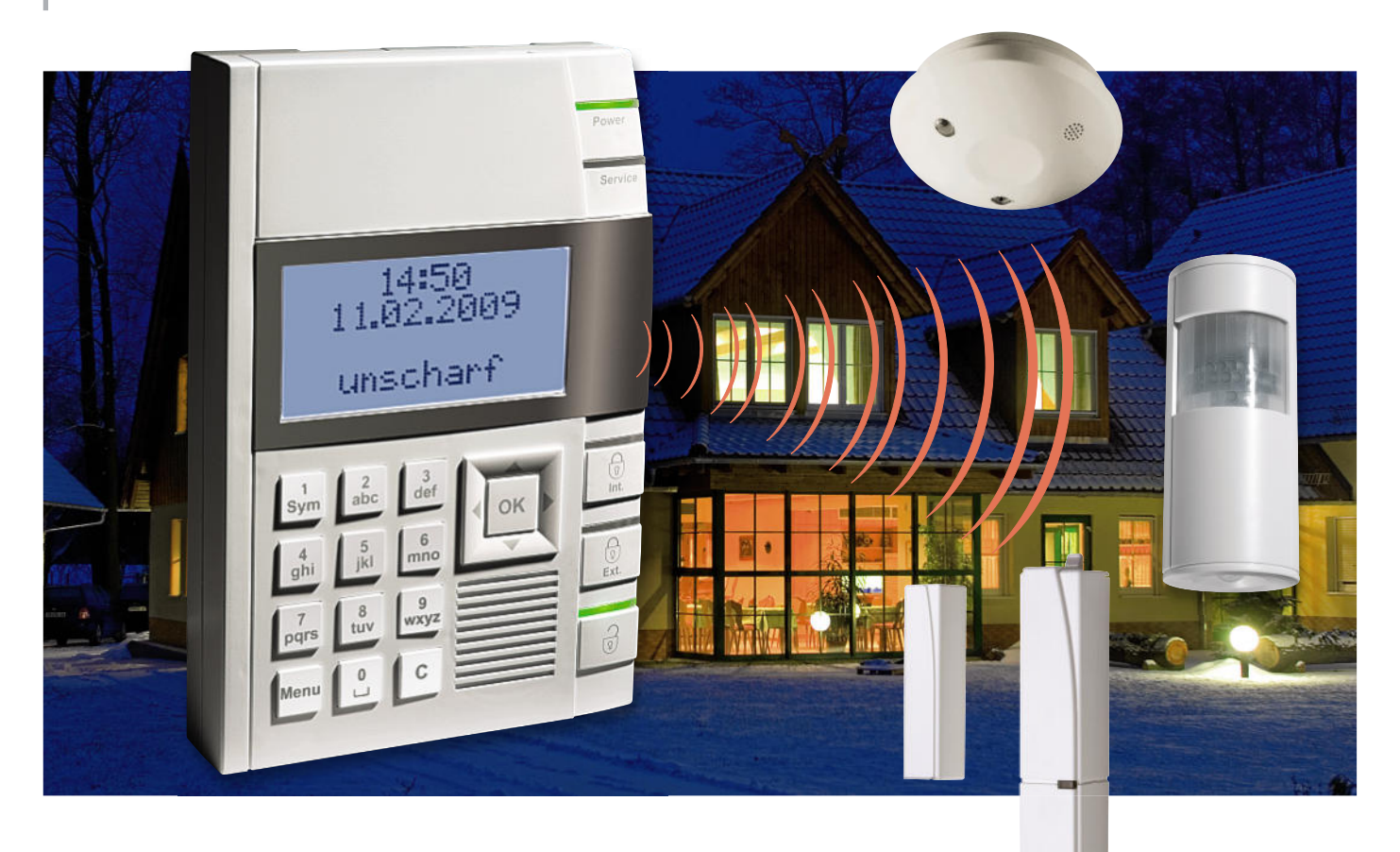

# **Drahtlos sicher – Funk-Alarmzentrale BidCoS® Teil 2**

Die neue Funk-Alarmzentrale ist eine hochentwickelte Sicherheitszentrale für den privaten Bereich, die der Alarmierung bei Einbruch, Rauchentwicklung, Wasseraustritt, Sabotage und Überfall dient. Die Alarmzentrale nimmt die Verbindung mit bis zu 100 verschiedenen Sensoren über eine bidirektionale Funkverbindung auf und erfordert somit nur einen minimalen Installationsaufwand. Neben der Sprachausgabe von Bedienanweisungen und Alarmmeldungen verfügt die Zentrale über die Möglichkeit, Alarmmeldungen auch per E-Mail auszugeben. Die Kompatibilität zum HomeMatic®-System macht sie weiter universell ausbaubar. Nach der Vorstellung der Funktionen kommen wir im zweiten Teil zur Schaltungstechnik und dem Aufbau der Zentrale.

#### Die Schaltung

Die umfangreiche Schaltung der Funk-Alarmzentrale verteilt sich auf vier Teilschaltbilder: Steuerung, Displayansteuerung, Tastatur-/Relaisplatine und die Schaltungsteile für die Ansteuerung des internen Signalgebers, des Audioteils und der LED-Ansteuerung.

#### Steuerung

Zentrales Bauelement der gesamten Alarmanlage ist der Mikrocontroller IC 1 (Abbildung 8). Er enthält das Steuerungsprogramm der Anlage und verwaltet alle Ein- und Ausgaben. Er wird über Q 1 mit 18,432 MHz getaktet. Aufgrund der umfangreichen Peripherie kommuniziert IC 1 über mehrere zu jeweils einem Bussystem zusammengefasste Portgruppen bzw. serielle Ports. Beginnen wir jedoch bei der Spannungsversorgung der Zentrale.

Diese erfolgt per externes Netzteil über BU 3 mit einer stabilisierten Gleichspannung von 7,5 V. R 96 und R 97 bilden einen Spannungsteiler für die Überwachung dieser vom Netzteil kommenden "Netzspannung" über einen der A/D-Wandler von IC 1.

Über den Anschlusspunkt "+7,5 V" erfolgt sowohl der Anschluss von direkt mit 7,5 V zu versorgenden Schaltungsteilen als auch der LCD-Hintergrundbeleuchtung, des Audio-Verstärkers, der Piezowandlerschaltung, der Relais sowie die Einspeisung der Notstromversorgung über Batterien. Der Schaltregler IC 4 dient mit seiner Peripherie zur Erzeugung der Hauptbetriebsspannung von 3,3 V, das folgende IC 5 erzeugt die 3-V-Betriebsspannung für das Sende-/Empfangsmodul.

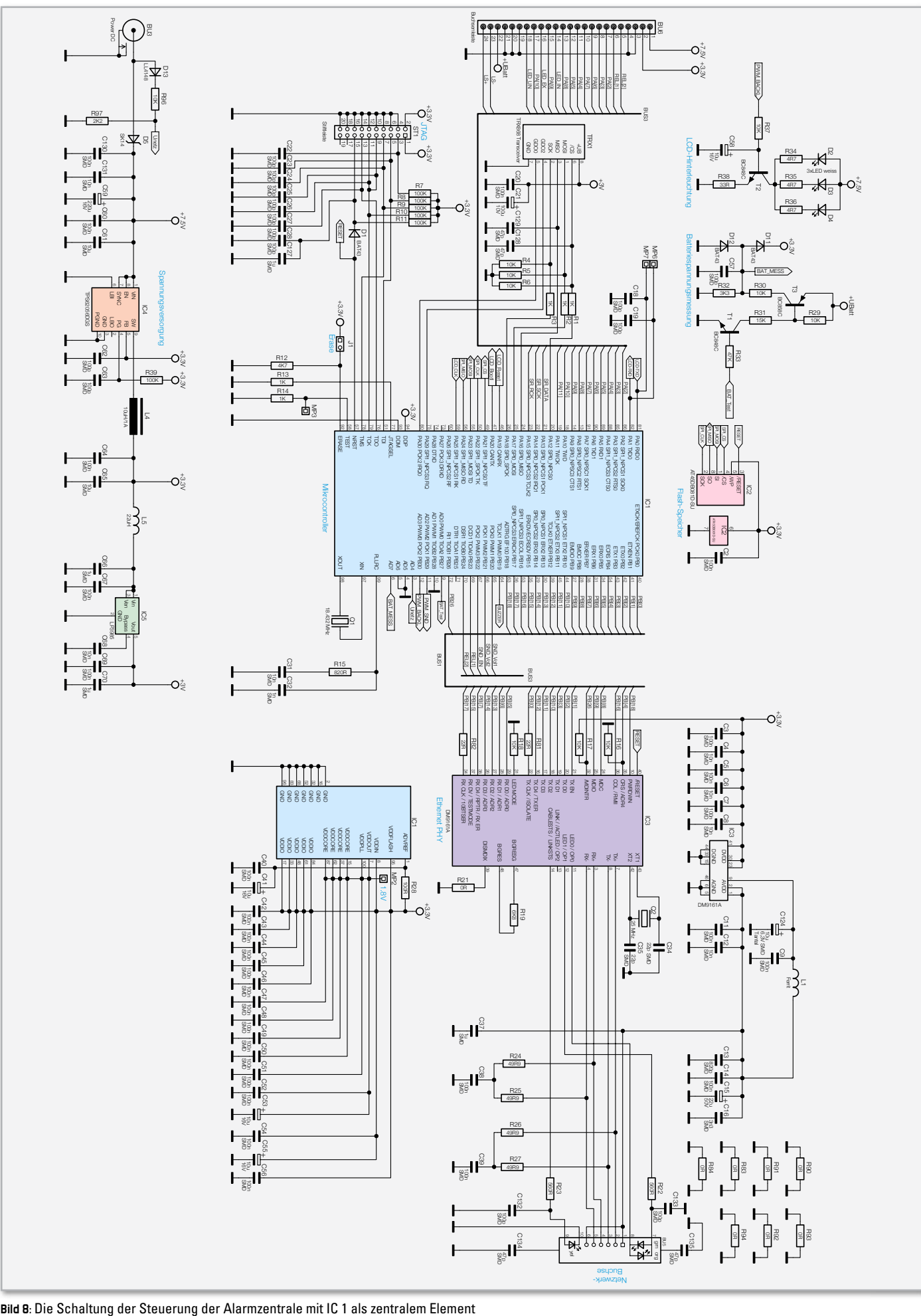

#### Elektronikwissen – Ethernet-Interface DM9161A

Das Ethernet-Interface ist ein Standard-Baustein zur einfachen Anbindung eines Ethernet-Netzwerkes an Mikrocontroller-Applikationen. Er setzt das Ethernet-Protokoll (physische Ebene, PCS) über das Media Independent Interface (MII) so um, dass eine Anbindung an die Schnittstellen bzw. das Bussystem des Mikroprozessorsystems (MAC-Layer) möglich ist. Über das MII werden 4-Bit-Sende- (TXD0-3), Empfangs- (RXD0-3) und Kontroll-/Takt-Daten (EN/CLK) zwischen Mikrocontroller und physischer Ethernet-Ebene ausgetauscht.

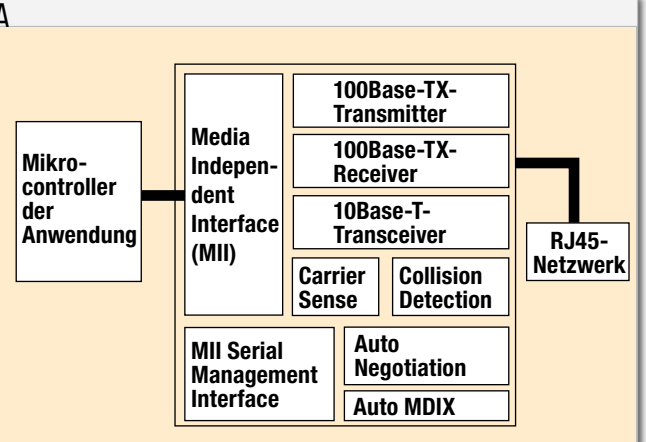

Die Stiftleiste ST 1 stellt ein JTAG-Interface zur Verfügung. Dieses wird unter anderem während der Entwicklung benötigt.

Unmittelbar darüber befindet sich im Schaltbild der Transceiver-Baustein TRX 1. Die Spannungsteiler-Anordnung R 1 bis R 6 dient der Spannungspegelanpassung auf den Busleitungen zu TRX 1 von 3,3 V auf 3 V.

Rechts von IC 1 ist der Ethernet-Interface-Baustein IC 3, mit 25 MHz durch Q 2 getaktet, zu sehen. Er setzt die Kommunikationsdaten zwischen IC 1 (MII) und einem Ethernet-Netzwerk (10/100 Mbps) um. Der intelligente Baustein verfügt über alle Funktionen eines modernen Ethernet-Bus-Transceivers wie integrierte Signalfilter, Auto-Negotiation, automatische Anpassung an die Busgeschwindigkeit und an das Busprotokoll (Full-/Halfduplex) und Bus-Status-Signalisierung per LED. Eines seiner hervorstechenden Merkmale ist eine äußerst geringe Leistungsaufnahme. Zur Status-Beurteilung sind in der angeschlossenen RJ45-Netzwerkbuchse BU 5 zwei LEDs untergebracht. Die gelbe LED signalisiert eine ordnungsgemäße Ethernet-Verbindung, die zweite LED ist zweifarbig und signalisiert die Netzwerkgeschwindigkeit. Grün bedeutet 100 Mbps und orange 10 Mbps.

Oben in der Schaltungsanordnung findet sich die Ansteuerschaltung für die LCD-Hinterleuchtung mit T 2, der direkt über Pin PB 30 des Mikrocontrollers IC 1, einem der PWM-Schaltausgänge, geschaltet wird und die drei weißen LEDs D 2 bis D 4 der LCD-Hinterleuchtung ansteuert.

Daneben befindet sich die Baugruppe zur Batteriespannungsmessung. Entsprechend seiner Programmvorgabe steuert IC 1 via Port PB 27 den Transistor T 1 an, der wiederum T 3. Ist dieser durchgesteuert, wird über den Spannungsteiler R 30/R 32 eine Mess-Spannung gebildet, die ihrerseits über den A/D-Wandler-Eingang 7 von IC 1 erfasst wird. D 11 und D 12 dienen als Schutzdioden.

Bleibt hier noch der Flash-Speicher IC 2, der über einen seriellen Bus mit IC 1 verbunden ist und alle Benutzerdaten stromausfallsicher speichert.

#### Displayansteuerung

Kommen wir damit zur Ansteuerung des LC-Displays (Abbildung 9). Hier verrichtet als getrennter LCD-Controller IC 6 ein Atmel ATmega88 seinen Dienst. Er ist über einen seriellen

Bus mit dem Hauptcontroller IC 1 verbunden, daneben sind nur noch wenige weitere Leitungen erforderlich. Der LCD-Controller entlastet den Hauptcontroller von der "Ansteuerarbeit" des LC-Displays und ermöglicht eine einfachere Leitungsführung und somit ein kompaktes Platinenlayout. Er wird durch einen 8-MHz-Resonator (Q 3) getaktet. Er steuert einen komplexen LCD-Treiber-Schaltkreis, den HT 1650 von Holtek (IC 7), an, der direkt die Segment- und Common-Anschlüsse des 64x32-Displays treibt. Der HT 1650 ist ein sogenannter "High Pixel Count LCD Controller", der die industrielle Fertigung von LCD-Ansteuerungen mit hoher Pixelzahl, hier 2048, deutlich vereinfacht. Er ist aufwandsarm über ein 4-Bit-Data-Interface und drei Steuerleitungen ansteuerbar. Die integrierte Steuerung wird durch einen 32,768-kHz-Quarz (Q 4) getaktet. Die Spannungsversorgung des Logikteils des Treibers erfolgt mit 3,3 V, während für die Spannungsversorgung des LC-Displays eine höhere Spannung erforderlich ist. Diese wird mit einem diskret aufgebauten Step-up-Wandler ("Spannungsversorgung") erzeugt, der via Port PD 5 von IC 6 mit einem PWM-Signal angesteuert wird. Da die maximal zulässige LCD-Spannung des HT 1650 auf 7 V festgesetzt ist, begrenzt D 9 die Ausgangsspannung des Wandlers auf 6,8 V. Die Beschaltung an den Pins T000, T1…T4 von IC 7 dient zur Erzeugung der benötigten Spannungen für das LCD.

#### Piezoansteuerung und Audioteil

Abbildung 10 fasst die Ansteuerung der integrierten Sirene, einem leistungsfähigen Piezoschwinger, sowie des Audioteils für die Sprachausgabe zusammen.

Sobald der Hauptcontroller IC 1 über den Ausgang PB 19 die Ansteuerung der internen Sirene aktiviert, steuert T 7 durch und schaltet via T 8 die 7,5-V-Spannung an den folgenden Step-up-Wandler mit IC 11, der die Spannung auf 15 V erhöht. Dies ist die Betriebsspannung für den 6-fach-Schmitt-Trigger-Baustein CD40106, der sechs Inverterstufen beherbergt, deren Eingänge Schmitt-Trigger-Verhalten, also schlagartiges Umschalten bei Auftreten einer bestimmten Spannungsschwelle, aufweisen. Der Hysteresebereich zwischen positiver und negativer Schaltschwelle beträgt bei 15 V Betriebsspannung 3,5 V.

Damit eignet sich der CD40106 hervorragend für den Aufbau eines astabilen Multivibrators (AMV), wie er mit IC 10

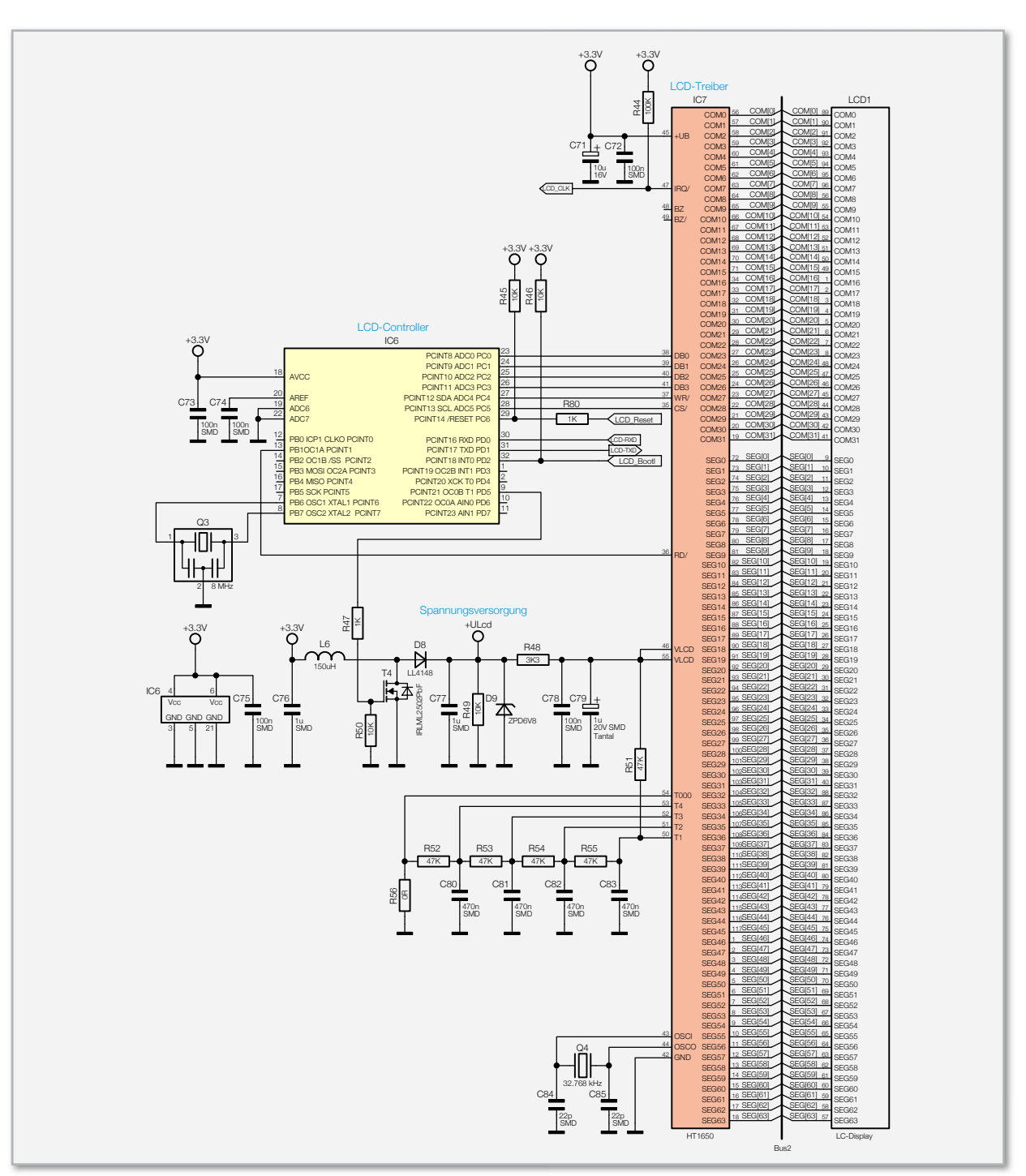

**Bild 9:** Die Schaltung der Displaysteuerung

realisiert ist. Frequenzbestimmendes Bauteil ist dabei der elektrisch als Kondensator wirkende Piezogeber PZ 1, der in der hier realisierten Schaltung genau auf seiner Resonanzfrequenz schwingt und damit die maximale Leistung abgeben kann.

Das Durchschalten von T 10 durch das Buzzer-Signal schaltet IC 10 ein. Dabei fängt das per R 63 rückgekoppelte Gatter IC 10 C an zu schwingen. Die nachgeschalteten Gatter wirken als Puffer/Verstärker und steuern den Piezoschwinger über seine Pins 1 und 3 an. Über Pin 2 und R 64 erfolgt eine Rückkopplung auf den Eingang.

Wie gesagt, PZ 1 bildet dabei das frequenzbestimmende Bauteil des AMV. So stellt sich die Schaltung so ein, dass PZ 1 genau mit seiner Resonanzfrequenz schwingt. Die Kondensatoren C 98 und C 109 dienen zur letzten Reduzierung hochfrequenter Störungen. Kommen wir damit zum Audioteil. Der Hauptcontroller gibt über den als PWM-Ausgang programmierten Port PB 29 die gespeicherten und aktuell aufgerufenen Sprachanweisungen aus.

Die aus drei Operationsverstärker-Filterschaltungen bestehende Filterkette mit IC 8 filtert unerwünschte Oberwellenanteile aus dem Signal und gibt dieses über den Spannungsteiler R 66/R 76 und den Koppelkondensator C 117 an die Audio-Endstufe IC 12 aus. Diese Endstufe benötigt keinerlei Peripheriebeschaltung und damit lediglich Platz für den Chip auf der Platine. Die Signalausgabe erfolgt über einen separaten Lautsprecher.

Das Ein- und Ausschalten der Audio-Endstufe erfolgt über den Bus und die Transistor-/MOSFET-Schalter-Anordnung mit T 9 und T 11. Bleibt hier noch das Schieberegister IC 9, das

**SICHERHEITSTECHNIK** < ELVjournal > 1/10

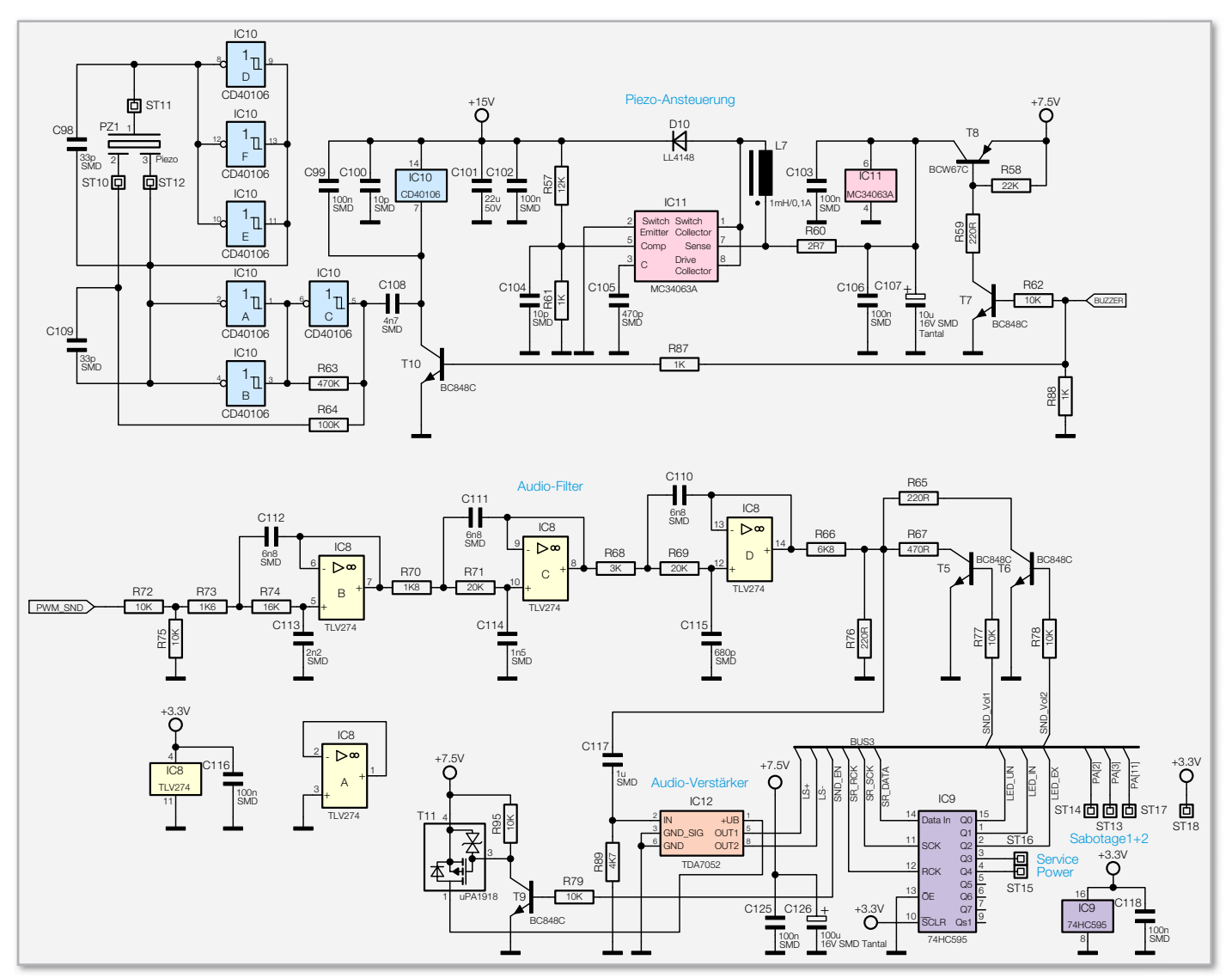

**Bild 10:** Schaltung der Piezoansteuerung und des Audioteils

zur Ansteuerung der Zustands-LEDs für Scharf, Unscharf, Intern scharf, Service und Power dient.

#### Tastatur/Peripherie

Kommen wir damit zur restlichen Schaltung, der in Abbildung 11 gezeigten Peripherieschaltung. Diese ist auf zwei separaten Platinen untergebracht. Auf einer befinden sich lediglich die oben rechts zu sehenden Sabotagekontakte S 1/S 2 sowie die beiden Status-LEDs für die Betriebsanzeige (D 1) und die Service-Anzeige (D 2).

Die restliche Schaltung befindet sich auf der Tastaturplatine: Bedientastatur, als 5x4-Matrix geschaltet, die durch IC 9 angesteuerten Zustands-LEDs D 201/202/203, die beiden Relais-Schaltstufen mit T 201/REL 201 und T 202/REL 202 sowie die Batterie-Anschlussschaltung mit Absicherung und Trenndioden.

Die beiden Federklemmen KL 201/202 werden von außen auf die Platine aufgesteckt und führen die Umschaltkontakte der Relais nach außen. Über den Bus wird schließlich auch von hier aus der Lautsprecher für die Sprachausgabe angeschlossen.

Damit ist die Schaltungsbeschreibung abgeschlossen und wir wenden uns dem Aufbau der Alarmzentrale zu.

#### Nachbau

Da alle Platinen bereits komplett bestückt und geprüft geliefert werden, beschränkt sich der Aufbau des Bausatzes auf die Montage der Komponenten und wenige Verdrahtungsarbeiten. Auch die einzusetzende Verkabelung ist bereits vorkonfektioniert. Neben Lötwerkzeug werden Pinzette, TORX-Schraubendreher der Größe T6 und T10 sowie säurefreier Kleber (Schmelz-/Heißkleber) benötigt.

Die Montage beginnt mit dem Einsetzen der Batteriekontakte in das Batteriefach, wie in Abbildung 12 zu sehen. Dabei ist darauf zu achten, dass die Seiten nicht verwechselt werden. Es folgt die Montage des Betätigungshebels für den Sabotagekontakt auf der Rückseite. Dazu ist zuerst die Feder 3,2 x 12 mm in den Gehäusedom einzusetzen, siehe Abbildung 13, und dann der Sabotagehebel in die Halterung einzurasten.

Bevor im nächsten Schritt der Riegel für die Wandhalterung eingesetzt wird, ist auf die in Abbildung 13 markierte Stelle etwas Fett aufzutragen. Danach erfolgt das Einsetzen des Riegels und das Drehen in dessen Grundstellung. Abbildung 14 zeigt diesen Montageschritt. Den Abschluss der Montagearbeiten an der Gehäuserückwand bildet das

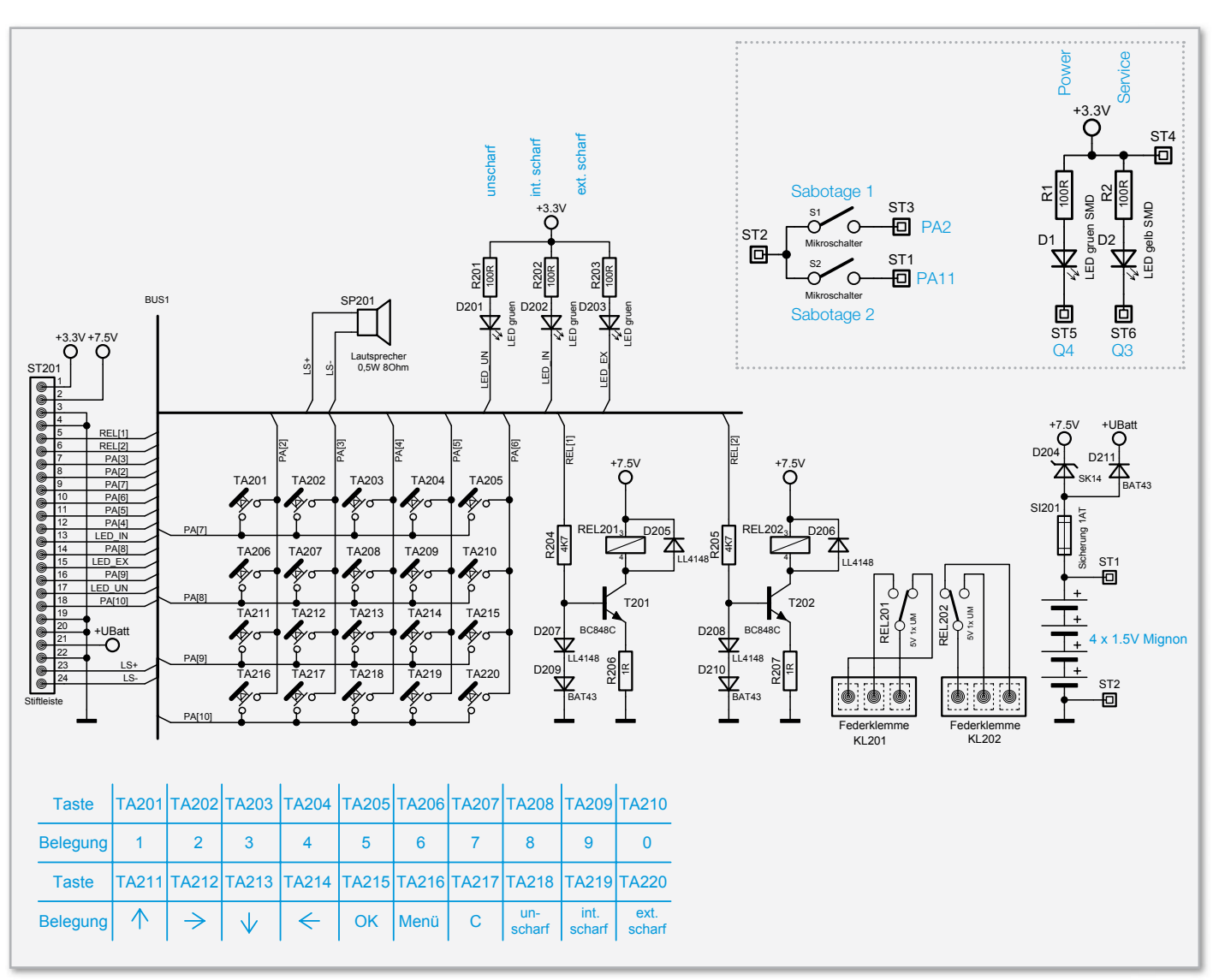

**Bild 11:** Schaltung der Tastatur-/Relaisplatine, oben rechts die Schaltung der LED-Platine

Einkleben des Schaumstoffteils, wie in Abbildung 15 zu sehen. Dieses Teil sorgt später für spielfreien Sitz des Lautsprechers.

Die Montagearbeiten am Frontteil beginnen mit dem Einsetzen der Lichtleiter für die LED-Anzeigen im Bereich des Tastenfeldes. Diese werden einfach am oberen Rand des Tastenausschnittes der drei Steuertasten eingeclipst. Abbildung 16 zeigt die richtig eingesetzten Lichtleiter.

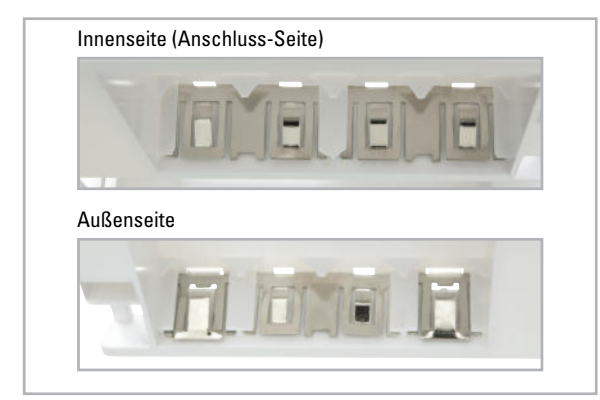

**Bild 12:** So werden die Batteriekontakte in das Batteriefach eingesetzt.

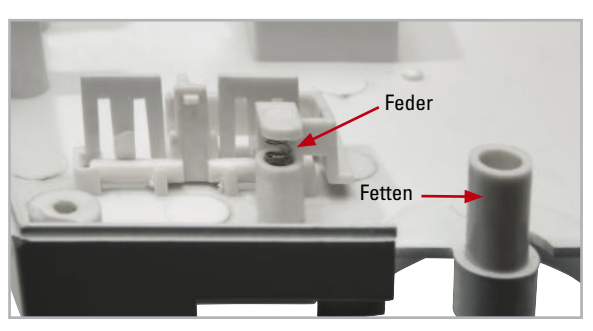

**Bild 13:** Die Montage des Betätigungshebels für den Sabotagekontakt

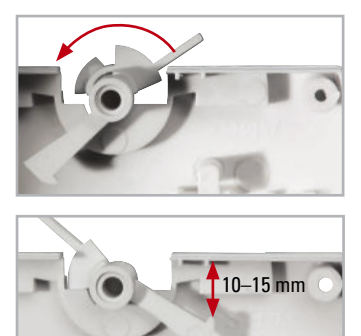

**Bild 14:** Einsetzen des Riegels für die Wandhalterung. Das untere Bild zeigt die Endstellung, um später die Wandhalterung aufsetzen zu können.

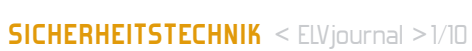

**ULLER AT CALL** 

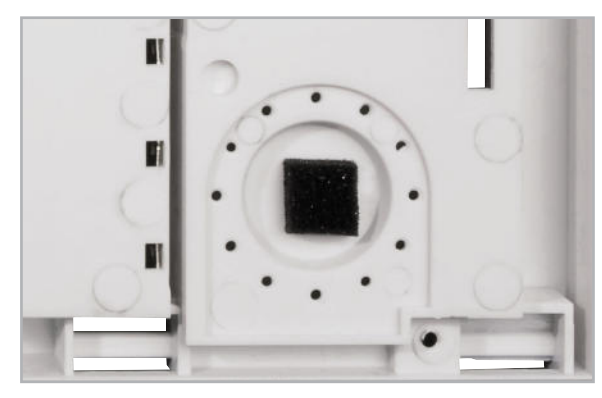

**Bild 15:** Für eine sichere Fixierung des Lautsprechers ist hier ein Stück Schaumstoff einzukleben.

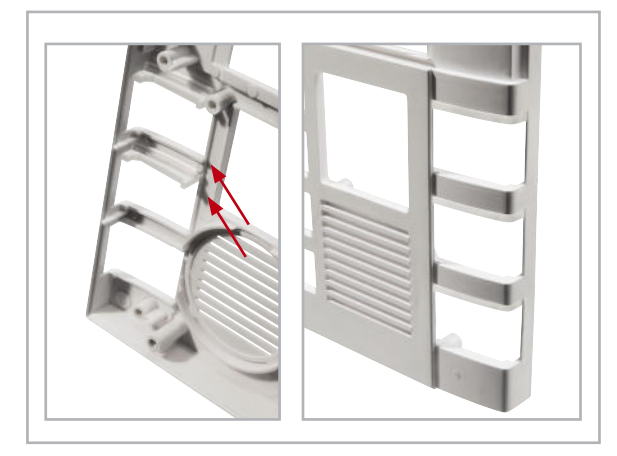

**Bild 16:** Das Einsetzen der Lichtleiter in die Tastenausschnitte der Kontrolltasten.

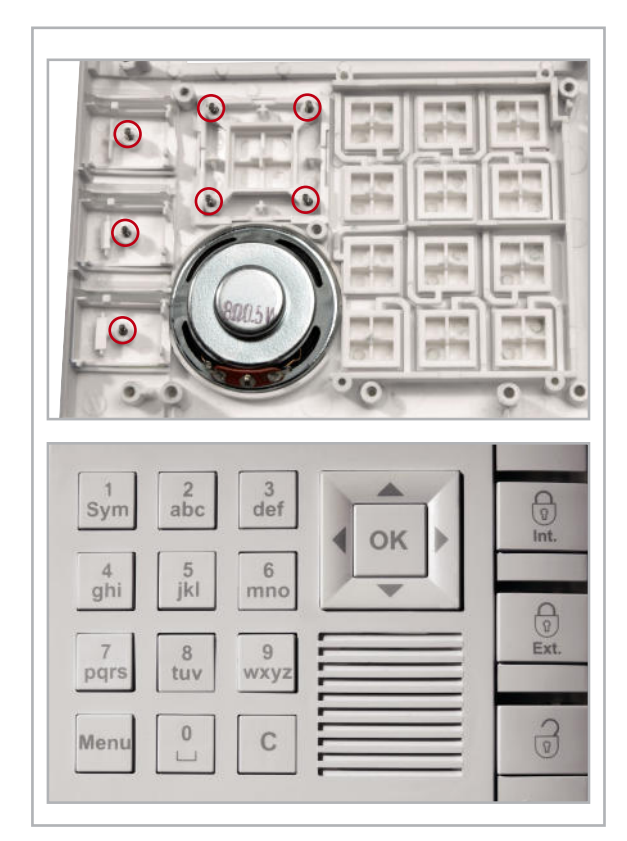

**Bild 17:** Bei der Tastenmontage nicht vergessen: die Druckfedern in den Kontrolltasten und der Navigationstaste. Unten die Zuordnung der Tasten in der Frontplatte.

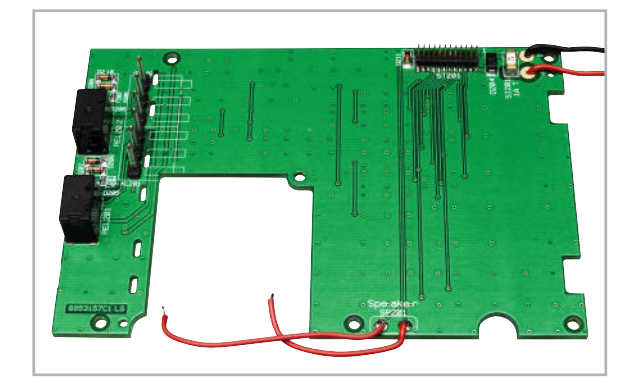

**Bild 18:** Die vorverdrahtete Tastaturplatine

Die Lichtleiter müssen auf der Frontseite genau mit dem Gehäuse abschließen.

Nun erfolgt das Einlegen der Tastenkappen in die entsprechenden Felder. Die Zuordnung der drei Steuertasten "int. scharf", "ext. scharf" und "unscharf" erfolgt entsprechend Abbildung 17.

Hier sind auch die einzusetzenden Federn (2,1 x 8,2 mm) zu sehen, die den drei Steuertasten und der Navigationstaste später eine federnde Lagerung ermöglichen. Die Federn sind in die entsprechenden Öffnungen der Tastendome einzusetzen.

Den Abschluss der Vorarbeiten bildet das Einlegen des Lautsprechers in die vorgesehene Gehäuseöffnung (siehe Abbildung 17).

Nun ist die Verkabelung vorzubereiten, indem die vorkonfektionierten Leitungen, wie in Abbildung 18 zu sehen, an den entsprechenden Punkten der Tastaturplatine einzulöten sind. Dabei ist zu beachten, dass die folgende Zuordnung eingehalten wird: Die beiden dünneren Leitungen (Rot: 40 und 60 mm) gehören an den Anschluss "Speaker" der Tastaturplatine, die beiden dickeren Leitungen (Rot: 50 mm, Schwarz: 90 mm) polrichtig (Rot an +, Schwarz an –) an den Batterieanschluss.

Die beiden Flachkabel-Anschlüsse sind, wie in Abbildung 19 zu sehen, an den Anschlusspunkten ST 14 bis ST 18 der Hauptplatine anzulöten. Dabei ist die in der Abbildung 19

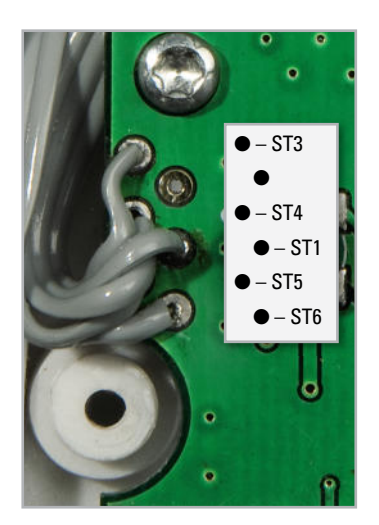

**Bild 19:** Die Zuordnung der Flachbandkabel-Anschlüsse auf der Displayplatine zu den Anschlüssen der LED-Platine

gezeigte Zuordnung der Adern exakt einzuhalten, also das zweipolige Flachbandkabel an ST 15 und ST 16, das dreipolige Kabel an ST 14, ST 17 und ST 18 anzulöten, wobei die mittlere Ader an ST 17 einzulöten ist.

Nach Abschluss dieser Vorbereitungen geht es an die Montage der Platinen des Frontteils. Zuerst ist die LED-Platine mit den Sabotagetastern S 1/2 und den LEDs D 1/2 kopfüber in die entsprechenden Haltedome einzusetzen und mit zwei Schrauben 2,2 x 8 mm zu befestigen. Dann ist, ebenfalls kopfüber, die Tastaturplatine einzusetzen. Dabei ist sorgfältig darauf zu achten, dass die Platine genau plan auf die sechs zugehörigen Schraubendome aufgelegt wird, und darauf, dass keine der sieben Federn bei diesem Vorgang herausspringt oder verbogen wird.

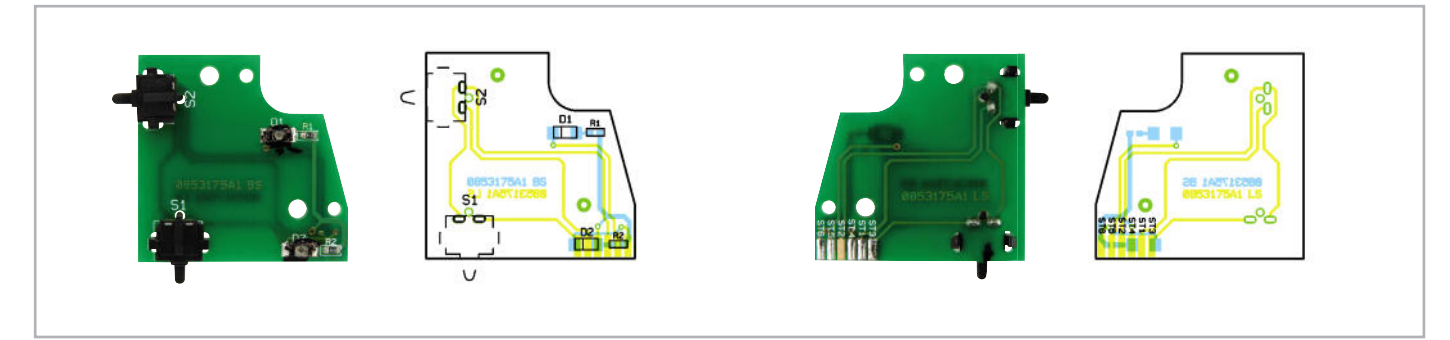

Ansicht der bestückten LED-Platine, links die Oberseite, rechts die Unterseite

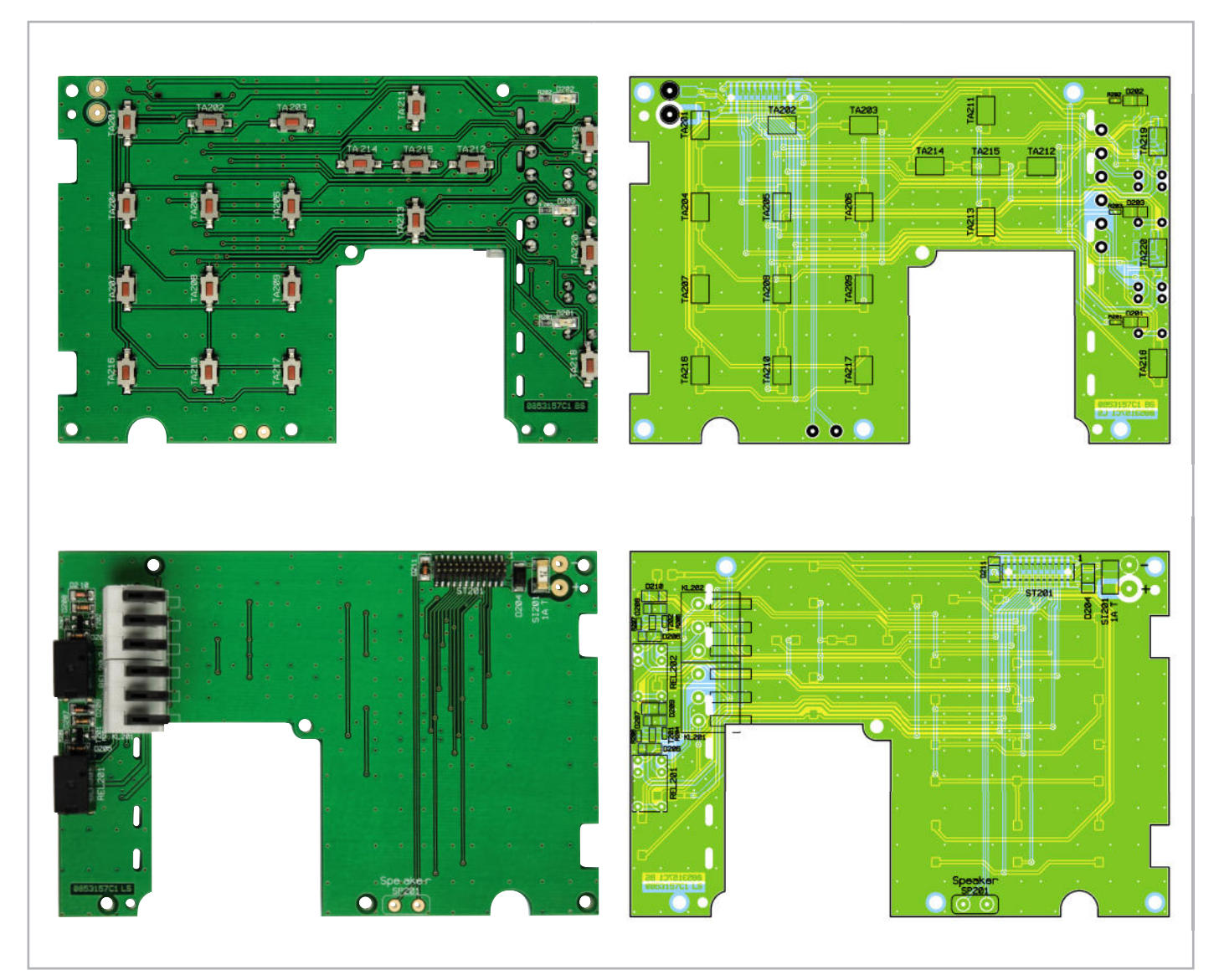

Ansicht der bestückten Tastaturplatine, oben die Oberseite, unten die Unterseite. Darstellung auf 75 % verkleinert

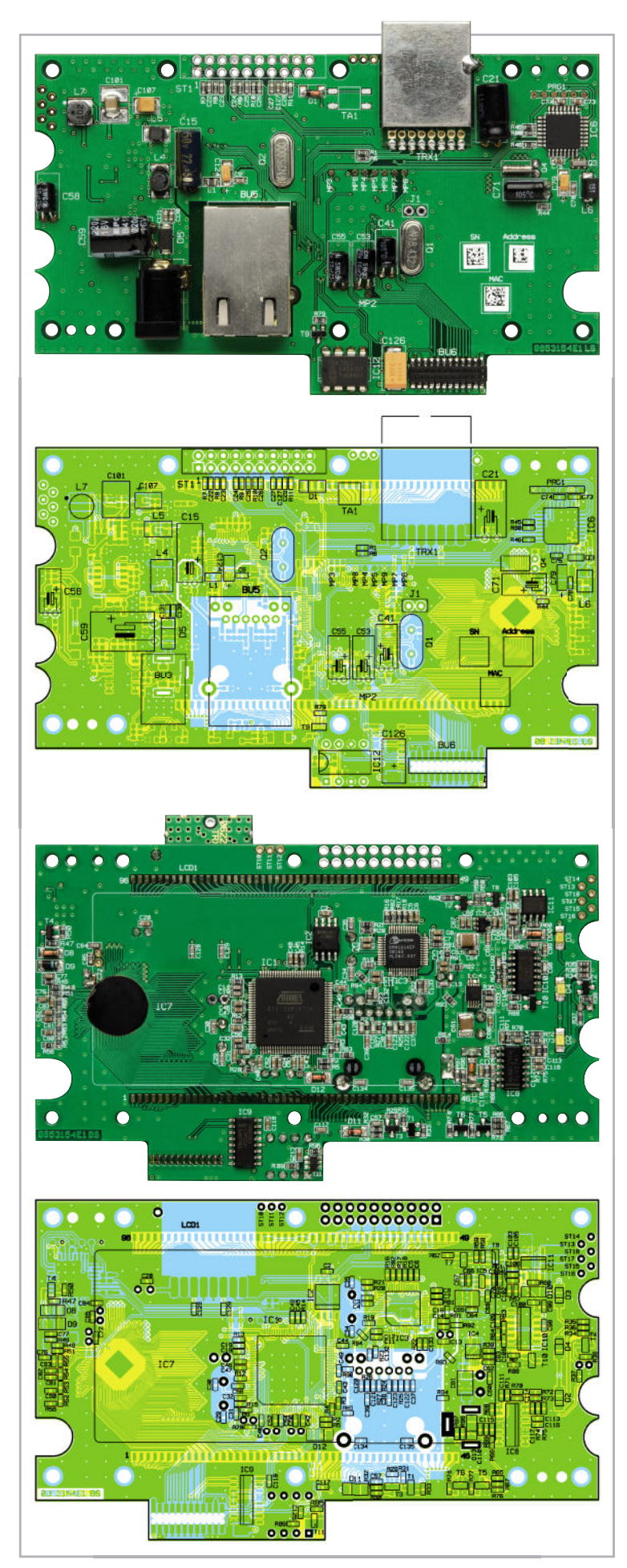

Ansicht der bestückten Displayplatine, oben die Oberseite, unten die Unterseite. Darstellung auf 80 % verkleinert

Auch die sechs Nasen der Steuertasten müssen genau in die zugehörigen Aussparungen der Platine fassen. Nun ist die Platine mit sechs Schrauben 2,2 x 8 mm im Gehäuse zu verschrauben, wobei die in Abbildung 20 markierte Schraube mit zwei Kunststoff-Unterlegscheiben zu verschrauben ist.

Jetzt folgt die Displayplatine. Sie ist mit dem Display voran vorsichtig so einzusetzen, dass die Kontakte von ST 201 auf der Tastaturplatine genau in BU 6 auf der Displayplatine fassen und die Platine schließlich plan auf den vier zugehörigen Schraubdomen liegt.

Eine Orientierungshilfe sind auch die beiden in Abbildung 20 markierten Führungsdome, die in die zugehörigen Löcher der Platine fassen müssen. Danach wird die Platine mit vier Schrauben 2,2 x 8 mm verschraubt.

Sind alle Platinen an ihrem Platz, wie in Abbildung 20 zu sehen, erfolgt nun das Verlöten der Anschlussleitungen an den Batteriekontakten (Polung beachten, siehe Bild), am Lautsprecher und der Leitungen des Piezo-Signalgebers sowie der Flachbandleitungen zur LED-Platine. Alle Zuordnungen sind dabei in Abbildung 20 aufgeführt.

Wichtig sind die Leitungsführungen: Die Batterieleitungen sind so zu führen, dass sie sich nicht zwischen Platine und Batteriefach legen können. Auf der Tastaturplatine sind die Leitungen mit einem Tropfen Heißkleber zu fixieren, der aber nicht höher sein darf als die daneben liegende Sicherung, da auch er später dem Batteriefach im Wege ist, führt man ihn zu groß aus.

Auch die Leitungen zum Piezo-Signalgeber sind genau so zu führen, wie in Abbildung 20 gezeigt, und mit Heißkleber zu fixieren, damit sie später nicht in den Aktionsradius des Riegels geraten können. Dieser muss zunächst in der dargestellten Stellung stehen.

Abschließend ist jetzt nur noch die Antenne des Transceiverbausteins in die zugehörigen Halterungen (siehe ebenfalls Abbildung 20) zu klemmen.

Nun wird das Gehäuse verschlossen. Dazu ist die Gehäuserückwand vorsichtig aufzulegen, die Batterieleitungen sind, wie erwähnt, dabei so zu führen, dass sie nicht gequetscht werden. Anschließend werden die beiden Gehäuseteile mit insgesamt sechs Schrauben 3,0 x 8 mm verschraubt.

Es folgen das Aufsetzen der silbernen Frontblende und deren Verschrauben mit den zwei übrigen Schrauben 1,8 x 8 mm. Dabei muss das Verschrauben sehr vorsichtig erfolgen, um die Frontblende nicht zu beschädigen.

Bevor die so fertig montierte Zentrale in die Wandhalterung eingesetzt wird, ist der Riegel in die in Abbildung 20 gezeigte Stellung zu bringen.

Damit ist die Montage der Zentrale abgeschlossen, diese ist nun einsatzbereit und kann entsprechend der beiliegenden Montage- und Bedienungsanleitung am gewünschten Einsatzort montiert und angeschlossen werden.

#### Nur noch ein praktischer Tipp am Schluss:

Die Klemmleisten für die Schaltausgänge sind einfacher zu verkabeln, wenn zunächst die anzuschließenden Leitungen angeklemmt und dann die fertig verkabelte Klemme auf die zugehörigen Anschlusskontakte in der Zentrale aufgesteckt<br>Werden werden.

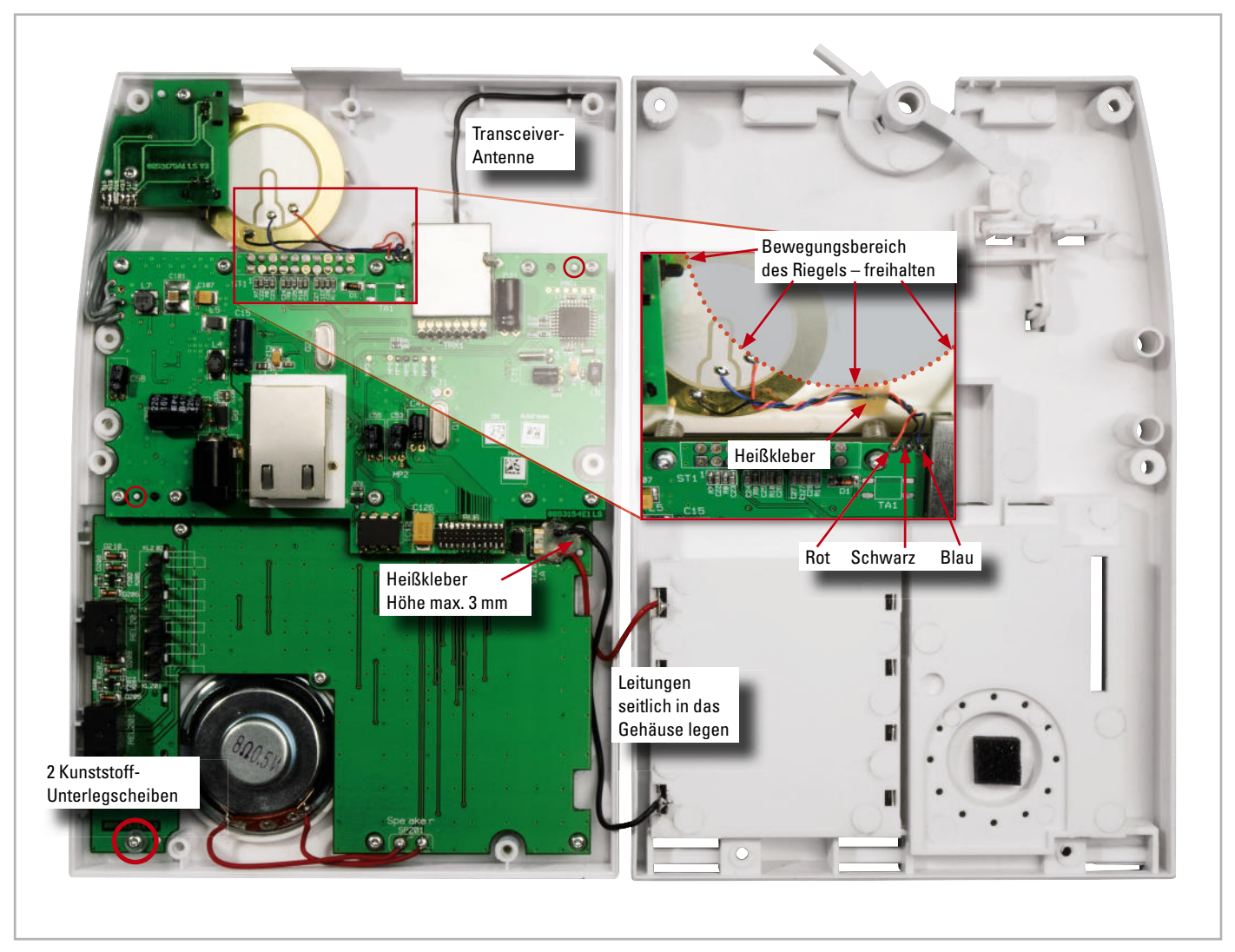

**Bild 20:** Die Lage aller Bauteile und Platinen sowie die Verkabelung in den beiden Gehäuseteilen. Wichtig: die Kabelführung der Batterieanschlüsse im Gehäuse und das Freihalten des Bewegungsraumes des Riegels (siehe Detailaufnahme rechts)

## Stückliste: HM-Sec-Cen

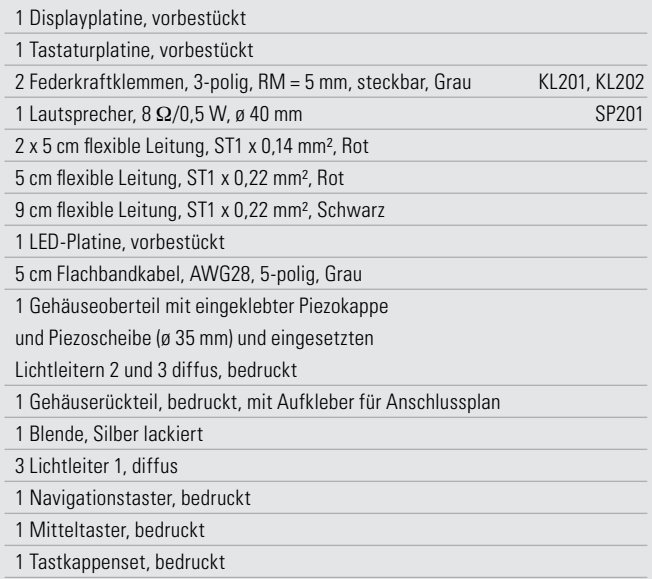

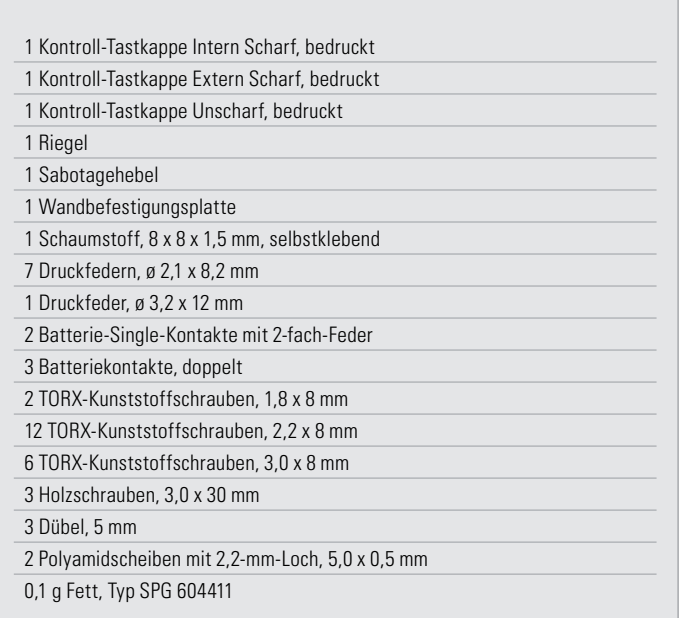

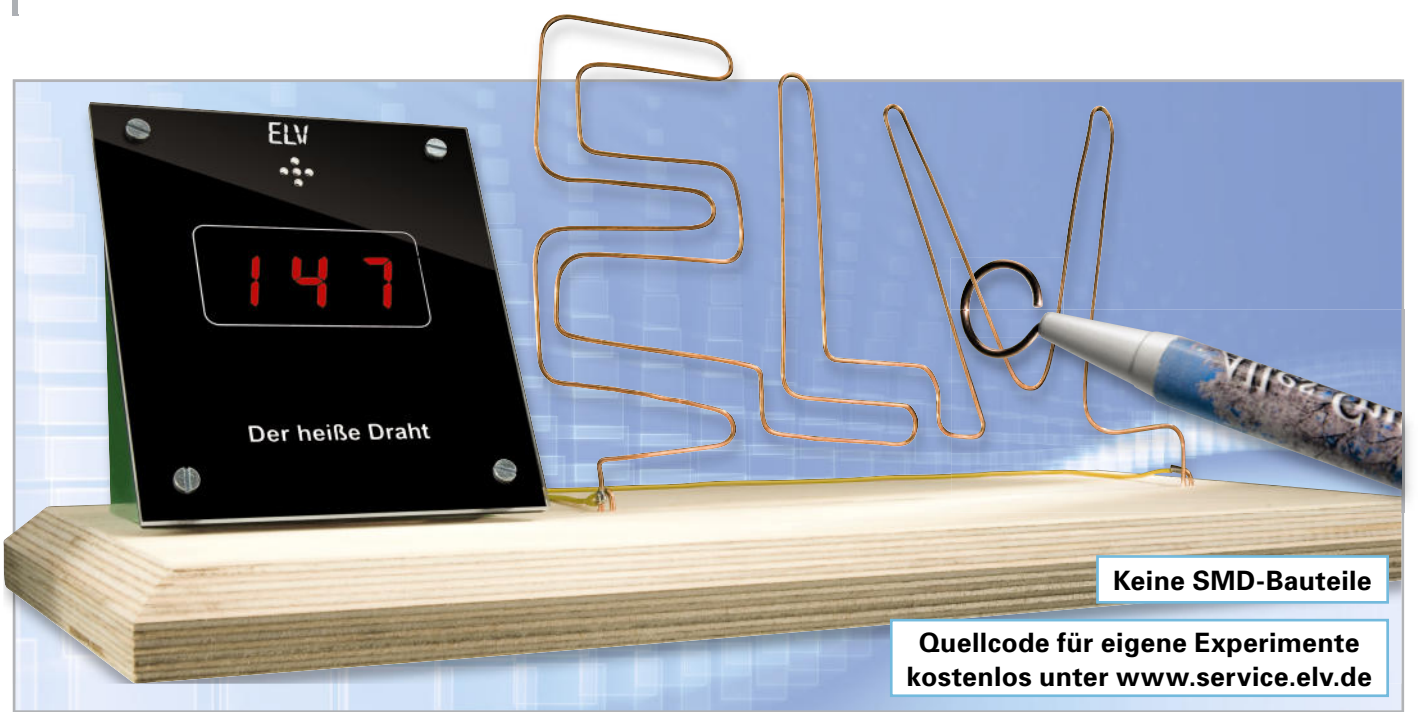

# **Spannendes Geschicklichkeitsspiel – "Der heiße Draht"**

Es ist wohl eines der bekanntesten Geschicklichkeitsspiele – "Der heiße Draht": Man versucht, eine kleine Drahtschlaufe durch einen "Parcours", der aus einem gebogenen Draht besteht, zu fädeln. Berührt die Drahtschlaufe den Draht, gibt es ein akustisches Signal.

Gegenüber vergleichbaren einfachen Schaltungen wird in dieser Schaltung zusätzlich die Zeit gestoppt und angezeigt. Nebenbei stellt die kleine Mikrocontrollerschaltung eine echte Einsteigerschaltung für Hobby-Programmierer dar, weshalb wir auch den Quellcode für eigene Modifikationen und Übungszwecke kostenlos zur Verfügung stellen.

#### Moderne Zählschaltung

Mindestens seit Erscheinen des Transistors ist "Der heiße Draht" ein Elektronik-Projekt, das wohl in keinem Ideen-Werkzeugkasten für Lehrer, Ausbilder und andere, die sich mit der Physik-/Elektronik-Ausbildung befassen, fehlt. Verspricht dieses kleine Projekt doch maximalen Aufbauerfolg und der junge Erbauer kann sich der Anerkennung in der Familie sicher sein. Die traditionelle Schaltung besteht aus einem Multivibrator, der einen kleinen Lautsprecher oder eine

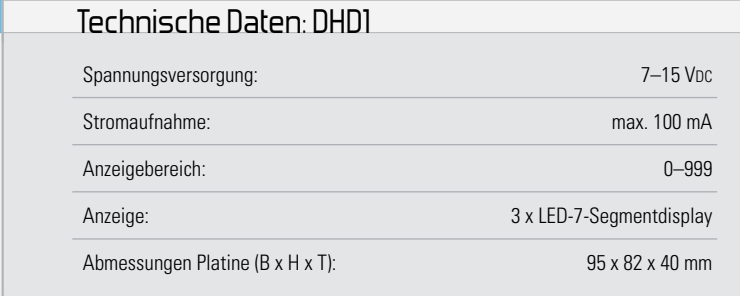

Lampe bzw. LED ansteuert, sobald die am Parcours-Draht entlangzuführende Drahtschlaufe diesen berührt.

Wir haben dieses Prinzip erweitert: Unser Geschicklichkeitsspiel erfasst auch noch die Zeit, die man zum Abfahren des Parcours benötigt. Traditionell würde man dazu einen klassischen Zähleraufbau mit Anzeigetreibern und ein wenig Logik benötigen – ein solches "IC-Grab" ist aber nicht mehr zeitgemäß. Heute erledigt ein kleiner, preiswerter Mikrocontroller alle bisher erwähnten Aufgaben. Sich die Kenntnisse für dessen Programmierung anhand einer überschaubaren Standardaufgabe anzueignen, ist der erste Einstieg in die praktische Mikrocontroller-Programmierung nach dem Kennenlernen der Grundlagen, wie sie z. B. in [1] vermittelt wurden. Hier sind dazu noch Grundkenntnisse der Programmiersprache C und zur Programmierung des verwendeten Controllers notwendig.

Für eigene Experimente steht der Quellcode der Firmware dieses Projekts unter [2] zur Verfügung. Für die einfache Software-Modifikation des hier zum Einsatz kommenden AVR-Controllers aus der ATmega-Reihe befindet sich auf der Platine eine Standard-SPI-Programmierschnittstelle, über die die

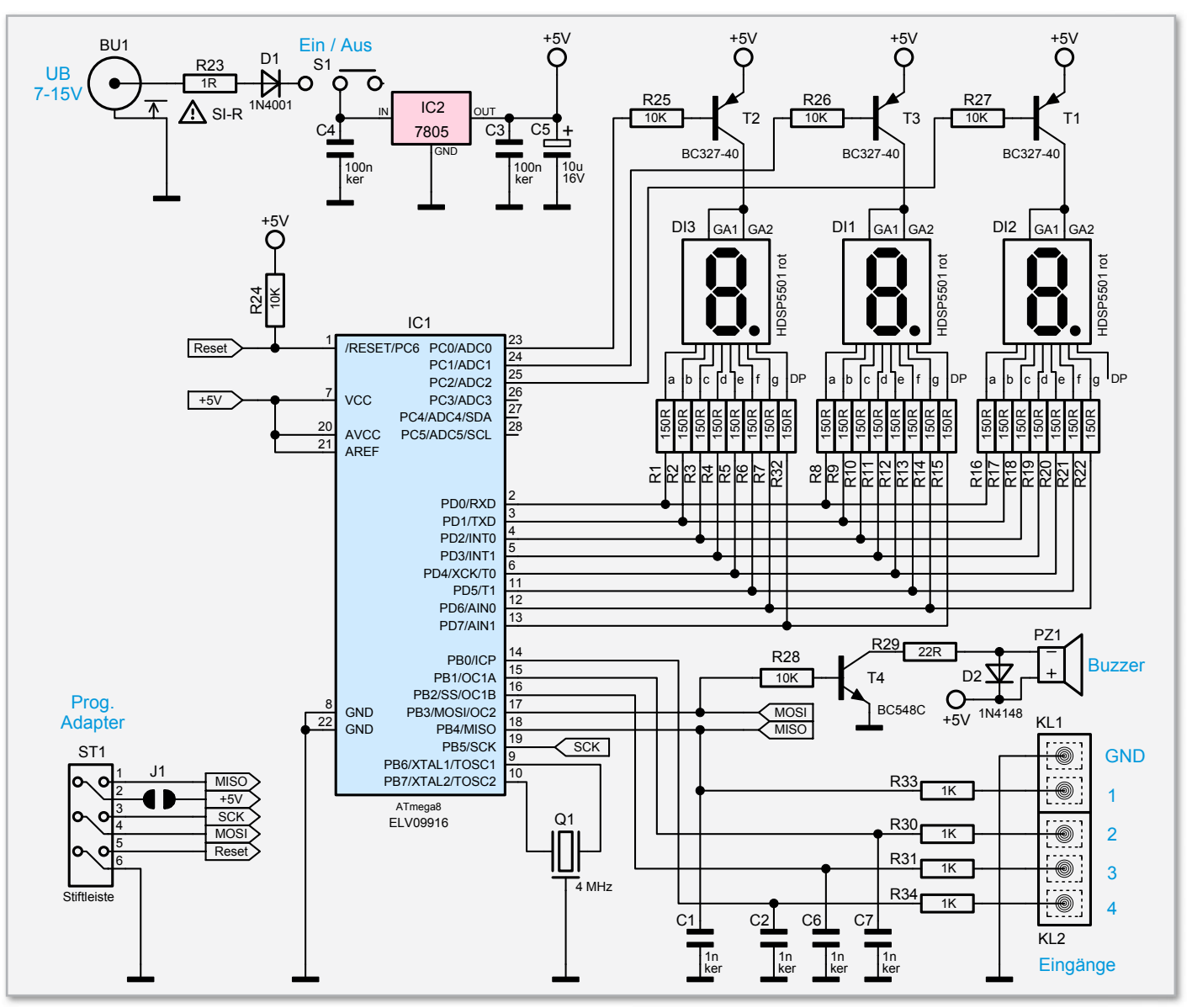

**Bild 1:** Schaltbild der Elektronik

Firmware mittels eines konventionellen Programmieradapters programmiert werden kann.

Der Aufbau der Baugruppe erfolgt in diesem Falle auch ausschließlich aus bedrahteten Bauteilen, weshalb ein einsteigergerechter Nachbau leicht möglich ist.

Das Hardwarekonzept der Platine ist im Übrigen so gehalten, dass die Hardware auch für andere Einsatzzwecke programmiert werden kann. Auch der Aufbau des Parcours-Drahtes kann völlig individuell erfolgen, etwa auch als 3D-Aufbau, weshalb das hier gezeigte Beispiel eben nur eine von vielen Möglichkeiten darstellt, d. h. der Bausatz enthält allein die Elektronikeinheit mit einem bereits anwendungsfertig programmierten Controller. So bleibt der Kreativität des Anwenders freier Raum zur Gestaltung des Spiels.

#### **Schaltung**

Wie man im Schaltbild (Abbildung 1) erkennt, ist das Controller-IC 1 vom Typ ATmega8 zentrales Bauteil dieser Schaltung. Die drei 7-Segment-Anzeigen werden im Multiplexbetrieb angesteuert, da am Prozessor nicht genügend Ports zur Verfügung stehen, um jedes einzelne Segment separat anzusteuern. Über Port C und die Transistoren T 1 bis T 3 aktiviert der Controller jeweils immer nur eine der Anzeigen DI 1 bis DI 3 und über den Port D die entsprechenden Segmente. Alle drei Anzeigen werden der Reihe nach mit ca. 70 Hz angesteuert. Die Widerstände R 1 bis R 22 sowie R 32 dienen als Strombegrenzung für die einzelnen LEDs (Segmente).

Als akustischer Signalgeber fungiert der "Buzzer" PZ 1, der vom Controller-Pin 17 über R 28, R 29 und T 4 angesteuert wird. Dieser Prozessorport ist mit einem der drei internen Timer (T 2) verbunden, wodurch die Generierung einer Frequenz sehr vereinfacht wird.

Des Weiteren stehen über die Anschlussklemmen KL 1 und KL 2 vier Eingänge zur Verfügung, die mit den Kontakten des mechanischen Teils der Schaltung zu verbinden sind.

Diese Eingänge werden vom Controller in bestimmten Zeitintervallen abgefragt und ausgewertet.

Die Spannungsversorgung erfolgt mittels einer Gleichspannung im Bereich von 7 bis 15 V, die über die Buchse BU 1 zuzuführen ist. Die in Reihe zum Schalter S 1 geschaltete Diode D 1 schützt die Schaltung vor Verpolung.

Die komplette Elektronik arbeitet mit einer durch den Span-

#### Elektronikwissen – Anzeige-Multiplexer

Mit einem Anzeige-Multiplexer lässt sich das Problem zu weniger Port-Pins an Mikrocontrollern elegant umgehen. Alle gleichen Segmente der Anzeigen werden parallel geschaltet, so dass bei allen 7-Segment-Anzeigen insgesamt nur sieben Port-Pins für die Segmente benötigt werden.

Über eine Interrupt-Routine ("Takt") werden die darzustellenden Daten gleichzeitig mit der Aktivierung der zugehörigen Stelle bereitgestellt und ausgegeben. Dies erfolgt laufend nacheinander für alle Stellen, und zwar so schnell, dass das menschliche Auge dem Wechsel nicht mehr folgen kann (>50 Hz) und die Anzeige als homogene Gesamtanzeige aller Stellen sieht. Durch das Multiplexen erscheinen die Anzeigen mitunter dunkler als bei Einzelansteuerung, dies lässt sich durch Anpassung der in die Segmentleitungen einzufügenden Vorwiderstände ausgleichen. Darüber hinaus wird für jede Stelle nur ein zusätzlicher Port-Pin benötigt, um die gemeinsame Anode (Katode) anzusteuern

nungsregler IC 2 erzeugten Spannung von 5 V. Der im Schaltbild erkennbare SPI-Programmieradapter (ST 1) besteht aus einer 6-poligen Stiftleiste, er ist kompatibel zu der von Atmel vorgeschriebenen Steckerbelegung.

Der Jumper wird dann gebrückt, wenn die Schaltung ohne angeschlossene Betriebsspannung programmiert werden soll. In diesem Fall kommt die Versorgungsspannung vom Programmiergerät.

#### Software und Programmierwerkzeuge

Wie am Beginn erwähnt, kann die Firmware für den Atmel-Controller kostenlos von der ELV-Homepage heruntergeladen werden. Es stehen sowohl der Sourcecode in der Programmiersprache C als auch das fertig kompilierte Hex-File zur Verfügung. Eine genaue Erläuterung des Quellcodes sowie die Programmierung des Controllers würden den Rahmen dieses Artikels sprengen, im Quellcode befinden sich für den Programmierer ausreichende Kommentare. Nochmals sei betont, dass der ausgelieferte Controller bereits programmiert ist und die Schaltung somit sofort in Betrieb gehen kann. Die Veröffentlichung des Quellcodes und die Implementierung der SPI-Schnittstelle sind lediglich für eigene Experimente vorgesehen.

Wer am Quellcode Änderungen bzw. individuelle Anpassungen vornehmen möchte, benötigt einen C-Compiler. Diese Compiler sind sowohl käuflich zu erwerben, als auch in vielen Ausführungen kostenlos via Internet verfügbar. Die Software für den "Heißen Draht" wurde mit dem professionellen IAR-Compiler für den ATmega8 geschrieben und kompiliert. Es gibt von der Firma IAR eine kostenlose 4-KB-Kickstart-Version [3], die im Funktionsumfang der Vollversion entspricht, der erzeugbare Code ist allerdings auf eine Größe von max. 4 KB begrenzt. Da unsere Firmware relativ wenig Speicher benötigt, sind also noch genug Reserven vorhanden, um eigene Änderungen einzubringen.

Das Programmieren des Controllers erfolgt über die soge-

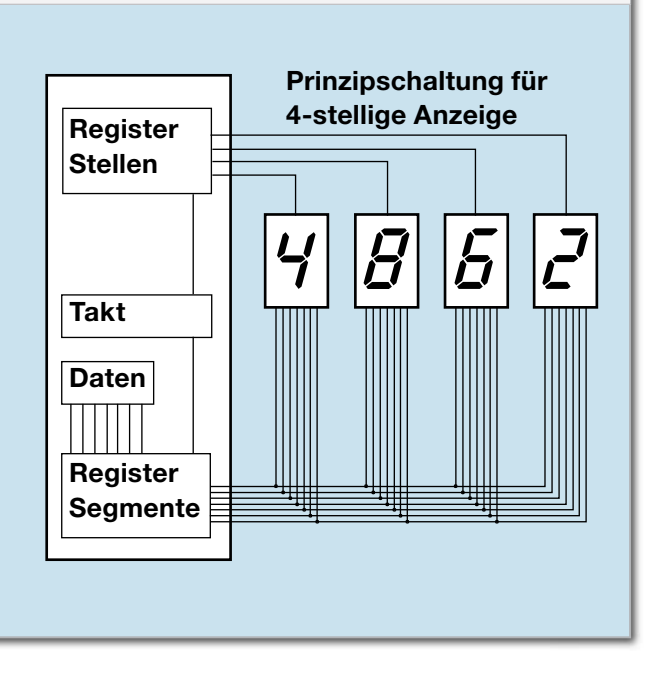

nannte SPI-Schnittstelle, die über eine 6-polige Stiftleiste kontaktiert wird. Wer sich bereits mit der Programmierung von Atmel-Controllern beschäftigt hat, wird diese Schnittstelle kennen. Das bekannte Atmel-Starterkit STK500 verfügt ebenfalls über diese Schnittstelle. Unter [4] und [5] finden sich alle benötigten Informationen zur Programmierung des ATmega8.

#### Nachbau

Um den Nachbau so einfach wie möglich zu halten, haben wir auf den Einsatz von SMD-Bauteilen verzichtet (Ausnahme R 23) und "klassische" bedrahtete Bauteile verwendet. Der Nachbau erfolgt auf einer doppelseitigen Platine. Die Bestückung erfolgt in gewohnter Weise anhand der Stückliste und des Bestückungsplans. Die Bauteilanschlüsse werden entsprechend dem Rastermaß abgewinkelt und durch die im Bestückungsdruck vorgegebenen Bohrungen geführt. Nach dem Verlöten der Anschlüsse auf der Platinenunterseite (Lötseite) werden die überstehenden Drahtenden mit einem Seitenschneider sauber abgeschnitten, ohne dabei die Lötstelle selbst zu beschädigen.

Zweckmäßigerweise beginnt man mit den liegenden Bauteilen, also den Widerständen und den Dioden. Bei Letzteren ist auf die richtige Polarität zu achten: Der auf dem Diodengehäuse aufgedruckte Ring (Katode) muss sich mit dem Strich des auf der Leiterplatte aufgedruckten Diodenschaltzeichens decken. Eine gute Hilfe bietet hier auch das Platinenfoto. Im nächsten Arbeitsschritt erfolgt das Bestücken der Kondensatoren. Beim Elektrolytkondensator C 5 muss ebenfalls auf die richtige Polung geachtet werden. In den allermeisten

Fällen ist der Minuspol am Gehäuse gekennzeichnet, während auf der Platine der Pluspol markiert ist. Bei noch nicht konfektionierten Kondensatoren ist der Pluspol auch durch einen etwas längeren Anschlussdraht erkennbar.

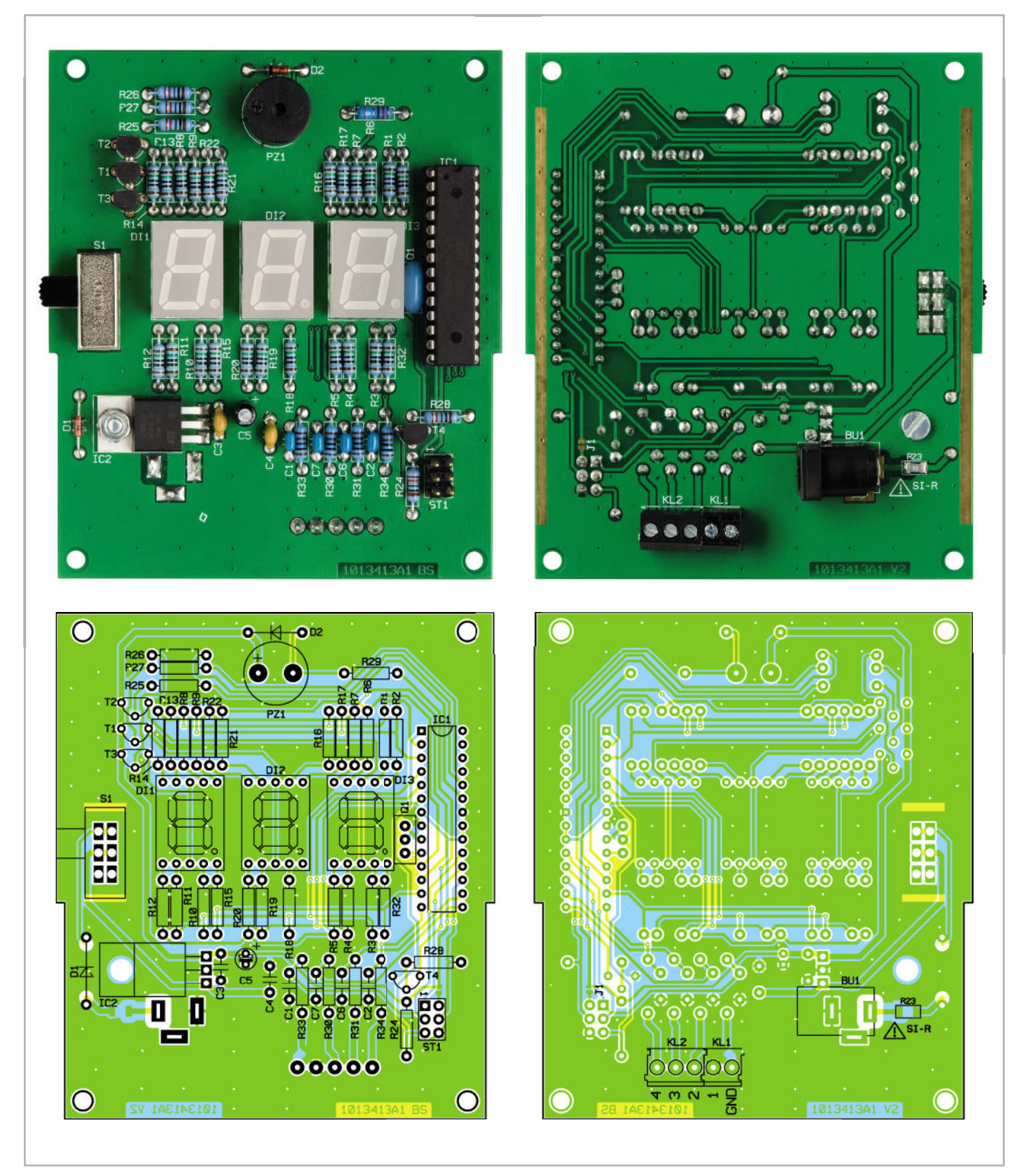

Ansicht der fertig bestückten Elektronikplatine mit zugehörigem Bestückungsplan, links die Bestückungsseite, rechts die Lötseite

Die Einbaulage der Transistoren T 1 bis T 4 und der LED-Segmentanzeigen ergibt sich automatisch durch den Bestückungsaufdruck. Die Einbaulage von IC 1 ist durch eine Einkerbung an einer Gehäuseseite gekennzeichnet, die auch so auf dem Platinenaufdruck dargestellt ist. Der Spannungsregler IC 2 wird mittels einer Schraube M3 x 6 mm, Mutter und Fächerscheibe liegend auf der Platine befestigt. Die Anschlüsse sind vorher entsprechend dem Rastermaß abzuwinkeln. Nun folgt die Bestückung des Schalters S 1 und des Buzzers PZ 1 (Polarität beachten). Zum Schluss erfolgt das Bestücken und Verlöten der Buchse BU 1 sowie der Klemmen KL 1 und KL 2 auf der gegenüberliegenden Platinenseite (siehe Platinenfoto). Die seitlichen Platinen (Abbildung 2) sind je nach Bedarf mit der Basisplatine zu verlöten. So kann

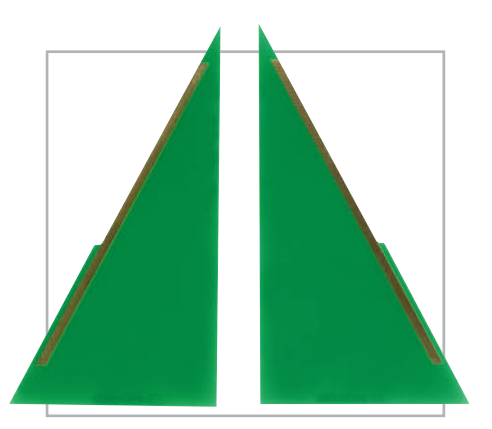

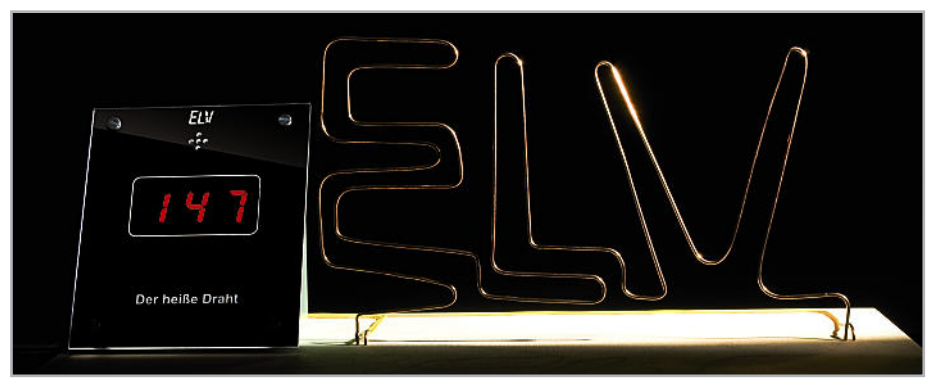

**Bild 2:** Lötet man diese Seitenteile an die Platine, kann das Gerät frei aufgestellt werden.

**Bild 3: Musteraufbau des "Heißen Drahts"** 

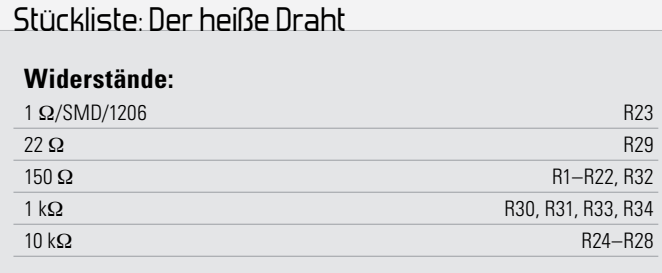

#### **Kondensatoren:**

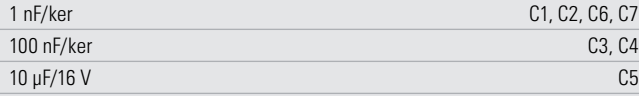

#### **Halbleiter:**

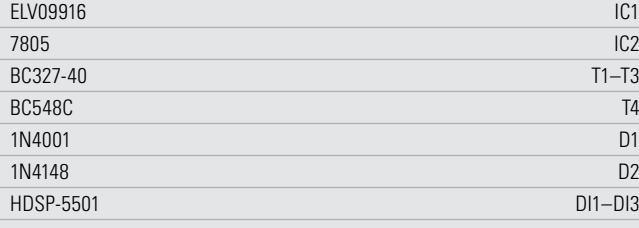

#### **Sonstiges:**

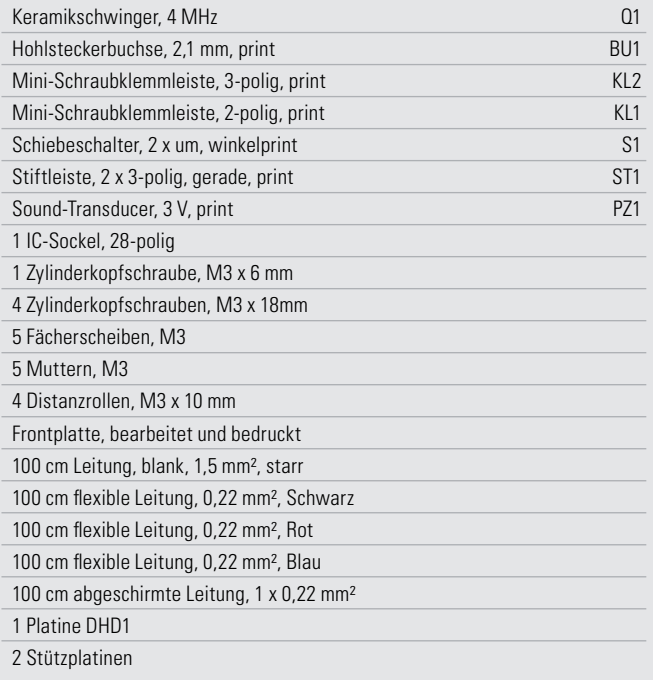

das Gerät frei aufgestellt werden. Falls die Schaltung z. B. in ein Gehäuse eingebaut werden soll, kann auf die seitlichen Platinen verzichtet werden. Die Montage der Frontplatte geschieht wie folgt: Die vier Befestigungsschrauben M3 x 18 mm werden zunächst von vorn durch die Frontplatte geführt. Als Abstandshalter zwischen Frontplatte und Platine dienen 10 mm lange Kunststoffröllchen. Auf der Platinenrückseite werden die Schrauben mit jeweils einer Mutter M3 befestigt. Über diese und passende kleine Winkel kann man das Gerät auch z. B. auf einer Grundplatte befestigen.

#### Mechanischer Aufbau

In Abbildung 3 ist ein kompletter Aufbau des "Heißen Drahtes" dargestellt, der, wie bereits erwähnt, nur ein Beispiel zeigt, wie der Aufbau aussehen könnte. Die Holzplatte sowie der "zweckentfremdete" Kugelschreiber gehören nicht zum Lieferumfang des Bausatzes, diese Teile müssen selbst nach individuellen Wünschen angefertigt werden. Alle elektrischen Verbindungsleitungen sowie ein Kupferdraht von 1 m Länge liegen dem Bausatz bei. Die Form des "Parcours" ist natürlich auch frei wählbar und kann je nach Schwierigkeitsgrad gestaltet werden.

Als Material kann z. B. Kupferdraht mit einer minimalen Stärke von 1,5 mm² zum Einsatz kommen. Dieser lässt sich gut verarbeiten, d. h. sehr leicht biegen. Zur einfachen Befestigung werden in die Holzplatte Löcher entsprechend dem Drahtdurchmesser gebohrt. Wie man in Abbildung 4 erkennt, gibt es einen Start- und einen Stoppkontakt. Nur so kann die Zeit gemessen werden, die man für den "Parcours" benötigt. In der Nahaufnahme (Abbildung 5) sieht man, dass diese Kontakte nur aus einem kurzen abgewinkelten Stück Kupferdraht bestehen, an den ein Kabel angelötet ist.

Für die Unterbringung der Drahtschlaufe kann man einen Kugelschreiber oder besser noch eine ausgediente Mess-Spitze verwenden, wobei das "Innenleben" zu entfernen ist. Die eigentliche Drahtschlaufe wird ebenfalls aus Kupferdraht hergestellt. Der Durchmesser bestimmt wiederum den Schwierigkeitsgrad. Abbildung 6 zeigt, wie die Drahtschlaufe mit dem Verbindungskabel, das von hinten durch den Kugelschreiber führt, zu verbinden ist. Die Drahtschlaufe sollte mittels Klebstoff gegen Verdrehen gesichert werden. Wenn man vorn an der Drahtschlaufe eine kleine Lücke offen lässt (Abbildung 7), kann durch diese Öffnung der Parcours-Draht geführt werden. Die Verbindungsleitung zur

Platine besteht aus einer 1-poligen abgeschirmten Leitung. Der Abschirmeffekt wird nicht benötigt, sondern vielmehr die Eigenschaft, dass dieses Kabel besonders flexibel ist. Die elektrische Verbindung der einzelnen Kontakte ist in der Abbildung 4 verdeutlicht. Für die auf der Holzplatte befindlichen Kontakte kann normale Litze verwendet werden, die gegebenenfalls mit etwas Heißkleber auf der Holzplatte fixiert wird. Die Drahtschlaufe wird mit dem Massekontakt (GND) der Klemmleiste verbunden. Alle anderen Kontakte sind wie dargestellt an die Anschlüsse 1 bis 3 anzuschließen. Der Anschlusspunkt 4 wird für diese Anwendung nicht benötigt und bleibt somit frei.

#### Inbetriebnahme und Bedienung

Nachdem eine entsprechende Versorgungsspannung, z. B. ein Steckernetzteil (12 V), angeschlossen wurde, ist die Schaltung betriebsbereit. Mit dem an der Seite befindlichen Schalter wird das Gerät eingeschaltet und es erscheinen drei horizontale Balken in der Anzeige. Sobald man mit der Drahtschlaufe den Startkontakt berührt, startet der Timer und zählt von null nach oben. Der Takt ist etwas schneller als ein Sekundentakt, damit der Anzeigebereich von 0 bis 999 effektiv ausgenutzt wird. Eine Zeitmessung im Sekundenraster ist ja auch nicht erforderlich, sondern man möchte ja unter den Spielteilnehmern nur den "schnellsten" ermitteln. Berührt man mit der Drahtschlaufe den Parcours-Draht, ist das Spiel vorzeitig vorbei, und es ertönt ein akustisches Sig-

nal. Die Anzeige blinkt kurz auf und kehrt dann in den Ruhezustand zurück. Jetzt kann man wieder beginnen und versuchen, mit der Drahtschlaufe den Stoppkontakt zu erreichen, ohne einen Fehler zu machen. In diesem Fall ertönt aus dem Buzzer eine Tonfolge, die signalisiert, dass man es geschafft hat. Im Display wird die zum fehlerfreien Abfahren des Par-ELV cours benötigte Zeit angezeigt.

#### **Links:**

**[1]** AVR-Einsteigerkurs: www.elv.de, Fachmagazin, Journal-Downloads: Mikrocontroller-Einstieg mit myAVR

**[2]** Quellcode/Hex-File:

www.service.elv.de,

Softwaredownload-Service: "Der heiße Draht"

**[3]** Compiler 4-KB-KickStart-Edition:

http://supp.iar.com/Download/SW/?item=EWAVR-KS4

**[4]** www.atmel.com

**[5]** Datenblatt ATmega8 (308 Seiten):

www.atmel.com/dyn/resources/prod\_documents/doc2486.pdf

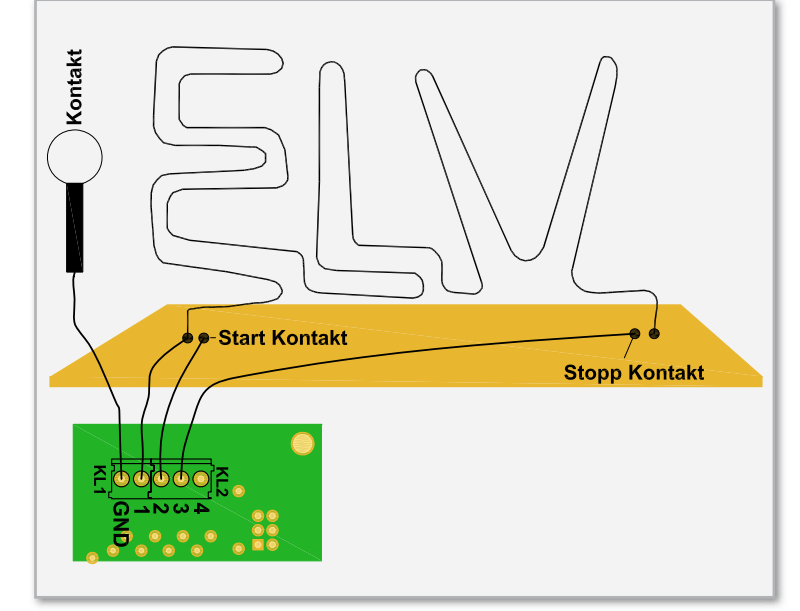

**Bild 4:** Die Verbindungen zwischen den Teilen des Spiels

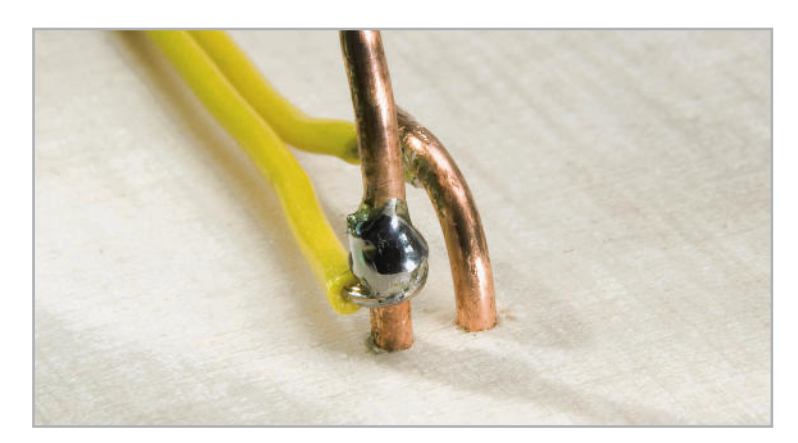

**Bild 5:** So erfolgt die Verbindung zwischen Parcours-Draht und Anschlussleitungen.

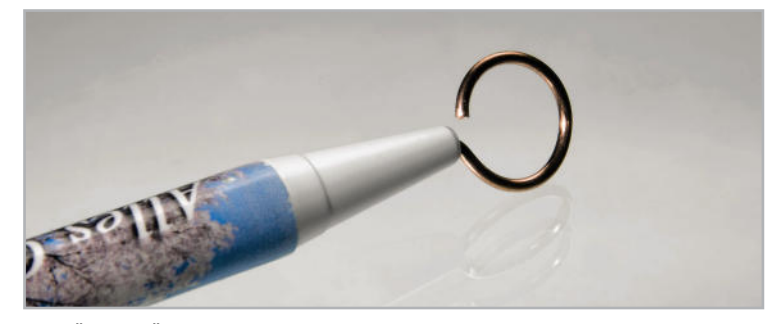

**Bild 7:** Über die Öffnung der Drahtschlaufe ist diese leicht in den Parcours einzufädeln.

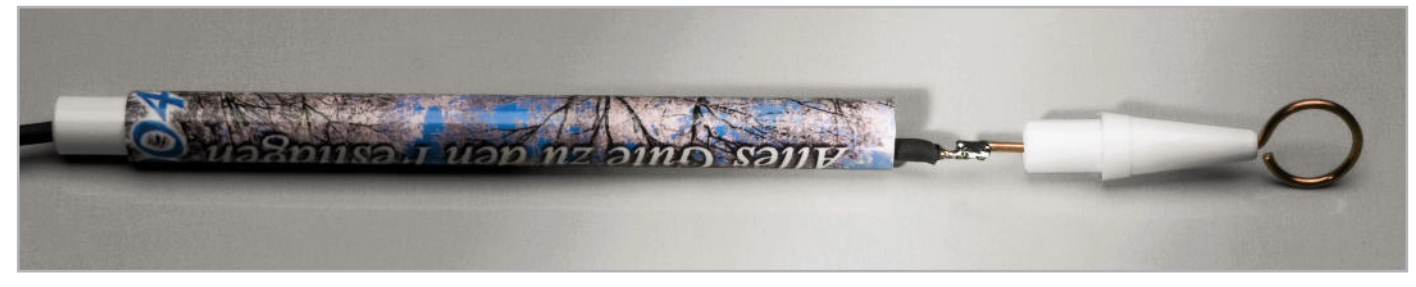

**Bild 6:** Der Einbau des Verbindungskabels und der Anschluss an die Drahtschlaufe

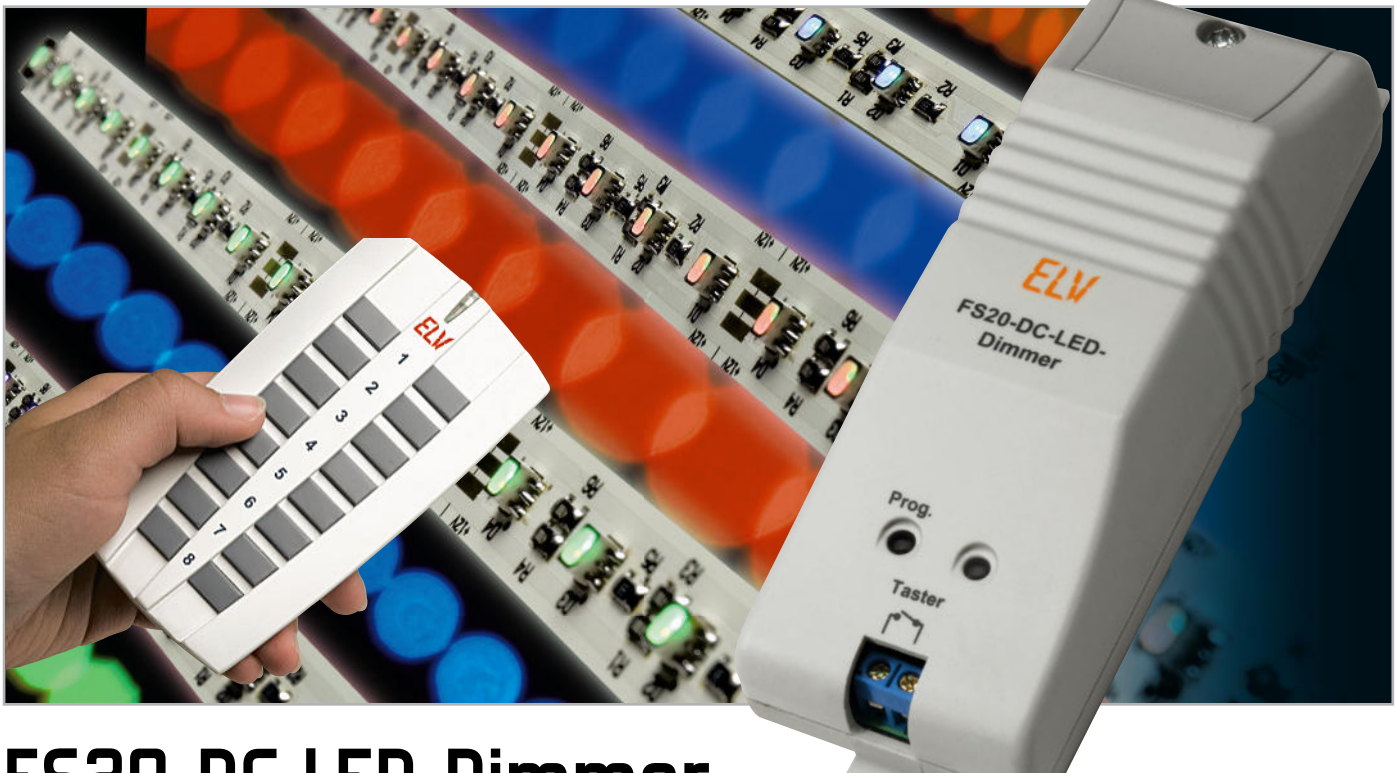

# **FS20-DC-LED-Dimmer**

Dieser Dimmer ist speziell für LEDs bzw. LED-Stripes mit einer Versorgungsspannung von 12 V ausgelegt. Die Betriebsspannung wird dabei extern zugeführt. Die Bedienung erfolgt über FS20- Fernbedienungen, zusätzlich ist eine Bedienung/Einstellung direkt am Gerät und über einen externen Taster möglich. Durch den Einsatz von MOSFET-Technik ist ein relativ hoher Ausgangsstrom von bis zu 5 A möglich, was einer Ausgangsleistung von 60 Watt entspricht.

#### Power-Lösung

LED-Beleuchtungen werden immer leistungsfähiger, inzwischen sind ganze Raumbeleuchtungen damit realisierbar. Das geht logischerweise auch auf der Seite der Leistungsaufnahme mit einer Steigerung einher, denn moderne Power-Stripes, die mit Lichtströmen von 1200 lm und mehr abstrahlen, nehmen dabei immerhin schon bis zu 20 W je 0,6-m-Stripe auf. Auch die High-Power-Strahler der neuesten Generation nehmen je Stück um 5 bis 6 W auf, von der Industrie sind schon Typen mit bis zu 20 W avisiert. Das ist zwar gegenüber den zu ersetzenden Glüh- oder Halogenlampen nach wie vor sehr leistungsarm, doch werden diese Leistungen die Möglichkeiten bisheriger LED-Spannungsversorgungs-Baugruppen übersteigen, z. B. unseres bewährten FS20-LED-Dimmers FS20 LD, der für eine maximale Aus-

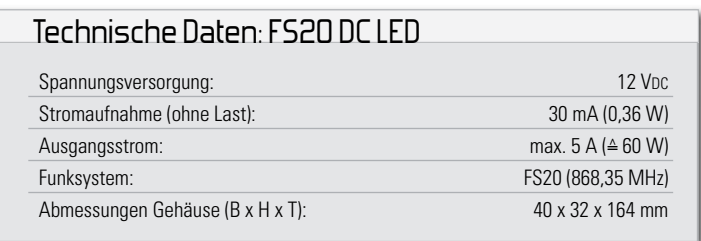

gangsleistung von 6 W ausgelegt ist. Der neue Dimmer FS20 ist hingegen in der Lage, LED-Anordnungen mit einer Leistungsaufnahme von bis zu 60 W (5 A @ 12 V) mit Spannung zu versorgen und zu steuern. Dabei haben wir auf eine externe Spannungsversorgung gesetzt. Dies hat mehrere Vorteile. Einmal wird hierdurch der Dimmer selbst preiswerter, beim Aufbau des Bausatzes muss nicht auf gefährliche Netzspannung geachtet werden, und man kann auf handelsübliche Gleichspannungsnetzteile, z. B. kompakte Schaltnetzteile, zurückgreifen, deren Leistung genau an den eigenen Bedarf anpassbar ist.

Da reicht dem einen ein preiswertes 20-VA-Netzteil, der andere benötigt vielleicht ein (natürlich deutlich teureres) 60-VA-Netzteil. Die Bedienung kann recht flexibel erfolgen. Die komplette Bedienung und Programmierung ist wahlweise über eine FS20-Fernbedienung, eine Handfernbedienung, über den Wandschalter oder aber über Fernschaltung durch Sensoren oder eine der FS20-Zentralen möglich. So kann man z. B. auch mit dem FS20 PIRI-2 HR eine automatische Anpassung der Leuchte an die aktuelle Umgebungshelligkeit vornehmen lassen.

Am Gerät selbst findet sich eine Bedientaste, über die die LEDs direkt geschaltet oder gedimmt werden können. So ist es z. B. möglich, hierüber eine Voreinstellung der Helligkeit vorzunehmen und die Beleuchtung später durch einen FS20-Sensor auf dieser Helligkeitsstufe einschalten zu lassen. Zusätzlich ist noch ein externer, potentialfreier Taster anschließbar, der die gleiche Funktionalität der internen Bedientaste aufweist.

So kann man den Dimmer also auch durch einen normalen Installationstaster bedienen, der direkt mit dem Gerät verbunden ist.

Auch für eine spätere Umprogrammierung ist der Anschluss eines solchen Tasters zu empfehlen, beispielsweise dann, wenn der Dimmer selbst schwer zugänglich, z. B. in einer Zwischendecke, eingebaut wurde. Hier kann man einen kleinen Taster anschließen und dort platzieren, wo man ihn bei Bedarf leicht erreichen kann.

#### Bedienung mit FS20-Fernbedienung – Grundfunktionen

Wie bei jeder FS20-Gerätekombination, ist die Fernbedieung zunächst an den Dimmer anzulernen. Wie das erfolgt, sen Sie im Kapitel "Programmierung". Danach stehen sot die Grundfunktionen "Schalten" und "manuelles Dimn" zur Verfügung:

**Einschalten:** Rechte Taste des programmierten Tastenpaares kurz betätigen.

**Ausschalten:** Linke Taste des programmierten Tastenpaares kurz betätigen.

**Heraufdimmen:** Rechte Taste des programmierten Tastenpaares länger als 0,4 Sekunden betätigen, die Leuchte wird heller.

**Herabdimmen:** Bei eingeschalteter Leuchte linke Taste des programmierten Tastenpaares länger als 0,4 Sekunden betätigen, die Leuchte wird dunkler. Weitere Bedienvarianten sind im nächsten Kapitel beschrieben.

#### Bedienung über externen Taster

Bei Bedarf kann man einen externen Niedervolttaster an die Schaltung anschließen, über den das Schalten und Dimmen wie folgend beschrieben möglich ist.

**Ein- und Ausschalten:** Taste jeweils kurz betätigen (Togglemodus). Ein kurzer Tastendruck schaltet die Beleuchtung mit der zuletzt eingestellten Helligkeit ein. Ein erneutes Betätigen des Tasters schaltet die angeschlossene Last wieder aus.

**Dimmen:** Taste länger als 0,4 Sekunden betätigen. Solange die Taste gedrückt bleibt, wird die Helligkeit der Beleuchtung verändert. Ist der gewünschte Helligkeitswert erreicht, ist die Taste loszulassen. Mit jedem erneuten Betätigen der Taste kehrt sich die Dimmrichtung um. Bei eingeschaltetem Verbraucher leuchtet die Kontroll-Leuchte am Funk-Dimmer. **Hinweis**: Wird die Taste länger als 15 Sekunden gedrückt, gelangt man in den Programmiermodus (siehe Abschnitt "Programmierung").

**Notbedienung:** Bei Bedarf kann über die versenkte Bedientaste (Programmiertaste) der Dimmer manuell geschaltet und gedimmt werden. Die Bedienung ist identisch mit dem externen Taster.

#### Weitere Bedienfunktionen

Sowohl mit der Fernbedienung als auch mit der Bedientaste am Gerät sind weitere Funktionen erreichbar:

Ist der Verbraucher auf einen bestimmten Helligkeitswert gedimmt, so wird dieser Wert beim Ausschalten gespeichert und beim Einschalten wiederhergestellt. Drückt man im ausgeschalteten Zustand die rechte Taste der Fernbedienung bzw. die Taste des Dimmers für länger als 0,4 Sekunden, so schaltet der Dimmer nicht mit der gespeicherten Helligkeit wieder ein, sondern mit niedrigster Helligkeit. Bleibt die Taste gedrückt, dimmt der Dimmer nun langsam hoch.

Wird im ausgeschalteten Zustand die linke Taste der Fernbedienung länger gedrückt, so schaltet der Dimmer die Last mit maximaler Helligkeit ein und dimmt dann langsam runter.

#### Die Timer-Funktionen

Der Dimmer verfügt über drei getrennt programmierbare Timer für Kurzzeitbetrieb, Slow-on und Slow-off. Sie sind jeweils im Bereich von 1 Sekunde bis 4,5 Stunden programmierbar. Beim Kurzzeitbetrieb schaltet der Dimmer nach dem Einschalten automatisch nach der programmierten Einschaltdauer wieder aus, dabei werden eventuelle Slow-on- und Slow-off-Zeiten nicht der Einschaltdauer zugerechnet. Slow-on bedeutet, dass der Dimmer innerhalb der eingestellten Zeit sanft auf den jeweiligen Endwert hochdimmt. Slow-off bedeutet, dass der Dimmer innerhalb der eingestellten Zeit sanft auf den jeweiligen Endwert herabdimmt. Zu beachten ist hier: Ist ein Timer programmiert, lässt er sich nur durch Deaktivieren der Timer-Funktionen außer Betrieb nehmen!

Es ist lediglich ein temporäres Dimmen per Handfernbedienung möglich. Nach dem nächsten Ausschalten sind die Timer wieder aktiv.

#### Timer-Programmierung

Zur Timer-Programmierung wird eine Fernbedienung des FS20-Systems benötigt. Mit deren Hilfe sind die drei Timer sehr einfach beherrschbar:

#### Kurzzeit-Timer programmieren:

Es sind beide Tasten des dem Funk-Dimmer zugeordneten Tastenpaares der Fernbedienung für 1 bis 3 Sekunden gleichzeitig zu drücken, bis die Kontroll-Leuchte des Funk-Dimmers blinkt. Jetzt wird die Zeitmessung gestartet. Nach Ablauf der gewünschten Zeit sind wiederum beide Tasten an der Fernbedienung kurz gleichzeitig zu betätigen. Damit ist die Timer-Zeit bereits programmiert.

#### Slow-on-Timer programmieren:

Die Timer-Programmierung wird wie bei der Kurzzeit-Programmierung gestartet und beendet. Um die Timer-Zeit der Funktion "Slow-on" zuzuweisen, betätigt man während der Zeitmessung kurz die Ein-Taste des Tastenpaares an der Fernbedienung.

#### Slow-off-Timer programmieren:

Die Timer-Programmierung wird ebenfalls wie bei der Kurzzeit-Programmierung gestartet und beendet. Um die Timer-Zeit der Funktion "Slow-off" zuzuweisen, betätigt man während der Zeitmessung kurz die Aus-Taste des Tastenpaares an der Fernbedienung.

#### Timer-Funktionen deaktivieren:

Das dem Dimmer zugeordnete Tastenpaar der Fernbedienung ist für 1 bis 3 Sekunden gleichzeitig zu betätigen, bis die Kontroll-Leuchte des Dimmers (nach Loslassen der Taste) blinkt. Jetzt ist der Bedientaster am Dimmer zu betätigen. Die Kontroll-Leuchte des Dimmers erlischt. Damit sind die Timer-Funktionen aufgehoben.

#### Dimmer mit aktiviertem Timer bedienen

#### Kurzzeit-Timer-Funktion:

Schaltet man den Dimmer mit einem kurzen Tastendruck ein, schaltet er mit der vor dem Start des Timers zuletzt eingestellten Helligkeit ein und nach Ablauf der Timer-Zeit automatisch wieder aus.

#### Slow-on- und Slow-off-Funktion:

Wird der Dimmer durch einen kurzen Tastendruck ein- oder ausgeschaltet, dimmt das Gerät innerhalb der programmierten Zeit langsam auf den Helligkeitswert herauf, der vor dem Start des Timers zuletzt eingestellt war, oder auf null herab.

Wird während dieses Dimmvorgangs nochmals der gleiche Ein- oder Ausschaltbefehl erteilt, so dimmt das Gerät sofort ohne Timer-Funktion auf den endgültigen Wert.

Dimmt man manuell (Taste lange drücken), so wird der Timer für diesen Dimmvorgang übergangen. Erst beim nächsten "normalen" Einschaltbefehl (kurzer Tastendruck) steht dann wieder der Timer zur Verfügung.

#### Programmierung

#### Programmiermodus:

Bei Verwendung einer FS20-Funk-Fernbedienung ist zunächst der Fernbedienungscode, bestehend aus der Kombination von Haus- und Adresscode, zu speichern. Hierzu wechselt man zuerst in den Programmiermodus. Dies kann sowohl mit dem Programmiertaster am Gerät als auch mit dem externen Taster erfolgen.

Wird eine der beiden Tasten länger als 15 Sekunden betätigt, bis die rote LED blinkt, befindet sich das Gerät im Programmiermodus. Die Taste am Gerät ist gegen versehentliches Betätigen geschützt, indem der Tasterstößel nicht ganz aus dem Gehäuse herausgeführt ist. Ein Betätigen erfolgt mit einem spitzen Gegenstand wie z. B. einem Kugelschreiber. Auf die Erläuterung des FS20-Adress- und -Codesystems verzichten wir an dieser Stelle, sie würde den Rahmen des Artikels sprengen. Das System und die Einordnung von Geräten darin ist in der Bedienungsanleitung der FS20-Sender ausführlich erläutert.

#### Anlernen eines FS20-Codes:

Im aktiven Programmiermodus kann nun ein Code gespeichert werden, indem man die anzulernende Taste an der Fernbedienung drückt. Wenn der Code gespeichert ist, erlischt die LED am Dimmer.

Mit der rechten Taste auf der Fernbedienung erfolgt jetzt das Einschalten bzw. Hochdimmen und mit der linken Taste das Ausschalten bzw. Herunterdimmen. Ist die Fernbedienung auf den Modus "doppelte Kanalzahl" programmiert, erfolgt die Bedienung mit nur einer Taste und nicht mit einem Tastenpaar. Es können insgesamt 4 verschiedene FS20-Codes gespeichert werden. Empfängt bzw. erkennt das Gerät innerhalb von 30 Sekunden kein FS20-Signal, beendet es den Programmiermodus automatisch.

#### Weitere Adressen/Adresstypen zuordnen:

Dem FS20 DC LED können innerhalb des FS20-Systems bis zu 4 Adresstypen zugeordnet werden. So ist es z. B. möglich, den Dimmer von mehreren Sendern mit gleichen oder unterschiedlichen Adresstypen aus fernbedienen zu lassen. Ausführliche Erläuterungen zum Adress-System finden Sie in der Bedienanleitung zu jedem Sender des Systems. Um dem Dimmer mehrere Adresstypen zuzuordnen, wiederholen Sie die beschriebene Programmierung. So kann im Speicher des Dimmers eine Liste von bis zu vier Adressen bzw. Adresstypen angelegt werden.

#### Adressen/Adresstypen löschen:

Soll ein Empfangskanal aus der abgespeicherten Liste gelöscht werden, so ist das Gerät in den Programmiermodus zu versetzen und an der entsprechenden Fernbedienung eine der diesem Dimmer zugeordneten Tasten länger als 0,4 Sekunden (Dimmfunktion) zu drücken. Danach wird der Programmiermodus automatisch verlassen und der entsprechende Kanal ist aus der Adressliste des Dimmers gelöscht.

#### Zurücksetzen in den Auslieferzustand:

Bei Bedarf kann man sämtliche Programmierungen, die im Funk-Dimmer gespeichert sind, auf einmal löschen. Dazu ist zunächst die Bedientaste des Dimmers für mind. 15 Sekunden zu drücken. Die Kontroll-Leuchte des FS20 DC LED beginnt zu blinken, das Gerät befindet sich im Programmiermodus. Nach einem nochmaligen, kurzen Betätigen der Bedientaste sind alle angelernten Adressen und der Timer-Mode mit seiner programmierten Timer-Zeit gelöscht bzw. deaktiviert, die Kontroll-Leuchte verlischt. Der Funk-Dimmer reagiert jetzt auf keinen Fernbedienbefehl mehr und muss für die Nutzung erneut programmiert werden.

#### **Schaltung**

Das Schaltbild des LED-Dimmers ist in Abbildung 1 dargestellt. Die Versorgungsspannung wird über die Klemme KL 1 zugeführt und gelangt zum einen über die Sicherung und die Diode D 1 zu den beiden Spannungsreglern IC 2 und IC 3 und zum anderen über den Anschlusspunkt UB an die Anschlussklemme KL 2 (Ausgang). Mit dem Spannungsregler IC 2 wird eine stabile Spannung von 3,3 V für den Mikrocontroller IC 1

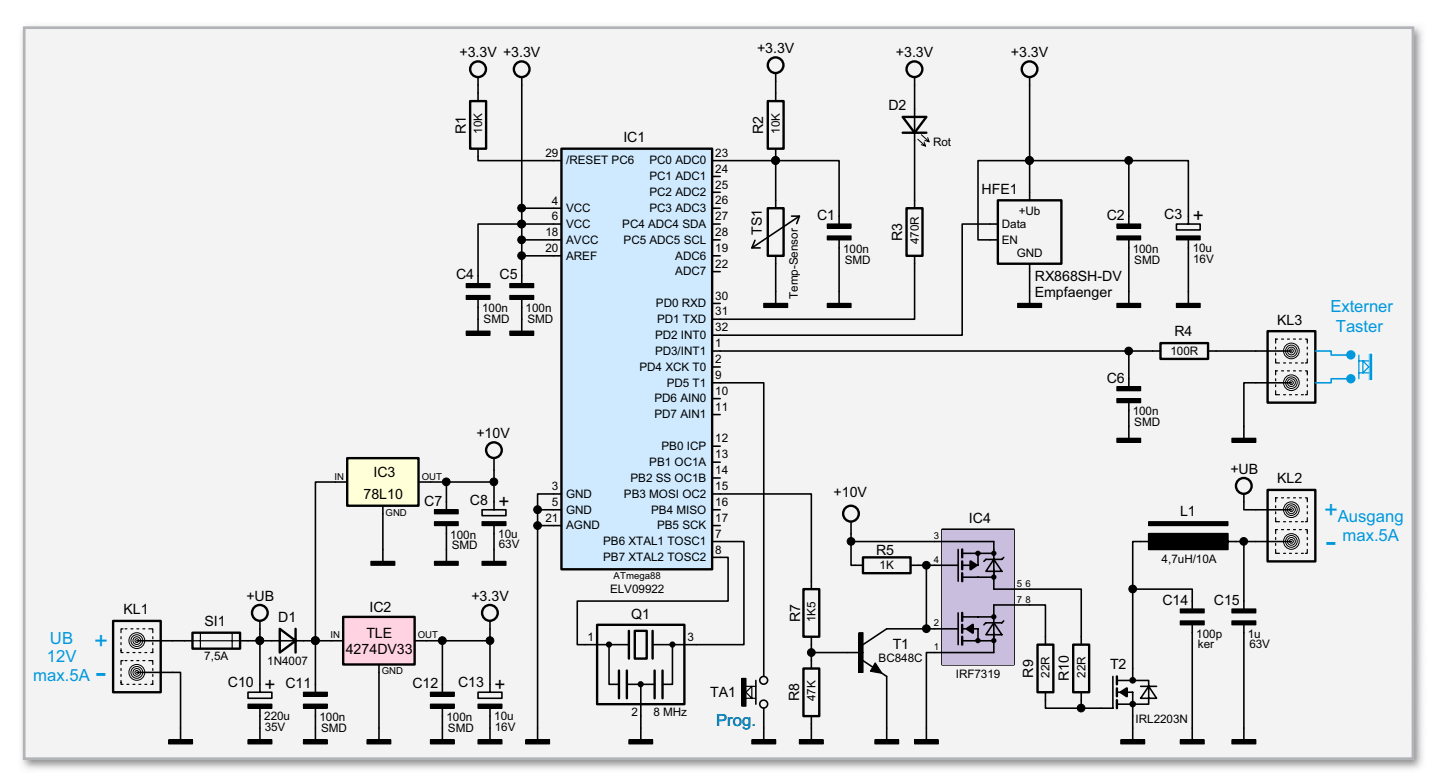

**Bild 1:** Die Schaltung des LED-Funk-Dimmers

und das HF-Empfangsmodul HFE 1 bereitgestellt. Der zweite Spannungsregler IC 3 generiert eine Spannung von 10 V für den MOSFET-Treiber IC 4.

Die Schalt- und Helligkeitsinformationen werden der Schaltung per Funk von einem FS20-Sender übermittelt. Hierzu wertet der Controller IC 1 vom Typ ATmega 88 die vom HF-Empfangsteil (HFE 1) kommenden Signale (FS20-Protokolle) aus und wandelt diese in entsprechende Steuersignale für die Leistungsendstufe (T 2) um. Die an KL 2 angeschlossenen LEDs werden mittels eines PWM-Signals in der Helligkeit gesteuert. Das PWM-(Pulsweitenmodulation-)Rechtecksignal wird vom Mikrocontroller am Anschlusspin 15 bereitgestellt.

Damit die MOSFET-Endstufe T 2 sauber durchschaltet und wenig Verlustleistung erzeugt, muss das Ansteuersignal am Gate eine möglichst hohe Flankensteilheit aufweisen. Dies wird mit Hilfe eines "Push-Pull-Treibers" erreicht, der mit IC 4 und T 1 realisiert ist. Das Gate von T 2 verhält sich wie ein Kondensator und muss dementsprechend bei jedem Schaltvorgang der PWM aufgeladen und wieder entladen werden. Beim Ladevorgang schaltet der obere in IC 4 integrierte P-Kanal-MOSFET durch, wodurch das Gate über den relativ kleinen Widerstand R 10 an 10 V gelegt wird und die Transistorstrecke Drain-Source leitend wird. Das Entladen der Gate-Kapazität geschieht über R 9 und den zweiten MOSFET (N-Kanal) von IC 4. Der Transistor T 1 dient hierbei als Pegelwandler zwischen dem 5-V-Signal vom Controller und der 10-V-Spannung für IC 4.

Die weitere Beschaltung des Mikrocontrollers besteht aus dem Temperatursensor TS 1, der bei Überhitzung (Fehlerfall) eine Abschaltung des PWM-Signals erzwingt.

An die Klemme KL 3 kann ein externer Niedervolttaster zur drahtgebundenen Bedienung des Gerätes angeschlossen werden.

#### Elektronikwissen – MOSFET-Treiber (Push-Pull-Driver)

Nebenstehender Schaltungsausschnitt zeigt eine MOSFET-Treiberstufe (Englisch: Push-Pull-Driver). Das vereinfachte Ersatzschaltbild eines MOSFETs zeigt, dass das Gate elektrisch gesehen ein Kondensator ist, dessen Kapazität, je nach Typ, einige Nanofarad betragen kann. Damit die MOSFET-Endstufe T 2 während der Schaltvorgänge nicht zu lange im Linearbetrieb arbeitet und hierdurch unnötige Verlustleistung und damit verbundene Wärme entsteht, muss C<sub>Gate</sub> möglichst schnell aufgeladen und wieder entladen werden. Dies geschieht durch die beiden in IC 4 integrierten MOSFETs, deren Einschaltwiderstand (RDS<sub>ON</sub>) relativ klein ist. Hierdurch entsteht ein Ansteuersignal mit relativ steilen Flanken.

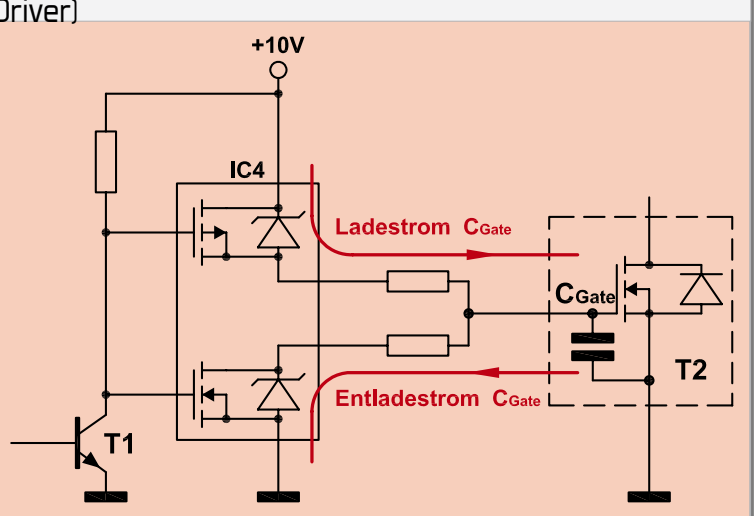

#### **Nachhau**

Der Nachbau erfolgt auf einer doppelseitigen Platine mit bedrahteten und SMD-Bauteilen. Die SMD-Bauteile sind vorbestückt, so dass hier lediglich eine abschließende Kontrolle der bestückten Platine auf Bestückungsfehler, eventuelle Lötzinnbrücken, vergessene Lötstellen usw. notwendig ist. Die Bestückung der bedrahteten Bauteile erfolgt in gewohnter Weise anhand der Stückliste, des Bestückungsdruckes und des Schaltbildes. Die Bauteilanschlüsse werden auf der Platinenunterseite verlötet und überstehende Drahtenden mit dem Seitenschneider gekürzt.

Bei den Elkos (C 3, C 8, C 10, C 13) sowie der Diode D 1 muss auf die richtige Polung bzw. Einbaulage geachtet werden. Der Minuspol ist in der Regel auf dem Elko-Gehäuse gekennzeichnet, während auf der Platine der Pluspol (+) markiert ist. Die Katode der Diode ist durch eine Strichmarkierung auf dem Bauteilgehäuse gekennzeichnet.

Der Leistungstransistor T 2 wird liegend montiert und mit einer Schraube M3 x 8 mm, Fächerscheibe und Mutter auf der Platine befestigt (siehe auch Platinenfoto). Die Anschlüsse sind entsprechend dem Rastermaß abzuwinkeln.

Die Sicherung SI 1 ist eine Mini-Kfz-Sicherung, für die zwei Sicherungshalter auf der Platine einzulöten sind. Anschließend wird die Sicherung (7,5 A) in diese Halterung eingesetzt.

Nachdem alle bedrahteten Bauteile bestückt und verlötet sind, wird das HF-Empfangsmodul auf den entsprechenden Lötflächen der Basisplatine angelötet. Die Antennenleitung ist wie im Platinenfoto dargestellt zu verlegen und mit einem seitlich eingesetzten Kunststoffhalter zu fixieren. Nach einer

letzten Kontrolle auf Bestückungs- und Lötfehler ist die Platine in das Gehäuse einzubauen. Hier wird die Platine in die Unterschale des Gerätegehäuses gelegt. In die Bohrung der Gehäuseoberschale, die sich später über der LED befindet, wird von unten (Gehäuseinnenseite) ein Lichtleiter eingesetzt, der das LED-Licht von der Platine nach oben zur Gehäusebohrung leitet. Danach wird die Oberschale aufgelegt und mit den beiliegenden Schrauben mit der Gehäuseunterschale verschraubt. Zur Kennzeichnung der Anschlüsse wird ein Aufkleber auf das Gehäuse geklebt, der sich dann oberhalb der Klemmleiste befinden sollte (siehe Abbildung 2).

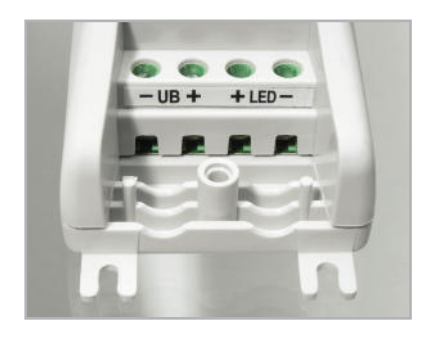

**Bild 2:** Die Anschlüsse werden mit einem Aufkleber gekennzeichnet.

#### Installation

In Abbildung 3 ist ein typisches Anschlussbeispiel für den LED-Dimmer dargestellt.

Da die Schaltung ein externes Netzteil benötigt, ist dieses entsprechend der Anschlussleistung der LEDs wie eingangs beschrieben auszuwählen. Die Ausgangsleistung des Netzteils sollte immer höher als die benötigte Leistung sein, um

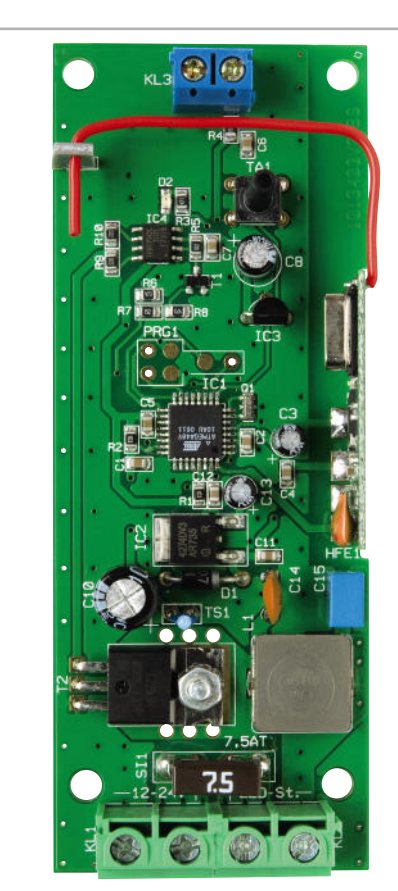

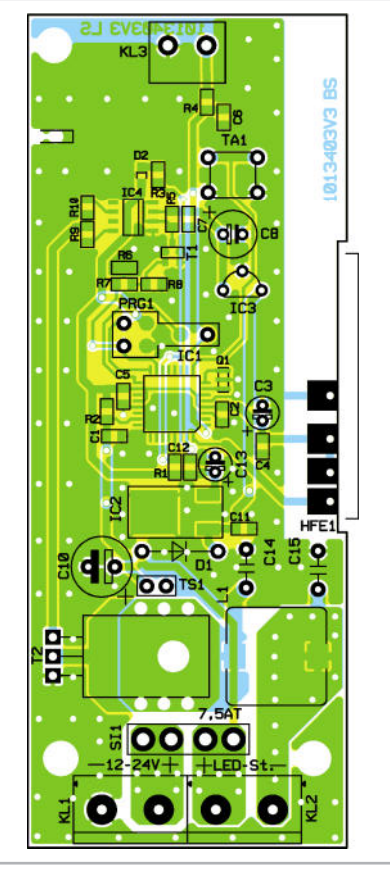

Ansicht der fertig bestückten Platine des LED-Funk-Dimmers mit zugehörigem Bestückungsplan

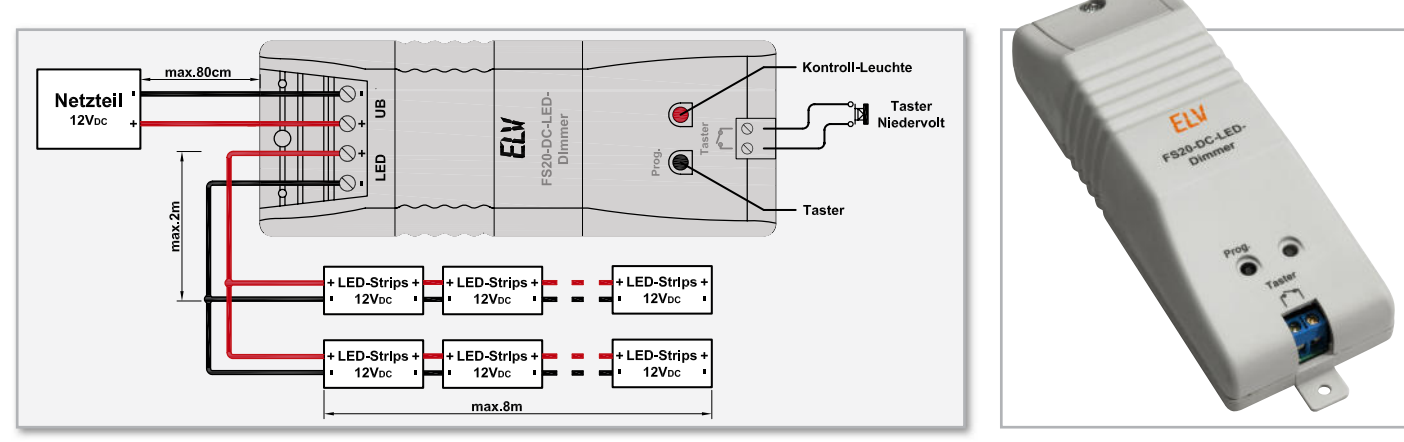

**Bild 3:** Die Anschlussbeschaltung des FS20 DC LED. Die max. Leitungslängen sind einzuhalten. **Bild 4:** Das fertige Gerät

unnötige Erwärmung zu vermeiden und Leistungsreserven zur Verfügung zu haben.

Hier noch ein Hinweis: Diese Schaltung besitzt, auch wenn die Bauteile für einen Betrieb bis 24 V ausgelegt sind, eine ausschließliche Zulassung für die feste Installation in Beleuchtungsanlagen mit einer Betriebspannung von 12 V. Auch dürfen bestimmte Leitungslängen, die im Anschluss- Schema gekennzeichnet sind, nicht überschritten werden. Die Verbindungsleitung zwischen Netzteil und LED-Dimmer darf nicht länger als 80 cm sein.

Beim Anschluss der Last (LED-Beleuchtung) ist darauf zu achten, dass nur LED-Stripes und Module verwendet werden können, die für eine Betriebsspannung von 12 V spezifiziert sind. Auch sollte man unbedingt auf die richtige Polarität achten. Ein Anschluss einzelner LEDs ist nur über einen entsprechenden Vorwiderstand möglich, der den LED-Strom begrenzt!

An den Tastereingang KL 3 kann optional (bei Bedarf) ein

#### Stückliste: FS20 DCLED

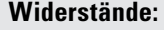

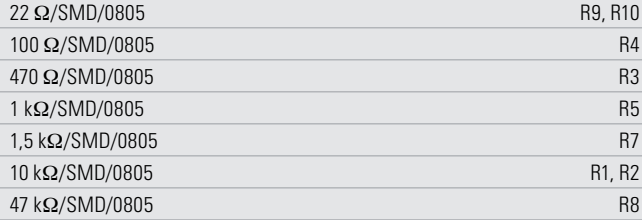

#### **Kondensatoren:**

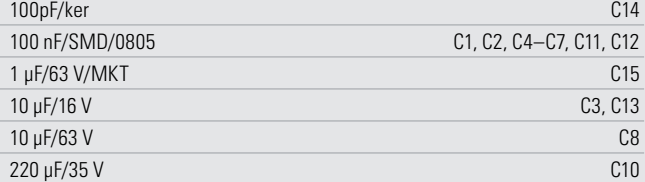

#### **Halbleiter:**

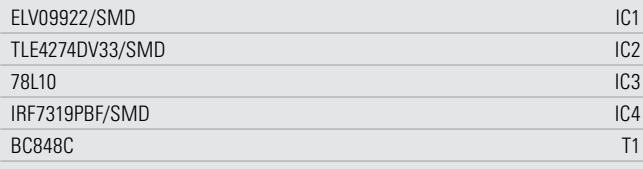

Niedervolttaster angeschlossen werden. Da hier nur ein sehr geringer Strom fließt, können im Prinzip alle Tasterausführungen (Schließer) verwendet werden. Abschließend wird dann die Abdeckkappe des Gehäuses aufgesetzt und mit dem Gehäuse verschraubt. Dabei ist darauf zu achten, dass die Leitungen durch die als Zugentlastung dienenden Klemmrippen des Gerätegehäuses sicher erfasst und fixiert sind. Abbildung 4 zeigt ein komplett montiertes Gerät, das am Einbauort über die Befestigungslaschen sicher zu verschrauben ist. Die Anschlussleitungen sollten im Zuge ihrer Verlegung fixiert werden, z. B. durch Nagel- oder Klemmschellen. Bei der Auswahl des Montageortes ist zu beachten, dass dieser trocken, staubfrei und ausreichend belüftet sein sollte, um eine ausreichende Luftzirkulation zu gewährleisten. Auch eine Wärmebelastung, etwa durch direkte Sonneneinstrahlung, Heizrohre etc., ist zu vermeiden. Bei ausreichender Luftzirkulation um das Gerät herum ist ein Einbau in Möbel oder Holzdecken möglich. ELV

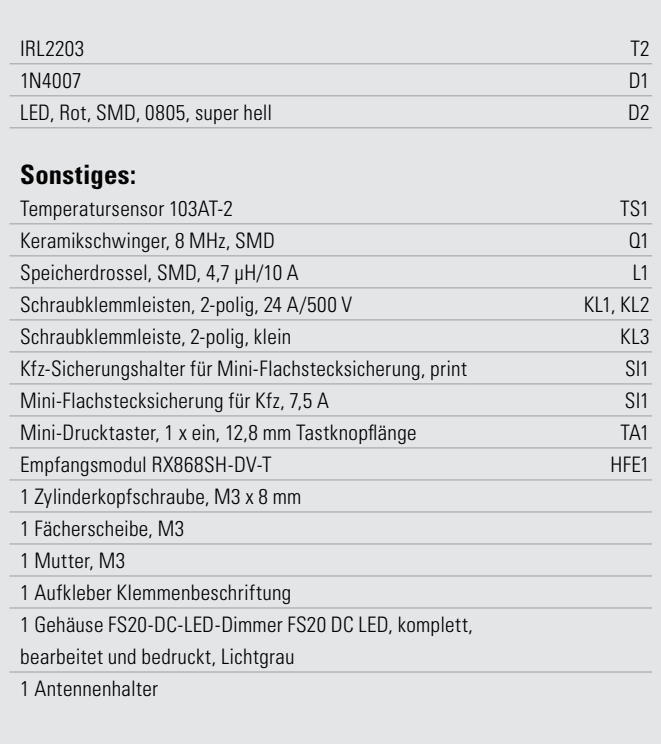

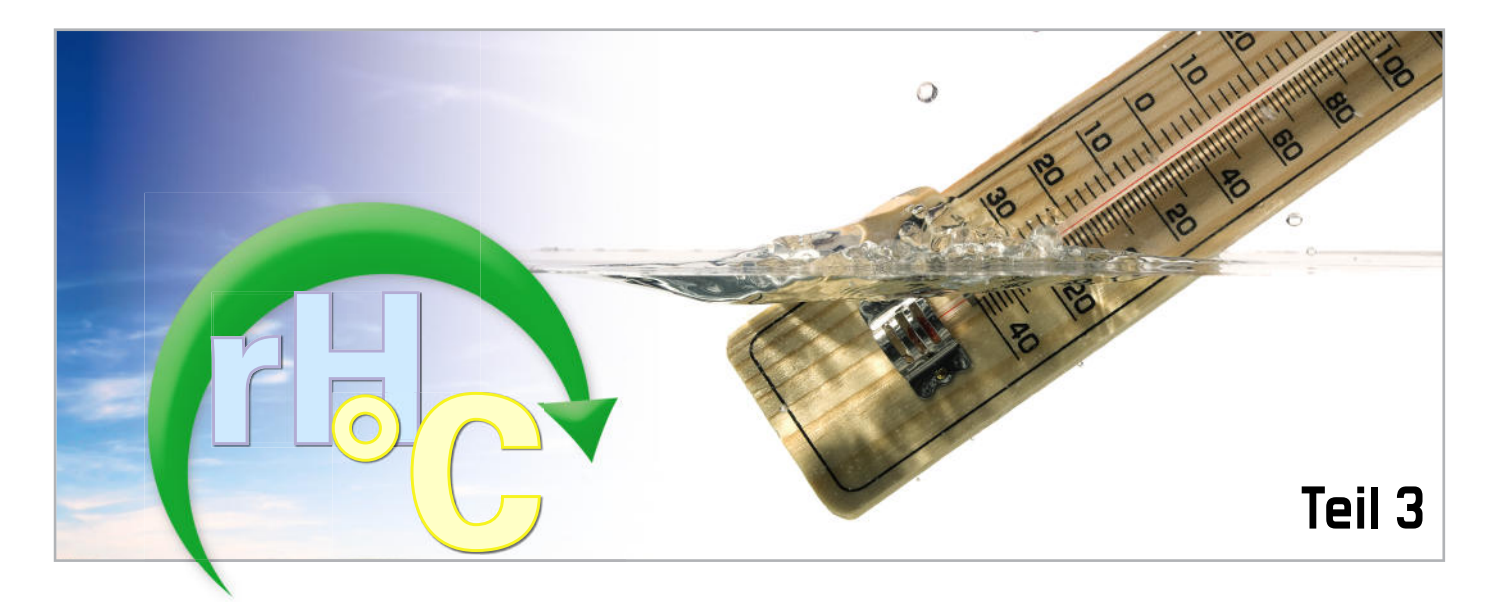

# **Temperatur- und Feuchtemessung**

Im dritten Teil der Reihe über Temperatur- und Feuchtemesstechnik beschäftigen wir uns mit dem Begriff der Feuchte und den wichtigsten Verfahren zu ihrer Messung.

#### Was ist Feuchte?

Ganz allgemein lässt sich Feuchte als das Vorhandensein von Wasser in einem Gas oder Feststoff definieren. Bei Gasen stellt die Feuchte nur eine Komponente des Gasgemischs dar, in festen Materialien hingegen ist dies mit vielerlei Auswirkungen auf ihren Träger verbunden (Schrumpfen, Quellen, Leitfähigkeit, Reibungskoeffizient ...). Deshalb wird Feuchte in Gasen und Festkörpern unterschiedlich definiert.

#### Materialfeuchte

Die Materialfeuchte soll in diesem Artikel nur gestreift werden. Sie wird auch als volumetrischer oder gravimetrischer Wassergehalt bezeichnet. Beim volumetrischen Wassergehalt wird das Volumen des Wassers zum Gesamtvolumen des nassen Wirtsstoffs ins Verhältnis gesetzt, beim gravimetrischen Wassergehalt die Masse des Wassers zur Masse des trockenen Wirtsstoffs (Formel 5).

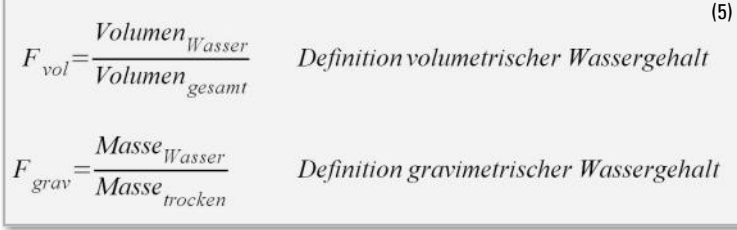

Nach der ersten Definition des volumetrischen Wassergehalts als Quotient von Wasservolumen zum Gesamtvolumen ist dieser natürlich stets <1. Anders bei der zweiten Definition des gravimetrischen Wassergehalts, bei dem auch Quotienten >1 möglich sind (man denke an einen nassen Schwamm, der ein Vielfaches seiner Trockenmasse auf-

weist). Über Dichte (Masse/Volumen) lassen sich die beiden Wassergehaltsarten ineinander umrechnen.

Wir wollen es bei einer stichwortartigen Übersicht der Messverfahren für den Wassergehalt in Stoffen (Materialfeuchte) belassen.

**Gravimetrische Messung.** Sie beruht auf der Definition des gravimetrischen Wassergehalts. Zuerst wird eine Probe des feuchten Materials gewogen, anschließend wird diese vollständig getrocknet (darrtrocken) und erneut gewogen. Der gravimetrische Wassergehalt ist nun das Verhältnis aus dem Unterschied beider Gewichte (absoluter Wassergehalt) dividiert durch das Trockengewicht. Die Messung ist hoch genau, aber langwierig und durch die Probenentnahme nicht zerstörungsfrei.

**Tensiometrische Messung.** Hier macht man sich die Kapillarwirkung zunutze, auf der auch die Wasseraufnahme von Pflanzen aus dem feuchten Erdreich beruht. Tensiometer bestehen aus einer wassergefüllten Tonzelle mit einem angeschlossenen, druckdichten Messrohr. Setzt oder steckt man die Zelle z. B. in das Erdreich ein, diffundiert Wasser durch die Kapillarwirkung von innen nach außen und es entsteht so lange eine Saugspannung, bis sich ein Gleichgewichtszustand eingestellt hat.

Mit dem Herausdiffundieren ist eine Druckabnahme im Messrohr verbunden. Der Unterdruck ist ein Maß für den Wassergehalt des die Tonzelle umgebenden Materials und wird in der Einheit Pascal (1 Pa = 1 Newton/m<sup>2</sup>) gemessen. Um ein Gefühl für diese Größe zu bekommen: Im Erdreich ist bei einer Saugspannung von weniger als 50 hPa das Erdreich mit Wasser gesättigt, über 200 hPa ist je nach Bewuchs Bewässerung angeraten.

(6)

(7)

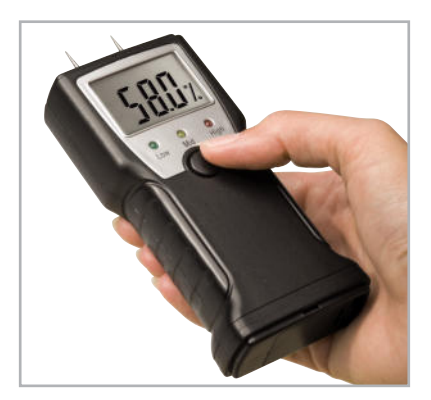

**Bild 18:** Über eine Widerstandsmessung zwischen zwei Einstechelektroden lassen sich mit diesem Messgerät Aussagen über den Feuchtegrad von Holz machen.

Dielektrische Messung. Gemessen wird der Einfluss des Wassers im Material auf das elektromagnetische Feld einer Sonde. Beim Eintritt in die Substanz ändert sich die Ausbreitungsgeschwindigkeit des Feldes. Diese Wechselwirkung erlaubt die Berechnung der dielektrischen Verluste des Prüflings, was wiederum zur Bestimmung seiner Feuchte oder anderer Materialeigenschaften benutzt werden kann. Man benötigt zu diesem Verfahren materialspezifische Referenzmessungen. Ein Nachteil des Verfahrens ist seine begrenzte Genauigkeit, Vorteile sind Geschwindigkeit, Möglichkeit zum Langzeiteinsatz und Zerstörungsfreiheit. Sehr häufig wird es in der Bauphysik, z. B. zur Bestimmung des Feuchtegehalts von Putzen oder Mauerwerk, verwendet.

**Leitwertmessung.** Man macht sich die Tatsache zunutze, dass die elektrische Leitfähigkeit eines Stoffes mit seinem Wassergehalt zunimmt. Zur Messung werden Sonden auf die Oberfläche des Materials gesetzt oder in es hineingestochen und der elektrische Widerstand zwischen ihnen wird ermittelt. So einfach, schnell und kostengünstig die Methode ist, hat sie doch mit einer Reihe von Fehlerquellen zu kämpfen, besonders dem Salzgehalt des Wassers, aber auch mit anderen Faktoren. Bei Langzeitmessungen verfälschen zudem elektrolytische Effekte das Mess-Ergebnis. Für die schnelle Abschätzung z. B. des Wassergehalts von Holz ist das Verfahren ausreichend genau (Abbildung 18). Damit ist die Vielfalt der Methoden bei Weitem nicht abgeschlossen. Im Einsatz sind noch chemische Verfahren (Calcium-Karbid-Methode, Karl-Fischer-Titration) und Verfahren, die auf der Veränderung physikalischer Eigenschaften durch eingelagertes Wasser beruhen (Mikrowellenmessverfahren, Laufzeitmessverfahren, Infrarotmessverfahren, reflexions- und absorp tionsphotometrische Verfahren usw.).

#### Luftfeuchte

Für das tiefere Verständnis des Luftfeuchtebegriffs muss man die Bedeutung des Partialdrucks kennen. Er bezieht sich auf ein Gasgemisch, dessen Komponenten nicht miteinander reagieren, d. h. ein festes Mengenverhältnis zueinander haben. Luft z. B. ist ein solches Gemisch, das aus den Volumenanteilen von etwa 78,1 % Stickstoff (N<sub>2</sub>), 20,9 % Sauerstoff (O<sub>2</sub>), 0,93 % Argon (Ar), 0,032 % Kohlenstoffdioxid (CO<sub>2</sub>), weiteren Spurenbestandteilen und einem Restanteil von Wasserdampf besteht. Nach dem Dalton'schen Gesetz (John Dalton, britischer Naturforscher, 1766–1844) ergibt sich nun der Gesamtdruck des Gasgemischs in einem bestimmten Volumen als Summe der Einzeldrücke, die jedes Teilgas (Partialgas) erzeugen würde (Partialdruck), wenn es das gleiche Volumen wie das Gemisch ausfüllen würde (Gleichung 6).

 $p_{ges} = \sum_{v=1}^{n} p_v = p_1 + p_2 + \dots + p_n$ **Dalton' sches Gesetz** über den Druck eines Gasgemischs  $p_{\infty}$ : Partialdruck der  $\nu$ -ten Gemischkomponente

Der Gesamtdruck ist also gleich der Summe der Partialdrücke der Gasgemischkomponenten. Deshalb kann man den Anteil einer Komponente am Gemisch durch ihren Partialdruck charakterisieren. Das Beispiel in Gleichung 7 erläutert das:

#### Beispiel zum Dalton' schen Gesetz:

1 Liter Stickstoff habe einen Druck von  $p_{\textit{Slickstoff}} = 0.2$  bar (Partialdruck von Teilgas 1) 1 Liter Sauerstoff habe den Druck von  $p_{Sauerstoff} = 0, 4$  bar (Partial druck von Teilgas 2)

Werden die Teilgase zu einem Liter Mischgas zusammengefügt, ist dessen Gesamtdruck gleich der Summe der Teilgas - Partialdrücke.

 $p_{\mathit{Mixchung}}\!=\!p_{\mathit{Slickstoff}}+p_{\mathit{Sauerstoff}}\!=\!0,2\mathit{bar}+0,4\mathit{bar}\!=\!0,6\mathit{bar}$ 

1 Liter Mischgas hat daher einen Druck von  $p_{\text{Mischung}} = 0.6$  bar

Weil0,2bar 33,3% und 0,4 bar 66,6% von0,6 bar sind, enthält das Gemisch 33,3% Stickstoff und 66,6% Sauerstoff.

**Absolute Luftfeuchtigkeit.** Unter absoluter Luftfeuchtigkeit (Luftfeuchte) versteht man den Wasseranteil in einem bestimmten Volumen Luft mit der Einheit gm<sup>-3</sup> (Gramm/Kubikmeter). Die absolute Luftfeuchtigkeit schwankt zwischen null und einer gewissen Sättigungsfeuchte, bei der das Aufnahmevermögen der Luft erschöpft ist. Der maximale Wasserdampfgehalt hängt im Wesentlichen von zwei Faktoren ab: dem Druck, unter dem der Wasserdampf steht (Luftdruck), und seiner Temperatur. Je höher beide sind, desto höher ist das absolute Aufnahmevermögen für Wasser in dampfförmiger Gestalt. Die Angabe einer absoluten Wassermenge im betrachteten Volumen ohne die gleichzeitige Angabe von Druck und Temperatur ist daher nicht besonders aussagekräftig.

Bei Norm-Atmosphärendruck (101.325 Pa im Jahresmittel bei 0 °C auf Meeresniveau) lässt sich Abbildung 19 der maximale Wassergehalt (=maximale absolute Luftfeuchtigkeit) pro m³ Luft entnehmen. Würde man jetzt noch den Luftdruck variieren, hätte man es mit einer Kurvenschar zu tun. Der Luftdruck schwankt im Verlauf eines Jahres nur um wenige Prozent. Der niedrigste jemals gemessene Luftdruck wurde mit 856 hPa (-15,5 %) im Jahre 1958 in einem Taifun in Okinawa (Japan) gemessen, der höchste mit 1085,7 hPa (+7,2 %) in Tosontsengel in der Mongolei im Dezember 2001 (Quelle: Wikipedia). In Deutschland sind die Schwankungen im Jahresmittel erheblich moderater. Abbildung 20 (Quelle: Statis-

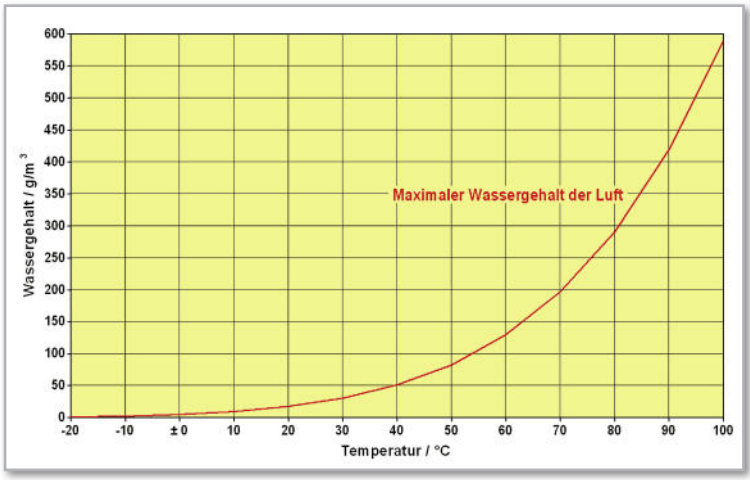

**Bild 19:** Bei konstantem Druck hängt die maximale absolute Luftfeuchtigkeit stark nichtlinear von der Temperatur ab.

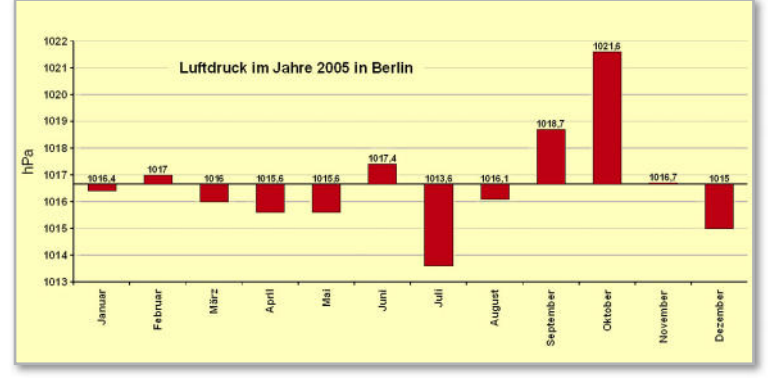

**Bild 20:** In Deutschland kann man von einem recht konstanten Luftdruck ausgehen, der nur wenige Prozent vom Jahresmittel abweicht.

tisches Landesamt Berlin) zeigt die Schwankungen des Luftdrucks in Berlin im Jahr 2005 um den Jahresmittelwert von 1016,64 hPa. Damals lag die maximale positive Abweichung im Oktober 0,49 % über dem Jahresmittel und die maximale negative im Juli 0,3 % darunter.

Relative Luftfeuchtigkeit. Wegen des Einflusses von Druck und Temperatur auf den absoluten Wassergehalt wird meist die relative Luftfeuchte als das prozentuale Verhältnis aus dem aktuellen Wasserdampfpartialdruck zum Sättigungswasserdampfdruck bzw. aus absoluter zu maximal möglicher absoluter Feuchte (Sättigungsfeuchte) bei den jeweils gegebenen Verhältnissen angegeben (Gleichung 8).

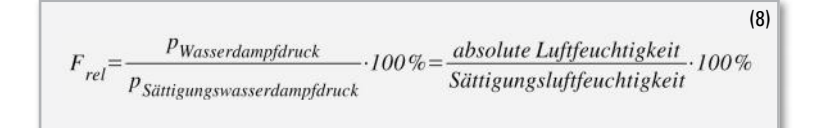

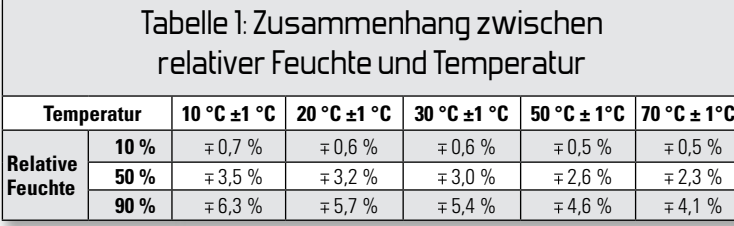

Die absolute Feuchte (g/m<sup>3</sup>) wird durch Bezug auf die maximal aufnehmbare Wassermenge (Sättigungsfeuchte in g/m<sup>3</sup>) bei den vorliegenden Druck- und Temperaturverhältnissen zur relativen Feuchte (F<sub>rel</sub>). Sie kann zwischen 0 % (trocken) und 100 % (gesättigt) liegen. Unterhalb des sogenannten Wasserdampf-Sättigungsdrucks ist die relative Feuchte proportional zum barometrischen Luftdruck. Die Zusammenhänge zwischen relativer Feuchte und Temperatur sind schwieriger. Allgemein gilt: Mit steigender Temperatur nimmt die relative Luftfeuchtigkeit ab und umgekehrt. Zudem führen bei niedrigen Temperaturen und hohen relativen Feuchtewerten, geringe Temperaturänderungen zu höheren Änderungen der relativen Feuchte als bei hohen Temperaturen und niedrigen Feuchtewerten (vgl. Tabelle 1).

Das Nomogramm in Abbildung 21 zeigt den quantitativen Zusammenhang zwischen Lufttemperatur, absoluter und relativer Feuchte. Betrachten wir zum Beispiel anhand von Abbildung 21 einen geschlossenen Lagerraum. Fällt seine Innentemperatur um 20 °C von 70 °C auf 50 °C, nimmt die relative Feuchte nur um 5 % von 5 % (gelber Punkt) auf 10 % zu. Die gleiche Temperaturabnahme um 20 °C von 50 °C auf 30 °C bewirkt bereits einen Zuwachs der relativen Feuchte um 20 % von 10 % auf 30 %. Beim weiteren Fallen der Temperatur um 20 °C von 30 °C auf 10 °C steigt die relative Feuchte sogar um 70 %, nämlich von 30 % auf 100 %. Ab 100 % relativer Luftfeuchtigkeit tritt eine Betauung des Lagerguts auf, d. h., es wird von außen nass. Das kann negative Folgen wie Schimmelbildung und Aufweichen des gelagerten Produkts und/oder seine Verpackung nach sich ziehen und ist deshalb unbedingt zu vermeiden.

**Verfahren zur Messung der Luftfeuchtigkeit.** Ganz allgemein werden Messverfahren und Messgeräte zur Bestimmung der relativen Luftfeuchte als Hygrometer bezeichnet. Sie werten mechanische, elektrische, chemische oder optische Effekte aus.

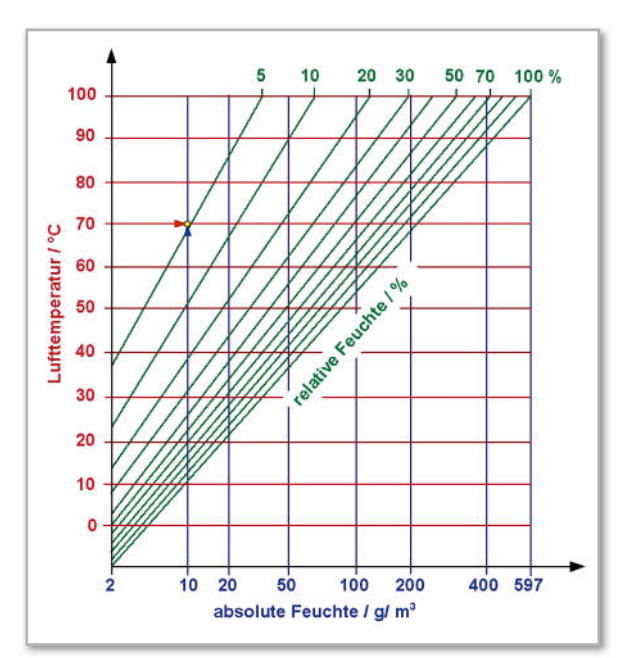

**Bild 21:** Dieses wichtige Diagramm stellt die Beziehungen zwischen Temperatur, absoluter und relativer Luftfeuchtigkeit bei Normalluftdruck her.
**SO FUNKTIONIERT'S 37**

**Psychrometer.** Das psychrometrische Messverfahren (griech.: psychros=kalt) ist bei exakter Durchführung sehr genau (±0,5 %). Abbildung 22 zeigt das nach dem deutschen Meteorologen Richard Aßmann (1845–1918) benannte Aßman-Aspirationspsychrometer (lat. aspirieren=einatmen). Es besteht aus zwei gleichen Thermometern, die durch einen Steg voneinander getrennt sind. Ein Ventilator erzeugt einen Luftstrom, der die Messgefäße beider Thermometer umströmt. Das Messgefäss des rechten, sogenannten feuchten Thermometers wird in dünnen, wassergetränkten Stoff gehüllt. Je niedriger nun die relative Feuchte der an der Unterseite einströmenden Luft der Umgebung ist, umso mehr Wasser verdunstet am Gewebestrumpf und kühlt das Messgefäss entsprechend stark ab. Die Messdifferenz zwischen den Anzeigewerten des "trockenen" und des "feuchten" Thermometers nennt man psychrometrische Temperaturdifferenz. Aus ihr lassen sich mit Hilfe von Psychrometertafeln (die auf der psychrometrischen Formel nach Gleichung 9 beruhen), die relative Luftfeuchtigkeit sowie weitere Parameter ermitteln.

**Taupunktspiegel.** Eine spiegelnde, nicht hygroskopische, polierte Metalloberfläche wird langsam durch ein rückseitiges thermoelektrisches Kühlsystem (Peltier-Element) unter die Temperatur des Messluftstroms abgekühlt (Abbildung 23). Beim Erreichen der Taupunkttemperatur beginnt sich Kondensat auf dem Spiegel abzusetzen – er beschlägt. Dies wird durch eine Anordnung aus einer auf die Spiegelfläche strahlenden Lichtquelle und einer Fotozelle zum Empfang des reflektierten Lichts detektiert. Eine Regelelektronik steuert das Peltier-Element und die Temperatur des Spiegels derart, dass immer nur ein dünner Kondensatfilm auf ihm vorhanden ist. Die Temperatur der Spiegeloberfläche wird mit einem integrierten Pt100-Temperaturfühler als Taupunkttemperatur gemessen und von einer Auswerteelektronik in die entsprechende relative Feuchte umgerechnet. Die Taupunktspiegelanordnung erfüllt damit die Funktion eines Hygrometers zur Messung relativer Luftfeuchtigkeiten.

**Haarhygrometer.** Eine sehr weit verbreitete Hygrometerform verwendet Haare als Messgeber. Sie nehmen wie alle organischen Stoffe mehr oder weniger Wasser aus der Umgebung auf und ändern dabei ihr Volumen. Zwischen 0 und 100 % relativer Luftfeuchte verlängert sich ein entfettetes Haar nichtlinear um ca. 2,5 %. Diese Längenänderung kann über einen Hebel in die Drehung eines Zeigers vor einer Skala umgesetzt werden (Abbildung 24). Eine Anwendung dieses Prinzips findet man auch in der Natur beim Kiefernzapfen, der sich proportional zur Umgebungsluftfeuchtigkeit immer mehr schließt und damit eine Art natürliches Hygrometer darstellt. Die Liste weiterer Messverfahren ist noch lang: Absorptionshygrometer, Lithium-Chlorid-Taupunkthygrometer, Widerstandshygrometer usw. In den letzten Jahren hat der kapazitive Feuchtesensor große Bedeutung erlangt, weil er sich hervorragend in elektronische Mess-Systeme integrieren lässt.

Im vierten Teil des Artikels geht es um die Vorteile des polymeren Feuchtesensors und die Feuchtemessung in der industriellen Praxis. **ELV** 

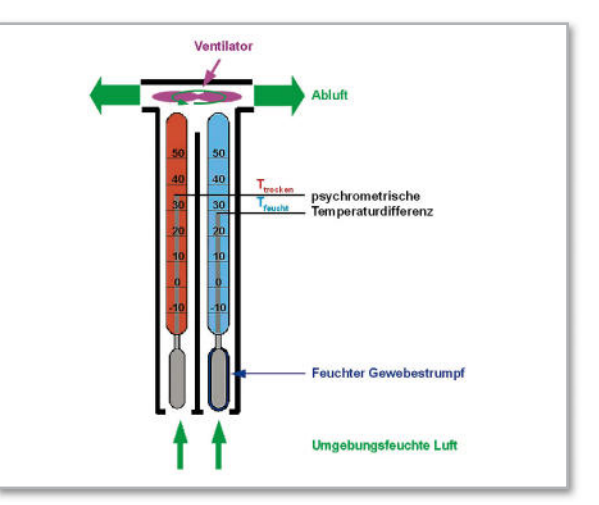

**Bild 22:** Im Aßmann-Psychrometer wird aus der Temperaturdifferenz zwischen einem trockenen und einem feuchten Thermometer auf die relative Luftfeuchtigkeit der Umgebungsluft geschlossen.

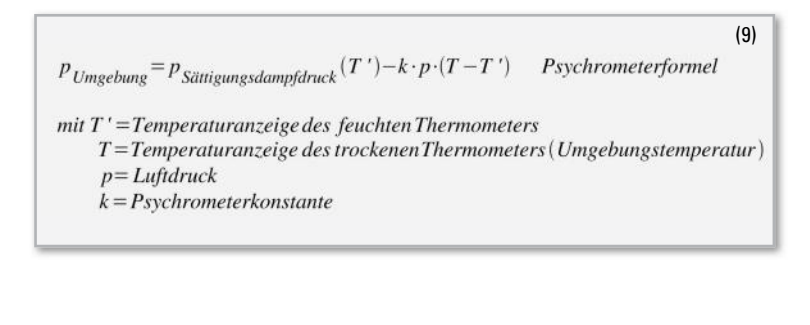

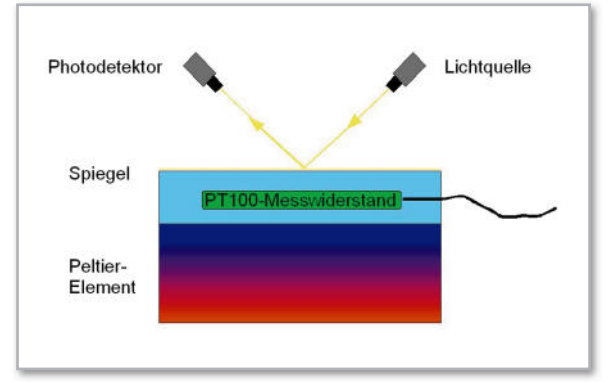

**Bild 23:** Wenn die Betauung des Spiegels beginnt, ist seine Oberfläche auf der Taupunkttemperatur.

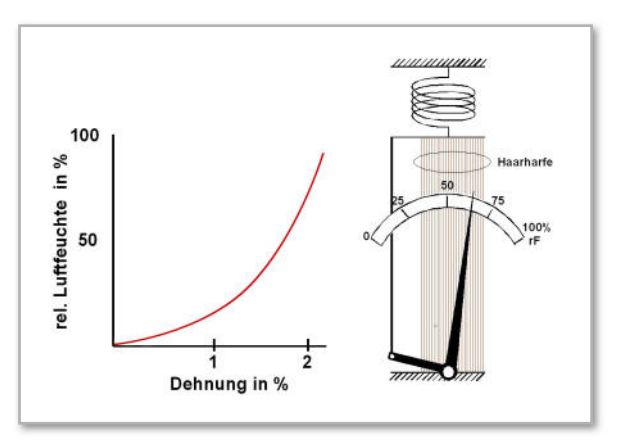

**Bild 24:** Im Haarhygrometer wird die feuchtigkeitsabhängige Länge einer Vielzahl parallel eingespannter Haare in eine Skalenzeigerbewegung umgesetzt.

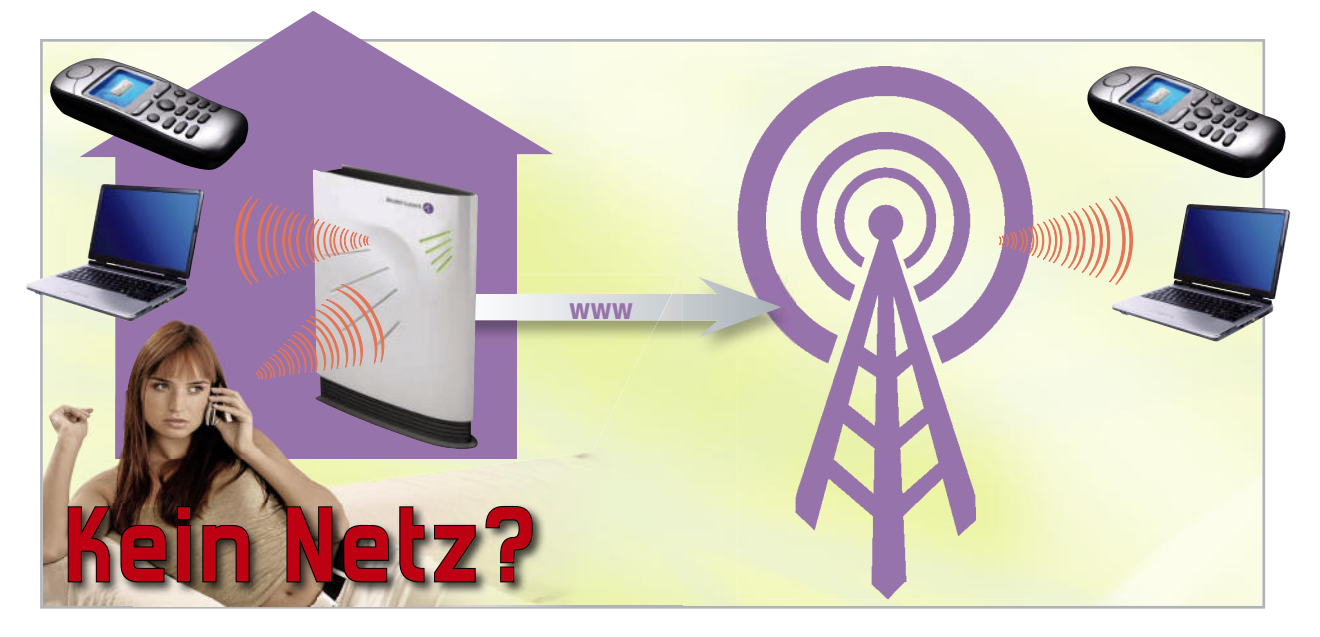

## **Femtozellen – UMTS-Funknetze des kleinen Mannes**

Das mobile Telefonieren ist längst zur selbstverständlichen Realität im Kommunikationsalltag geworden. Das gilt zunehmend auch in der Wohnung, wo meist ein Festnetztelefon zur Verfügung steht. Auf der Grundlage von UMTS (Universal Mobile Telecommunications System), dem Mobilfunkstandard der dritten Generation (3G), stehen jetzt Übertragungsraten von 384 KBit/s bis 7,2 MBit/s zur Verfügung, wodurch sich diese Technik für weit mehr als Telefonieren eignet. Im Zeitalter von YouTube, Multimedia Messaging Service (MMS), mobiler Nutzung von Internet- und E-Mail-Anwendungen usw. ist das Mobiltelefon (im Deutschen eigentlich unpassend "Handy" genannt) zum überall nutzbaren Kommunikations-Allrounder mutiert. Überall? Die Praxis sieht leider etwas anders aus. Schwache oder gar nicht versorgte Gebiete auf der Mobilfunklandkarte (Funklöcher) sowie Kapazitätsengpässe dort, wo das Funknetz zur Verfügung steht (Abbildung 1), reißen den geneigten Anwender oft aus seinem Traum von der allgegenwärtigen Nutzung der neuen Fähigkeiten seines Handys.

Welche Möglichkeiten hat ein Mobilfunk-Netzbetreiber, eine bessere Netzabdeckung zu erreichen und Kapazitätsengpässe zu beseitigen? Auf den ersten Blick scheinen neue Funktürme das Problem zu lösen. Bei näherem Hinschauen erkennt man die Problematik dieses Ansatzes. Öffentlicher Widerstand gegen eine "Verschandelung" der Landschaft, die weitverbreitete Furcht vor den Folgen einer zunehmenden Belastung durch elektromagnetische Strahlung (Elektrosmog) und nicht zuletzt die überproportional hohen Kosten haben die Ingenieure nach Alternativen zum immer feiner segmentierten lückenlosen Makrofunkzellenkonzept suchen lassen. Mit der Femtozellentechnologie wurde nun ein Ausweg aus dem Dilemma gefunden (Abbildung 2).

Eine Definition des Femto-Forums (www.femtoforum.org), einer Förderorganisation für die Femtozellentechnologie und ihre Anwendungen, ist an Prägnanz kaum zu überbieten: "Femtozellen sind Funkzugangsknoten mit niedriger Sendeleistung (low-power wireless access points), die in einem lizenzierten Frequenzspektrum arbeiten, um herkömmliche Mobilfunkgeräte mit dem Netz eines Mobilfunkbetreibers unter Nutzung häuslicher DSL- oder Breitbandkabelanschlüsse zu verbinden."

## Klein, kleiner, am kleinsten

Die aus dem Griechischen stammenden Vorsilben Milli (10-3), Mikro (10<sup>-6</sup>), Nano (10<sup>-9</sup>), Pico (10<sup>-12</sup>) und Femto (10<sup>-15</sup>) beschreiben einen immer kleineren Bruchteil der darauf folgenden Größe. So ist die Femtozelle als eine winzige UMTS-Funkzelle zu verstehen, die den häuslichen Bereich des Mobilfunknutzers abdeckt und über eine Festnetzleitung (üblicherweise der private DSL-Internet-Zugang) mit dem Kernnetz (Core Network) des Funknetzbetreibers verbunden wird.

Ein Mobiltelefon der dritten Generation nimmt seinem Besitzer dabei alle Arbeit ab: Automatisch erkennt es die Gegenwart der Femtozelle, bucht sich ein und stellt seine Funktionalität zur Verfügung. Lediglich der Übertragungsweg hat sich geändert. Er verläuft jetzt nicht mehr über die Funktürme des Netzbetreibers, sondern über den Femtonetz- Access-Point (Funkmodem) und den DSL-Internet-Anschluss des Anwenders (Abbildung 3). Damit wird das UMTS-Funknetz entlastet, und auch an bisher nicht nutzbaren Standorten ohne UMTS-Konnektivität lassen sich ein Mobiltelefon und andere mobile Endgeräte einsetzen.

#### Komplexe Technik

Ein grobes Blockschaltbild eines UMTS-Netzes ist in Abbildung 4 dargestellt. Die in der Ellipse zusammengefasste UTRAN-Funktionalität (UMTS Radio Access Network: UMTS Funk-Zugangsnetz) ist in einem Femto-Funkmodem (genauer: dem fBSR – Femto Base Station Router) von der Größe einer WLAN- oder DECT-Basisstation integriert. Das lässt die Komplexität des privaten Mini-Mobilfunknetzes erahnen. Der Anwender wird davon freilich nichts merken. Er nutzt sein mobiles Endgerät wie bisher, nur eben, dass dieses im Indoor-Betrieb nicht mehr über eine Funk-Makrozelle, sondern via DSL-Anschluss mit seinem Provider verbunden ist. Man unterscheidet zwei Femto-Betriebsmodi. Der Public Mode lässt das Einbuchen von jedermann zu. Damit sind Szenarien ähnlich einem WLAN-Hot-Spot möglich. Die Femtozelle wird so zum Teil des öffentlichen UMTS-Netzes. Im Private Mode ist der Femtozellenzugang nur für autorisierte Nutzer, die in einer Zugangskontrollliste eingetragen sein müssen, gestattet.

## Einfache Anwendung

Damit sich Femtozellen im großen Maßstab durchsetzen, ist Plug-and-Play-Funktionalität notwendig. Der fBSR muss sich automatisch beim Netzprovider anmelden und eine Vielzahl von Informationen selbsttätig sammeln: Sende- und Empfangsfrequenzen, Nachbarzellen, Sendepegel, Zell-Identität, Zugangskontrollliste, Qualitätsvorgaben usw. Zur Anpassung an Veränderungen im umgebenden Zellularnetz muss im Betrieb eine periodische Optimierung der Betriebsgrößen stattfinden. Durch eine solche dynamische Parametrisierung stellt sich der fBSR auf Veränderungen in seinem Funkfeld ein, wie sie ein neuer Femtozellennachbar oder ein veränderter Aufstellungsort verursachen können.

## Nutzen für alle Beteiligten

Für den Netzbetreiber sind Femtonetze finanziell attraktiv. weil er sich teure Investitionen in den Ausbau seines Funknetzes spart und zugleich dessen verfügbare Übertragungskapazität steigert. Zudem entstehen ihm keine Übertragungskosten für die leitungsgebundene Integration der Femtozelle in sein Kernnetz, weil dafür ja der vom Teilnehmer bezahlte DSL-Anschluss herangezogen wird. Das verbessert die Wettbewerbssituation der Mobilfunknetzbetreiber, indem diese den Festnetzanbietern Geschäftsanteile abnehmen. Eine Studie (www.femtoforum.org/femto/Files/File/Femto% 20Forum%20Business%20Case%20Whitepaper.pdf), welche die Signals Research Group für das Femto-Forum erstellt hat, zeigt, dass der Femtozellenansatz für die Mobilfunknetzbetreiber aus Ertragssicht sehr attraktiv ist.

Das Femto-Forum ist eine 2007 gegründete Non-Profit-Organisation bestehend aus Mobilfunkanbietern, Soft- und Hardwareherstellern, Contentanbietern und weiteren Unternehmen der Informationstechnik. Diese haben sich die Förderung der Entwicklung und Akzeptanz von Femtozellentechnologie und -produkten als optimale Technologie zur Bereitstellung von mobilen Premiumdiensten in Ballungsgebieten und mittelständischen Unternehmen auf die Fahnen geschrieben. Durch Femtonetztechnologie und -anwendungen lassen sich der Studie zufolge die Dienstleistungskosten des Mobilfunkproviders senken und neuartige, für den Kunden interessante Produkte generieren.

Aber auch für den Nutzer einer Femtozelle ergeben sich zahlreiche Vorteile. Tote Zonen oder schwache Signale gehören in seiner Wohnung der Vergangenheit an. Die Übertragungsgeschwindigkeit in seiner Femtozelle kann deshalb deutlich höher sein als über die Makrozellenstruktur des Providers. Schließlich verfügt sein Mobiltelefon oder ein anderes mobiles Endgerät jetzt über eine bessere Signalqualität, und er muss sich die Bandbreite nicht mehr mit anderen Nutzern teilen. Wegen der geringen räumlichen Ausdehnung der Femtozelle sind zudem nur geringe Sendeleistungen erforderlich, was die Hochfrequenzbelastung sowohl durch das Mobiltelefon am Kopf als auch durch den Femtozellenrouter stark absenkt. Dadurch werden die in den Leitlinien der Internationalen Kommission zum Schutz vor nichtionisierender Strahlung (ICNIRP = International Commission on non-ionizing radiation protection) festgelegten Grenzwerte, die auch von

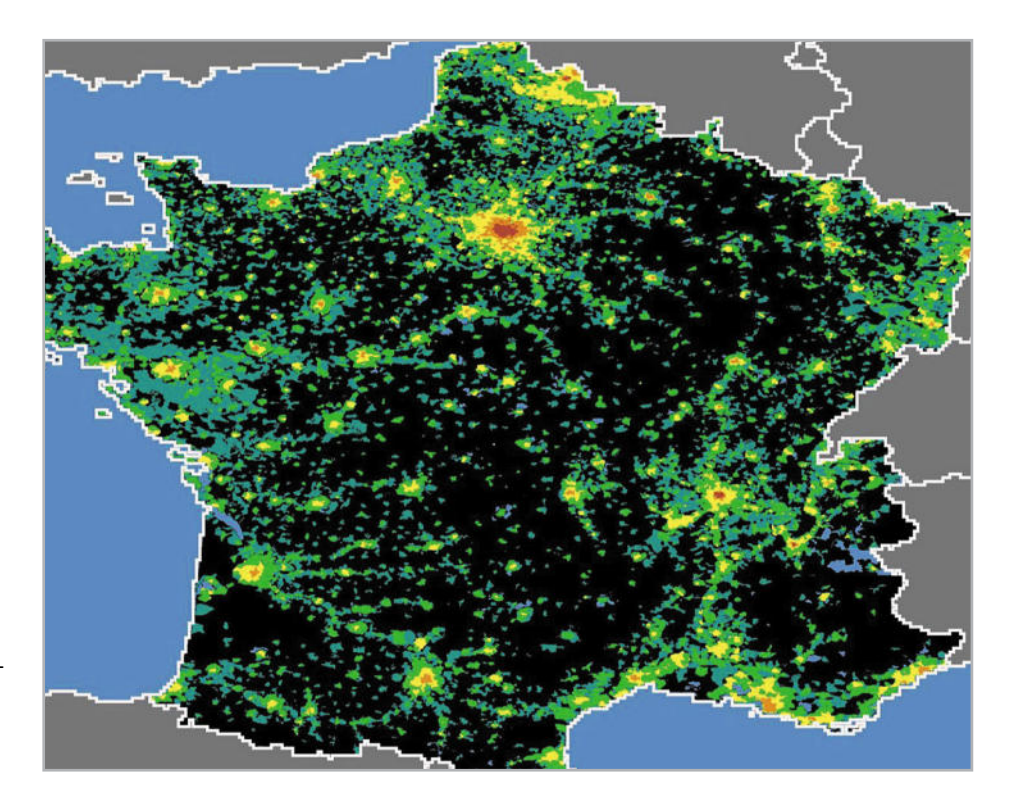

**Bild 1:** An der Karte der Mobilfunk-Teilnehmerdichte in Frankreich wird das Problem klar: entweder zu viele Nutzer (Gelb, Braun, Dunkelbraun) oder keine Verfügbarkeit von Mobilfunkdiensten (Schwarz) (Quelle: Femto-Forum).

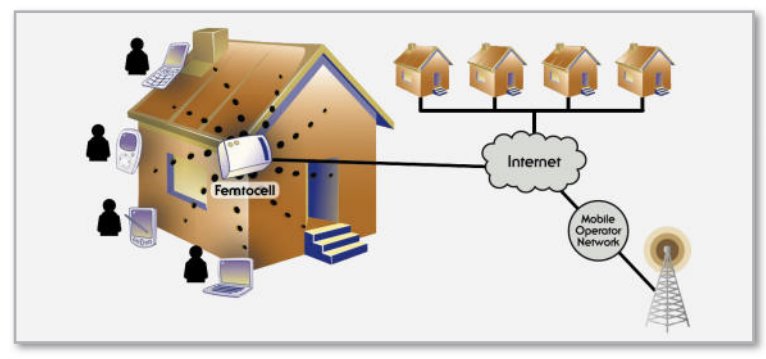

**Bild 2:** Das Femtozellenkonzept in schematischer Darstellung (Quelle: Femto-Forum)

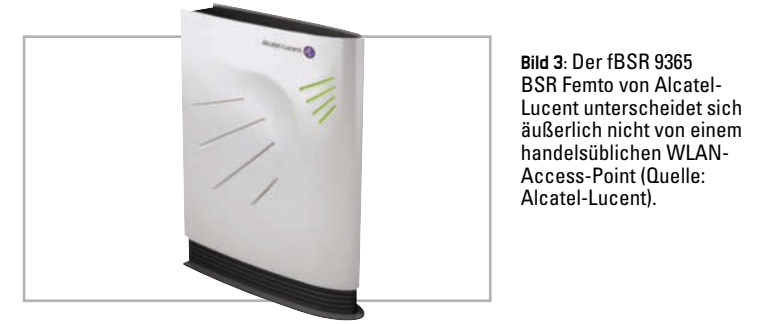

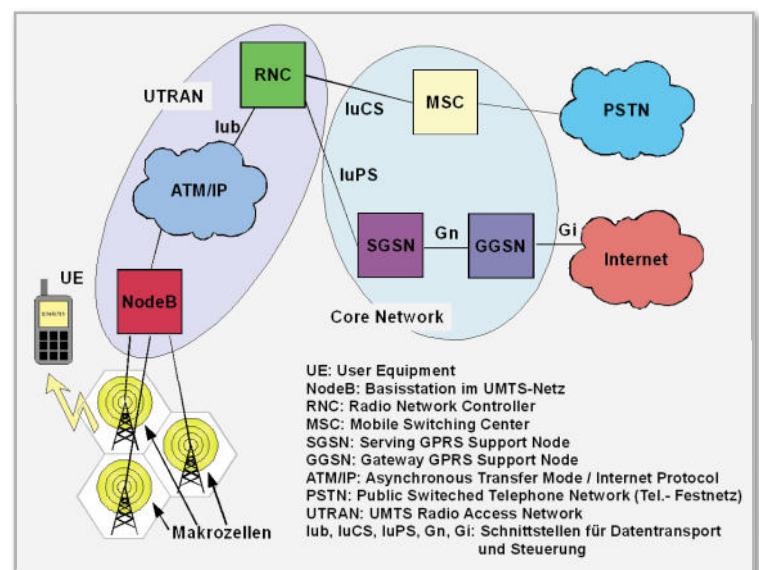

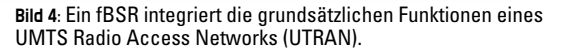

| Typ                | SI-Skala        | typ. Reichweite    | typ. Ausgangsleistung |
|--------------------|-----------------|--------------------|-----------------------|
| Macro-Zelle        | 10 <sup>0</sup> | $1km - 70 km +$    | 20W - 60W             |
| Micro-Zelle        | 10 <sup>6</sup> | $0.1km - 1.0 km +$ | 5W - 10W              |
| Pico-Zelle         | $10^{-12}$      | im Gebäude         | $0.1W - 0.5W$         |
| <b>Femto-Zelle</b> | $10^{-15}$      | im Raum            | $0.02W - 0.1W$        |

**Bild 5:** Die Strahlenbelastung durch ein fBSR ist geringer als bei heute handelsüblichen schnurlosen DECT-Telefonen.

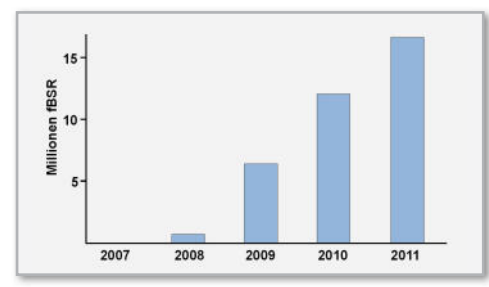

**Bild 6:** So rasant könnte sich der Femtozellenmarkt entwickeln (Quelle: Alcatel-Lucent).

der Europäischen Gemeinschaft übernommen wurden, mit großem Abstand eingehalten.

Einen Leistungs- und Reichweitenvergleich der verschiedenen UMTS-Zellentypen zeigt Abbildung 5. Der fBSR deckt die Femtozelle mit einer Hochfrequenzenergie von gerade mal 20 bis 100 mW ab, deutlich weniger als die bei schnurlosen DECT-Telefonen maximal zulässigen 250 mW. Die geringen erforderlichen Sendeleistungen des mobilen Endgerätes verlängern zudem die Betriebsdauer seiner Akku-Ladung beträchtlich.

## Voraussetzungen für den Markterfolg

Als Voraussetzung für den erfolgreichen massenhaften Einsatz der Femtozellentechnologie müssen sowohl die Erwartungen der Netzprovider als auch die der Endanwender erfüllt werden. Dafür sind erhebliche technische Herausforderungen zu überwinden. Für die Netzprovider muss z. B. sichergestellt werden, dass es zu keinen Interferenzen zwischen den privaten Femtozellen und den öffentlichen Makrozellen kommt. Zudem ist für ihn die nahtlose Integration in seine bestehende UMTS-Struktur ein wichtiges Entscheidungskriterium.

Der Mobilfunkkunde will die Femtozellentechnik einfach nutzen, ohne mit ihren Fallstricken in Berührung zu kommen, und an den Vorteilen seines Providers in Form günstigerer Tarife teilhaben. Letztlich entscheiden die problemlose und zuverlässige Funktion und eine kreative Vermarktung über den Femtozellen-Markterfolg.

Die Prognosen von Alcatel-Lucent sind jedenfalls sehr optimistisch (Abbildung 6) und werden von einer ABI-Research-Studie sogar noch übertroffen. Danach werden bereits in zwei Jahren weltweit 102 Millionen Anwender über 32 Millionen Access-Points Femtozellentechnologie nutzen. Wenn die Vorhersagen eintreffen, wird die Femtozelle rasant in die Haushalte einziehen und der Industrie große Umsätze bescheren.

In Feldversuchen und "Friendly-User-Tests" wollen Mobilfunkbetreiber (T-Mobile, Vodafone u. a.) sowie Gerätehersteller (Motorola, NEC …) die Leistungsfähigkeit, Benutzerfreundlichkeit und Kompatibilität der Technik untersuchen und so den problemarmen "Roll out" vorbereiten. Die Halbleiterproduzenten haben ihren Beitrag schon in Form der Entwicklung und Herstellung zahlreicher verfügbarer Femtozellenchips geleistet und hoffen nun natürlich auch auf einen schnellen "Return on Investment".

Es ist durchaus möglich, dass in Zukunft die Funktionalitäten von WLAN-, DSL-, DECT- und Femtorouter und bei Nutzung von IP-Telefonie auch der Telefon-Nebenstellenanlage zusammen mit dem IP-Ethernet-Switch in einem Gerät zusammengefasst werden. Das wäre das ideale Produkt für den zentralen Verteiler im Zentrum eines multimedialen wohnungsweiten Kommunikationsnetzes, wie es die Norm DIN EN 50173 in ihrem Teil 4 beschreibt. Die viel beschworene Konvergenz der Medien und ihrer Zugangstechnologien könnte nicht besser demonstriert werden.

In welchem Ausmaß die Femtozellentechnik die klassischen Drahtlosprodukte im heimischen Umfeld ergänzt oder gar verdrängt, ist ungewiss. Das Zeug zu einer "Killerapplikation"<br>hat sie jedenfalls hat sie jedenfalls.

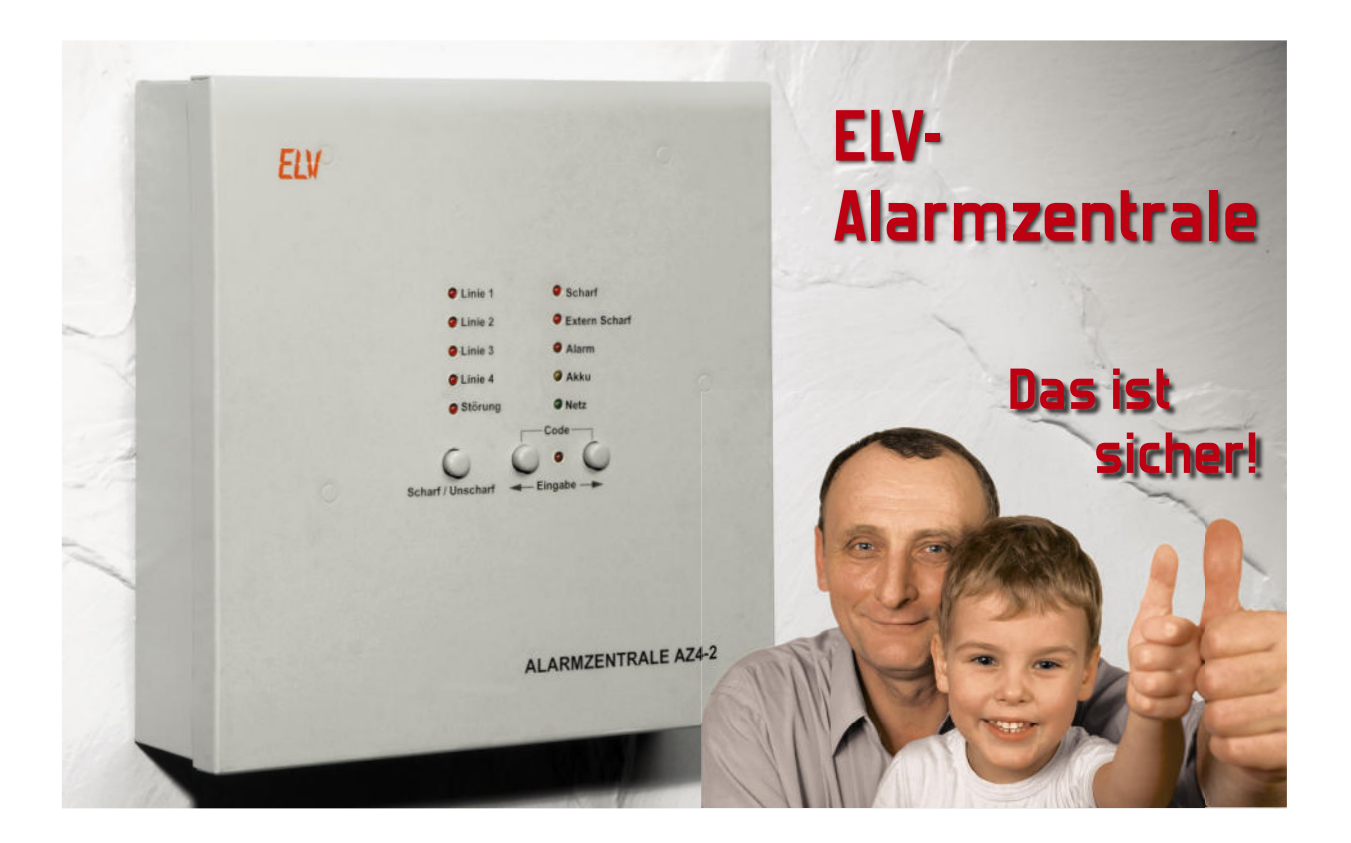

## **Alarmzentrale AZ4-2**

## **Teil 2**

Im zweiten Teil des Artikels erfolgt nun die detaillierte Schaltungsbeschreibung und die Beschreibung des praktischen Aufbaus der mit modernster Mikroprozessor-Technologie realisierten Alarmzentrale AZ4-2. Die AZ4-2 verfügt über 4 voneinander unabhängige Differential-Alarmlinien, eine optional zu nutzende Differential-Linie zum Anschluss eines externen Schlüsselschalters und verschiedene Alarmausgänge (potentialfreies Relais, Open-Collector-Ausgang, Spannungsausgang). Ein massives Metallgehäuse mit Sabotagekontakt sorgt für einen hohen Sabotageschutz.

## **Schaltung**

Das Schaltbild der Alarmzentrale AZ4-2 ist in 2 Teilschaltbilder aufgeteilt. In Abbildung 6 sind die Differential-Alarmeingänge sowie der Mikrocontroller mit zugehöriger Peripherie zu sehen, und Abbildung 7 zeigt die Spannungsversorgung mit Notstrom-Akku und die verschiedenen Alarmausgänge der AZ4-2.

Wir beginnen die detaillierte Schaltungsbeschreibung mit den Differential-Meldelinien in Abbildung 6. Sowohl die Meldelinien 1 bis 4 als auch der Eingang zum externen Scharfschalten sind vollkommen identisch aufgebaut, so dass wir eine detaillierte Beschreibung nur bei der ersten mit IC 1C, IC 1D aufgebauten Teilschaltung vornehmen, die als Fensterdiskriminator arbeitet. Das Spannungsfenster wird dabei durch die Dimensionierung der Widerstände R 2, R 4 und R 6 vorgegeben. R 1 bildet mit dem Gesamtwiderstand der an KL 1 angeschlossenen Meldelinie einen Spannungsteiler. Solange die Spannung am Spannungsteiler-Abgriff und somit am Eingang der Meldelinie (KL 1) innerhalb dieses Fensters

liegt, führen die "Open-Collector"-Komparator-Ausgänge (Pin 13, Pin 14) High-Pegel.

Da sowohl die Meldelinie über R 1 als auch der Spannungsteiler des Fensterdiskriminators mit der gleichen Betriebsspannung versorgt werden, wirken sich Spannungsschwankungen nicht aus.

Es kommt zur Alarmauslösung, wenn der Gesamtwiderstand der Meldelinie mehr als ±40 % vom Sollwert (10 kOhm) abweicht. Dann führen die Komparator-Ausgänge Low-Pegel und die LED D 1 zeigt an, dass die Meldelinie ausgelöst wurde. Auf Grund der mit R 5, C 5 realisierten Zeitkonstante können sich kurze Störungen nicht auswirken. Die weiteren Kondensatoren in diesem Schaltungsbereich dienen zur hochfrequenten Störunterdrückung.

Bei angesprochener Meldelinie wird Port PB 0 (Pin 12) des Mikrocontrollers auf Low-Potential gezogen.

Die mit IC 1A, B, IC 2 und IC 3A, B aufgebauten Differential-Eingänge arbeiten vollkommen identisch und ziehen dann, je nach angesprochener Linie, Port PB 1 bis Port PB 4 auf Low-Potential.

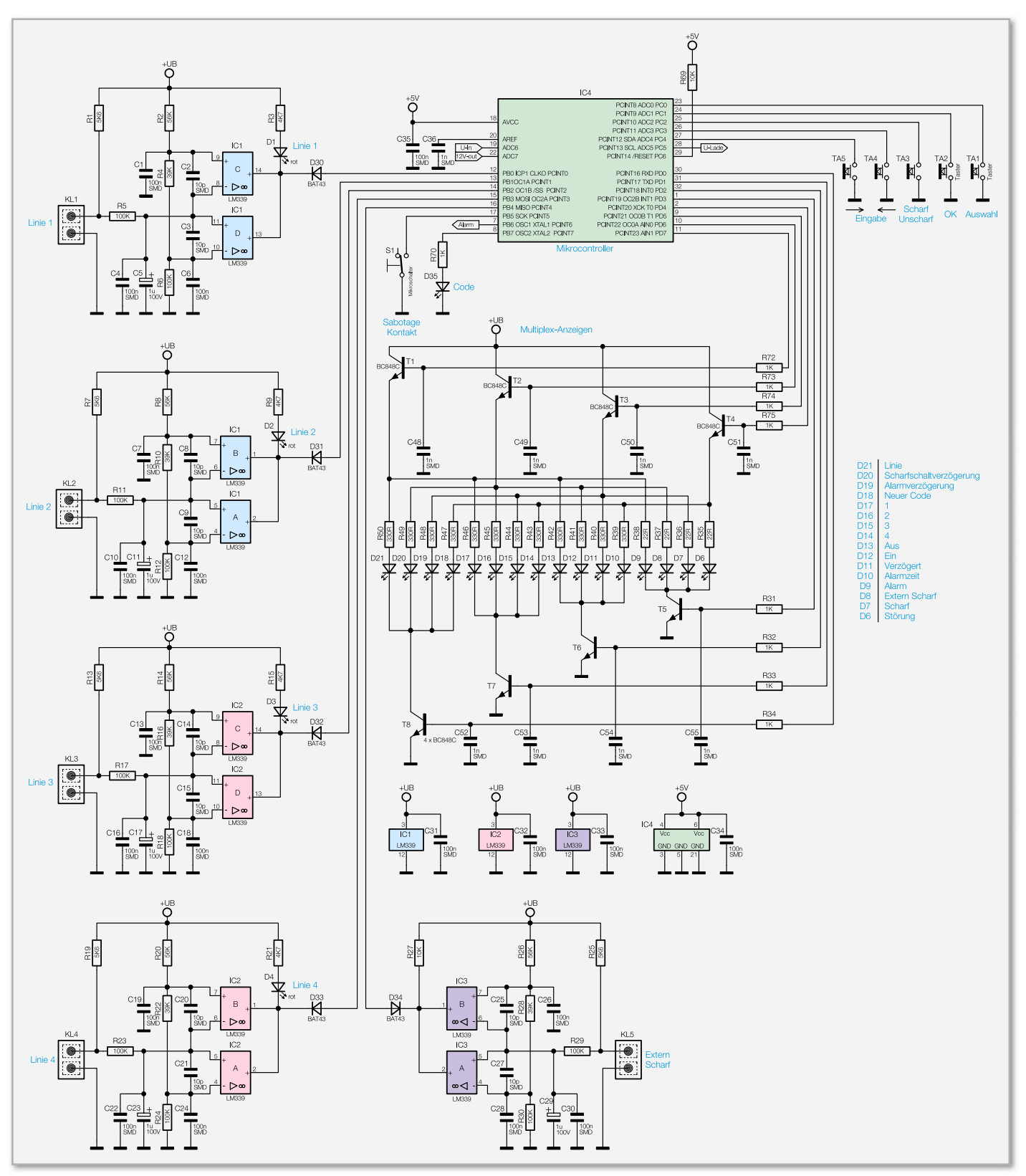

**Bild 6:** Hauptschaltbild der Alarmzentrale AZ4-2

Ein weiterer Alarmeingang des Mikrocontrollers (PB 5) dient zur Abfrage des Gehäuse-Sabotagekontaktes S 1. Sobald S 1 öffnet, kommt es zur sofortigen Alarmauslösung.

Der Alarmausgang des Mikrocontrollers ist an Port PB 6 verfügbar, und über Port PB 7 wird die LED D 35 gesteuert, die leuchtet, wenn eine Eingabe des Sicherheitscodes erforderlich ist.

Die insgesamt 5 Bedientasten der AZ4-2 sind direkt an Port PC 0 bis PC 4 angeschlossen. Da der Controller über interne

"Pull-ups" verfügt, ist hier keine weitere Beschaltung erforderlich.

Alle weiteren vom Mikrocontroller gesteuerten Leuchtdioden (D 6 bis D 21) werden im Multiplex betrieben und von Port PD 0 bis Port PD 7 gesteuert.

Dabei fungieren die Transistoren T 1 bis T 4 quasi als "Segmenttreiber" und die Transistoren T 5 bis T 8 als "Digittreiber". Hochfrequente Störungen werden mit Hilfe der Kondensatoren C 48 bis C 55 verhindert.

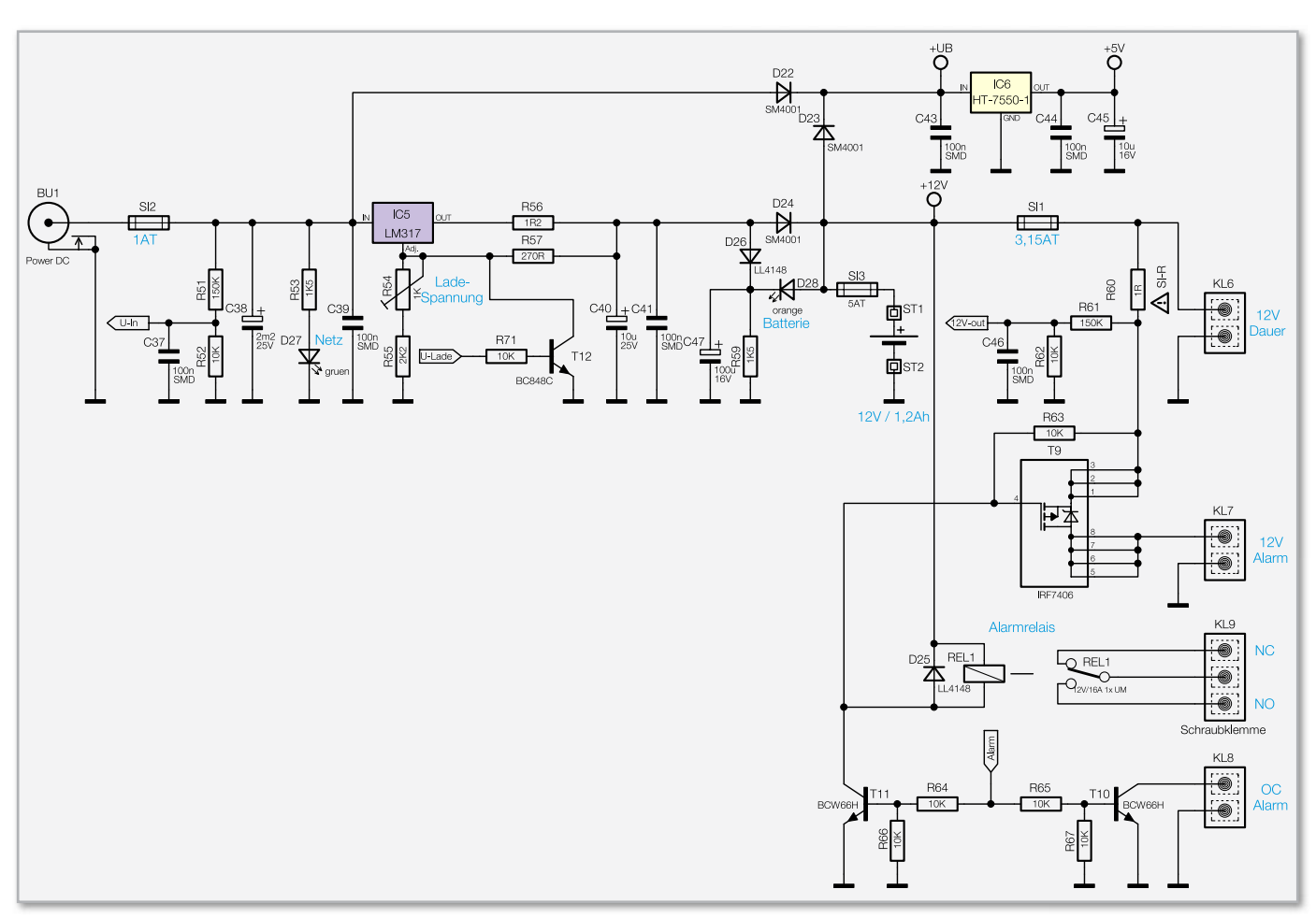

**Bild 7:** Spannungsversorgung und Alarmausgänge der AZ4-2

Mit Hilfe der A/D-Wandler-Eingänge ADC 6 (Pin 19) und ADC 7 (Pin 22) überwacht der Mikrocontroller die eingangsseitige Betriebsspannung und die Spannung am Dauerspannungsausgang, die gleichzeitig die Akkuspannung repräsentiert. Zur Messung der Akkuspannung wird vom Mikrocontroller die Ladespannung über Port PC 5 abgeschaltet.

Kommen wir nun zur Spannungsversorgung und den Alarmausgängen in Abbildung 7. Die üblicherweise von einem unstabilisierten Steckernetzteil kommende Betriebsspannung wird an der Kleinspannungsbuchse BU 1 zugeführt und über die Sicherung SI 2 direkt dem Regler IC 5 zugeführt. Eine erste Pufferung erfolgt mit C 38, und die über R 53 mit Spannung versorgte LED D 27 zeigt den Netzbetrieb an.

IC 5 stellt sowohl die Betriebsspannung für die Ladeausgänge und die Differential-Eingänge als auch die Ladespannung für den Notstromakku zur Verfügung und arbeitet auf Grund der externen Beschaltung als einstellbarer Spannungsregler mit Strombegrenzung. Die Ladespannung wird dabei mit R 54 eingestellt, und der Widerstand R 56 begrenzt den Ladestrom, so dass keine Überlastung des Netzteils und des Reglers IC 5 erfolgen kann.

Über D 22 gelangt die unstabilisierte Betriebsspannung auf den Eingang des Spannungsreglers IC 6. Dieser Regler liefert am Ausgang die Betriebsspannung für die Mikrocontroller-Einheit, wobei C 43 bis C 46 zur Störunterdrückung dienen. Bei Netzausfall wird der Notstrombetrieb mit D 28 angezeigt.

Über den Spannungsteiler R 51, R 52 wird die Eingangsspannung gemessen und über R 61, R 62 die Spannung des Dauerspannungsausgangs und somit die Akkuspannung. Zur Akkuspannungsmessung wird der Ladestrom über den Transistor T 12 abgeschaltet. Im Alarmfall werden über R 64 und R 65 die Transistoren T 10 und T 11 durchgesteuert. T 10 stellt dabei direkt den "Open-Collector"-Ausgang an KL 8 zur Verfügung. Im Kollektorkreis des Transistors T 11 befindet sich das potentialfreie Alarmrelais REL 1. Gleichzeitig wird über T 11 die Gate-Spannung des P-Kanal-FETs T 9 auf Massepotential gezogen und über T 9 die Alarmspannung an KL 7 direkt zur Verfügung gestellt.

#### Nachbau

Bei der Alarmzentrale AZ4-2 kommen vorwiegend werkseitig vorbestückte SMD-Komponenten zum Einsatz, so dass sich der praktische Aufbau recht einfach und unkompliziert gestaltet.

Wir beginnen die Bestückungsarbeiten mit den 3 frontseitigen Bedientasten, die von der SMD-Seite zu bestücken sind und vor dem Verlöten (an der Platinenseite für konventionelle Bauelemente) plan aufliegen müssen. Die zugehörigen Tastkappen werden gleich aufgesetzt. Danach werden R 56 sowie die beiden Taster TA 1 und TA 2 an der anderen Platinenseite bestückt.

Es folgen die Schraubklemmen (8 x 2-polig, 1 x 3-polig) in der gleichen Weise. Auch hier ist zu beachten, dass die Klemmen vor dem Verlöten plan auf der Platinenoberfläche aufliegen.

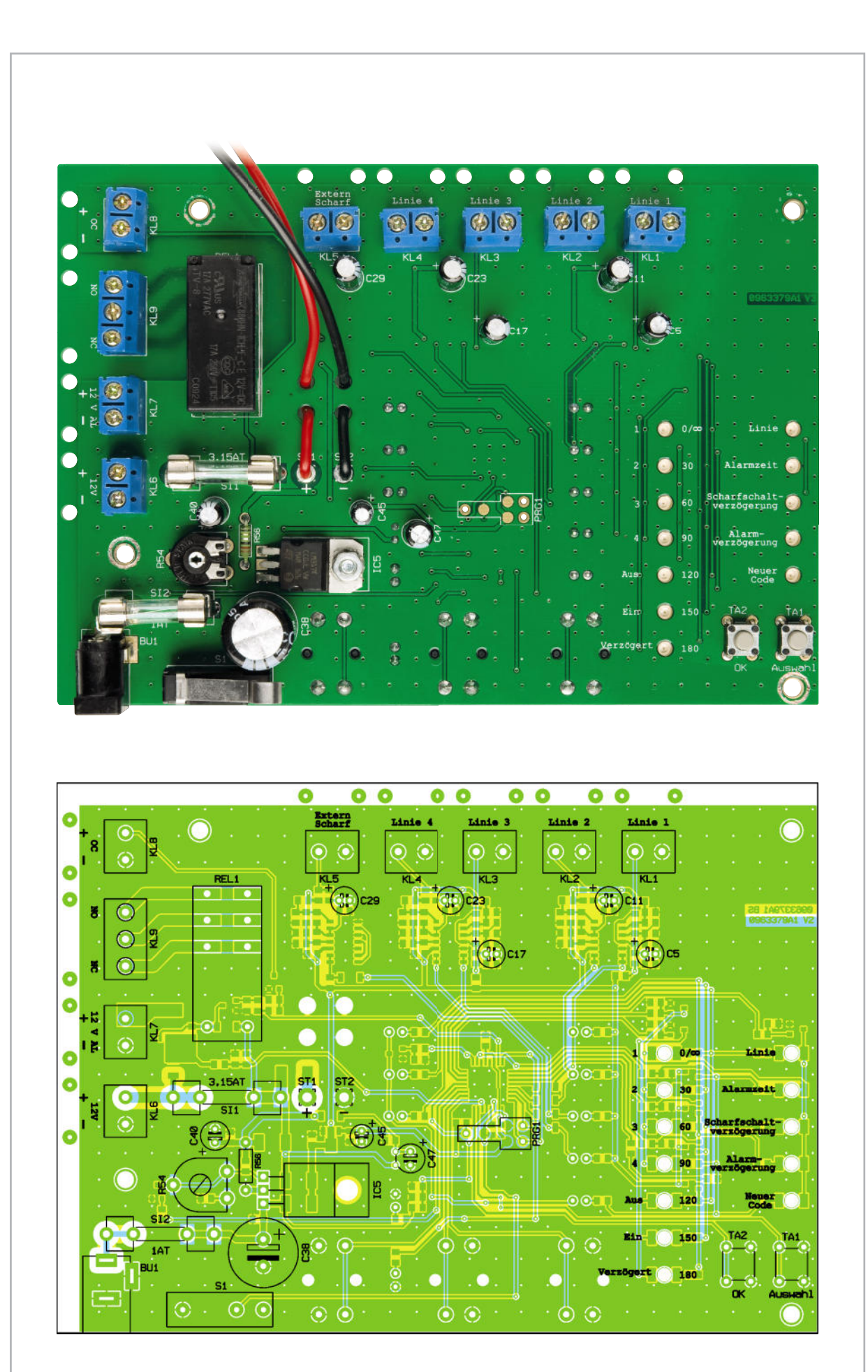

Ansicht der fertig bestückten Platine der AZ4-2 mit zugehörigem Bestückungsplan von der Seite für bedrahtete Bauelemente

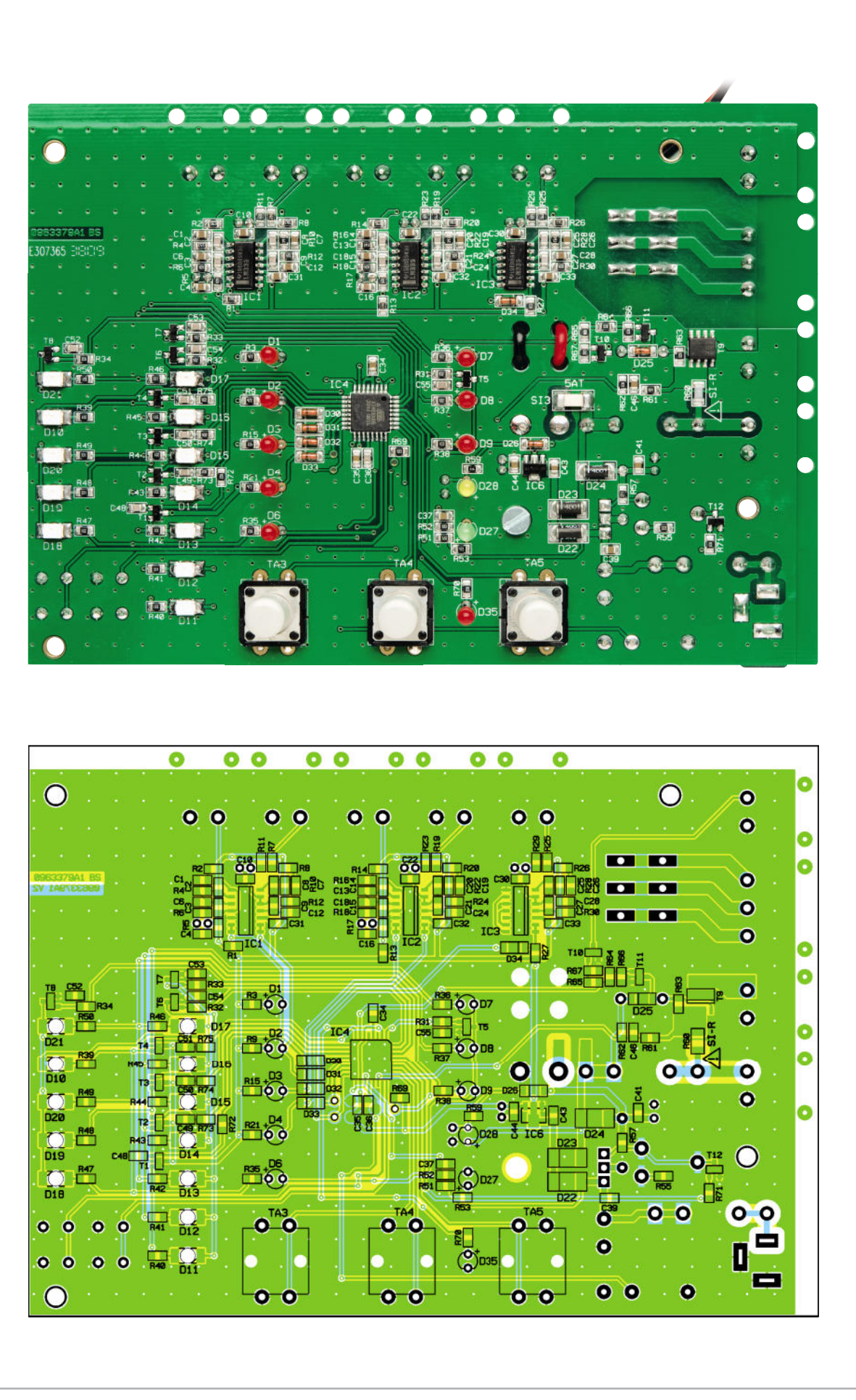

Ansicht der fertig bestückten Platine der AZ4-2 mit zugehörigem Bestückungsplan von der SMD-Seite

Danach wird der Einstelltrimmer R 54 eingelötet. Vorsicht! Dieses Bauteil darf beim Lötvorgang nicht zu heiß werden. Der Spannungsregler IC 5 ist zuerst mit einer Schraube M3 x 8 mm, Zahnscheibe und Mutter liegend auf die Platine zu montieren. Erst danach sind die Anschlüsse zu verlöten und die überstehenden Drahtenden direkt oberhalb der Lötstellen abzuschneiden.

In die danach einzulötenden Platinensicherungshalter sind gleich im Anschluss die zugehörigen Feinsicherungen einzusetzen.

Beim Einlöten der Elektrolyt-Kondensatoren ist unbedingt die korrekte Polarität zu beachten. Üblicherweise sind Elkos am Minuspol gekennzeichnet. Nach dem Verlöten werden die überstehenden Drahtenden an der SMD-Seite abgeschnitten. Das Leistungs-Alarmrelais REL 1 muss plan aufliegen und wird dann mit ausreichend Lötzinn festgesetzt. Das Gleiche gilt auch für den Sabotageschutz-Schalter S 1 und die Kleinspannungsbuchse BU 1. Zum Anschluss des Blei-Gel-Notstromakkus ist an ST 1 eine 20 cm lange rote flexible Leitung und an ST 2 eine gleich lange schwarze flexible Leitung anzulöten. Zur Zugentlastung sind die Leitungen wie in Abbildung 8 zu sehen durch die dafür vorgesehenen Platinenbohrungen zu führen. Die freien Leitungsenden werden jeweils mit einer Isolierabdeckung und danach mit einem 4,8-mm-Kabelschuh bestückt.

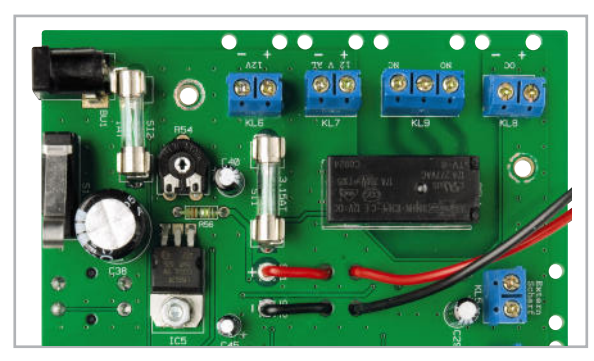

**Bild 8:** Die Anschlussleitungen des Notstromakkus sind zur Zugentlastung durch die zugehörigen Platinenbohrungen zu fädeln.

## Stückliste: AZ4-2

## **Widerstände:**

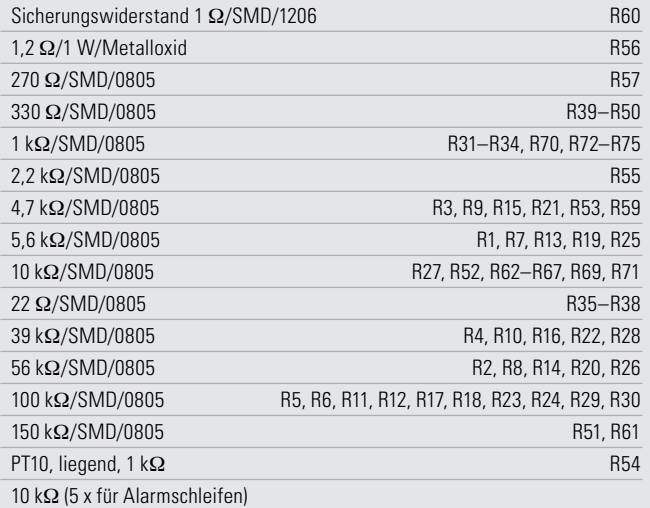

#### **Kondensatoren:**

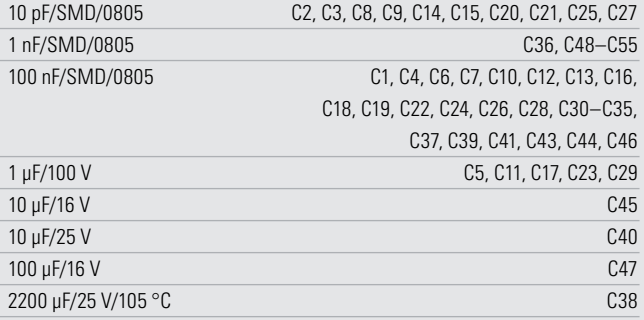

### **Halbleiter:**

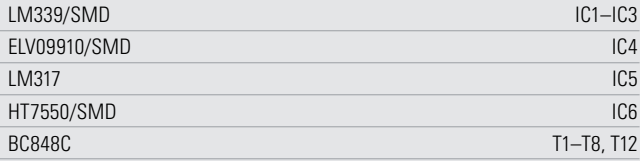

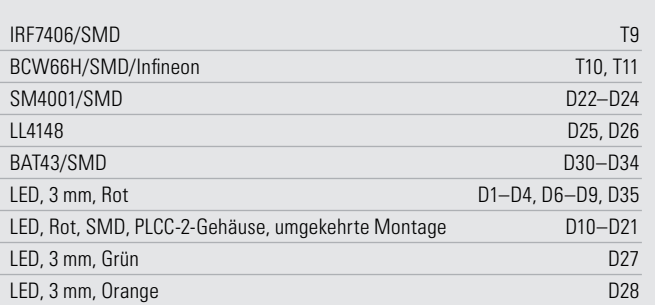

#### **Sonstiges:**

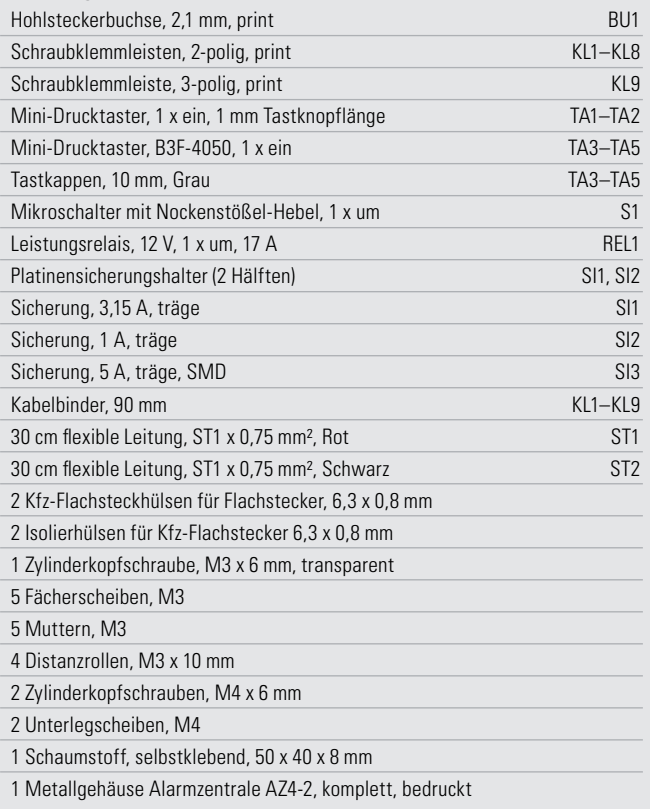

Nachdem die Platine nun, mit Ausnahme der frontseitigen LEDs, vollständig bestückt ist, erfolgt eine gründliche Kontrolle hinsichtlich Löt- und Bestückungsfehlern.

Im letzten Bearbeitungsschritt sind die frontseitigen Leuchtdioden polaritätsrichtig zu bestücken. Am Bauteil ist der Anoden anschluss durch einen längeren Anschlussdraht gekennzeichnet und im Bestückungsdruck mit einem Plus-Zeichen. Für eine optimale Ausrichtung (Abbildung 9) kann am

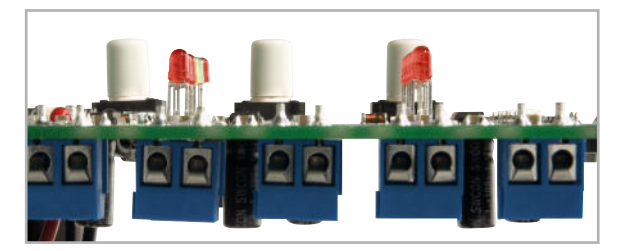

**Bild 9:** Einbauhöhe der Leuchtdioden

besten der Gehäusedeckel, in dem letztendlich die fertig bestückte Platine montiert wird, als Ausrichtungshilfe genutzt werden.

Die 4 Gewindebolzen im Gehäusedeckel sind jeweils mit einer 10 mm langen Abstandsrolle zu bestücken. Danach werden die Anschlüsse der Leuchtdioden von der SMD-Seite durch die zugehörigen Platinenbohrungen gesteckt und die Platine mit den dafür vorgesehenen M3-Muttern und Zahnscheiben im Gehäusedeckel montiert (Abbildung 10).

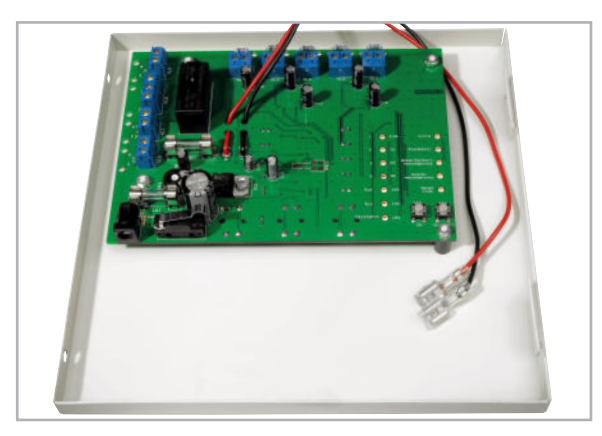

**Bild 10:** Die Leiterplatte der AZ4-2 wird im Gehäusedeckel montiert.

Die 10 LEDs sind bei optimaler Ausrichtung zu Verlöten, und zuletzt werden die überstehenden Drahtenden abgeschnitten.

Nicht genutzte Alarmlinien müssen unbedingt entsprechend Abbildung 11 mit einem 10-kOhm-Abschlusswiderstand beschaltet werden.

Das Gleiche gilt auch für die Differential-Linie "Extern Scharf", wenn keine externe Scharfschaltung erfolgen soll. Nach der Montage der Leiterplatte im Gehäusedeckel ist der 12-V-

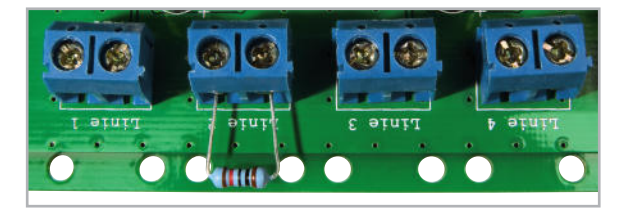

**Bild 11:** Widerstand an nicht genutzten Alarmlinien

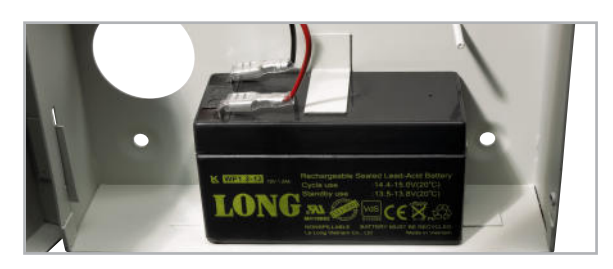

**Bild 12:** Der Blei-Gel-Notstromakku ist an die dafür vorgesehene Position im Gehäuseunterteil zu setzen.

Blei-Gel-Notstromakku in die dafür vorgesehene Position des Gehäuseunterteils zu setzen (Abbildung 12) und die von ST 1 kommende rote Leitung an den Pluspol und die von ST 2 kommende schwarze Leitung an den Minuspol anzuschließen. Damit der Akku im Gehäuse einwandfrei fixiert ist, wird entsprechend Abbildung 13 im Gehäusedeckel ein selbstklebendes Stück Schaumstoff angebracht. Bei geschlossenem Gehäusedeckel muss der Schaumstoff ungefähr mittig auf dem Akku liegen, d. h., vom Gehäuserand des Deckels mit den Schraubbohrungen bis zum Schaumstoff bleiben ca. 60 mm frei. Der Aufbau ist damit vollständig erledigt, und der ersten Inbetriebnahme steht nichts mehr entgegen.

Dazu wird bei nicht angeschlossenem Notstromakku an BU 1 eine Gleichspannung zwischen 15 und 24 V (z. B. von einem unstabilisierten Steckernetzgerät) angelegt. Die Ladespannung ist an den Akku-Anschlussleitungen zu messen und im nächsten Schritt mit Hilfe des Einstelltrimmers R 54 auf 13,4 V einzustellen. Danach wird die Spannungsversorgung (Netzteil und Notstromakku) wieder abgenommen, und alle verwendeten externen Komponenten (Alarmlinien, Alarmgeber) werden angeschlossen. Wenn der Anschluss von allen genutzten externen Ein- und Ausgängen erledigt ist, ist der Notstromakku wieder in die dafür vorgesehene Position des Gehäuseunterteils zu setzen und unter Beachtung der korrekten Polarität anzuschließen. Zuletzt wird der Gehäusedeckel geschlossen und mit 2 Schrauben M4 x 6 mm und U-Scheiben fest verschraubt (Abbildung 14). Der wirkungsvollen Absicherung von Haus und Eigentum steht nun nichts **ELV** mehr entgegen.

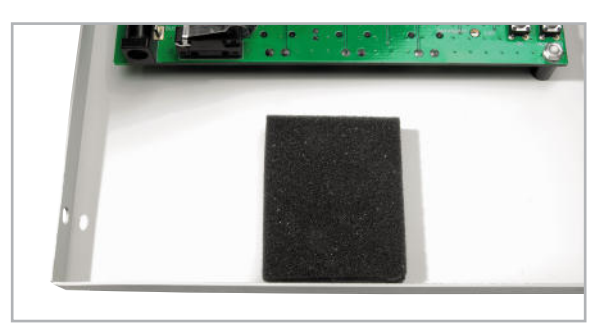

**Bild 13:** Schaumstoff in den Gehäusedeckel kleben

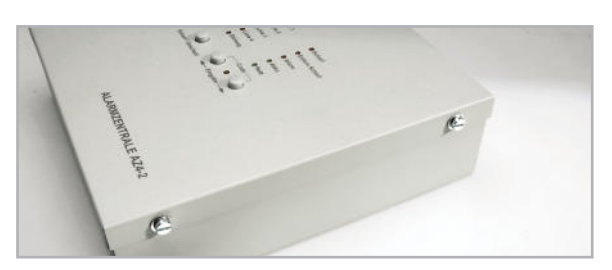

**Bild 14:** Verschrauben des Gehäuses

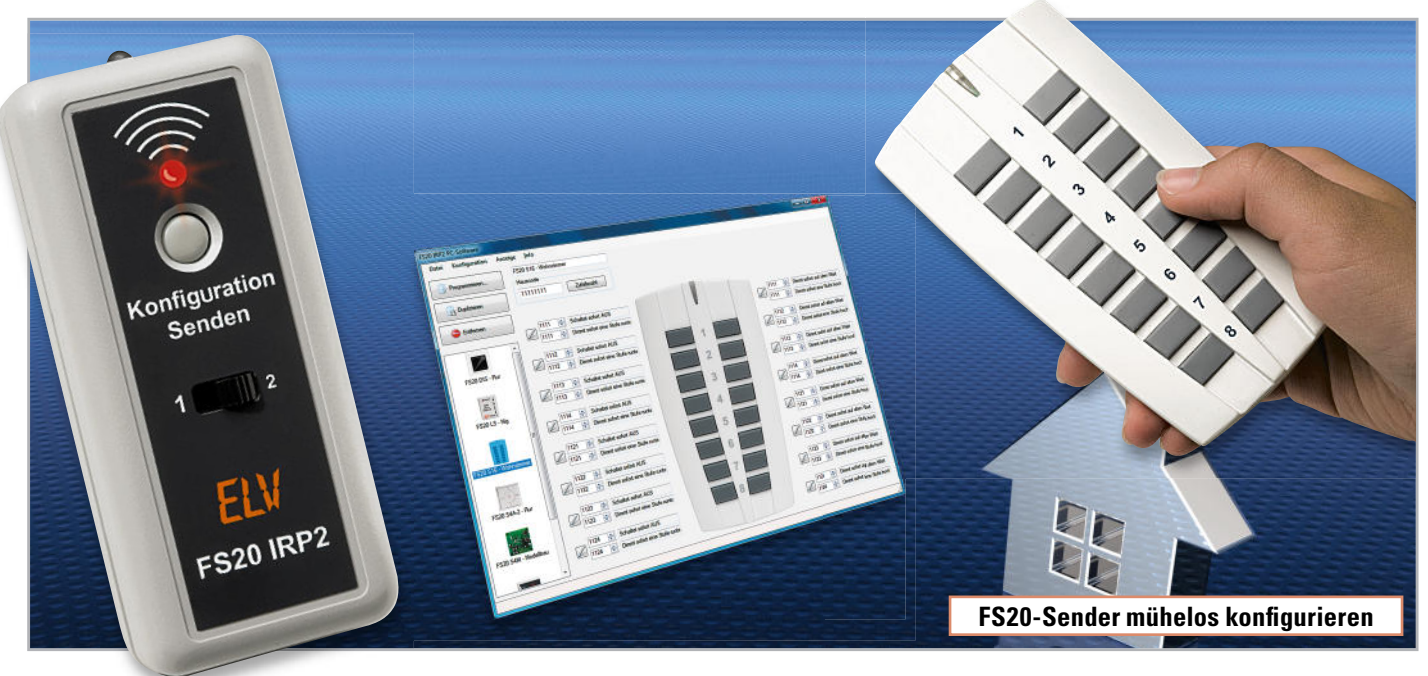

# **FS20-Infrarot-Programmer – die 2. Generation**

Mit der vollständig überarbeiteten zweiten Version des FS20-Infrarot-Programmier-Adapters wird die Konfiguration von FS20-Sendern noch einmal deutlich komfortabler und einfacher in der Handhabung. Dafür sorgt unter anderem die neue PC-Software, die für jeden FS20-Sender speziell angepasste Konfigurationseinstellungen bietet. Zudem sind jetzt bei einigen aktuellen und bei zukünftig erscheinenden Geräten alle Einstellungen per Software konfigurierbar. Und nicht zuletzt können mit dem neuen FS20 IRP2 dank internem Speicher und Batterie auch Geräte fern vom PC programmiert werden.

## FS20 – das System der unendlichen Möglichkeiten

Dass das FS20-Funk-Haussteuerungssystem eine schier unendliche Vielfalt an Ausbau- und Nutzungsmöglichkeiten bietet, ist nichts Neues. Es gibt kein weiteres Funk-Haus-

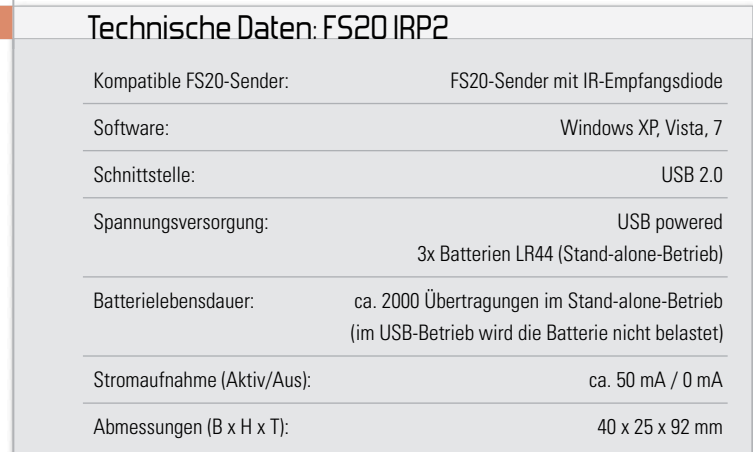

steuerungssystem mit einer derartigen Komponentenvielfalt und Nutzungsbreite. Zudem ist über diverse Zentralen und Interfaces auch die Anbindung an andere Systeme wie z. B. FHT, KM 300, Infrarot-Steuerungen oder das in den letzten Ausgaben des "ELVjournals" beschriebene PC-Universal-Haussteuerungsprogramm EventGhost möglich. Vom einfachen Funkschalter für eine Leuchte bis hin zur komplexen PC-Haussteuerung werden alle denkbaren Anwendungen der Haus- und Gebäudetechnik abgedeckt, wobei viele FS20-Komponenten schon von Haus aus recht komplexe Funktionen bieten. Wer sich z. B. schon einmal mit der umfangreichen Programmierung eines FS20-Bewegungsmelders befasst hat, kennt die vielen Möglichkeiten des Systems. Diese Funk tionsvielfalt unterscheidet das FS20-System unter anderem von simplen Funk-Dimmern, wie sie überall angeboten werden. Allerdings ist eine solche Vielfalt nicht ohne die (funk tionsbedingt) nicht ganz einfache Programmierung des FS20-Systems zu erreichen.

## Einfacher und mehr dank FS20 IRP

Noch mehr lässt sich aus den FS20-Komponenten herausholen, indem man zusätzliche Funktionen über den InfrarotProgrammier-Adapter aktiviert. Gleichzeitig vereinfacht sich mit dem 2007 vorgestellten FS20 IRP ("ELVjournal" 3/2007, S. 40 ff., als Gratisdownload unter [1]) die Konfiguration der mit einer IR-Schnittstelle ausgerüsteten bzw. nachrüstbaren FS20-Sender durch die bequeme Auswahl am PC-Bildschirm. So kann man z. B. jeder Sendertaste bzw. jedem Sendekanal Makros mit bis zu 3 verschiedene Aktionen zuordnen, eine Möglichkeit, die sich erst mit diesem Interface eröffnet.

Ein kleines Beispiel dazu soll diese Makro-Funktionalität kurz anreißen: Eine Leselampe soll abends per Fernbedienung auf 75 % der vollen Helligkeit eingeschaltet werden. Sicherheitshalber soll sich die Lampe spätestens nach 4 Stunden automatisch wieder abschalten, wenn man z. B. vergessen hat, sie auszuschalten, oder wenn man eingeschlafen ist. Weil das angenehmer ist, soll die Lampe langsam auf- und beim Ausschalten wieder abdimmen. Dieser Schaltablauf ist in Abbildung 1 dargestellt. Im ersten Teil  $\Phi$  wird mit dem Befehl "Dimme innerhalb der übertragenen Timer-Zeit (40 s) auf 75 %" hochgedimmt. Durch die Programmierung des internen On-Timers des Dimmers schaltet sich die Lampe nach spätestens 4 Stunden und 16 Minuten 2 wieder aus. Durch die Programmierung der internen Rampenzeit auf 60 Sekunden geschieht das Ausschalten durch langsames Herunterdimmen 3.

Die Programmierung der internen Timer im FS20-Empfänger (z. B. Dimmer) kann ebenfalls über den FS20 IRP und einen Handsender erfolgen – dazu mehr im zweiten Teil dieses Artikels.

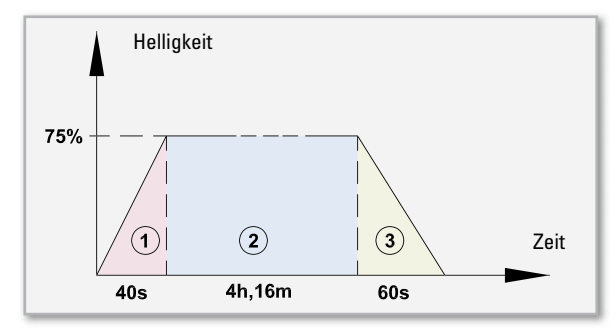

**Bild 1:** Der Ablauf eines Makros, das nach der Programmierung eines FS20-Senders und eines FS20-Dimmers über den Sender ausgelöst werden kann

Auch die Programmierung mehrerer gleicher Geräte ist mit dem PC-Infrarot-Programmer deutlich vereinfacht, da eine einmal erstellte Konfiguration im PC (oder im FS20 IRP2) speicherbar und sekundenschnell wieder abrufbar ist. Die Übermittlung der Konfiguration erfolgt vom PC aus via USB, FS20 IRP und über eine Infrarot-Signalstrecke zu einem mit einem IR-Empfänger ausgestatteten FS20-Sender. Sender der neueren Generation sind (mit Ausnahmen) serienmäßig mit IR-Empfängern ausgestattet. Viele ältere Sendertypen sind einfach nachrüstbar, siehe dazu auch [1]. Fußend auf dem Erfolg des FS20 IRP war es nur logisch, dessen Komfort weiterzuentwickeln. Dabei ist der FS20 IRP2 entstanden, zu dem auch eine völlig neue und weitaus kom-

#### IRP, die Zweite

fortablere Software gehört.

Die großen Vorteile des neuen Systems (FS20 IRP2 + Software) werden in Tabelle 1 im Vergleich zum bisherigen System kurz aufgezeigt:

Eines der interessantesten Features des FS20 IRP2 ist die Stand-alone-Funktion, mit deren Hilfe es endlich möglich wird, auch fest montierte oder schwer zugängliche FS20-Sender direkt am Einsatzort neu zu konfigurieren ohne einen PC samt Monitor oder einen Laptop mit in den Garten, Keller oder die Garage tragen zu müssen. Eine am PC erstellte FS20-Konfiguration kann nun direkt fest im FS20 IRP2 gespeichert werden. Dank eines zweiten Speicherplatzes kann man sogar gleich noch eine alternative Konfiguration im FS20 IRP2 speichern. Anschließend wird der kleine FS20 IRP2 vom PC getrennt und kann z. B. mit in den Garten genommen werden. Dort aktiviert man am zu konfigurierenden Gerät den Infrarot-Programmiermodus (Taste 2 und 4 für länger als 5 Sek. gedrückt halten) und überträgt mit dem FS20 IRP2 die Einstellungen an das Gerät.

Das Ganze erfolgt noch bequemer als mit dem FS20 IRP der 1. Generation, da jetzt weder ein Anschlusskabel im Wege ist, noch die Programmierung per Mausklick in der Software gestartet werden muss, während man ja gleichzeitig zwei

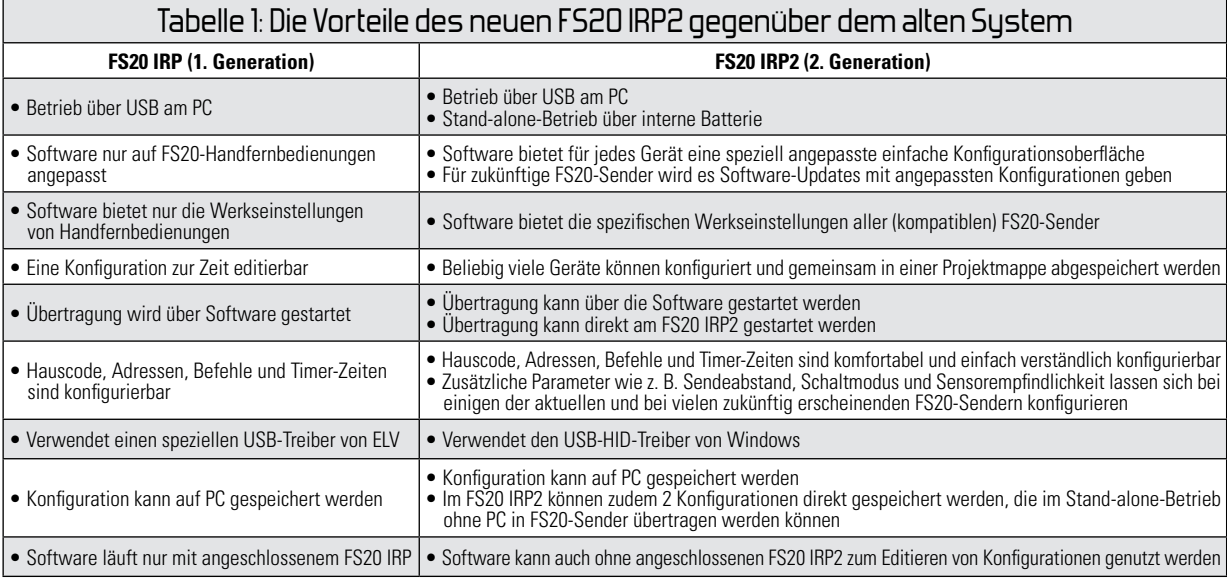

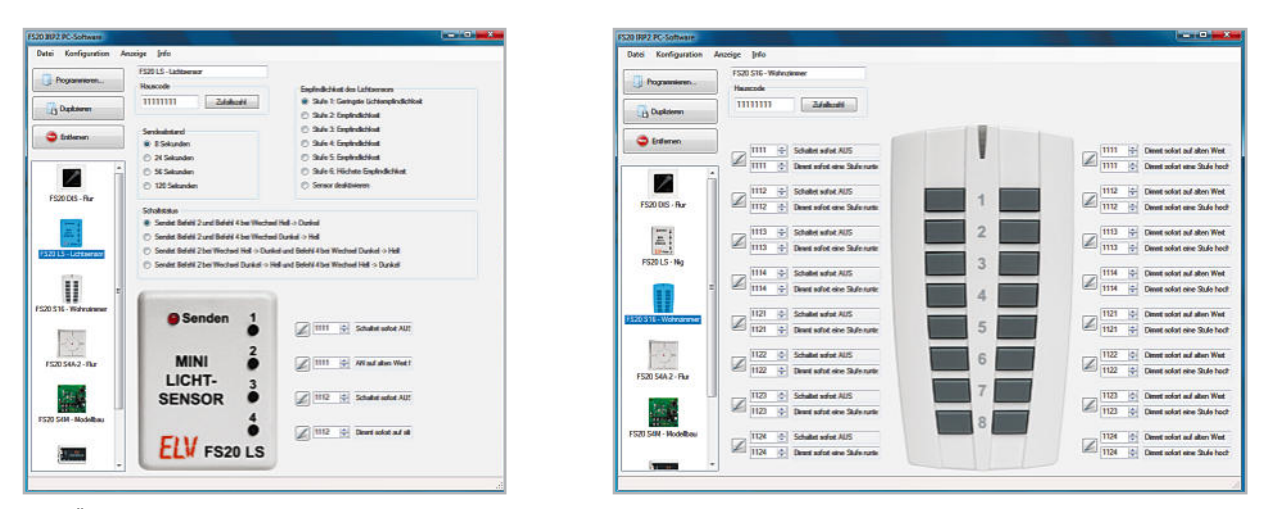

Bild 2: Übersichtlich, leicht verständlich und alle denkbaren Funktionen einfach konfigurierbar – die neue Software macht das Konfigurieren jedes Senders zum Kinderspiel.

Geräte so zueinander ausrichten muss, dass die Infrarot-Übertragungsstrecke fehlerfrei funktioniert. So mancher wünschte sich früher dabei die berühmte dritte Hand. Beim FS20 IRP2 ist der Sendetaster so angeordnet, dass der Programmer mit nur einer Hand gleichzeitig ausgerichtet und die Übertragung gestartet werden kann. Klappt die Übertragung nicht beim ersten Mal, so kann man sofort einen zweiten Versuch starten – die interne Batterie lässt ca. 2000 Programmierungen zu. Das Handling des FS20 IRP2 ist in etwa so einfach wie die Verwendung einer Taschenlampe. Der zweite große Vorteil des neuen Systems ist ganz eindeu-

tig die zugehörige, in Abbildung 2 gezeigte Software. Ganz anders als beim FS20 IRP gibt es nun für jeden kompatiblen

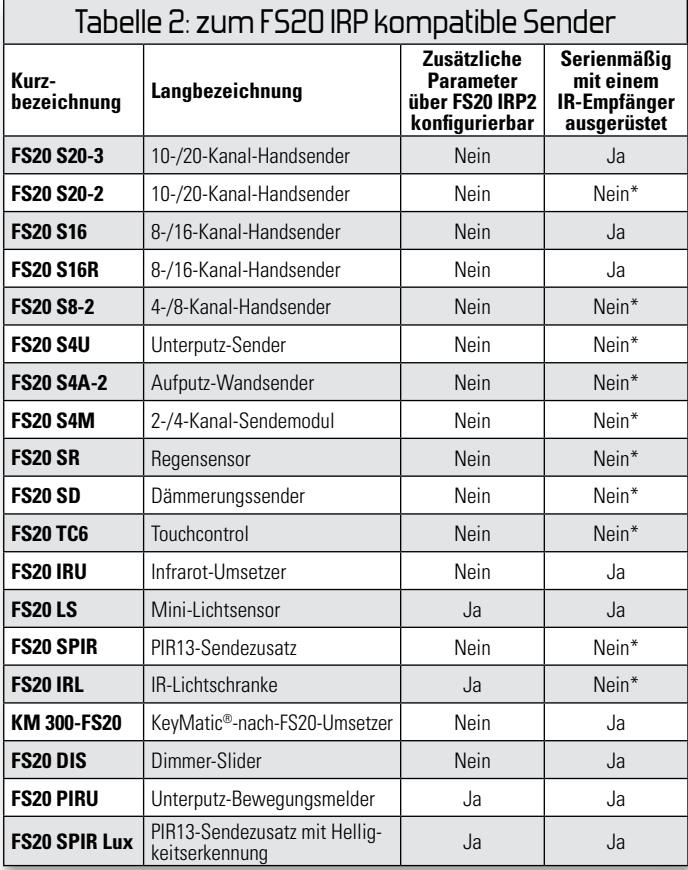

\* Wenn das Gerät nicht serienmäßig mit einer IR-Empfangsdiode ausgerüstet ist, kann diese nachgerüstet werden. Siehe dazu [1]. FS20-Sender eine separate Konfigurationsoberfläche. Durch die Beschränkung auf die für das ausgewählte Gerät verfügbaren Einstellungen und durch die Berücksichtigung der gerätespezifischen Besonderheiten wird die Konfiguration erheblich vereinfacht. Zudem ermöglicht die neue Software für einige FS20-Sender (siehe Tabelle 2 und Abbildung 2 links) auch die Konfiguration zusätzlicher Geräteparameter, wie z. B. "Sensorempfindlichkeit", "Sendeabstand" und "Schaltmodus". Dadurch sollen in Zukunft bei neuen FS20-Sendern sämtliche Einstellungen stets bequem über den FS20 IRP2 vorgenommen werden können.

Auch die teilweise nicht ganz einfach zu verstehenden erweiterten FS20-Befehle wurden in der neuen Software deutlich ausführlicher und leichter verständlich dargestellt (siehe Abbildung 3).

Auf die Software und die Bedienung des Systems wird im zweiten Teil dieses Artikels genauer eingegangen.

#### Schaltungsbeschreibung

Abbildung 4 zeigt die Schaltung des FS20 IRP2. Als zentraler Baustein kommt IC 1 zum Einsatz – ein C8051F326- Mikrocontroller der Firma SiliconLabs. In dem 8-Bit-Mikrocontroller ist die komplette Hardware zur Realisierung einer USB-Schnittstelle fest integriert, so dass man für die Kommunikation des C8051F326 mit einem PC keine weiteren Bau-

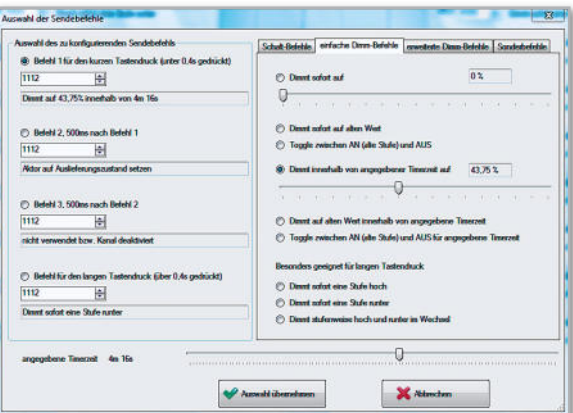

Bild 3: Auch komplexere Befehle erschließen sich über die grafisch orientierte Softwareoberfläche einfacher.

elemente am USB benötigt. Werden Konfigurationseinstellungen vom PC zum FS20 IRP2 übertragen, so speichert IC 1 diese entweder über den I²C-Bus im externen EEPROM IC 3 oder sendet sie direkt über die Infrarot-Sendediode D 1 an den zu programmierenden FS20-Sender. Angesteuert wird D 1 über einen hochwertigen MOSFET vom Typ IRLML6401. Gleichzeitig wird jeder Sendevorgang über die rote Status-LED D 2 signalisiert.

Der Schiebeschalter S 1 dient der Auswahl der beiden im EEPROM speicherbaren Konfigurationseinstellungen. Über den Taster TA 1 kann letztlich die Infrarot-Übertragung an den zu programmierenden FS20-Sender gestartet werden. Eine Besonderheit dieser Schaltung ist sicherlich die ausgeklügelte 2-Wege-Stromversorgung mit der Auto-Poweroff-Funktion. Dieser Schaltungsteil wird in unten stehendem Elektronikwissen-Kasten erläutert.

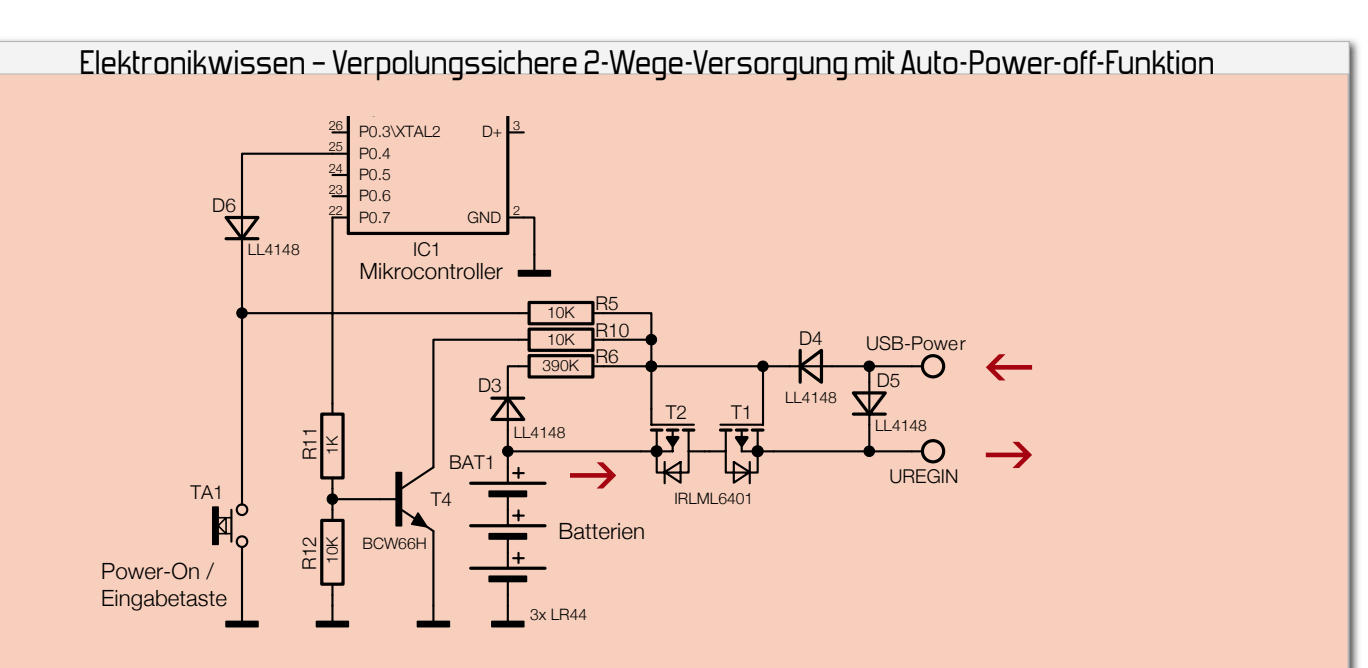

Der kleine nebenstehende Schaltungsteil enthält eine ganze Reihe von Funktionen. Zum einen ermöglicht diese Schaltung die dauerhafte Versorgung der an "UREGIN" angeschlossenen Komponenten aus einer externen Quelle (z. B. wie hier über "USB-Power") oder alternativ aus einer Batterie (hier BAT 1). Dabei sind beide Quellen gegen Verpolung gesichert. Sollte die externe Spannungsquelle "USB-Power" verpolt werden, sperren die Dioden D 4 und D5. Im Falle einer falsch herum eingelegten Batterie sperren dagegen die Transistoren T 1 und T 2 durch die positive Spannung am Gate.

Natürlich ist es auch möglich, beide Spannungsquellen gleichzeitig anzuschließen. In dem Fall wird die Schaltung ausschließlich aus der externen Quelle "USB-Power" betrieben, die über die Diode D 4 die Transistoren T 1 und T 2 sperrt und damit die Batterie trennt. Durch den Widerstand R 5 bleibt diese Trennung auch dann noch bestehen, wenn der Taster TA 1 gedrückt wird – was bei fehlender externer Spannung "USB-Power" nicht der Fall wäre. Zum Trennen der Batterie genügt auf den ersten Blick auch der Transistor T 2, jedoch würde ohne T 1 selbst dann noch ein Strom von der externen Quelle in die Batterie hineinfließen, wenn T 2 sperrt. Dies liegt an der sogenannten Body-Diode, die im Aufbau eines MOSFETs begründet und im Schaltzeichen von T 1 und T 2 explizit dargestellt ist. Dieser Strom fließt natürlich nur dann, wenn die externe Spannung über der Batteriespannung liegt, was im vorliegenden Fall so ist. Der entgegengesetzt geschaltete Transistor T 1 verhindert diesen Strom. Der Vorteil von MOSFETs gegenüber Bipolar-Transistoren liegt an deren extrem geringem Spannungsabfall im

leitenden Zustand – hier z. B. weniger als 5 mV. Dies ermöglicht eine optimale Ausnutzung der Batterien.

Ohne die externe Spannung halten die Batterien die Gates der PMOS-Transistoren T 1 und T 2 auf High-Pegel, wodurch diese sperren und die restliche Schaltung spannungsfrei bleibt. Erst wenn der Taster TA 1 gedrückt wird, ein kleiner Strom über R 5 fließt und die Gates dadurch auf Massepotential gezogen werden, beginnen T 1 und T 2 zu leiten und die angeschlossene Schaltung mit Strom zu versorgen. Sobald TA 1 jedoch losgelassen wird, würden T 1 und T 2 sofort wieder sperren, wenn nicht der Mikrocontroller IC 1 über den Transistor T 4 die Spannung an den Gates auf Massepotential halten würde. Diese Funktion kann man als programmierte Selbsthaltung bezeichnen. Das Programm kann dabei selber bestimmen, wann es die Schaltung wieder völlig spannungsfrei schalten möchte. Der Vorteil gegenüber einem Sleep- oder Stand-by-Modus ist, dass der Stromverbrauch in dieser Applikation im abgeschalteten Zustand tatsächlich 0 ist und die Batterien dadurch nicht belastet werden.

Der Taster TA 1 wird hier aber nicht nur zum Einschalten genutzt, sondern kann auch jederzeit vom aktiven Mikrocontroller über den Portpin P0.4 abgefragt werden. So ist z. B. eine programmgesteuerte Abschaltung über den Taster möglich. Die Diode D 6 verhindert, dass im abgeschalteten Zustand ein Strom über R 5 in den Portpin P0.4 hineinfließen kann und die Batterie dadurch entladen würde. D 3 sorgt hingegen dafür, dass nicht etwa die Batterie von der externen Spannungsquelle "USB-Power" geladen wird – was einer Alkali-Zelle nicht gut bekommen würde.

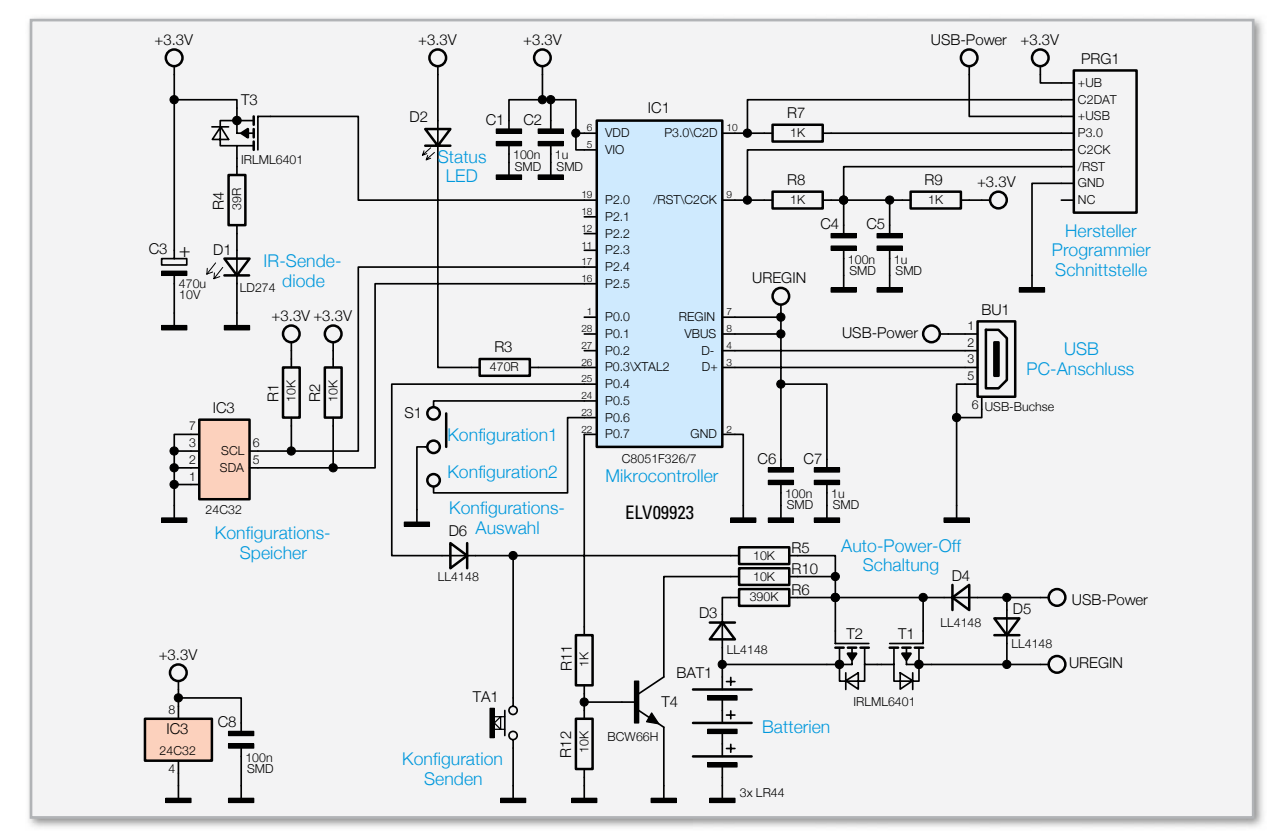

**Bild 4:** Die Schaltung des FS20 IRP2

#### Nachbau

Wie bei allen neuen ELV-Bausätzen sind auch beim FS20 IRP2 alle SMD-Komponenten bereits fertig bestückt. Lediglich sechs bedrahtete Bauteile sind noch von Hand zu verlöten.

Vor dem Einlöten des Tasters wird die graue Tasterkappe auf den Taster TA 1 gedrückt. Anschließend wird der Taster, wie in der Detailansicht in Abbildung 5 zu sehen, etwas über der

Platine "schwebend" aufgelötet. Für den definierten Abstand von 1,5 mm sorgen die beiden Kunststoffdome unter dem Taster. Dadurch erhält der Taster später nach dem Schließen des Gehäuses genau die richtige Höhe – etwas abgesenkt in der vorgesehenen Gehäusebohrung. Dies dient dazu, dass der FS20 IRP2 nicht versehentlich einschaltet wird, wenn (z. B. in der Hosentasche) etwas auf das Gehäuse drückt. Beim Einlöten des Tasters ist unbedingt auf dessen senkrechte Ausrichtung zu achten.

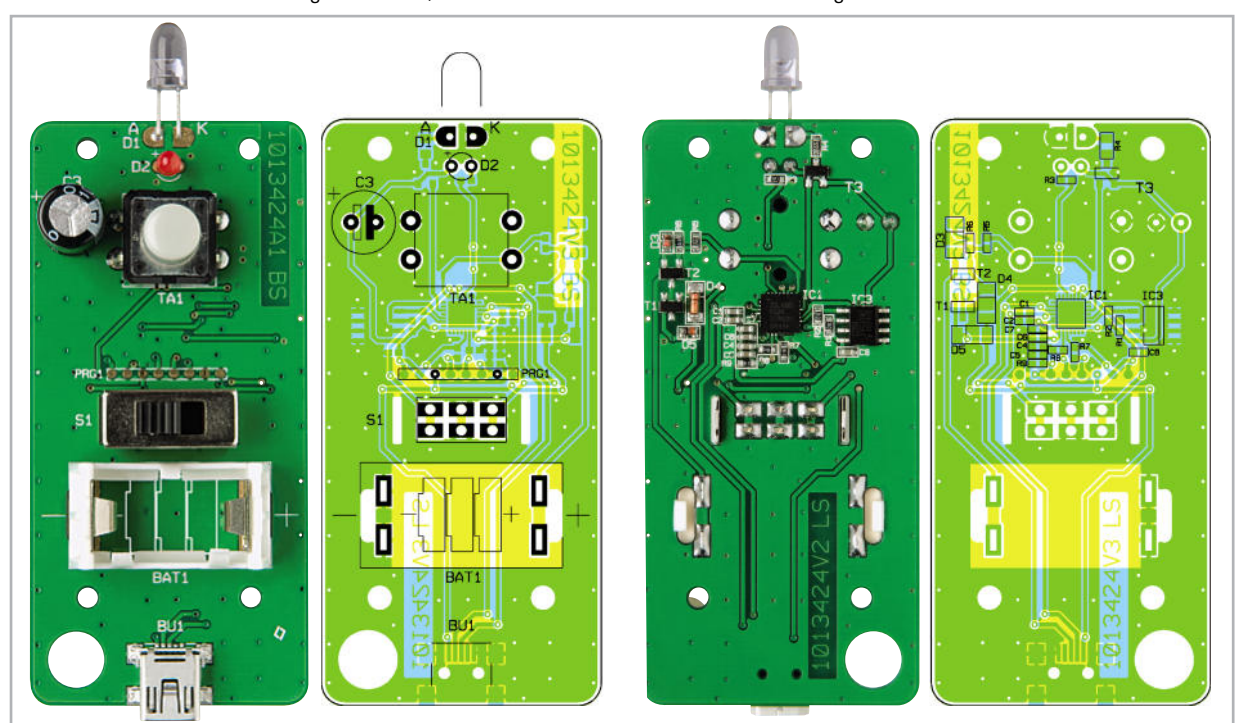

Ansicht der fertig bestückten Platine des FS20 IRP2 mit zugehörigem Bestückungsplan, links die Oberseite, rechts die Unterseite

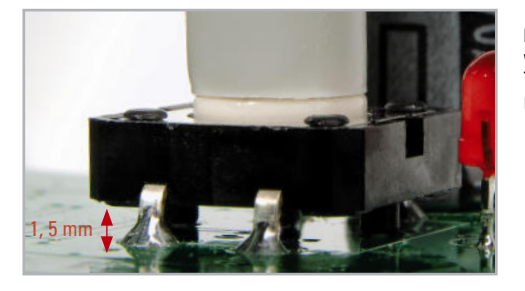

**Bild 5:** So wird der Taster montiert.

Nun wird der Schalter S 1 so tief in die passenden Bohrungen gesteckt (siehe Abbildung 6), dass die Oberseite des Metallgehäuses genau 10,5 mm Abstand zur Platinenoberseite behält. Beim Festlöten des Schiebeschalters ist ebenfalls auf eine gerade Ausrichtung zu achten. Die seitlichen, durch die Platine ragenden Metalllaschen werden nicht angelötet, aber anschließend mit einem kräftigen Seitenschneider vorsichtig so weit gekürzt, dass sie nur ca. 2 mm von der Platinenunterseite abstehen.

Danach kann der weiße Kunststoffhalter für die Knopfzellen in die Aussparungen gesteckt werden. Die beiden Batteriefederkontakte werden ebenfalls eingesteckt, von oben gerade festgehalten und von unten angelötet.

Die restlichen Bauteile, der Elko C 3, die Leuchtdiode D 2 und die IR-Sendediode D 1, könnten bei der Montage leicht verpolt werden, weshalb hier unbedingt auf die richtige Polung zu achten ist.

Die rote LED D 2 hat einen längeren Anschluss, der die Anode kennzeichnet und in die mit einem "+" markierte Bohrung gesteckt wird. Die LED wird gerade eingelötet, so dass ihre Gehäuseoberseite maximal 7,5 mm von der Platinenoberseite absteht (siehe Abbildung 7).

Der Elko C 3 wird so in die Platine gesteckt, dass der auf dem Bauteil mit einem Minus-Symbol gekennzeichnete Anschluss in die Bohrung mit dem vollständig ausgefüllten Balken gesteckt wird. Der längere Anoden-Anschluss der Sendediode D 1 ist in die Bohrung zu stecken, die auf der Platine mit einem "A" gekennzeichnet ist. Die Diode wird zuerst mit geraden Drähten eingelötet, so dass ihre Gehäuseoberseite genau 15 mm von der Platine absteht und anschließend so

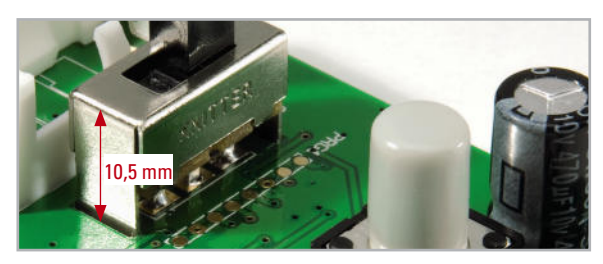

**Bild 6:** Der Schiebeschalter ist nicht bis auf Anschlag in die Platine zu stecken, sondern nur so weit, dass die 10,5 mm eingehalten werden.

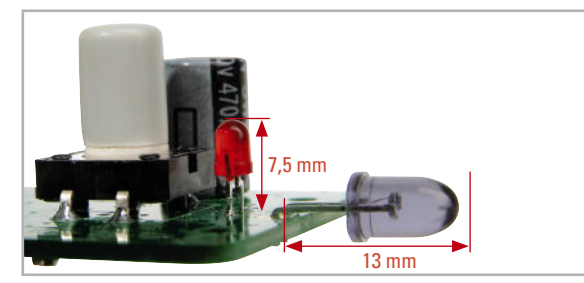

**Bild 7:** Detailbild zur Montage der roten LED und der IR-Sendediode

umgebogen, dass ihre Anschlussdrähte auf der Platine zu liegen kommen und die Sendediode seitlich, wie in Abbildung 6 gezeigt, mit 13 mm Abstand von der Platine absteht.

Damit ist die Platine fertig gestellt und kann in das Gehäuseunterteil eingelegt werden. Dabei ist die Sendediode in die vordere Bohrung hineinzuführen. Die Platine wird mit den 4 kurzen Schrauben befestigt. Zuletzt werden die 3 Knopfzellen vom Typ LR44 polungsrichtig (siehe Platinen-Aufdruck) eingelegt.

Nun kann durch kurzes Drücken des Tasters TA 1 ein erster Gerätetest erfolgen – wobei die rote LED dreimal kurz blinken sollte. Funktioniert das Gerät, so ist nur noch der Gehäusedeckel aufzulegen und mit den beiden Gehäuseschrauben zu befestigen. Damit ist der Zusammenbau abgeschlossen. Im zweiten Teil dieses Artikels widmen wir uns der Inbetriebnahme und der Bedienung des FS20 IRP2. Zudem wird die zugehörige Software detailliert vorgestellt und deren Bedienung anhand von Anwendungsbeispielen verdeutlicht.

#### **Internet:**

**[1]** www.elv-downloads.de/service/manuals/FS20IRP/ FS20IRP\_KM\_G\_070514.pdf

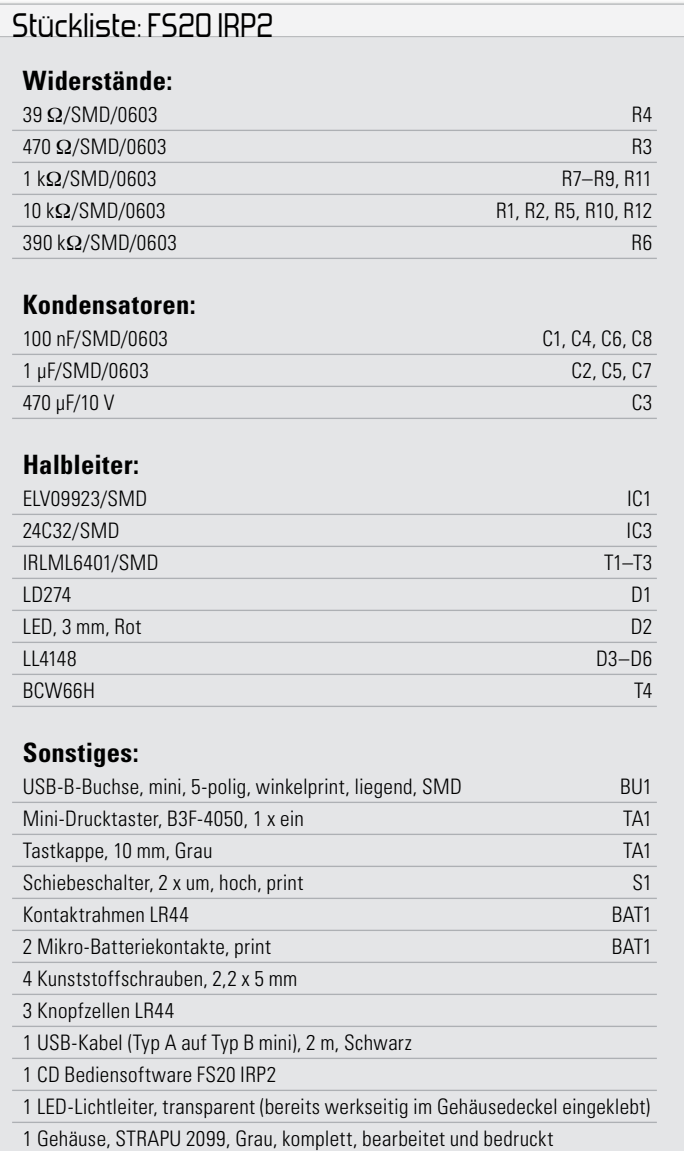

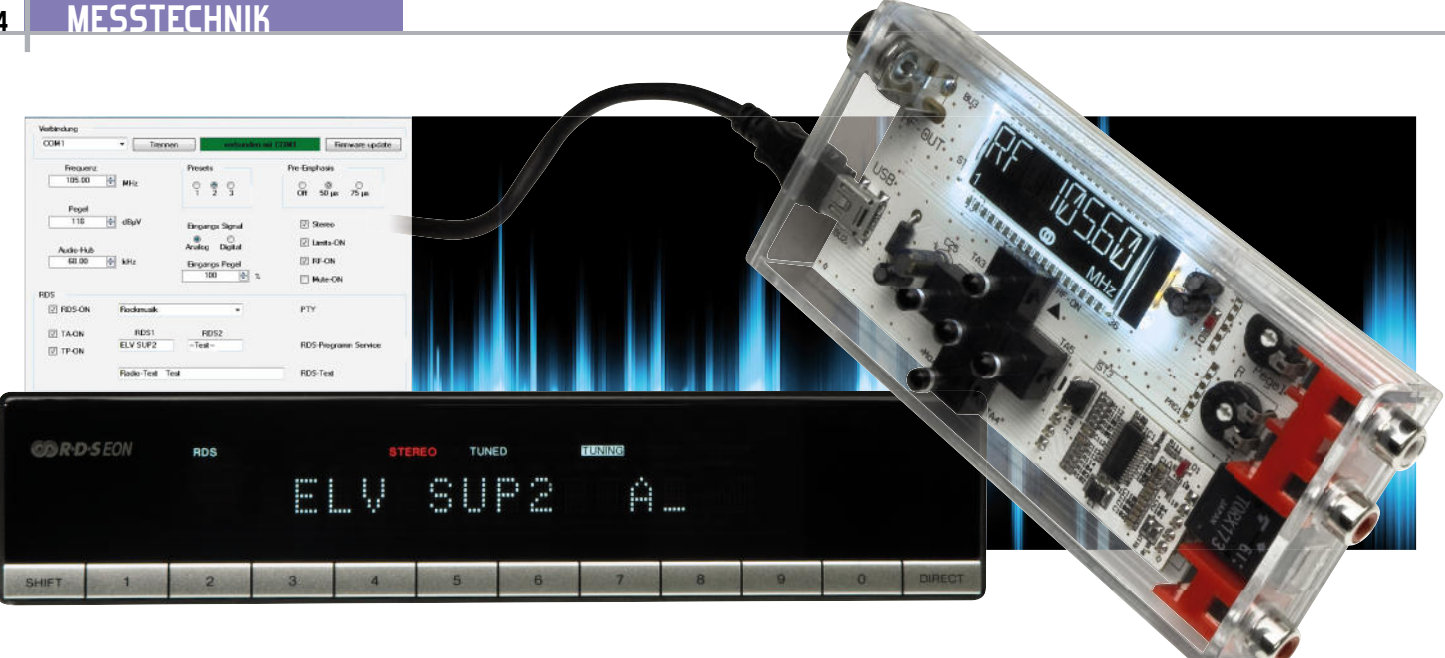

# **Mit RDS-Ausgabe – HQ-Stereo-UKW-Prüfgenerator SUP2**

Durch Einsatz eines neuartigen DSP-Chips ist dieser Prüfgenerator in der Lage, ein qualitativ hochwertiges FM-Signal im Bereich von 87,5 MHz bis 108 MHz zu erzeugen. Zusätzlich generiert er individuell konfigurierbare RDS-Signale. Die Bedienung erfolgt manuell am Gerät oder über eine USB-Schnittstelle. Über eine Zusatzoption kann der SUP2 sogar digitale Audio-Signale verarbeiten.

## Test-Profi mit RDS

Bei der Instandsetzung bzw. Restaurierung von Rundfunkempfängern gehört für exakte Abgleicharbeiten ein HF-Prüfgenerator zur Grundausstattung. Nur er gewährleistet einen stabilen und definierten Signalpegel und die Ausgabe einer genau bekannten Frequenz. Und nur mit einem solchen

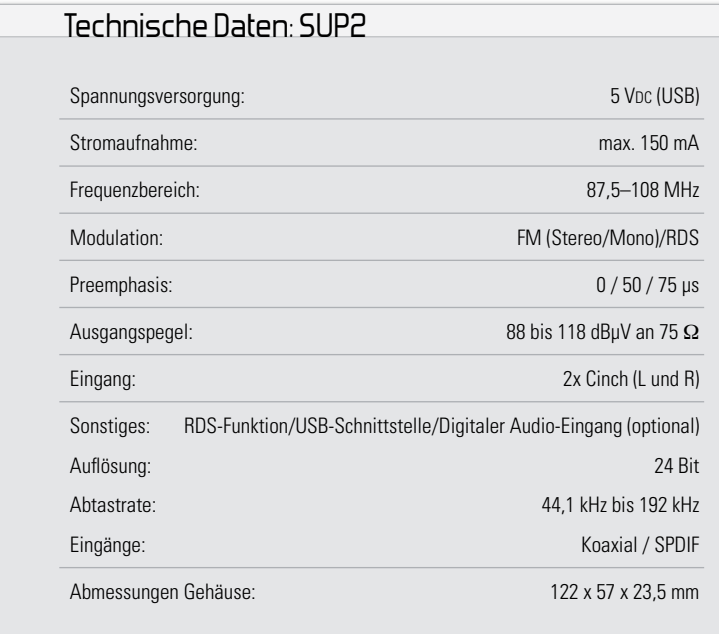

Equipment ist es möglich, einen genauen Abgleich von Oszillatoren, Bandgrenzen und Frequenzanzeigen auszuführen. Genau für diese Aufgabe ist der SUP2 konzipiert. Er ist eine Weiterentwicklung des im "ELVjournal" 5/2006 vorgestellten Stereo-UKW-Prüfgenerators SUP1. Der SUP2 erzeugt ein Stereo-Signal nach dem üblichen Multiplexverfahren. Der Elektronik-Wissen-Kasten zeigt das Frequenzspektrum des Multiplexsignals (weitere Erläuterungen siehe [1]) und zusätzlich ein RDS-Signal (Träger), das verschiedene Zusatzinformationen wie Senderidentifikation oder Radiotext überträgt. Man kann hier z. B. einen eigenen RDS-Text eingeben, der dann im Display des angeschlossenen Radiogerätes erscheint. Somit ist der Prüfgenerator z. B. auch gut für Radiosammler, etwa von Autoradios, geeignet, die ihre Geräte in Aktion präsentieren möchten, ohne dazu von einem Antennensignal abhängig sein zu müssen. Auch für die Generierung von Werbetexten in Verkaufsausstellungen bietet sich diese Art der Display-Ausgabe an, zumal insbesondere die realisierbaren Lauftexte mit bis zu 32 Zeichen sehr aufmerksamkeitsstark sind. Und man wäre auch hier für Gerätevorführungen unabhängig von Antennensignalen!

Durch Einsatz eines hochmodernen FM-Transmitters vom Typ SI4711 (siehe Blockschaltbild Abbildung 1) mit seiner digitalen Signalaufbereitung wird eine Signalqualität erzielt, die der professionellen Radiosignal-Erzeugung kaum nachsteht. Derartige FM-Transmitter finden ihre Anwendung heute vor allem in hochwertigen Mini-FM-Sendern, die man für die drahtlose Übertragung von Musiksignalen (z. B. von Media playern) etwa zum Autoradio einsetzt. Deren

## Elektronik-Wissen: Aufbau des Stereo-Multiplex-Signals

Bei der Übertragung eines Mono-Signals wird die Trägerfrequenz in einem Bereich bis 15 kHz moduliert. Bei Stereo-Übertragung wird auf der gleichen Frequenz ein zusätzlicher NF-Kanal übertragen (Summensignal). Für die Stereo-Übertragung wird zusätzlich ein AM-moduliertes Differenzsignal mit unterdrücktem 38-kHz-Träger und einem mit diesem Träger phasenstarr gekoppelter 19-kHz-Pilotton ausgesendet. Dieser ermöglicht im Empfänger die Rekonstruktion des 38-kHz-Trägers sowie die Stereo-/Mono-Indikation. Aus dem so rekonstruierten Summen- und Differenzsignal bildet der Empfänger die Stereokanäle.

Das so erzeugte Signal heißt Multiplex-Signal und wird

HF-Leistung ist stark begrenzt, woraus sich eine Reichweite von nur wenigen Metern ergibt. So wird eine Störung anderer UKW-Empfänger in der weiteren Umgebung vermieden. Die Funktionalität und Qualität des o. a. FM-Transmitters machen wir uns für unseren kleinen Werkstatt-Generator zunutze, hier wird statt einer Antenne eine HF-Buchse angeschlossen, die wiederum über ein geschirmtes HF-Kabel mit dem UKW-Empfänger zu verbinden ist. Die Bedienung kann sowohl über die interne Tastatur mit 5 Tasten als auch komplett über die USB-Schnittstelle erfolgen. Dazu ist eine komfortable PC-Software vorhanden, die ein schnelles und übersichtliches Einstellen aller Parameter erlaubt. Auch die Spannungsversorgung erfolgt via USB, entweder von einem PC aus oder über ein Netzteil mit USB-Spannungsausgang. Auch auf der Audio-Seite geht es beim SUP2 hochwertig zu. Bei Bedarf kann man den Prüfgenerator zusätzlich mit einer Zusatzplatine ausstatten, die digitale Audio-Signale verarbeiten kann. Es stehen hier ein optischer und ein Koaxialeingang zur Verfügung. Diese moderne Technik hat ihren Preis – vor allem der eigentliche Transmitter SI4711 und der Wandler für die digitalen Audio-Signale sind recht teuer. Deshalb wurde die Erweiterung für den digitalen Eingang auf einer Zusatzplatine untergebracht und kann optional nachbestückt werden. Damit steht mit dem SUP2 ein äußerst hochwertiger HF-Generator zur Verfügung, der mit durchgehend digitaler Signalverarbeitung und entsprechender Audio-Qualität hervorsticht.

#### Die Bedienung am Gerät

Die Bedienung des UKW-Prüfgenerators kann sowohl manuell mit den 5 Tasten am Gerät als auch über die USB-Schnittstelle erfolgen. Betrachten wir zunächst die Bedienung am Gerät.

Nach dem Einschalten wird zunächst ein Displaytest durchgeführt und die Versionsnummer der Firmware angezeigt. Werfen wir zunächst einen Blick auf das Display (Abbildung 2).

Die Festspeicher (Stationstasten) werden durch die in der Zeichnung dargestellten Ziffern-Segmente "1" bis "3" angezeigt. Das Stereo-Symbol signalisiert die Modulationsart, also Stereo (Symbol sichtbar) oder Mono (Symbol ausgeblendem HF-Träger in FM aufmoduliert. Zusätzlich wird auf der 3. Harmonischen des Pilottons die RDS-Trägerfrequenz für die RDS-Informationen ausgestrahlt.

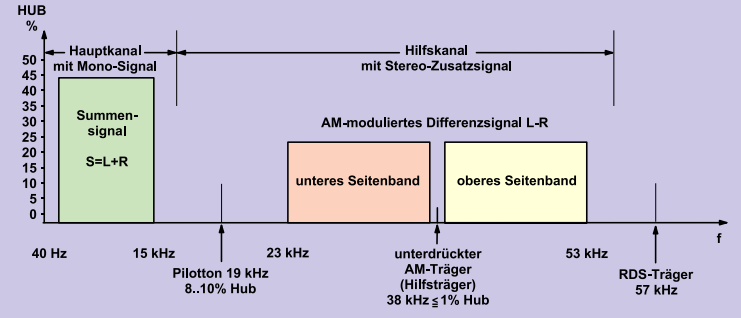

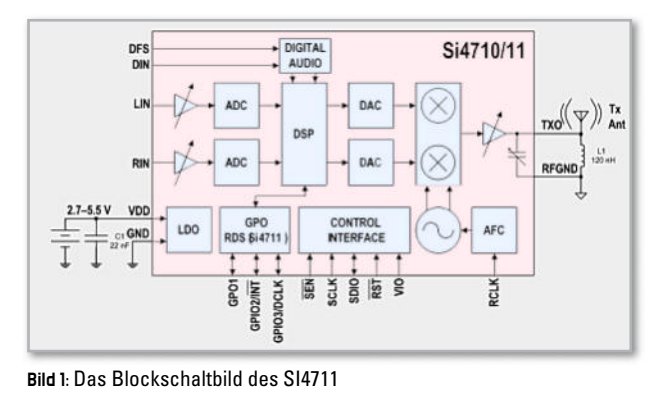

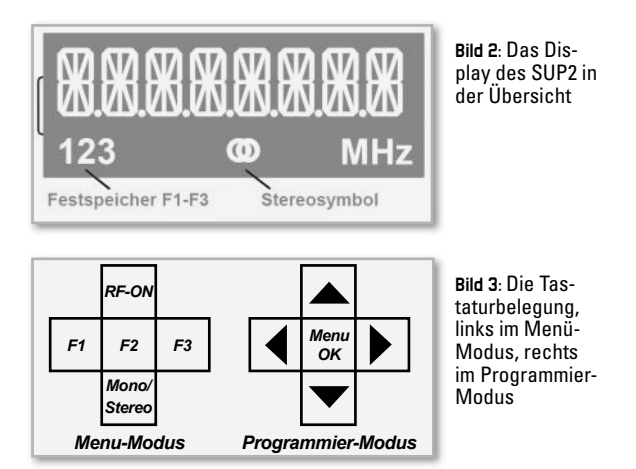

det). In der oberen Zeile erfolgt die Anzeige von Frequenzen, RDS-Daten und weiteren Informationen im üblichen Format von 8 Zeichen.

Die Tastaturbelegung ist in Abbildung 3 zu sehen. Im Programmier-Modus haben die Tasten eine andere Funktion, zu der wir noch kommen. Der Aufruf der Festspeicher erfolgt durch Betätigen der Taster "F 1" bis "F 3".

Die Taste "RF-ON" schaltet das Ausgangssignal ein bzw. aus (Togglefunktion). Der Einschaltzustand ist im Display durch die Anzeige "RF" erkennbar.

Mit der Taste "Mono/Stereo" wird zwischen Stereo und Mono gewechselt. Das Stereo-Symbol im Display zeigt den Stereo-Modus an. Beim Monobetrieb werden der 19-kHz-Pilotton und das Stereo-Differenzsignal nicht gesendet.

Möchte man weitergehende Einstellungen vornehmen, ist der Programmier-Modus zu aktivieren. Dies geschieht durch längeres Drücken (>3 Sekunden) der mittleren Taste

"F2/Menu". Die Funktion der Tasten entspricht jetzt dem Programmier-Modus (siehe Abbildung 3 rechts). Mit den Pfeiltasten "▲" und "▼") wird der entsprechende Menüeintrag ausgewählt. Durch Betätigen der mittleren Taste (Menu/OK) kommt man in den Eingabemodus, und es können Werte bzw. Einträge verändert werden. Die Tasten " $\blacktriangleleft$  " und " $\blacktriangleright$ " navigieren dann zu der entsprechenden Eingabestelle, die durch "Blinken" signalisiert wird. Mit "▲" und "▼" kann man die ausgewählte Dezimalstelle herauf- bzw. herunterstellen. Alle vorgenommenen Änderungen werden sofort übernommen und ausgeführt (Ausnahme: RDS-Texteingabe).

Durch ein weiteres Betätigen des Tasters "Menu/OK" gelangt man wieder in den vorherigen Programmier-Modus. Wird diese Taste länger als 3 Sekunden betätigt, verlässt man den Programmier-Modus komplett und man befindet sich wieder im Menü-Modus. Jetzt sind die vorgenommenen Änderungen auch dauerhaft im EEPROM gespeichert. Wenden wir uns nun den einzelnen Programmierfunktionen zu:

## Festspeicher (F 1–F 3)

Es sind 3 Festspeicher (Presets) vorhanden, die im Menü-Modus mit den Tasten F 1 bis F 3 wählbar sind. Die Frequenzeingabe ist auf den zulässigen Bereich von 87,5 bis 108 MHz begrenzt und in 10-kHz-Schritten veränderbar.

## Pegel (P)

Hier wird der HF-Ausgangspegel festgelegt. Der Einstellbereich umfasst den Bereich von 88 bis 118 dBµV.

## Input (analog oder digital)

Dies ist die Programmierfunktion für den Betriebsmodus der Audio-Signale. Ist die optionale Zusatzplatine für den digitalen Eingang bestückt, kann der Modus auf Digital-Eingang umgestellt werden, was im Display als "INPUT DI" angezeigt wird. Bei nicht bestücktem Zusatzmodul ist der Modus fest auf INPUT AN (analog) eingestellt und ist nicht veränderbar.

#### Input Level (LEV)

Neben der manuellen Pegeleinstellung durch die Trimmer R 8 und R 9 kann man den Pegel auch softwaremäßig einstellen. Hierzu ist der "Input-Level" im Bereich von 0 bis 100 % einstellbar.

## Preemphasis (PRE)

Die Preemphasis ist eine senderseitige Höhenanhebung, die dann im Empfänger wieder rückgängig gemacht wird (Deemphasis). Diese Methode dient der Rauschunterdrückung. In Europa ist eine Preemphasis von 50 µs üblich, während z. B. in den USA ein Wert von 75 µs gebräuchlich ist.

## Audio-Hub (DEV)

Bei der FM-Modulation bestimmt der Audio-Hub die Lautstärke des Audio-Signals. Üblich ist ein Wert von ca. 68 kHz. Es kann ein Wert zwischen 0 und max. 90 kHz eingestellt werden.

#### Limiter (Lim)

Der Limiter begrenzt den maximalen Audio-Pegel, um so eine Übermodulation zu vermeiden. Eine Übermodulation, d. h. der Audio-Hub überschreitet den zulässigen Wert, äußert sich durch ein verzerrtes Audio-Signal. Der SI4711 verfügt zwar noch über weitere umfangreiche Einstellmöglichkeiten für den sogenannten "Audio Dynamic Range Controller". Mit der Aktivierung der Limiterfunktion (LIM ON) wird aber die vom ELV-Labor ermittelte optimale Konfiguration eingestellt, so dass keine komplizierten Einstellungen mehr nötig sind.

## RDS

Mit der Einstellung "RDS ON" wird die komplette RDS-Übertragung aktiviert. Welcher Text gesendet werden soll, ist über die nachfolgend beschriebenen Menüpunkte einstellbar.

## RDS-Programmservice (RDS PS1/PS2 )

Unter RDS-Programmservice ist der Text gemeint, der z. B. bei einem Autoradio als Sendername (z. B. NDR 2) angezeigt wird. Die maximale Zeichenlänge ist auf 8 Zeichen begrenzt. Laut RDS-Norm darf hier nur eine statische Zeichenfolge von 8 Zeichen übertragen werden. Viele Radiostationen halten sich aber nicht an diese Norm und wechseln den PS-Text in kurzen Zeitintervallen, um auch sonstige Informationen zu übertragen. Um auch diese Funktion an dem zu prüfenden Radio testen zu können, sendet das SUP2 zwei verschiedene Texte im Wechsel von 3 Sekunden. Die beiden Texte sind als PS 1 und PS 2 frei definierbar und werden im EEPROM dauerhaft gespeichert.

**Hinweis:** Der RDS-Radiotext, der bis zu 32 Zeichen enthalten kann, ist manuell am Gerät nicht veränderbar. Es wird standardmäßig der Text "ELV RDS Radiotext" ausgegeben. Eine Änderung dieses Textes ist nur über die PC-Software bzw. ein Terminal-Programm möglich.

## Programmtyp (PTY)

Der Programmtyp (PTY: Programme Type) nimmt eine Einteilung der Sender nach Sparten wie z. B. Nachrichten, Popmusik, Klassik, Sport usw. vor. Hier kann ein Wert zwischen 0 und 31 eingegeben werden. Die Zuordnung von PTY-Code und Programmsparte ist in Tabelle 1 dargestellt.

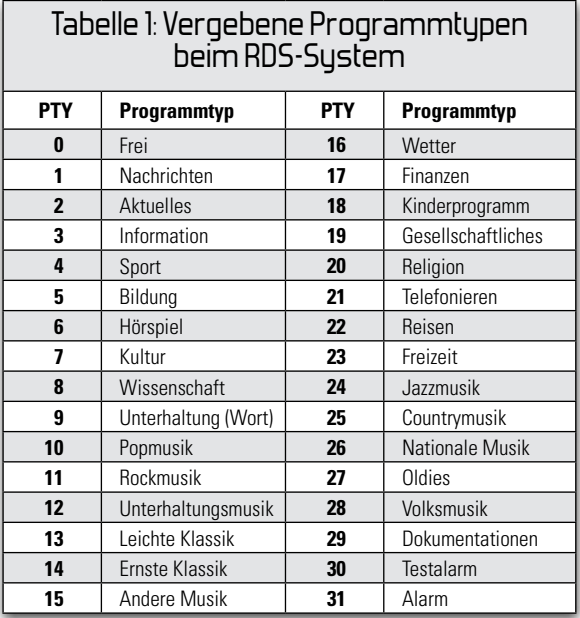

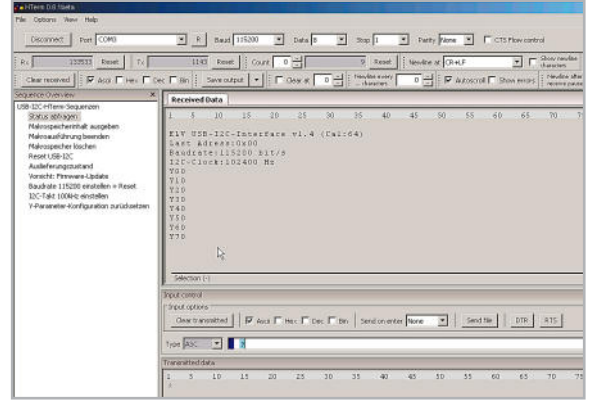

Bild 4: Das komfortable Terminal-Programm "HTerm" **Bild 5: Die Konfigurations-Software zum SUP2** 

#### Bedienung über die USB-Verbindung

Um das Gerät am PC betreiben zu können, muss zuvor der "Silabs Virtual-COM-Port-Treiber" installiert werden. Dieser kann von der ELV-Downloadseite (siehe [2]) heruntergeladen werden. Dort ist auch eine detaillierte Beschreibung ("readme"-Datei) in Deutsch vorhanden.

Ist dieser Treiber installiert, ist das SUP2 über den virtuellen COM-Port-Treiber wie ein serielles Gerät ansprechbar. Als Software kann wahlweise die zum Gerät gehörende PC-Software (siehe [3]) oder ein Terminal-Programm verwendet werden. Hier empfiehlt sich beispielsweise das Terminal-Programm "HTerm". Dieses Programm ist unter [4] kostenfrei (auch für kommerzielle Nutzung) als Download erhältlich (Abbildung 4). Die Einstellungen für die Schnittstelle sind wie folgt vorzunehmen: Baudrate = 19200/8 Databits/1 Stoppbit / Parity = Even. Alle zur Verfügung stehenden Befehle sind in Tabelle 2 dargestellt. Das Format sieht dann so aus:

Startzeichen: '\*' Stopzeichen: \n'

Trennzeichen:  $\lambda'$ 

Beispiele:

"\*FREQ:10280\n" // setzt die Frequenz auf 102,8 MHz

"\*RDSP:ELV SUP2Test1234\n"

,\*RDST:Test\\*Hallo\n"// Hinweis: vor ,\*' ist ,\' eingefügt! Bequemer geht es mit der PC-Software, deren Screenshot

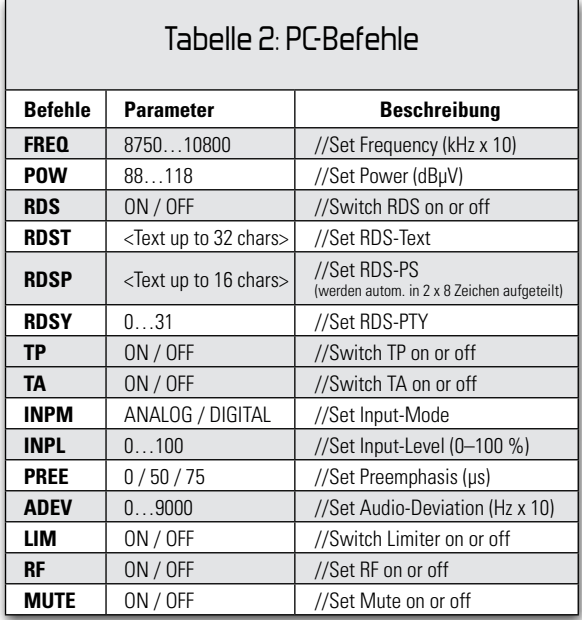

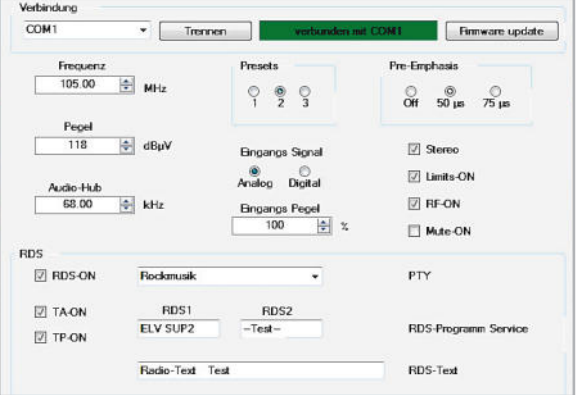

in Abbildung 5 dargestellt ist. Nachdem man den richtigen COM-Port ausgewählt und den Button "Verbinden" gedrückt hat, erfolgt die Bedienung über die Oberfläche. Alle im Abschnitt "manuelle Bedienung" erläuterten Einstellungen können auch hier vorgenommen werden. Ein zusätzliches Feature bietet jedoch nur die PC-Software:

Der Radiotext (max. 32 Zeichen) kann über ein Eingabefenster beliebig geändert werden. Alle anderen Einstellmöglichkeiten sind hier selbsterklärend.

Weiterhin besteht die Möglichkeit, eine neue Firmware-Version aufzuspielen, wobei dazu zu sagen ist, dass sich im Auslieferungszustand jeweils die aktuelle Firmware auf dem Gerät befindet.

### Inbetriebnahme und allgemeine Hinweise

Die Spannungsversorgung erfolgt ausschließlich über die USB-Schnittstelle. Falls die Schaltung nicht an den PC angeschlossen wird, bieten sich z. B. auch preiswerte USB-Netzteile an (z. B. ELV-Bestell-Nr. 51-875-62).

Auf keinen Fall darf an der USB-Buchse eine Selbstbau-Netzteilkonstruktion angeschlossen werden. Wird hier eine höhere oder unstabilisierte Spannung angeschlossen, führt dies zur Zerstörung der Schaltung!

Ein wichtiges Thema ist die Übermodulation. Da der Transmitter (SI4711) fast ausschließlich auf digitaler Basis arbeitet und somit eine Analog/Digital-Wandlung des Audio-Signals erfolgt, besteht leicht die Gefahr einer Übersteuerung, die sich durch starke Verzerrungen bemerkbar macht. Tritt eine Übersteuerung auf, wird dies durch die Leuchtdiode D 1 angezeigt. Gelegentliches Aufleuchten, also leichte Peaks, sind fast nicht zu hören. Leuchtet die LED aber dauerhaft, muss der analoge Eingangspegel abgesenkt werden, bis keine Übersteuerung bzw. Verzerrung mehr auftritt. Es ist zu empfehlen, den integrierten Limiter zu aktivieren (siehe Bedienung "Limiter"). Falls der Eingangspegel direkt am Transmitter schon zu hoch ist, kann aber auch der Limiter nicht mehr helfen. Bei digitalen Eingangssignalen kann nicht am SUP2, sondern nur auf der Senderseite (Audioquelle) Einfluss auf die Lautstärke genommen werden.

**Hinweis:** Damit sich das HF-Ausgangssignal nicht unkontrolliert über den Äther verbreiten kann, ist die Ankopplung an den Empfänger nur über eine abgeschirmte Leitung mit passenden Steckverbindern zulässig.

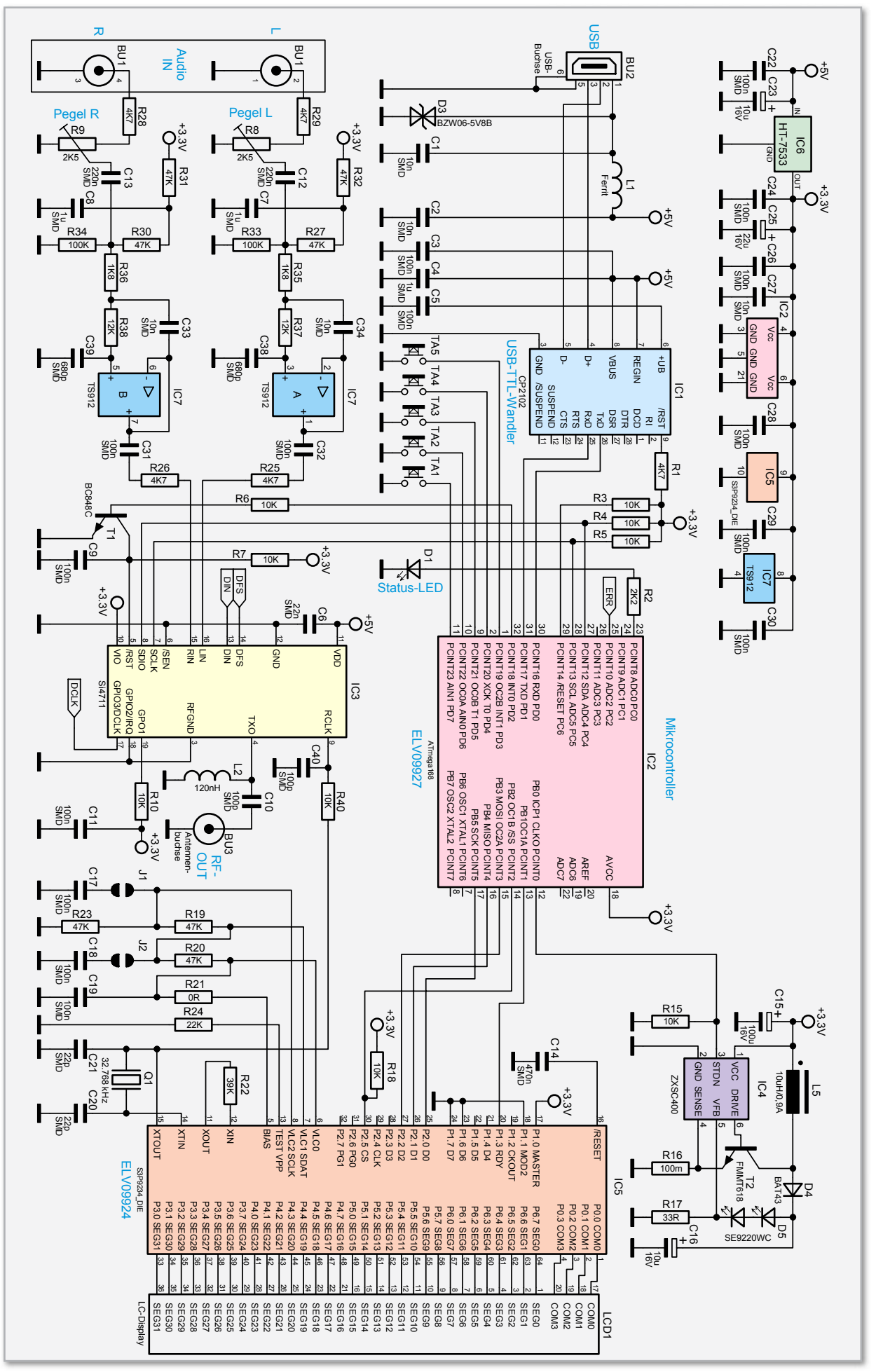

**Bild 6:** Das Hauptschaltbild des RDS-Stereo-Prüfgenerators SUP2

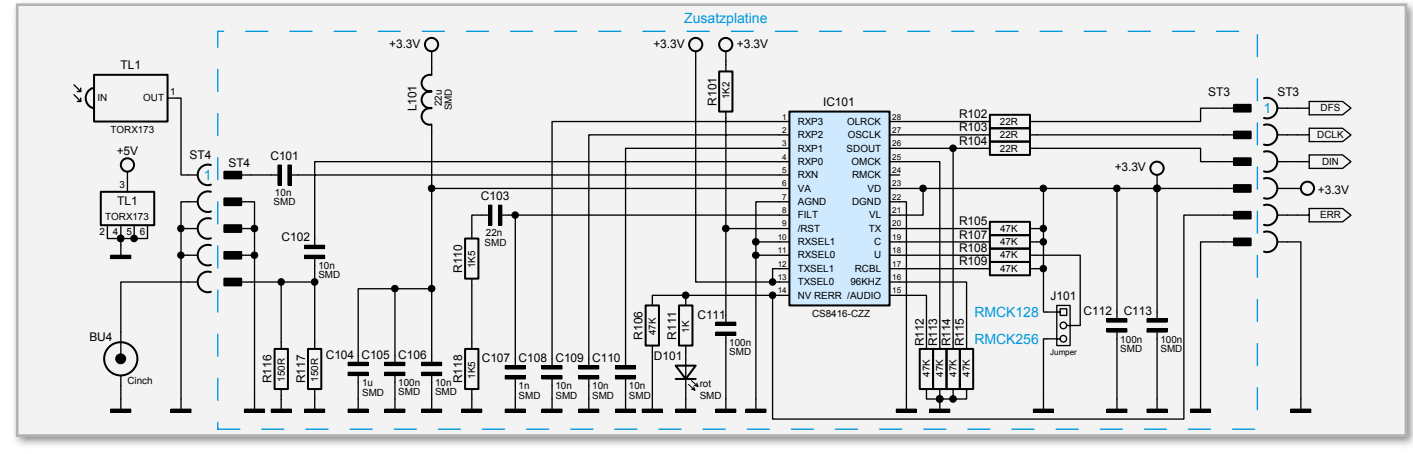

**Bild 7:** Die Schaltung der Digital-Audio-Zusatzschaltung

#### **Schaltung**

Die Schaltung des Prüfgenerators ist in zwei Schaltungsblöcke unterteilt. Die Schaltung des digitalen Audio-Wandlers ist auf einer Zusatzplatine untergebracht, um so je nach Bedarf die Schaltung erweitern zu können. Schauen wir uns zunächst das Hauptschaltbild in Abbildung 6 an.

Der Mikrocontroller IC 2 vom Typ ATmega168 (ELV 09927) bildet die zentrale Steuereinheit. Im unteren Teil des Schaltbildes ist der eigentliche Generator (IC 3), der die modulierten HF-Signale generiert, dargestellt. IC 3 vom Typ SI4711 des Herstellers Silicon Labs ist ein hochintegrierter Mixed-Signal-Baustein, der sowohl einen DSP (Digital-Signal-Prozessor) als auch analoge Komponenten enthält. Das Blockschaltbild des SI4711 ist in Abbildung 1 zu sehen. Über eine detaillierte hardwaremäßige Funktionsbeschreibung schweigt sich der Hersteller bzw. das Datenblatt allerdings aus – man will hier wohl nicht zu viel Know-How gegenüber den Mitbewerbern preisgeben. Die Kommunikation mit dem Mikrocontroller IC 2 erfolgt über einen I²C-Bus, der an IC 3 als "SCLK" und "SDIO" und an IC 2 als "SDA" und "SCL" gekennzeichnet ist. Über diese Schnittstelle werden alle Daten (Frequenz, HF-Pegel usw.) übermittelt. Das generierte HF-Signal wird über den Kondensator C 10 ausgekoppelt und steht an Buchse BU 3 mit einem maximalen Pegel von 118 dBµV zur Verfügung. Die analogen NF-Signale werden der Schaltung an BU 1 zugeführt. Mit den beiden Trimmern R 8 und R 9 ist der Eingangspegel für die beiden Stereo-Kanäle manuell anpassbar. Der nachfolgende Tiefpass, der mit IC 7 A und IC 7 B und entsprechender Zusatzbeschaltung realisiert ist, verhindert, dass Frequenzen oberhalb ca. 15 kHz übertragen werden und somit auf die Modulatorstufe von IC 3 gelangen. Würden Frequenzanteile oberhalb von 15 kHz zur Modulation gelangen, könnte z. B. der Pilottonträger (19 kHz) gestört werden. Als Anzeige dient ein LC-Display (LCD 1), welches von einem eigenen Mikrocontroller (IC 5) angesteuert wird. Dieser Baustein erhält seine Informationen wiederum vom Hauptprozessor IC 2 über die Portanschlüsse P2.0–P2.2 und P2.5. Das vom Quarz Q 1 erzeugte Taktsignal von 32,768 kHz wird ebenfalls als Takt für IC 3 genutzt und gelangt über R 40 an den Pin 9 von IC 3. Der im oberen rechten Teil des Schaltbildes dargestellte Step-up-Wandler (IC 4 mit Außenbeschaltung) hat folgende Funktion: Da die Hintergrundbeleuchtung

(D 5) des LC-Displays aus einer Doppel-LED mit einer Flussspannung von 5,4 V besteht und nur 5 V vom USB-Anschluss als Betriebsspannung zur Verfügung stehen, ist eine Spannungserhöhung (Aufwärtswandler) erforderlich. IC 4 bildet zusammen mit L 5 und T 2 einen Step-up-Wandler, der über den LED-Strom von D 5 geregelt wird. Hierzu wird der LED-Strom mittels eines Strommesswiderstandes (R 17) gemessen und die Spannung an der LED so weit nachgeregelt, bis sich ein konstanter LED-Strom von ca. 9 mA einstellt. Die Kommunikation mit der "Außenwelt", sprich PC, erfolgt über die USB-Schnittstelle (BU 2), die auch gleichzeitig zur Spannungsversorgung der Schaltung dient. Der USB-TTL-Wandler IC 1 simuliert aus Sicht des angeschlossenen Rechners einen virtuellen COM-Port. Dies bedeutet, dass man die Schaltung über ein "normales" serielles Protokoll ansprechen kann. In Abbildung 7 ist die Zusatzschaltung für den digitalen Eingang dargestellt. Es stehen sowohl ein koaxialer (BU 4) als auch ein optischer Eingang (TL 1) zur Verfügung. IC 101 vom Typ CS8416 beinhaltet einen kompletten Receiver, der einen ankommenden, normenkonformen seriellen Audiodatenstrom gemäß AES 3, IEC 60958, S/PDIF oder EIAJ CP 1201 verarbeiten kann. Der Receiver-Baustein wandelt dann die ankommenden S/PDIF-Daten in eine für IC 3 "verständliche" Form. Am Ausgang stehen die Audiodaten an den Ausgangspins "DFS", "DCLK", "DIN" und "ERR" an. Dieses Datenformat entspricht dem in der digitalen Audiotechnik standardisierten I2S-Format. Als Eingangstaktrate sind Frequenzen zwischen 44,1 kHz und 192 kHz mit einer Auflösung von 24 Bit zulässig. Mit dem Jumper JP 1 lässt sich die Taktrate des Master-Clock-Signals einstellen, das aus der Abtastrate des eingehenden digitalen Audio-Signals regeneriert wird. Üblicherweise ist der Jumper in der Position "RMCK 128" gesteckt (unteren beiden Kontakte). Dieser Betriebsmodus ist optimal, wenn die digitalen Audiodaten mit einer Abtastrate von 96 kHz oder 192 kHz anliegen. Bei Abtastraten unter 64 kHz, d. h. bei ankommender 44,1-kHz-Datenrate, lässt sich die Signalqualität noch etwas optimieren, indem der Jumper auf die Position "RMCK 256" (obere Position/siehe Platinenfoto) gebrückt wird. Eine ausführliche Beschreibung der Funktionsweise von IC 3 findet sich in der Bauanleitung des ADA24, der im "ELVjournal" 6/2005 vorgestellt wurde. Diese Bauanleitung kann auch kostenlos von der ELV-Hompage heruntergeladen werden.

 **60 MESSTECHNIK**

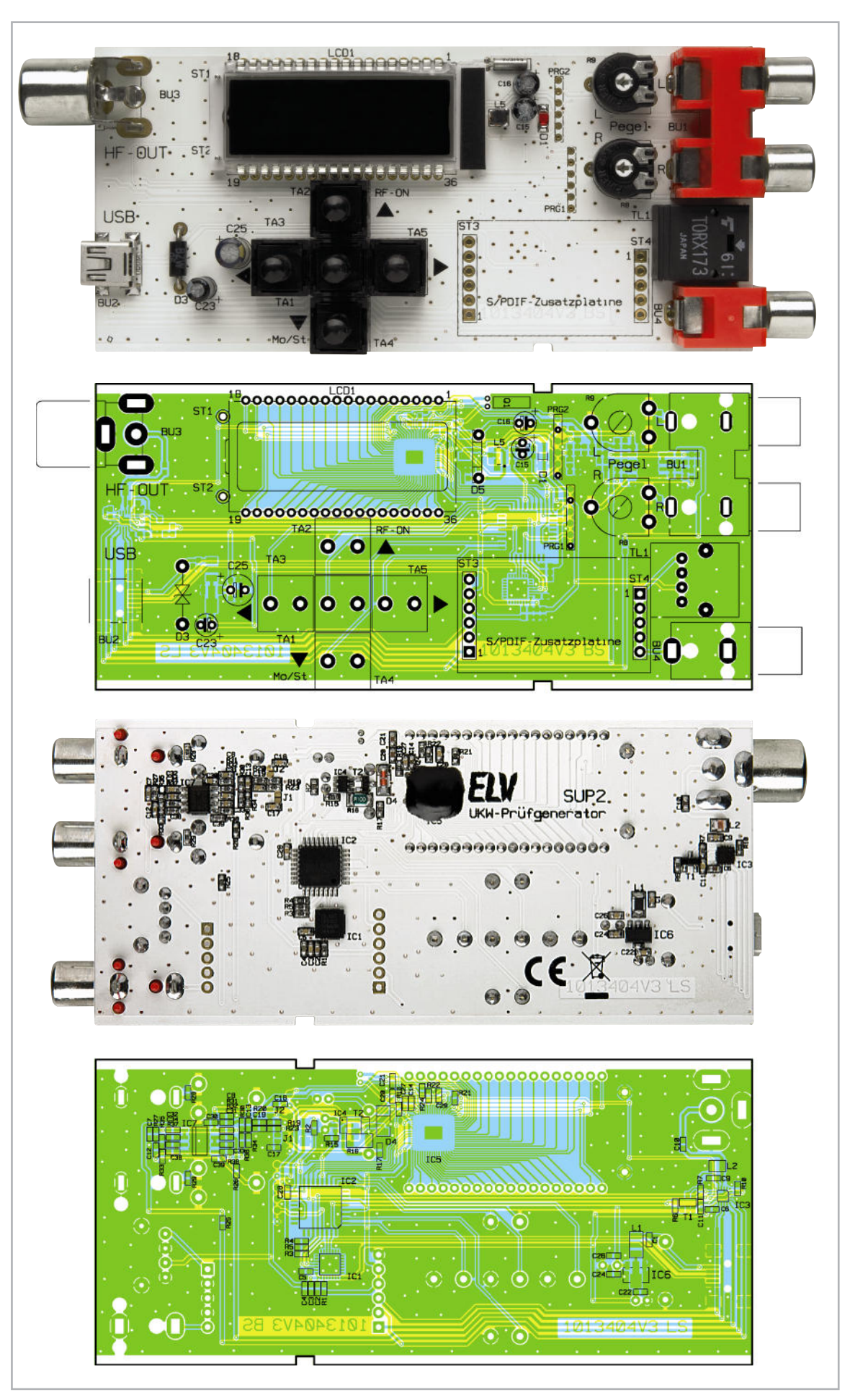

Ansicht der fertig bestückten Hauptplatine mit zugehörigem Bestückungsplan. Die Bestückung der digitalen Eingangsbuchsen erfolgt nur bei Aufrüstung mit Digital-Audio-Zusatzschaltung.

## **Nachhau**

Die Platine wird bereits mit SMD-Bauteilen bestückt geliefert, so dass nur die bedrahteten Bauteile bestückt werden müssen. Durch die sehr kleinen SMD-Bauformen, wie sie in dieser Schaltung verwendet werden, wäre ein manuelles Einlöten nur mit spezieller Ausrüstung möglich.

Die Bestückung der bedrahteten Bauteile erfolgt in gewohnter Weise anhand der Stückliste und des Bestückungsplans. Die Bauteilanschlüsse werden entsprechend dem Rastermaß abgewinkelt und durch die im Bestückungsdruck vorgegebenen Bohrungen geführt. Nach dem Verlöten der Anschlüsse auf der Platinenunterseite (Lötseite) werden überstehende Drahtenden mit einem Seitenschneider sauber abgeschnitten, ohne die Lötstelle dabei selbst zu beschädigen.

Beim Einsetzen der Elkos ist auf die richtige Einbaulage bzw. die richtige Polung zu achten. Die Elkos sind dabei in der Regel am Minus-Anschluss gekennzeichnet, wobei der Platinenaufdruck den Pluspol markiert. Das Display setzt sich aus der Hintergrundbeleuchtung und dem LC-Display zusammen (siehe Abbildung 8). Wichtig bei der Montage ist, dass zuerst die einzelnen Komponenten der Hintergrundbeleuchtung montiert werden. Zur Fixierung dienen zwei 1-mm-Lötstifte, die seitlich links neben dem Display in die Platine eingesetzt (verlötet) werden (Hinweis: Lötstifte von der Lötseite (Unterseite) einsetzen). Als Erstes wird die Reflektorfolie auf der Platine fixiert. Hierauf folgt die Lichtverteilplatte, die auf

Stückliste: SUP2 Basisplatine

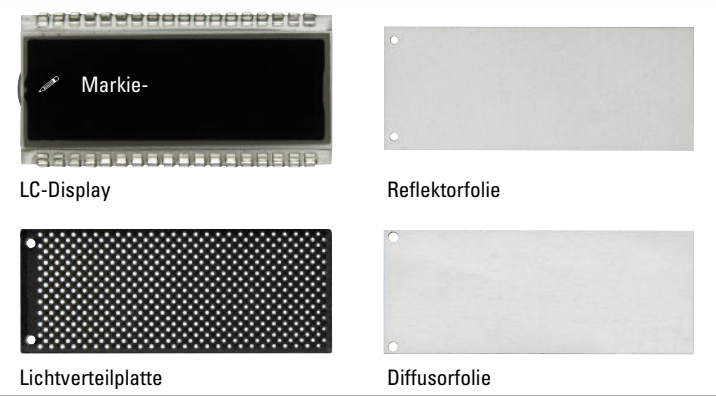

**Bild 8:** Die Bestandteile des Displays

einer Seite mit weißen Punkten bedruckt ist. Die bedruckte Seite muss nach unten, also in Richtung Platine zeigen. Darauf wird die Diffusorfolie (halb lichtdurchlässig) gelegt. Nun kann das LC-Display eingesetzt und verlötet werden. Das Display hat zur Kennzeichnung der Einbaulage auf der linken Seite eine kleine Markierung (Glasnase, siehe Abbildung 8). **Hinweis!** Alle auf der Lötseite befindlichen Lötstellen dürfen nur eine max. Erhebung von 1,5 mm aufweisen, da sich die Platine ansonsten nicht in das Gehäuse einbauen (einschieben) lässt. Zum Schluss werden die großen mechanischen Bauteile wie Buchsen, Taster usw. eingesetzt und verlötet. Eine gute Hilfestellung gibt hier auch das Platinenfoto. Abbildung 9 zeigt die inkl. Digital-Audio-Zusatzschaltung auf-

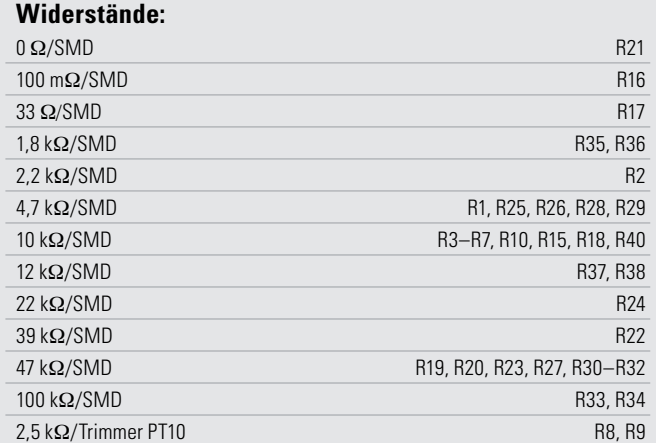

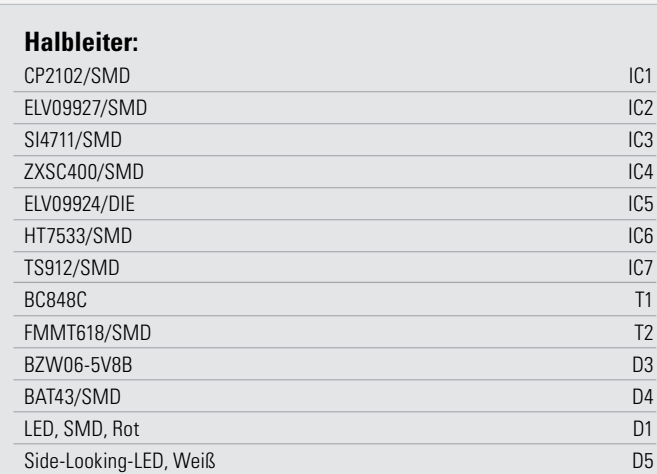

#### **Kondensatoren:**

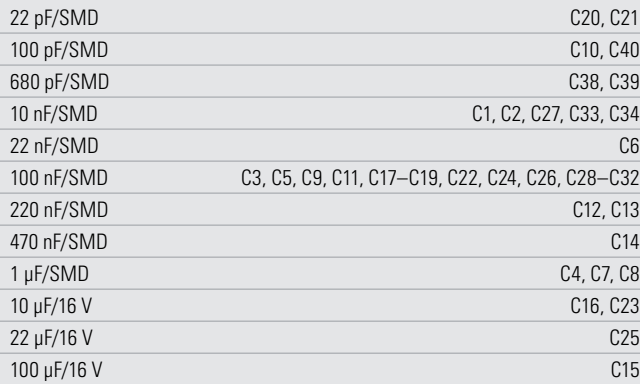

#### **Sonstiges**

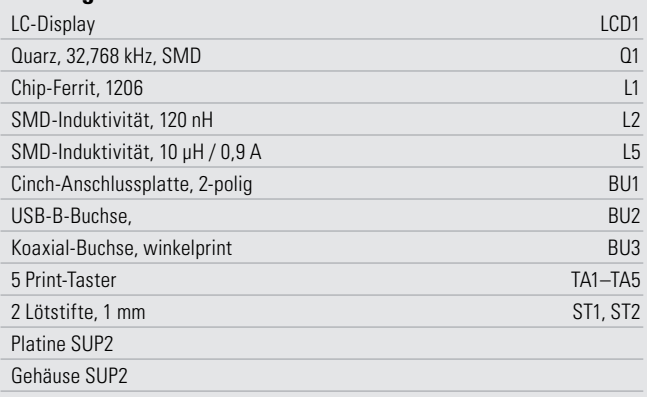

gebaute Platine. Falls die Zusatzplatine nicht bestückt wird, kann die Hauptplatine jetzt in das Gehäuse eingebaut werden. Dies ist relativ einfach und ohne Schrauben zu bewerkstelligen. Die Platine wird hierzu in die Gehäuseoberschale gelegt und anschließend das Gehäuseunterteil aufgesetzt bzw. beide Gehäusehälften zusammengeschoben.

#### Einbau der Zusatzplatine

Das Zusatzkit (Abbildung 10) zur Erweiterung auf einen digitalen Audio-Eingang besteht aus der Platine und den zwei Eingangsbuchsen. Die Platine ist fertig aufgebaut, so dass lediglich die zwei Stiftleisten angelötet werden müssen. Diese Einheit wird in die Hauptplatine eingesetzt und verlötet. Eine Verpolung ist nicht möglich, da die Anzahl der Stiftkontakte auf jeder Seite der Platine unterschiedlich ist. Nachdem die beiden Buchsen (BU 4 und TL 1) bestückt und verlötet sind, ist das Gehäuse für den Einbau vorzubereiten. Die Öffnungen (Bohrungen) im Gehäuse für BU 4 und TL 1 müssen durch Herausbrechen entlang der Perforation hergestellt werden. Etwaige scharfe Kanten (Reste der Perforation) glättet man mit einer kleinen Feile. Die einwandfreie Funktion ist an der LED D 101 erkennbar: Ist kein digitales Eingangssignal vorhanden, leuchtet diese LED. Sobald ein gültiges digitales Signalformat erkannt wird, schaltet die LED ab. **ELV** 

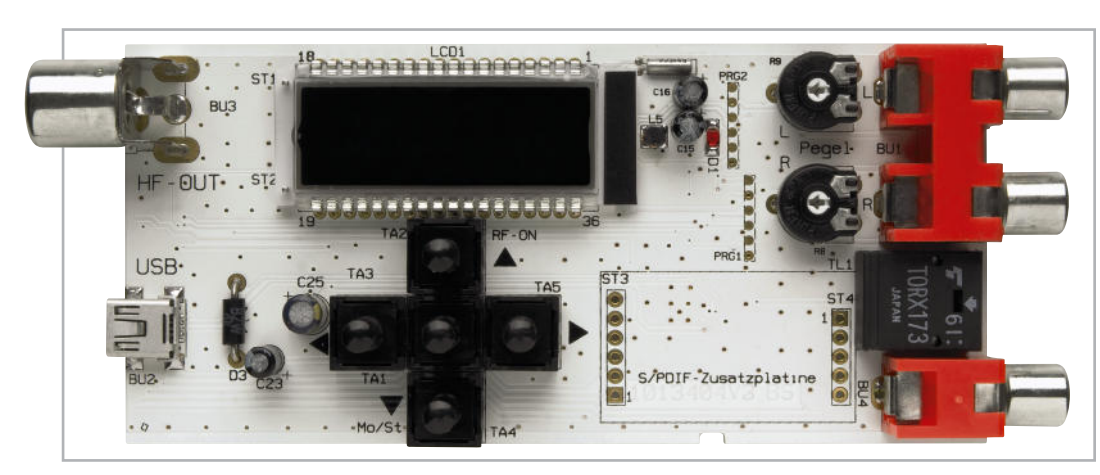

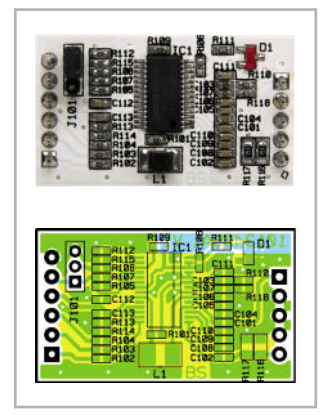

Ansicht der bestückten Digital-Audio-Zusatzplatine mit zugehörigem Bestückungsplan

**Bild 9:** Die komplett betriebsfertig bestückte Platine des SUP2 (inkl. Digital-Audio-Zusatzschaltung)

| Widerstände:                        |                                    |
|-------------------------------------|------------------------------------|
| $22 \Omega$ /SMD                    | R <sub>102</sub> -R <sub>104</sub> |
| $150 \Omega/SMD$                    | R116, R117                         |
| $1 k\Omega/SMD$                     | R <sub>111</sub>                   |
| $1,2 k\Omega/SMD$                   | R <sub>101</sub>                   |
| $1.5 \mathrm{k}\Omega/\mathrm{SMD}$ | R110, R118                         |
| 47 $k\Omega$ /SMD                   | R105-R109, R112-R115               |
| Kondensatoren:                      |                                    |
| 1 nF/SMD                            | C107                               |
| 10 nF/SMD                           | C101, C102, C106, C108-C110        |
| 22 nF/SMD                           | C <sub>103</sub>                   |
| 100 nF/SMD                          | C105, C111-C113                    |
| 1 µF/SMD                            | C104                               |

## **Halbleiter:**

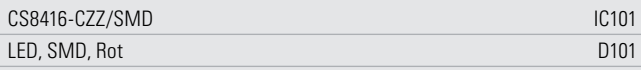

#### **Sonstiges**

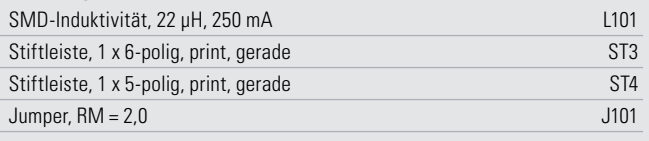

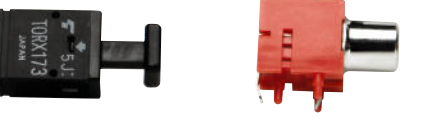

**Bild 10:** Das Digital-Audio-Zusatz-Kit, hier mit einsatzfertig bestückter Platine

#### **Literatur und Links:**

- **[1]** Stereo-UKW-Prüfgenerator, ELVjournal 5/06, S. 38 ff.
- **[2]** Silabs VCP Treiber:
	- www.elv.de, Fachmagazin, Journal-Downloads
- **[3]** PC-Software/Firmware-Updates www.elv.de, SUP2
- **[4]** HTerm:
	- www.der-hammer.info/terminal/

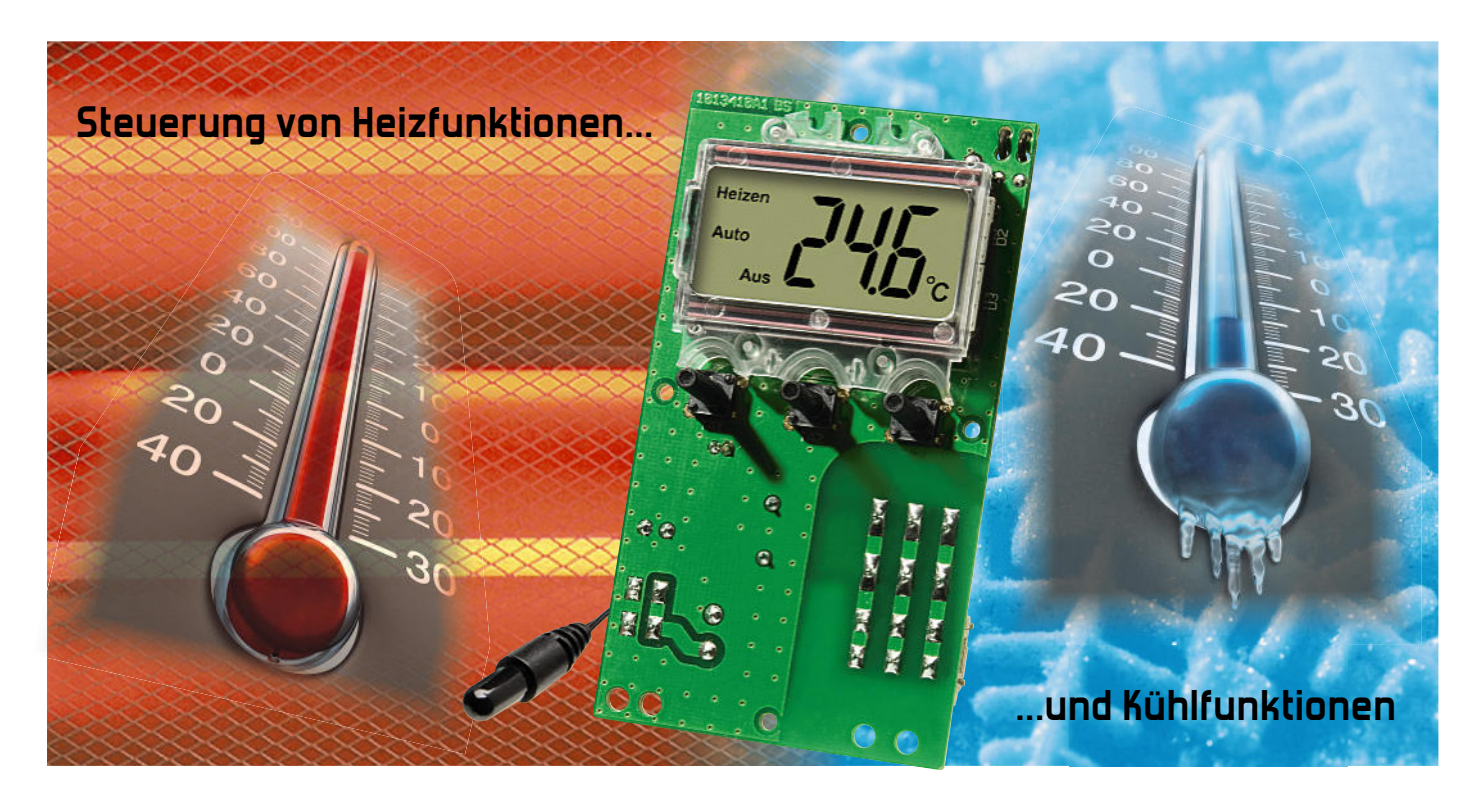

## **Universal-Thermostat-Modul UTM 200**

Temperaturabhängige Schalt- und Regelvorgänge werden in unterschiedlichen Bereichen des täglichen Lebens, aber auch in vielen technischen Anwendungen benötigt. In technischen Anwendungen kann aber die Steuerung von Heiz- oder Kühlfunktionen nicht immer über die 230-V-Netzspannung erfolgen. Genau hier setzt das Konzept des Universal-Thermostat-Moduls an, dessen Technik im Wesentlichen auf dem Universal-Thermostat UT 200 im Stecker-Steckdosen-Gehäuse basiert.

## Komfortabel regeln

Für Temperatur-Schalt- und -Regelvorgänge werden im allgemeinen Thermostate eingesetzt, die je nach Bedarf die Steuerung von Heiz- oder Kühlfunktionen übernehmen. Viele Thermostate arbeiten allerdings nur in fest vorgegebenen Temperaturgrenzen und sind daher auch nur für die ursprünglich vorgesehene Aufgabe einsetzbar.

Beim Universal-Thermostat-Modul UTM 200 handelt es sich um einen sehr universell einsetzbaren und besonders einfach bedienbaren Elektronik-Thermostaten mit digitaler Anzeige von Soll- und Ist-Temperatur, der sowohl zum Heizen als auch zum Kühlen eingesetzt werden kann. Die Temperaturerfassung erfolgt dabei in einem sehr weiten Temperaturbereich über einen externen Temperatursensor, der mit einer 2 m langen Anschlussleitung ausgestattet ist.

Durch die universelle Einstellmöglichkeit der Temperatur-Ober- und -Untergrenzen ist das Gerät sowohl für eine Kühlals auch eine Heizungsregelung einsetzbar. Daneben bleibt die Möglichkeit, jederzeit manuell eingreifen zu können.

Bemerkenswert ist auch der weite Regelbereich von -40 °C bis +99,9 °C, der eine Vielzahl von Regelungsaufgaben lösbar macht. Die Schalthysterese ist dabei beliebig einzustellen.

Ausgangsseitig verfügt das Universal-Thermostat-Modul über einen potentialfreien Relaisausgang mit einem Wechselkontakt (um), der mit 42 VDC, 8 A bzw. 30 VAC, 8 A belastbar ist. Die maximale Anschlussleistung beträgt 100 W. Zur Spannungsversorgung des Moduls ist eine Gleichspan-

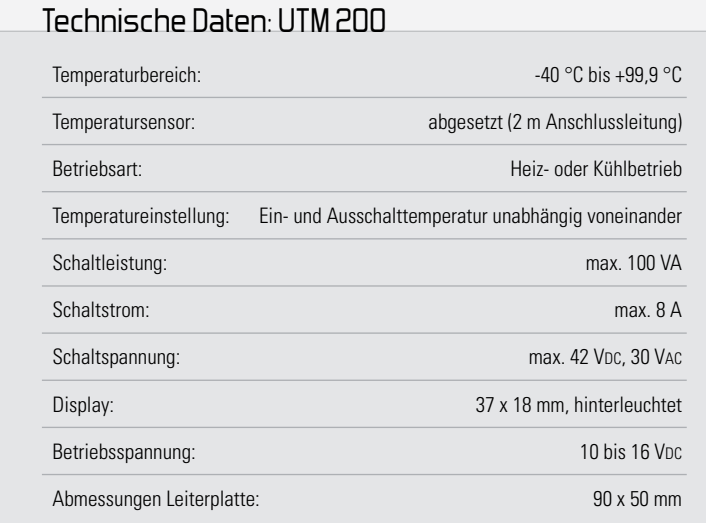

## Elektronikwissen – Temperatur-Messverfahren

Beim UTM 200 erfolgt die Temperaturmessung mit einem Sensor, dessen Widerstand sich in Abhängigkeit von der Temperatur verändert. Mit der nebenstehenden Schaltung wird der Widerstandswert und somit die aktuelle Temperatur am Sensor ermittelt, obwohl der verwendete Mikrocontroller über keinen A/D-Wandler verfügt.

Das Messprinzip ist recht einfach:

Zuerst wird C 12 über R 3 entladen und danach über den Widerstand R 2 so weit aufgeladen, bis ein Wechsel des Logikpegels von "Low" nach "High" an Port P 1.0 detektiert wird. Die Zeit vom Ladebeginn bis zum Pegelwechsel an Port P 1.0 wird ermittelt (Referenzwert). Danach wird C 12 wieder über R 3 entladen und nochmals ausschließlich über die Reihenschaltung des Temperatursensors und des Widerstandes R 2 bis zum Pegelwechsel an Port P 1.0 geladen. Aus der Zeitdifferenz zwischen den beiden Ladevorgängen (Messwert und Referenzwert) ermittelt der Mikrocontroller den Widerstandswert und somit die aktuelle Temperatur. C 11 dient ausschließlich zur Störunterdrückung und hat keinen Einfluss auf die eigentliche Funktion des Schaltungsteils.

nung von 10–16 V mit 50 mA Strombelastbarkeit erforderlich. Ein nicht flüchtiger Speicher sorgt dafür, dass die eingestellten Temperaturdaten auch bei Spannungsausfall erhalten bleiben. Nach erneutem Anlegen der Betriebsspannung ist das Modul dann sofort wieder betriebsbereit.

Das Konzept ähnelt dem bewährten UT 200 im bekannten Stecker-Steckdosen-Gehäuse, der jedoch ausschließlich 230-V-Lasten schalten kann.

#### Bedienung

Die Bedienung des mit einem übersichtlichen Display ausgestatteten Gerätes gestaltet sich besonders einfach, da lediglich zwei unterschiedliche Betriebsmodi (Automatik-Modus, manueller Modus) vorhanden sind.

Im Automatik-Modus wird das Relais abhängig von der gemessenen Temperatur und den beiden eingestellten Vorgabewerten "Einschalttemperatur" und "Ausschalttemperatur" geschaltet. Abhängig davon, ob die Einschalttemperatur oder die Ausschalttemperatur höher eingestellt sind, arbeitet das Gerät dabei im Heiz- bzw. im Kühlbetrieb.

Durch gleichzeitiges Betätigen der Tasten "+" und "-" kann der manuelle Modus aktiviert werden. Der Schaltzustand folgt dann nicht mehr der gemessenen Temperatur, sondern er ist einfach durch Betätigen der Taste "Aus/Ein" wählbar. Um wieder in den Automatik-Modus zu gelangen, muss man lediglich eine der Tasten "+" oder "-" betätigen.

Das Schaltrelais fällt ab, wenn im Heizbetrieb die eingestellte Ausschalttemperatur überschritten wird bzw. im Kühlbetrieb die eingestellte Ausschalttemperatur unterschritten wird.

Wird hingegen die Einschalttemperatur im Heizbetrieb unterschritten bzw. im Kühlbetrieb überschritten, so wird das Re-

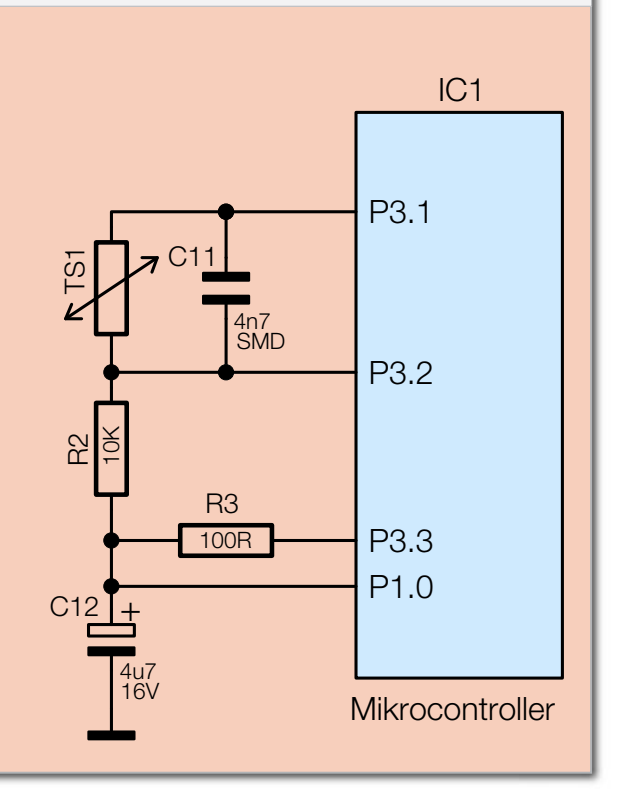

lais aktiviert. Der Bereich zwischen den beiden Vorgabewerten wird als Schalthysterese bezeichnet. Innerhalb dieses Temperaturbereichs erfolgt sowohl im Heizbetrieb als auch im Kühlbetrieb keine Veränderung des Schaltzustands.

Um die Vorgabewerte zu verändern, ist die Taste "Aus/Ein" kurz zu betätigen. Nun kann man mit den Tasten "+" und "-" die Einschalttemperatur verändern. Dann ist erneut die Taste "Aus/Ein" zu betätigen und es kann die Ausschalttemperatur verändert werden. Dieser Wert wird übernommen, wenn die Taste "Aus/Ein" nochmals betätigt wird. Das Gerät kehrt danach in den normalen Betriebsmodus zurück.

Auf dem hinterleuchteten Display erscheint neben der aktuellen Temperatur auch der aktuelle Status des Gerätes, d. h., ob sich das Gerät im Automatik- oder im manuellen Modus befindet. Des Weiteren wird auf dem Display angezeigt, ob der Heiz- oder Kühlbetrieb aktiv ist und ob das Ausgangsrelais eingeschaltet oder ausgeschaltet ist.

Zu beachten ist, dass bei einer Tastenbetätigung zunächst nur die Displaybeleuchtung eingeschaltet wird. Erst auf die nächste Betätigung (bei eingeschalteter Beleuchtung) reagiert das Gerät mit den gewünschten Veränderungen. Nach einigen Sekunden ohne Bedienung wird die Displaybeleuchtung automatisch wieder ausgeschaltet.

#### **Schaltung**

Die mit recht wenig Aufwand realisierte Schaltung des UTM 200 ist in Abbildung 1 dargestellt. Im oberen Bereich des Schaltbildes ist die eigentliche Elektronik des Thermostaten und im unteren Bereich die Spannungsversorgung des UTM 200 zu sehen. Typischerweise erfolgt die Versorgung des UTM 200 mit einer Gleichspannung von 12 VDC (10–16 VDC), die an die Schraubklemme KL 1 anzulegen ist.

Über die Sicherung SI 1 und die Verpolungsschutzdiode D 7 gelangt die Spannung zum Pufferelko C 1 und den Eingang des Spannungsreglers IC 2. Ausgangsseitig stellt der Spannungsregler dann eine stabilisierte Spannung von 5 V für den Mikrocontroller und die weitere Elektronik zur Verfügung. Der Elko C 4 verhindert Schwingneigungen am Ausgang des Reglers und die Kondensatoren C 2, C 3 bis C 6 und C 15, C 16 verhindern hochfrequente Störeinflüsse an den Versorgungspins. Diese Kondensatoren sind daher auch teilweise direkt an den Versorgungspins der einzelnen ICs angeordnet.

Die am Pufferelko C 1 anliegende Spannung wird direkt zur Versorgung des Schaltrelais REL 1 und der Display-Hinterleuchtung mit D 2, D 3 genutzt.

Herzstück der Thermostat-Schaltung im oberen Bereich des Schaltbildes ist der Mikrocontroller IC 1. Über die Anschlüsse COM 0 bis COM 3 und Seg 0 bis Seg 7 steuert der Mikrocontroller direkt das LC-Display LCD 1 an. Die hierfür notwendigen Spannungen und Signalformen werden intern erzeugt. Von den maximal möglichen 4 x 32 = 128 Segmenten wird hier allerdings nur ein Bruchteil genutzt. Zur Hinterleuchtung des Displays dienen die Doppel-Leuchtdioden D 2 und D 3. Die mit T 1, D 4, D 5 und R 4 gebildete Konstantstromquelle gewährleistet einen konstanten Strom durch die LEDs und damit eine konstante Leuchtstärke, selbst dann, wenn eine unstabilisierte Versorgungsspannung sich ändert. Durch die Kombination einer normalen Siliziumdiode LL4148 mit einer Schottky-Diode BAT46 ergibt sich hierbei an der Basis von T 1 eine günstige Spannungslage, die es ermöglicht, für R 4 einen niederohmigen Widerstand zu verwenden und hier somit mit einem geringen Spannungsabfall auszukommen. Die Temperaturmessung erfolgt in bewährter Weise über die Kombination des Sensors (TS 1) mit R 2, R 3 und C 12. C 12 wird entweder über die Reihenschaltung des Sensors mit R 2 oder nur über R 2 bis zu einer bestimmten Spannung geladen. Aus dem Verhältnis der beiden hierfür benötigten Zeiten kann der Controller den Widerstandswert des Sensors und damit die Temperatur errechnen. Zwischen den einzelnen Messungen wird C 12 über R 3 entladen. Die Speicherung der Temperaturvorgaben, die auch bei einem Spannungsausfall nicht verloren gehen dürfen, erfolgt

im EEPROM IC 3, das über die I<sup>2</sup>C-Datenleitung SDA und die Clockleitung SCL vom Controller angesprochen wird. Die Datenleitung ist dabei auf zwei Controllerports geführt, damit diese nicht zwischen Schreib- und Lesebetrieb vom Output-Mode in den Input-Mode umgeschaltet werden müssen. Die Bedientasten TA 1 bis TA 3 sind direkt an Port 6.0 bis

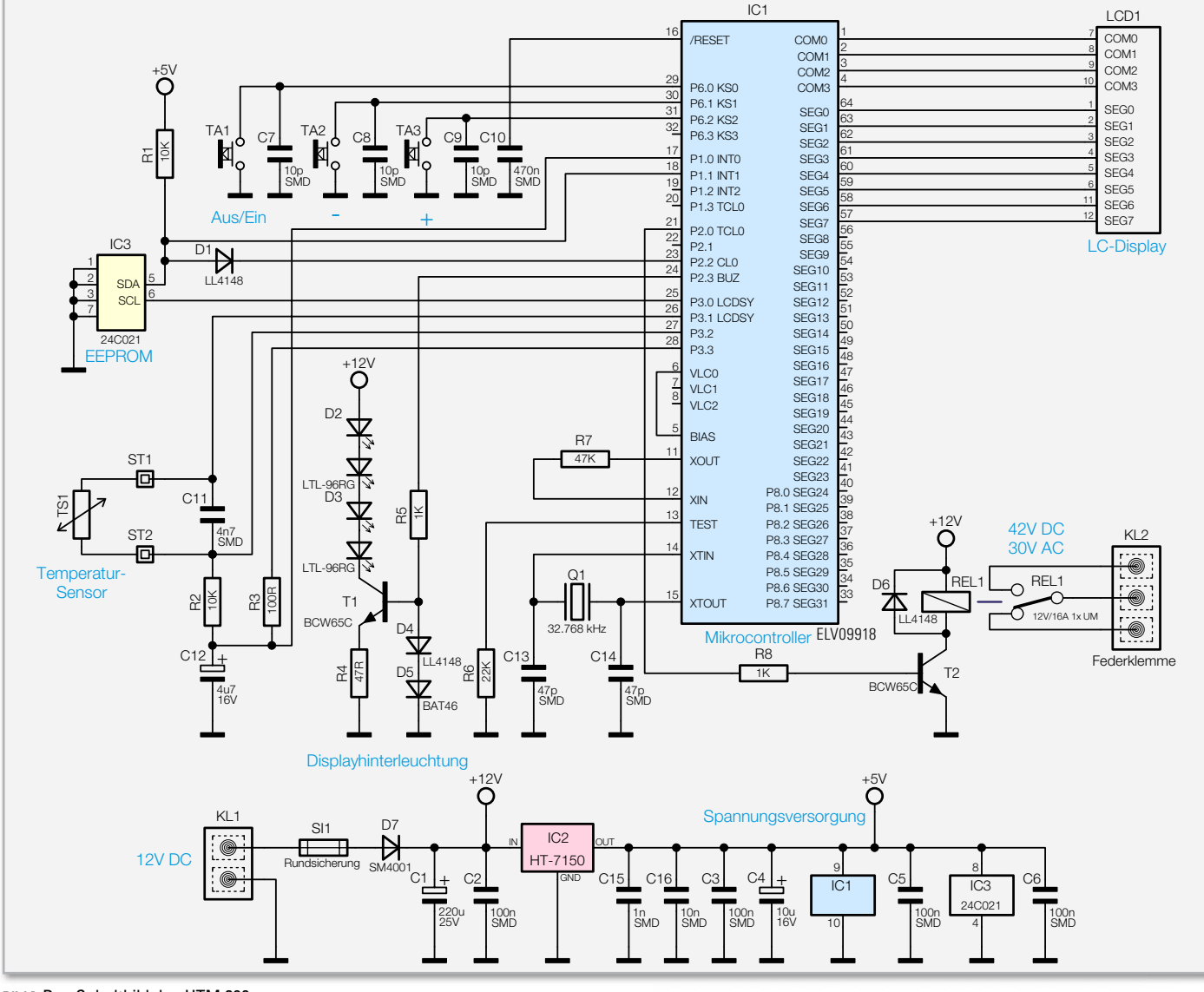

**Bild 1:** Das Schaltbild des UTM 200

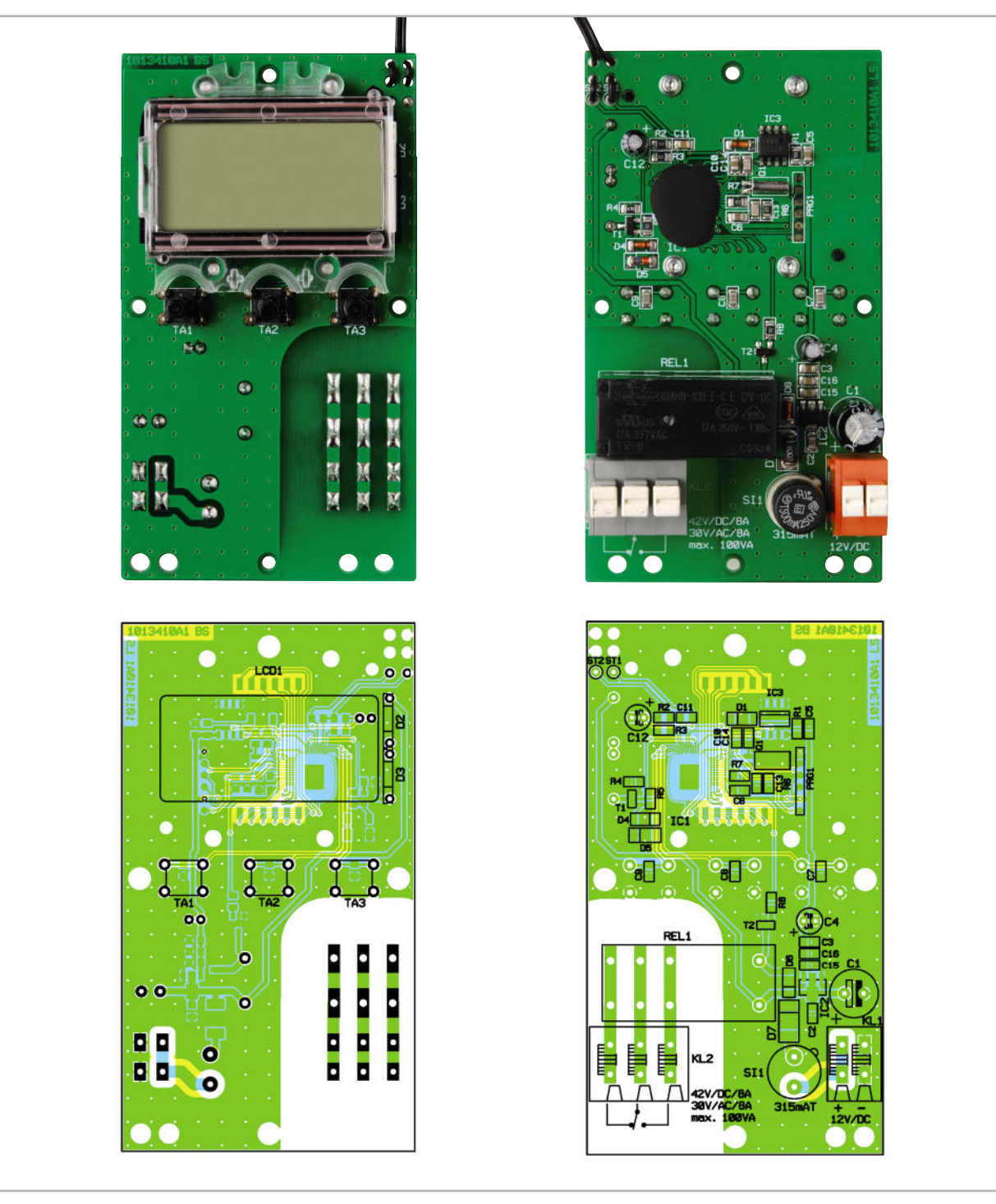

Ansicht der fertig bestückten Platine des UTM 200 mit zugehörigem Bestückungsplan, links die Displayseite, rechts die SMD-Seite

Port 6.2 angeschlossen. Da Port 6 über interne Pull-up-Widerstände verfügt, ist hier keine weitere Beschaltung erforderlich. Die Kondensatoren C 7 bis C 9 verhindern hochfrequente Störeinkopplungen an den Tastenports.

Der Reset-Kondensator C 10 gewährleistet ein definiertes Anlaufen des Controllers im Einschaltmoment.

Das Ausgangs-Schaltrelais REL 1 wird über den Transistor T 2 von Port P 2.0 gesteuert. Die beim Ausschalten von T 2 entstehende hohe Induktionsspannung wird durch die Diode D 6 kurzgeschlossen.

Neben einem recht einfachen, wenig genauen, internen RC-Oszillator, für den als externe Komponente lediglich der Widerstand R 7 notwendig ist, dient der mit Q 1, C 13 und C 14 gebildete Quarz-Oszillator dem Controller als stabile Zeitbasis.

#### Nachbau

Der praktische Aufbau dieses interessanten Moduls ist in sehr kurzer Zeit erledigt, da wie bei allen ELV-Bausätzen die SMD-Bauteile bereits werkseitig vorbestückt sind. Von Hand zu bestücken sind nur noch wenige konventionelle Bauteile in bedrahteter Bauform, wobei wir mit den Elektrolytkondensatoren an der SMD-Seite beginnen. Elkos sind üblicherweise am Minus-Anschluss des Bauteils und im Bestückungsdruck am Plus-Anschluss gekennzeichnet. Entsprechend der korrekten Polarität werden die Anschlussdrähte durch die zugehörigen Bohrungen der Platine gesteckt und an der Displayseite verlötet.

**HAUSTECHNIK 67**

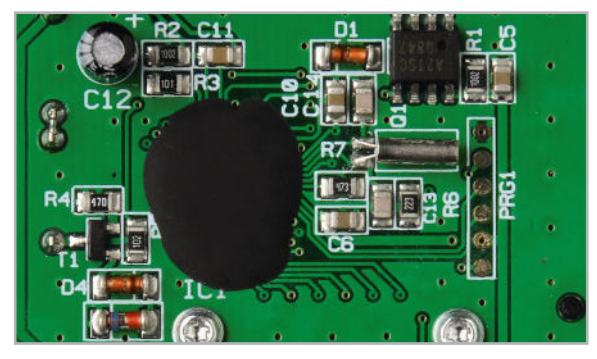

**Bild 2:** Die Positionierung des Quarzes Q 1. Er ist mit einem Tropfen Sekundenkleber auf der Platine zu fixieren.

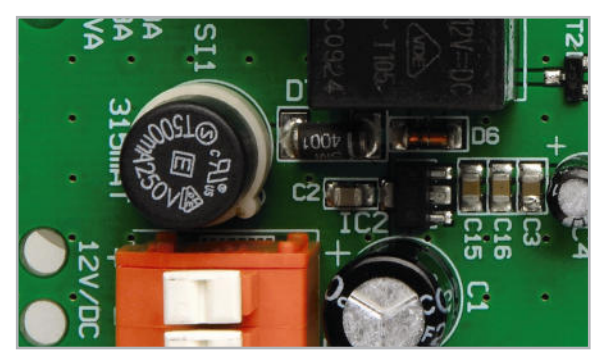

**Bild 3:** Die Miniatur-Rundsicherung sitzt in einer Fassung und ist auswechselbar.

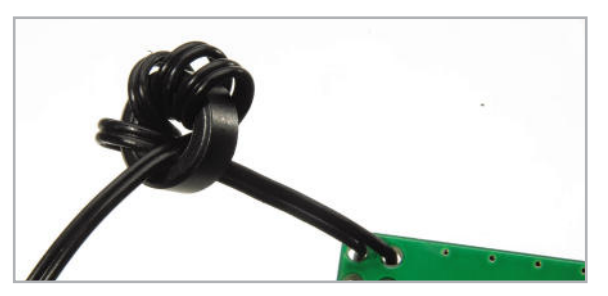

**Bild 4:** Die Leitung des Temperatursensors ist in vier Windungen um den Ferritkern zu wickeln.

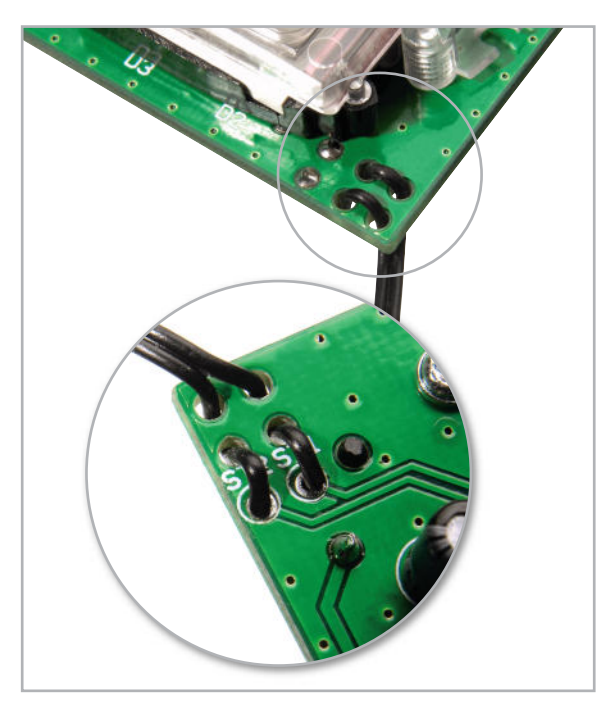

**Bild 5:** So erfolgt die Zugsicherung des Sensorkabels: doppelt durch die Platinenlöcher fädeln und auf der Oberseite verlöten.

**Vorsicht!** Falsch gepolte Elkos können beim Anlegen der Betriebsspannung explodieren. Die überstehenden Drahtenden werden zuletzt direkt oberhalb der Lötstellen abgeschnitten.

Danach wird der 32-kHz-Quarz Q1 vorsichtig eingelötet und entsprechend Abbildung 2 auf der Platine positioniert. Hilfreich ist auch ein Tropfen Sekundenkleber zum Fixieren des Bauteils.

Im nächsten Arbeitsschritt wird der Halter für die Miniatur-Rundsicherung eingelötet und gleich im Anschluss mit der zugehörigen Miniatur-Rundsicherung bestückt (Abbildung 3). Das Leistungsrelais REL 1 und die Schraubklemmen KL 1, KL 2 müssen vor dem Verlöten plan auf der Platinenoberfläche aufliegen. Beim Schaltrelais ist Sorgfalt geboten und es muss eine hinreichende Menge Lötzinn verwendet werden, um die Strombelastbarkeit der Anschlüsse zu gewährleisten.

Das Kabel des Temperatursensors wird entsprechend Abbildung 4 in vier Windungen durch einen Ferritring gefädelt und danach sind die einzelnen Anschlussleitungen des Sensors zur Zugentlastung durch die zugehörigen Bohrungen der Leiterplatte zu führen, wie in Detailfoto Abbildung 5 zu sehen. An der Platinenoberseite sind die Sensorleitungen danach sorgfältig zu verlöten und mit einem scharfen Seitenschneider die überstehenden Drahtenden zu kürzen.

Danach sind die 3 Bedientasten zu bestücken und an der Platinenunterseite zu verlöten.

Als letztes Bauteil ist nun noch die LCD-Einheit einschließlich der Hinterleuchtung zu montieren. Hierzu wird zunächst der schwarze LCD-Rahmen auf die Leiterplatte gesetzt. Zwei Verdrängungszapfen gewährleisten eine Vorfixierung. Es ist darauf zu achten, dass sich der Federsteg auf der linken und die Bohrungen für die LEDs auf der rechten Seite oberhalb der Anschlüsse in der Leiterplatte befinden. Durch diese Bohrungen werden entsprechend Abbildung 6 nun die Side-Looking-LEDs eingesetzt. Hierbei ist darauf zu achten, dass die LEDs vollständig aufliegen und dass der Lichtaustritt nach links zum Display weist.

Nachdem die LED-Anschlüsse auf der Unterseite verlötet und bündig gekürzt sind, erfolgt das Einlegen der Leitgummis in die dafür vorgesehenen Schlitze des LCD-Rahmens.

Nun werden nacheinander das weiße Reflektorpapier und die Lichtverteilplatte entsprechend Abbildung 7 in den LCD-Rahmen gelegt. Bei der Lichtverteilplatte muss die Seite mit dem weißen Rasteraufdruck zum Reflektorpapier und die verspiegelte Außenkante zum Federsteg weisen.

Es folgt das Einsetzen der milchigen Diffusorfolie und darauf das Display. Der Anguss am Display muss dabei zur linken

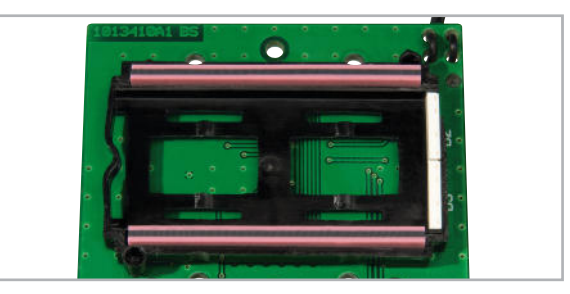

**Bild 6:** Montage des LCD-Rahmens, der Side-Looking-LEDs und der Leitgummistreifen

**HAUSTECHNIK** < ELVjournal > 1/10

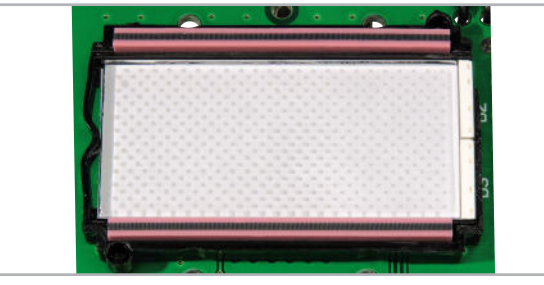

## Stückliste: UTM 200

## **Widerstände:**

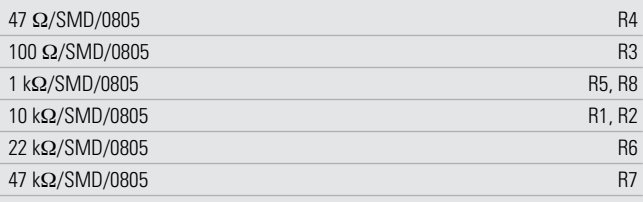

## **Kondensatoren:**

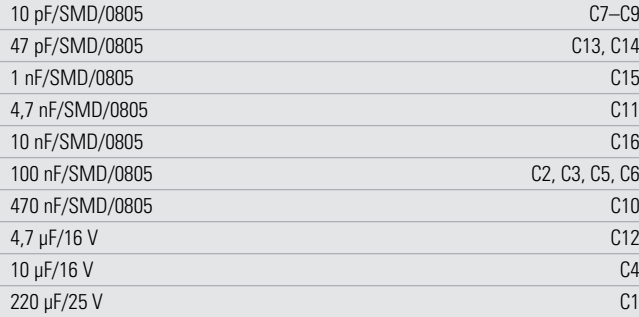

## **Halbleiter:**

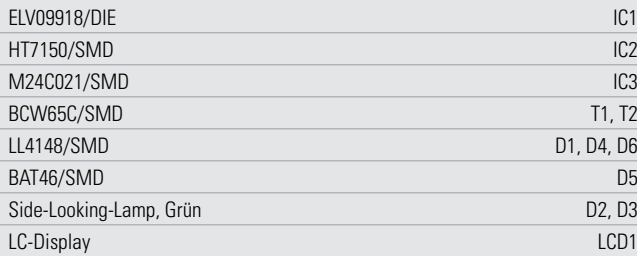

## **Sonstiges:**

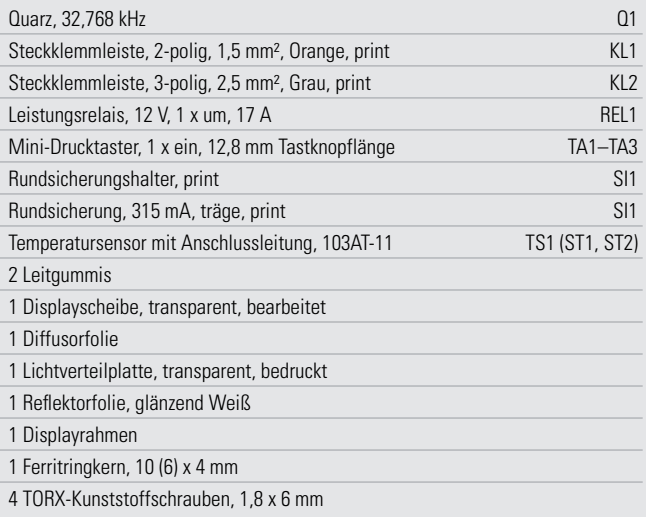

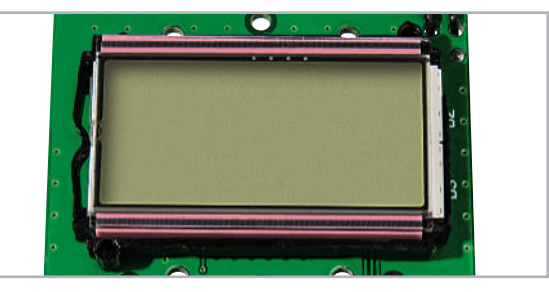

**Bild 7:** Einsetzen des Reflektor-Papiers und der Lichtverteilplatte **Bild 8:** Auf die Lichtverteilplatte wird die Diffusorfolie gelegt und darauf das Display.

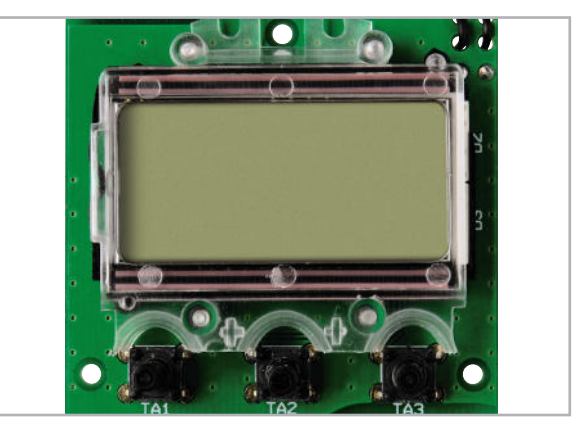

**Bild 9:** Das fertig montierte Display mit verschraubter Displayscheibe

Seite (zum Federsteg) weisen (Abbildung 8). Sollten auf das Display oder auf die Diffusorfolie Schutzfolien aufgeklebt sein, so sind diese vor dem Einbau zu entfernen.

Im letzten Arbeitsschritt wird noch die Displayscheibe über die Einheit gestülpt und mit vier Schrauben 1,8 x 6 mm verschraubt (Abbildung 9). Dabei ist darauf zu achten, dass die Diffusorfolie nicht von ihrer Position unterhalb des Displays verrutscht.

Abbildung 10 zeigt das betriebsbereite Modul im Betrieb. Nach einer abschließenden Funktionskontrolle steht der vielseitigen Verwendung des Universal-Thermostat-Moduls UTM 200 nichts mehr im Wege. Die Montage in ein Gerät oder ein Panel ist via Abstandhalter und die zahlreichen Befestigungsbohrungen einfach möglich. **ELV** 

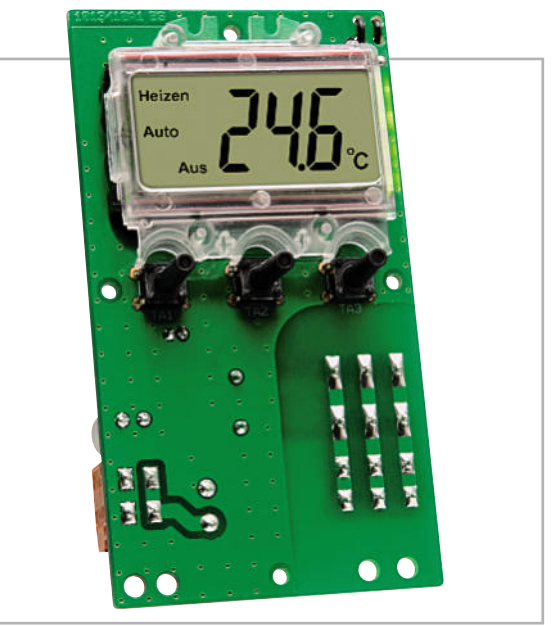

**Bild 10:** Das betriebsfertige Gerät in Aktion

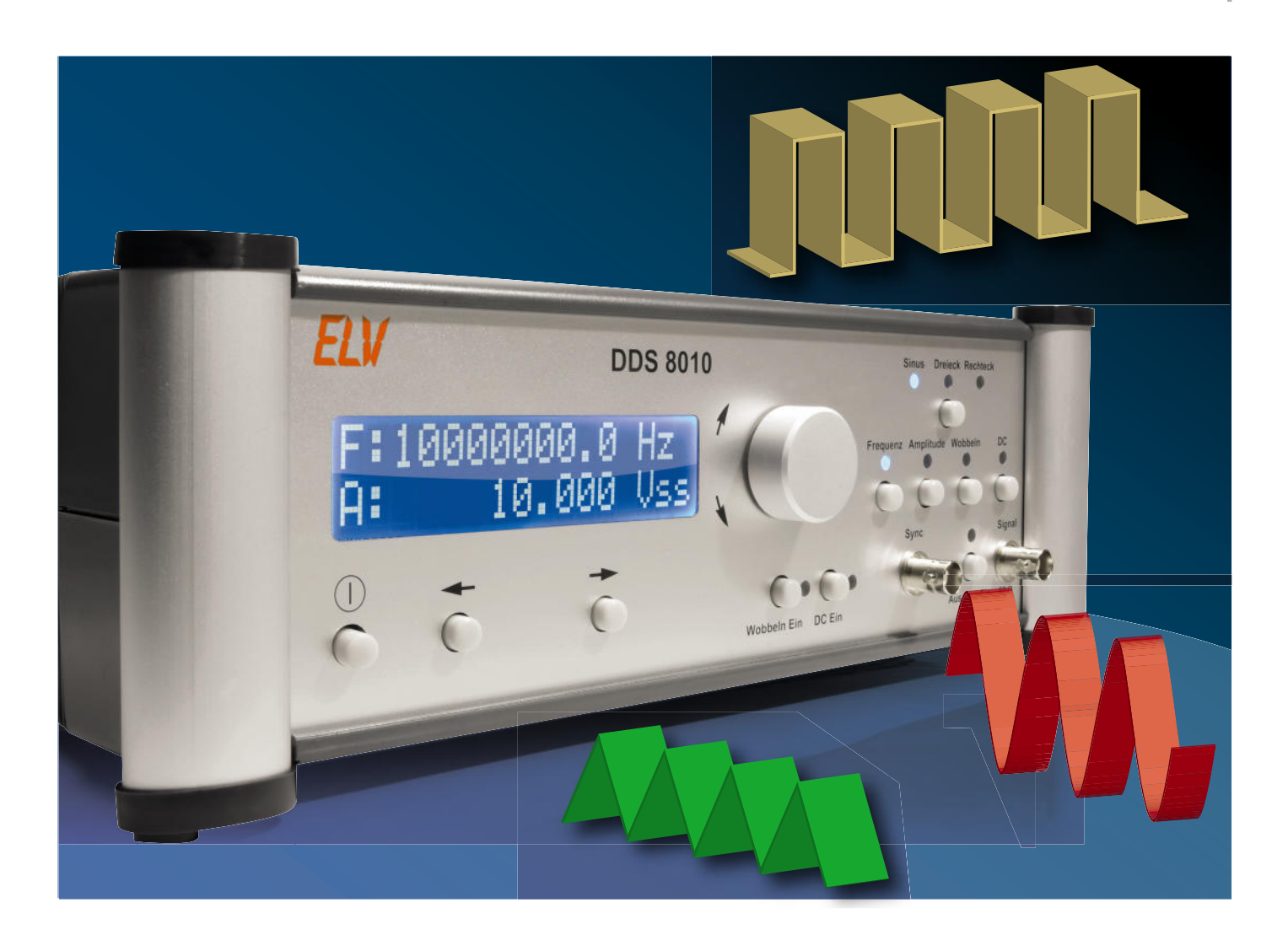

## **10-MHz-DDS-Funktionsgenerator DDS 8010 Teil 2**

Der DDS 8010 setzt die erfolgreiche DDS-Generator-Reihe von ELV fort. Er gibt Sinus-, Dreieck- und Rechtecksignale über eine leistungsfähige Endstufe mit bis zu 10 Vss aus. Die Frequenz lässt sich von 0,1 Hz bis 10 MHz in 0,1-Hz-Schritten einstellen.

Neben der Möglichkeit, einen DC-Offset einzustellen, ist auch die Wahl des Tastverhältnisses (Rechtecksignal) von 10 % bis 90 % möglich. Weiterhin bietet der DDS 8010 eine Wobbel-Funktion und ist damit für vielfältige Aufgaben einsetzbar. Im zweiten Teil wenden wir uns der Bedienung zu und beginnen mit dem Aufbau.

### Bedienung

Die Bedienung des DDS 8010 erfolgt auf einfache Weise über Taster, einen Inkrementalgeber und ein Display. Abbildung 6 zeigt die Frontplatte mit allen Bedien-, Anzeige- und Anschlusselementen. Im Folgenden betrachten wir die einzelnen Einstellmöglichkeiten näher. Vorab ein genereller Bedienhinweis: Um die Einstellung von größeren Wertdifferenzen zu vereinfachen, können die einzelnen Stellen mit Hilfe der Pfeiltasten TA 105 und TA 106 und eines im Display dargestellten Cursors ausgewählt und mit dem Inkrementalgeber an dieser Stelle direkt geändert werden.

#### Anzeige

Während des Einstellens eines Wertes, z. B. der Amplitude, werden, wie zuvor erwähnt, immer der Name des einzustellenden Parameters und der aktuelle Wert im Display angezeigt. Dies ist die sogenannte Einstellungsanzeige. Erfolgt innerhalb von vier Sekunden keine weitere Betätigung, wechselt die Darstellung des DDS 8010 in die Übersichts anzeige.

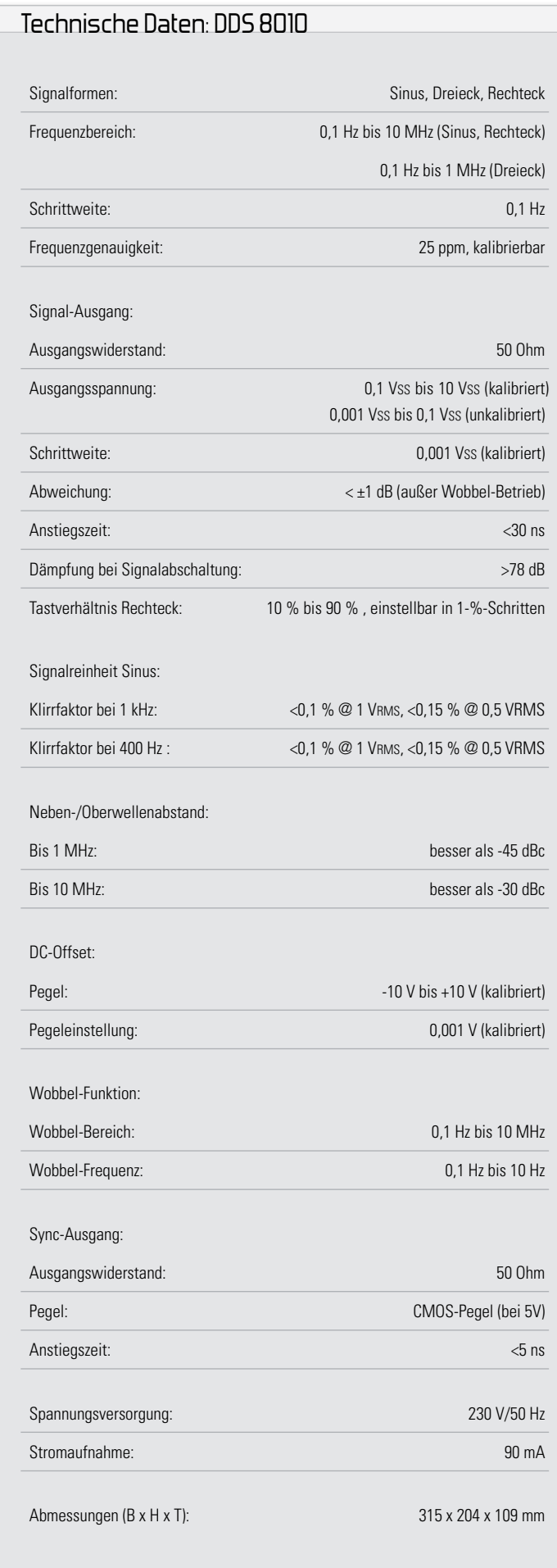

In diesem Modus werden die momentanen Parameter abwechselnd im Display angezeigt. Die erste Anzeige gibt Informationen über die aktuelle Frequenz und die eingestellte Amplitude. Siehe folgendes Beispiel:

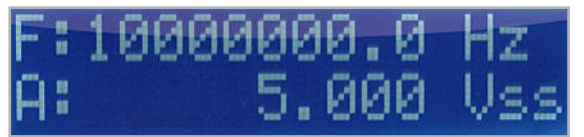

Die zweite Anzeige zeigt den eingestellten Gleichspannungsanteil und das Tastverhältnis an. Beispiel:

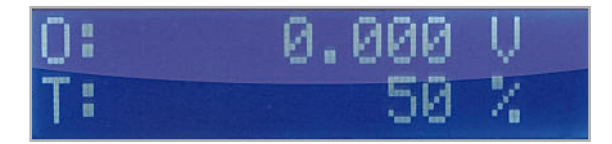

Erst nach dem Wechsel von der Einstellungsanzeige in die Übersichtsanzeige werden die geänderten Parameter im EEPROM des Mikrocontrollers gespeichert. Durch diese Methode wird der Speicherzugriff auf das EEPROM deutlich minimiert. Das EEPROM stellt dann die gespeicherten Einstellungen beim Start wieder bereit.

## Signalform einstellen

Um die auszugebende Signalform des DDS 8010 einzustellen, ist die "Signalform-Taste" (TA 100) so oft zu drücken, bis die gewünschte Signalform über die entsprechend beschrifteten LEDs (D 100: Sinus, D 101: Dreieck, D 102: Rechteck) angezeigt wird.

## Frequenzeinstellung

Die Frequenzeinstellung des DDS 8010 wird über einen Tastendruck der Taste "Frequenz" (TA 101) gestartet. Das Display zeigt in der oberen Zeile nun das Wort "Frequenz" an. In der unteren Zeile ist die aktuelle Ausgabefrequenz dargestellt.

Mittels Pfeiltasten und Inkrementalgeber ist nun die gewünschte Frequenz einstellbar.

## Amplitudeneinstellung

Die Einstellung der Amplitude erfolgt ähnlich wie die Frequenzeinstellung. Zunächst wird per Tastendruck der Taste "Amplitude" (TA 102) der Eingabemodus gestartet. Das Display zeigt in der oberen Zeile "Amplitude" an und in der unteren Zeile den momentan eingestellten Wert. Auch hier kann der Wert direkt geändert werden.

## DC-Offset

Kommen wir nun zur Einstellung der Offset-Spannung. Hier ist zwischen den Signalformen Sinus/Dreieck und der Signalform Rechteck zu unterscheiden. Alle drei haben gemeinsam, dass das Ausgangssignal mit einem Gleichspannungsanteil überlagert werden kann. Dazu ist die Taste "DC" (TA 104) zu betätigen. Das Display zeigt in der oberen Zeile nun "Offset" an und in der unteren Zeile den momentan verwendeten Wert. Bei der Signalform Rechteck steht die zusätzliche Einstell-Option "Tastverhältnis" zur Verfügung, die durch einen weiteren Tastendruck der Taste "DC" (TA 104) erreicht wird.

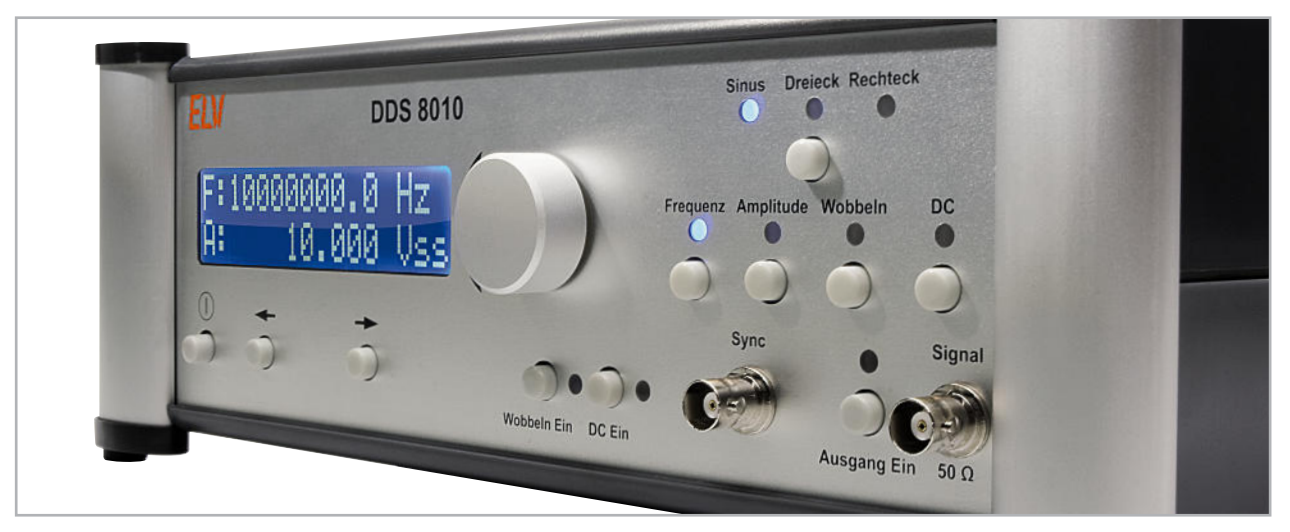

**Bild 6:** Die Frontplatte des DDS 8010 mit den übersichtlich angeordneten Bedien-, Anzeige- und Anschlusselementen

Auch jetzt werden im Display der Name des einzustellenden Parameters und der aktuelle Wert angezeigt. Um einen eingestellten Gleichspannungsanteil auf das Ausgangssignal zu überlagern, muss dieser über die Taste "DC Ein" (TA 108) zugeschaltet werden.

Solange dieser nicht zugeschaltet ist, werden die aus der später auszuführenden Offset-Kalibrierung ermittelten Werte genutzt. Die zugehörige LED (108) zeigt den jeweils aktuellen Status an. Anders verhält es sich beim Tastverhältnis des Rechtecksignals. Diese Einstellung wird bei der Auswahl der Signalform "Rechteck" automatisch aktiviert.

## **Wobbeln**

Für die Funktion des Wobbelns, also der periodischen Änderung der Ausgabefrequenz, werden bestimmte Parameter benötigt: Start-, Stopp- und Wobbel-Frequenz. Die Auswahl dieser Parameter erfolgt über die Taste "Wobbeln" (TA 103). Wie gewohnt wird in der oberen Zeile der Name des einzustellenden Parameters angezeigt und in der unteren Zeile der aktuelle Einstellungswert.

Über die Taste "Wobbeln" (TA 103) erreicht man jeweils den nächsten Parameter. Auch hier ist eine explizite Freigabe des Wobbel-Modus notwendig. Erst durch Betätigung der Taste "Wobbeln Ein" (TA 107), quittiert durch gleichzeitiges Aufleuchten der zugehörigen LED (D 107), ist der Wobbel-Betrieb eingeschaltet

#### Ausgang aktivieren

Damit das im DDS 8010 erzeugte Signal auf die BNC-Buchse "Signal-Out" gelegt wird, muss das Relais REL 1 den Signalweg freigeben. Dies geschieht durch Drücken der Taste "Ausgang Ein" (TA 109). Gleichzeitig zeigt die dazugehörende LED D 109 den momentanen Status des Ausgangs an. Eine leuchtende LED weist auf einen aktivierten Ausgang hin.

#### Nachbau

Beginnen wir mit dem Nachbau des DDS 8010. Alle SMD-Bauteile sind bereits bestückt, so dass diese Bauteile nur noch auf exakte Bestückung und eventuelle Lötfehler zu kontrollieren sind.

Die Arbeiten beschränken sich also auf bedrahtete Bauelemente und die mechanische Montage.

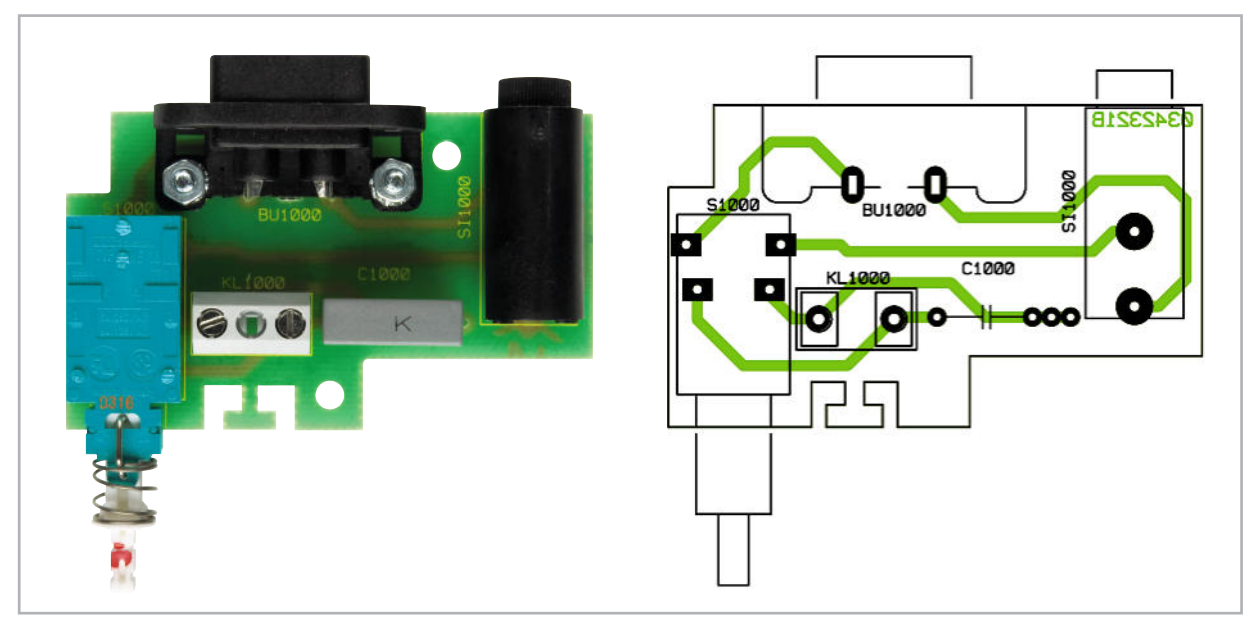

Ansicht der fertig bestückten Netzanschlussplatine mit zugehörigem Bestückungsplan

Um die Übersicht zu erleichtern, teilt sich diese Beschreibung in drei Abschnitte auf, in denen die einzelnen Platinen beschrieben werden. Wir beginnen mit der Netzteilplatine.

#### Netzanschlussplatine

Auf der Netzanschlussplatine sind zwar nur wenige Bauteile zu bestücken, da aber hier später die 230-V-Netzwechselspannung anliegt, ist eine besonders hohe Sorgfalt erforderlich. Zuerst wird die Netzbuchse eingebaut. Dazu sind 2 Schrauben M3 x 8 mm von unten durch die Platine zu stecken und von der Platinenoberseite aus die Netzbuchse aufzusetzen. Danach folgen 2 Fächerscheiben und die beiden M3-Muttern, die fest zu verschrauben sind. Erst nach dem Verschrauben sind die Anschlusspins sorgfältig und mit reichlich Lötzinn zu verlöten. Der Sicherungshalter für die Netzsicherung, der Netzschalter und die Schraubklemme müssen vor dem Verlöten ebenfalls plan aufliegen. Das Gleiche gilt auch für den X2-Kondensator C 1000, an dem später die Netzwechselspannung direkt anliegt.

#### Basisplatine

Kommen wir nun zur Basisplatine. Zunächst sind die Kondensatoren C 24 bis C 26 und das Relais REL 1 zu bestücken. Im Anschluss daran können der Quarz Q 1, der Wannenstecker ST 1 und die Signal-Ausgangsbuchsen BU 1/BU 2 eingelötet werden. Bei allen Bauteilen ist unbedingt die richtige Einbaulage sowie die plane Auflage des Körpers/Gehäuses auf der Platine zu beachten (siehe Abbildung 7). Danach sind die Dioden D 1 bis D 4 und die Elkos C 3, C 6, C 9, C 10, C 13, C 14, C 17 einzusetzen. Auch hier ist auf die richtige Polung der Bauteile zu achten. Ist der Aufbau so weit fortgeschritten, erfolgt jetzt der Einbau der auf Kühlkörpern zu montierenden Spannungsregler. Um ein Festziehen der Befestigungsschrauben zu ermöglichen, ist zunächst der Spannungsreglern IC 1 mit dessen Kühlkörper einzusetzen. Im Anschluss folgen dann IC 2, IC 4 und zum Schluss IC 3, IC 5. Damit mechanische Spannungen gering bleiben, sind zunächst die Befestigungslaschen des Kühlkörpers anzulöten, bevor im zweiten Schritt die Anschlussbeine verlötet werden.

Dazu sind die Befestigungslaschen so durch die entsprechenden Bohrungen in der Platine zu stecken, dass diese plan aufliegen und mit reichlich Lötzinn festgesetzt werden können. Im Anschluss ist dann der Spannungsregler IC 1 dünn mit

Wärmeleitpaste zu bestreichen und seine Anschlussbeine sind durch die Lötaugen zu stecken. Unter Verwendung einer Schraube (M3 x 6 mm), einer M3-Fächerscheibe und einer M3-Mutter ist der Spannungsregler nun rücklings an den Kühlkörper zu montieren. Dafür ist die mittlere Bohrung im Kühlkörper zu verwenden. Nach dem Festziehen der Schraube können die Anschlussbeine des Reglers angelötet werden. Die Montage der Spannungsregler IC 2, IC 4 sowie IC 3, IC 5 und deren Kühlkörper erfolgt in gleicher Weise. Eine Abweichung besteht bei der Montage der Spannungsregler an den Kühlkörpern, da hier jeweils zwei Spannungsregler zu befestigen sind. Aus diesem Grund ist die Schraubenlänge der Befestigungsschraube hier 8 mm anstatt 6 mm.

**Achtung!** Aufgrund der im Gerät frei geführten Netzspannung dürfen Aufbau und Inbetriebnahme ausschließlich von Fachkräften durchgeführt werden, die aufgrund ihrer Ausbildung dazu befugt sind. Die einschlägigen Sicherheits- und VDE-Bestimmungen sind unbedingt zu beachten. Außerdem ist bei allen Arbeiten am geöffneten Gerät, z. B. bei der Reparatur, ein Netztrenntransformator zu verwenden.

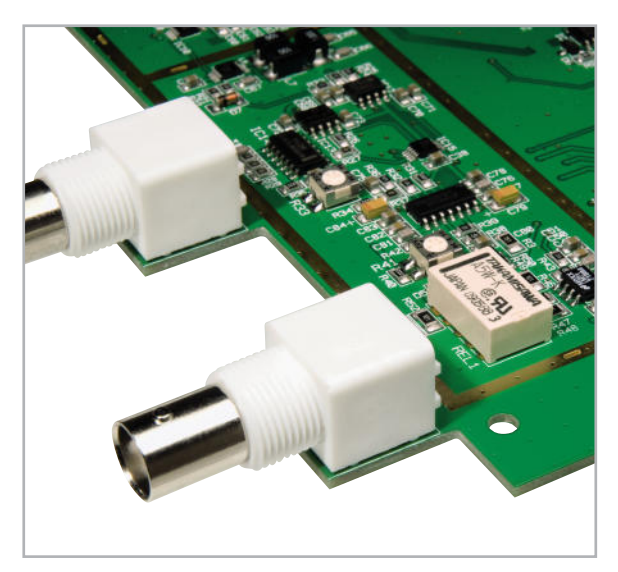

**Bild 7:** Ansicht der plan eingelöteten Buchsen BU 1 und BU 2. Hier ist auch die richtige Einbaulage des Relais REL 1 zu erkennen.

### Stückliste: Netzanschlussplatine

#### **Kondensator:**

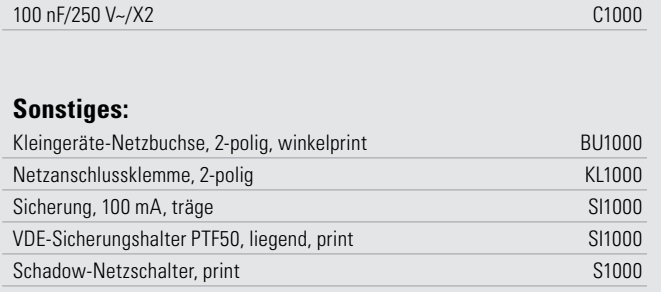

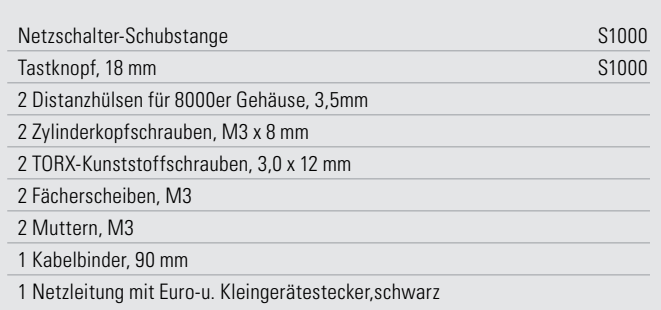
**MESSTECHNIK 73**

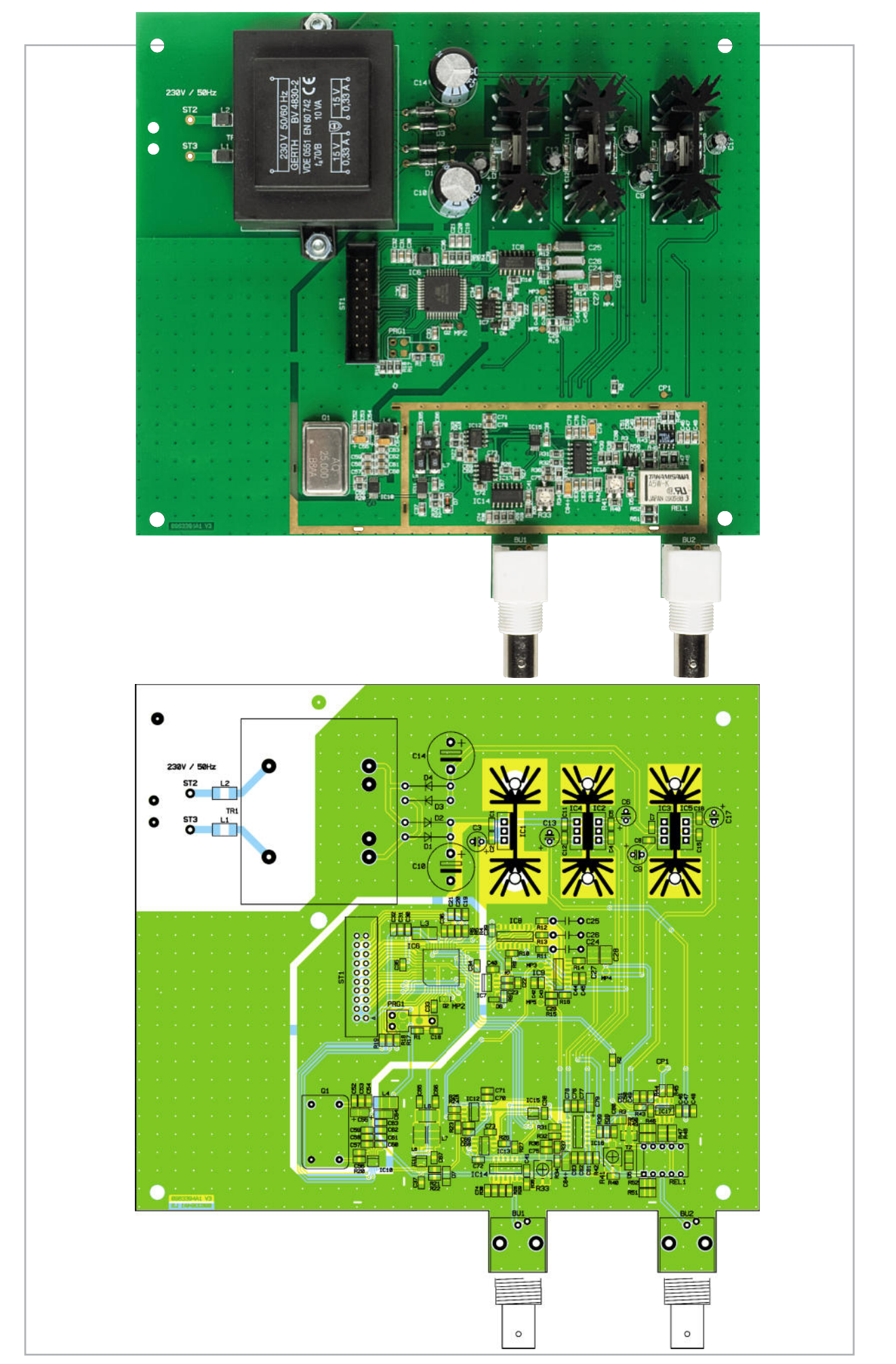

Ansicht der fertig bestückten Basisplatine mit zugehörigem Bestückungsplan

## Stückliste: DDS 8010 Basis

#### **Widerstände:**

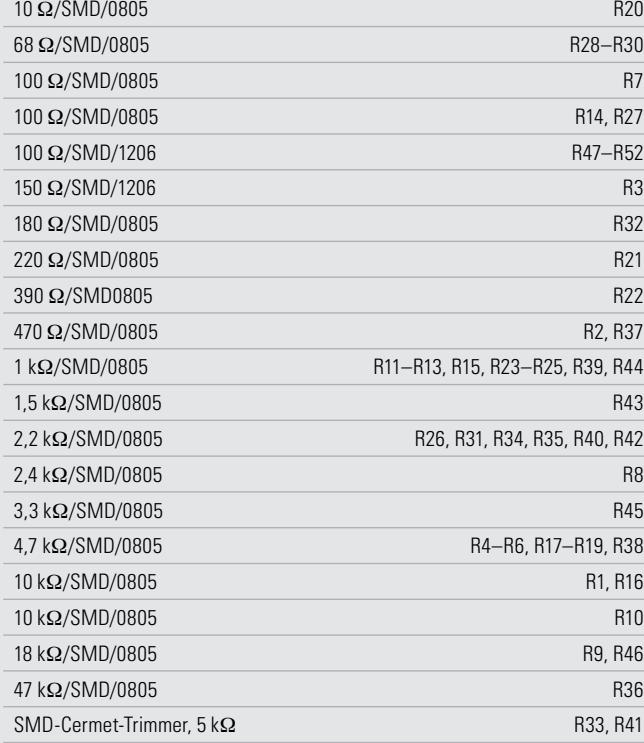

#### **Kondensatoren:**

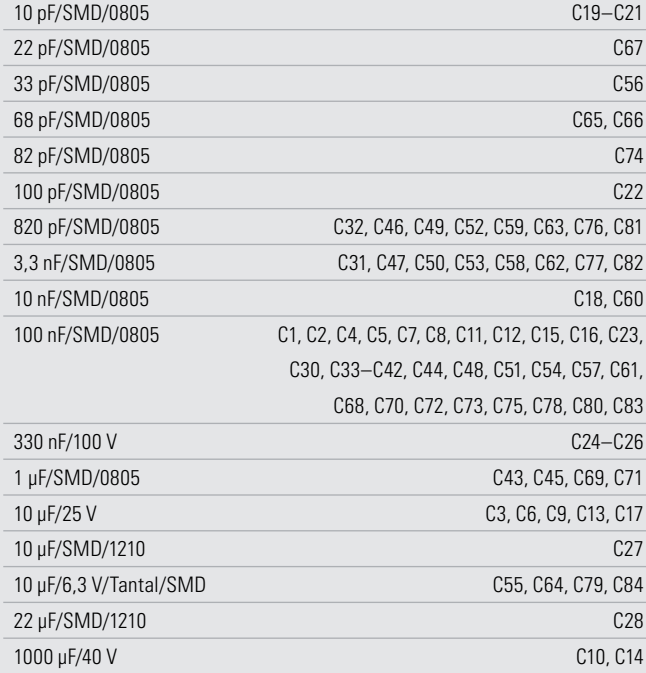

#### **Halbleiter:**

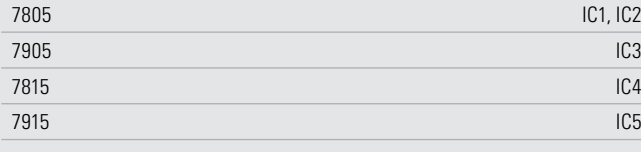

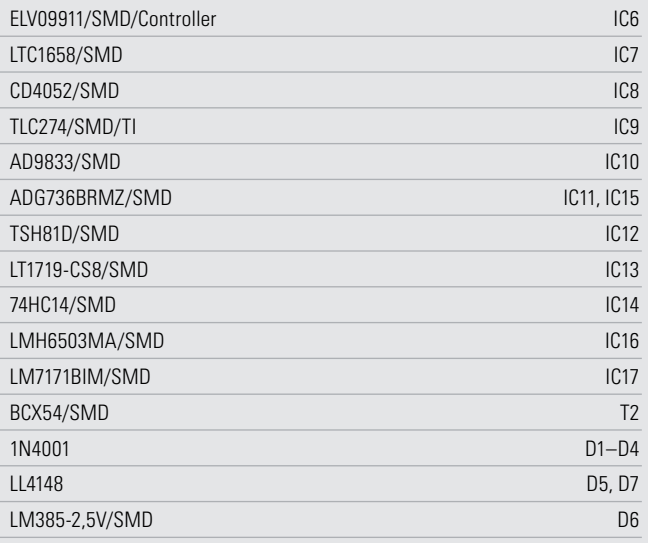

#### **Sonstiges:**

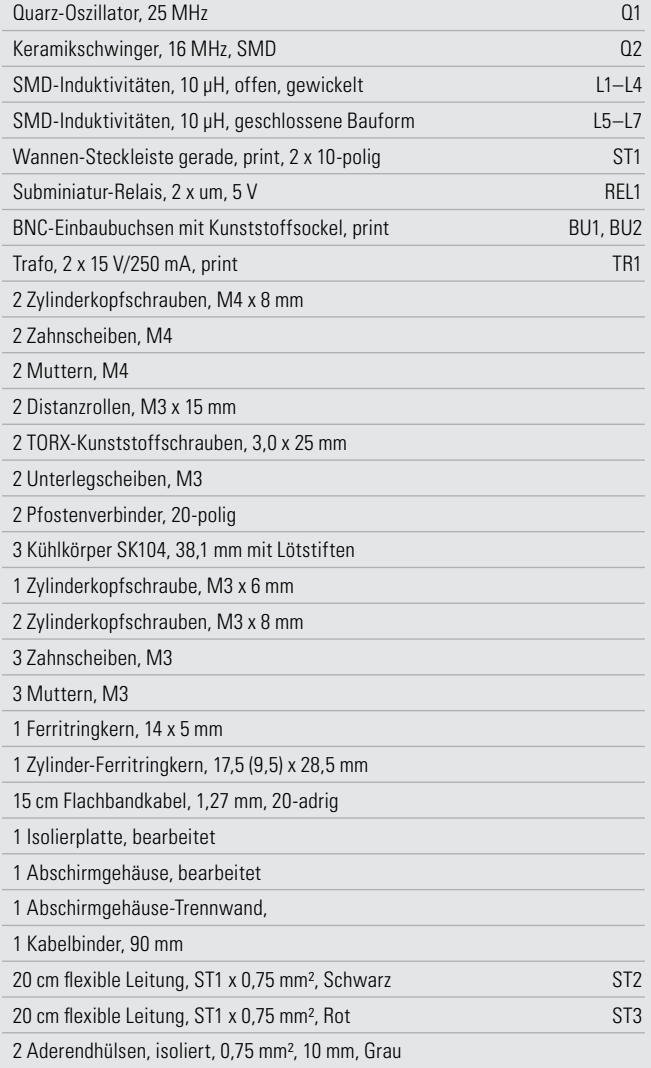

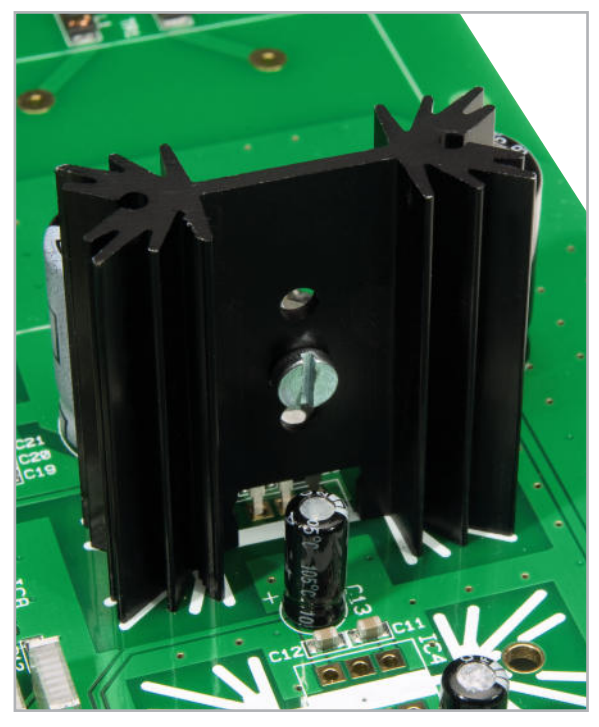

**Bild 8:** Korrekte Montage des Spannungsreglers IC 1 und dessen Kühlkörper

Abbildung 8 zeigt den korrekt montierten Spannungsregler IC 1.

Das Abschirmgehäuse wird jetzt noch nicht aufgelötet, dies erfolgt erst nach der Kalibrierung im Zuge der Endmontage. Darauf folgt der Einbau des Netztransformators TR 1. Dessen Anschlüsse sind zunächst durch die entsprechenden Lötaugen zu stecken. Nun können die beiliegenden Schrauben (M4 x 8 mm) von der Lötseite her durch die Öffnungen in der Platine und die Befestigungslaschen des Netztransformators gesteckt werden. Mit Hilfe der M4-Fächerscheibe und der M4-Mutter sind die Schrauben nun fest anzuziehen. Erst nach dieser Befestigung (siehe Abbildung 9) sind die Anschlüsse des Netztransformators anzulöten. Zum Anschließen sind die beiden Primärleitungen (ST 2, ST 3) zum

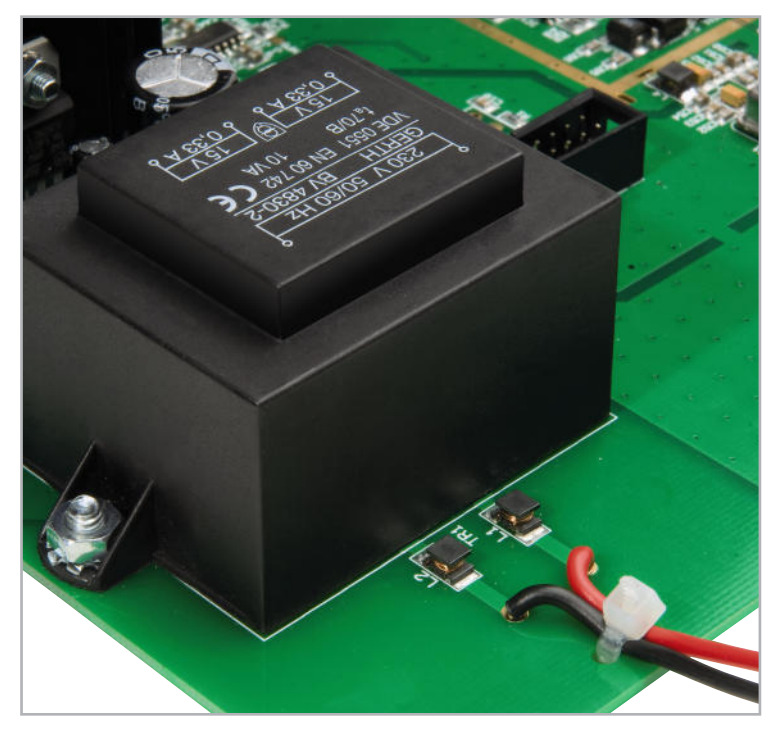

**Bild 9:** Detailbild zum Einbau der primärseitigen Zuleitungen des Netztransformators

Abschluss des Netztrafos anzubringen. Besonders wichtig ist dabei, die Primärleitungen mit Aderendhülsen zu bestücken.

Dazu werden bei diesen Anschlussleitungen das eine Kabelende auf 8 mm Länge abisoliert und eine Endhülse aufgequetscht. Das andere Kabelende ist auf 4 mm Länge abzuisolieren, zu verdrillen und in die vorgesehenen Bohrungen der Leiterplatte einzulöten. Zusätzlich werden die Anschlussleitungen mit einem Kabelbinder gesichert.

Abbildung 9 zeigt die montierten und gesicherten Anschlussleitungen.

Im abschließenden dritten Teil der Serie folgen die Aufbauten der Frontplatine, die Gehäusemontage und die Kalibrierung des Gerätes. **ELV** 

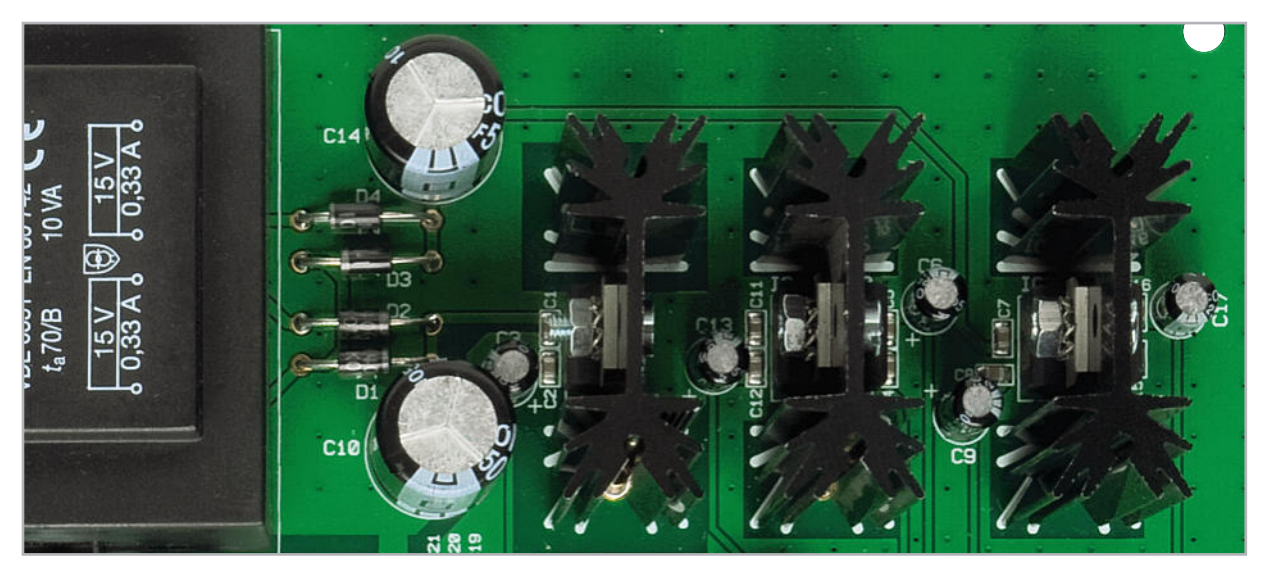

Die bestückten Spannungsregler mit den zugehörigen Kühlkörpern

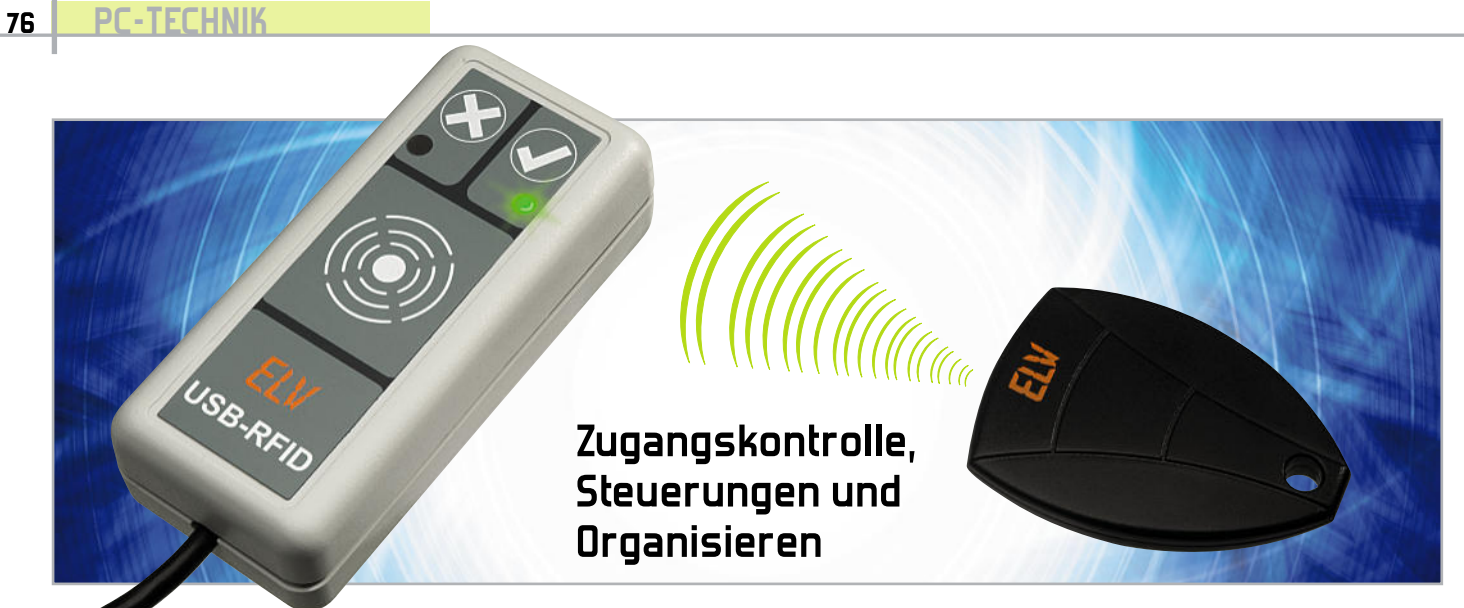

# **RFID-Transponder ganz einfach am PC nutzen**

Der Transponder-Reader ermöglicht das besonders einfache Auslesen der 64-Bit-Identifikationsnummer verschiedener Passiv-Transponder mit dem PC. Da der USB-RFID von der Open-Source-Haussteuerungs-Software EventGhost unterstützt wird, können darüber die gewünschten Transponder mit frei definierbaren "Aktionen" verknüpft werden. So können z. B. E-Mails versendet, Audio-Nachrichten abgespielt oder zusammen mit dem FS20-PC-Sender beliebige FS20-Aktoren angesteuert werden.

#### Im Vorbeigehen erfasst

Die RFID-Technik (Radio Frequency Identification) ist eine drahtlose Technik für die Identifikation und Erfassung von Gegenständen, aber auch Lebewesen (z. B. Katzen und Hunde). In den USA ist seit einigen Jahren sogar der Einsatz von RFID-Chips am Menschen erlaubt (implantierte ID-Chips). RFID-Systeme bestehen aus einem aktiven Lesegerät, das ein hochfrequentes elektromagnetisches Feld erzeugt, und einem Transponder, dessen gespeicherte Identifikationsinformationen ausgelesen werden oder der auch neu mit Informationen beschrieben werden kann, sobald er sich innerhalb des elektromagnetischen Feldes des Lesegerätes befindet. Die allermeisten Transponder sind Passiv-Transponder,

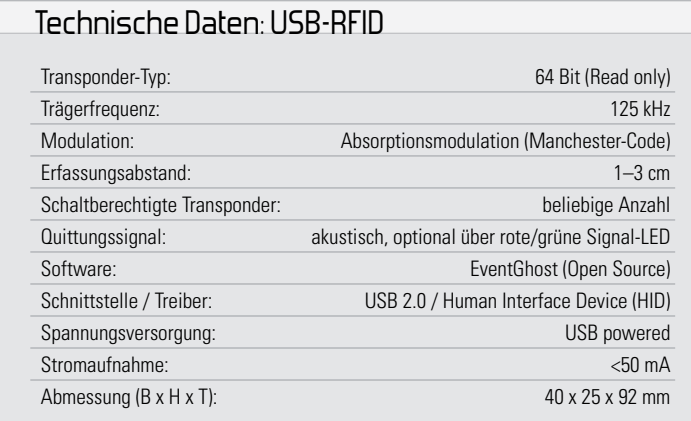

die auch ihre Energieversorgung drahtlos über das Feld des Lesegerätes beziehen. Viele von uns besitzen mindestens einen solchen Transponder, denn die biometrischen Reisepässe, die seit Ende 2005 ausgestellt werden, verfügen über einen RFID-Chip. Und wohl jeder hatte schon Kontakt mit RFID in Form von Warenetiketten, die nicht nur einer ökonomischen Logistik, sondern auch der Sicherung vor Diebstahl dienen. Und, um die Reihe der alltäglichen Anwendungen abzuschließen, die Zündschlüssel unserer Autos sind für die Wegfahrsperre ebenfalls mit RFID-Technik ausgestattet, genauso wie viele Eintrittskarten, Skipässe, Bücher in Bibliotheken und Zutritts-/Zeiterfassungssysteme in Firmen, im Sport oder in Hotels. Abbildung 1 zeigt einige der alltäglichen RFID-Anwendungen. Die Reichweite der Lesegeräte ergibt sich hauptsächlich aus der von ihnen erzeugten Feldstärke des elektromagnetischen Feldes, das über eine Spulenantenne abgestrahlt wird. Die beginnt bei einigen Zentimetern, z. B. bei Zeiterfassungssystemen, und geht bis zu vielen Metern, etwa in Container-Terminals oder bei der Erfassung von Verkehrsteilnehmern in einem Mautsystem.

Generell muss hierbei zwischen passiven und aktiven Transpondern unterschieden werden. Die aktiven enthalten eine eigene Energiequelle (z. B. Batterie) und erreichen daher meist auch höhere Reichweiten.

Durch den Einsatz von Transpondern ergeben sich viele Anwendungsideen. Ganz vorn steht dabei natürlich die Zeit- und Zugangserfassung. Insbesondere zur Zutrittskontrolle gibt es ja bei ELV seit langem eine ganze Reihe von Produkten, wie das Passiv-Transponder-Schaltmodul PTS 100 für bis zu

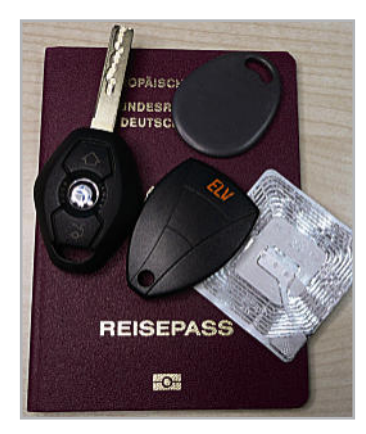

**Bild 1:** Vom Autoschlüssel bis zum Warenetikett – RFID-Anwendungen sind im Alltag zahlreich zu finden.

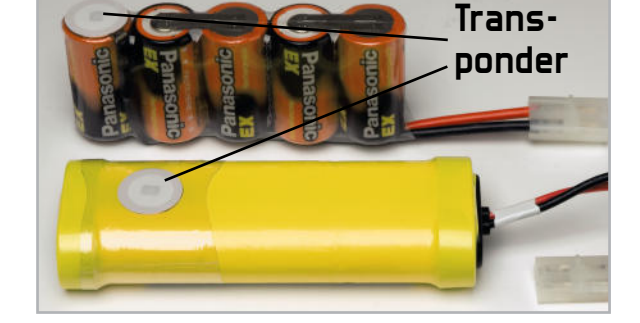

**Bild 3:** Dienen der automatischen Identifikation von Gegenständen – Transponder-Etiketten zum Aufkleben

99 schaltberechtigte Transponder, die KeyMatic®-Ergänzung KM 300 TI für das bequeme Türöffnen per Transponder für bis zu 24 Teilnehmer und im Bereich Industrietechnik das ELV-Zeiterfassungssystem "TimeMaster" (Abbildung 2), das in vielen Firmen der Zugangskontrolle und Arbeitszeiterfassung dient.

Mit dem USB-RFID steht dem Anwender eine sehr universell einsetzbare Low-Cost-Zeiterfassungslösung zur Verfügung. Dabei kann direkt von EventGhost ein dem erfassten Transponder zugeordneter Name zusammen mit einem Zeitstempel in eine Datei gespeichert werden.

Auch eine Zugangskontrolle lässt sich durch die flexible Software sehr einfach und individuell umsetzen. Über die Software lassen sich verschiedenste Aktionen einrichten, wie etwa die Aktivierung eines elektrischen Türöffners, das Abspielen eines Audio-Memos, das Versenden einer E-Mail oder die Zugangsfreigabe zum PC.

Eine weitere denkbare Anwendung ist die schnelle Identifizierung von Objekten, die zuvor mit aufklebbaren Transpondern eindeutig gekennzeichnet wurden, wie z. B. Akku-Packs (Abbildung 3), Leihmedien, Geräte und andere Dinge. Die RFID-Etikettentechnik erlaubt eine sehr effiziente Artikelverwaltung.

#### Die Transponder

Wir beschäftigen uns hier allein mit rein passiven, nicht beschreibbaren Transpondern, die im Langwellen-Bereich mit 125 kHz arbeiten. Für das USB-RFID-System sind aus dem ELV-Programm drei Transponderarten einsetzbar: der Schlüsselbund-Transponder, der Aufkleb-Transponder und der Karten-Transponder. Diese Transponder basieren prinzipiell alle auf der im Kasten "Elektronik-Wissen" erläuterten Technik,

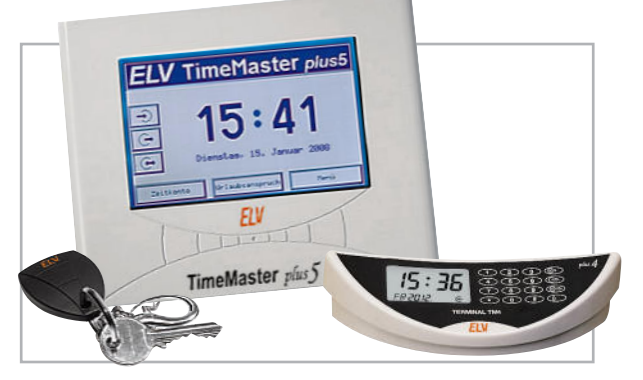

**Bild 2:** Typische kommerzielle Anwendung der RFID-Technik: Zugangskontroll- und Zeiterfassungssysteme wie das ELV-"TimeMaster" -System

sie unterscheiden sich lediglich in der technischen Ausführung von Antenne und Chip-Platine. Tabelle 1 zeigt den Code-Aufbau der auf dem Chip gespeicherten 64-Bit-Information. Die ersten 9 Bit sind maskenprogrammiert immer 1 und dienen als Header. Dann sind 10 Reihen-Paritäts-Bits (P 0 bis P 9) und 4 Spalten-Paritäts-Bits (PC 0 bis PC 3) vorhanden. Die Daten-Bits D 00 bis D 03 sowie D 10 bis D 13 enthalten kundenspezifische Informationen. 32 Daten-Bits erlauben 4 Billionen unterschiedliche Codekombinationen. Das Stopp-Bit (C) ist grundsätzlich auf logisch 0 gesetzt. Für die Datenübertragung wird der 125-kHz-Träger abhängig von den 64 Daten-Bits amplitudenmoduliert.

#### Der USB-RFID

Der USB-RFID ist ein Nahbereichs-RFID-Leser (Close coupling reader), der die genannten Transponder auf eine Entfernung von bis zu 30 mm erfassen kann. Dabei enthält der Leser selbst bis auf die reine Transponder-Erkennung keine Identifikations-Software, er kann also jeden lesbaren Transponder zunächst einmal erfassen. Damit konnte ein sehr kompaktes und preiswertes Gerät realisiert werden, das zudem bereits über den USB-PC-Anschluss mit Strom versorgt wird.

Die Auswertung der Transponder und die nachfolgenden Aktionen werden von einer PC-Software ausgeführt. Die Wahl fiel hier auf die universelle (kostenlose) Haussteuerungs-Software EventGhost [1], die bereits in den "ELV-Journalen" 5/09 und 6/09 für die FS20-PC-Empfänger und -Sender verwendet wurde.

Über diese Software können nahezu beliebige Aufgaben realisiert werden, indem eingelesene Transponder einfach mit bestimmten Aktionen verknüpft werden, wie z. B. ein

| 9-Bit-Header                                                               |                                                             |  |  | D <sub>00</sub> | D <sub>01</sub> | D <sub>02</sub> | D <sub>03</sub> | P <sub>0</sub> |
|----------------------------------------------------------------------------|-------------------------------------------------------------|--|--|-----------------|-----------------|-----------------|-----------------|----------------|
|                                                                            |                                                             |  |  | D <sub>10</sub> | D <sub>11</sub> | D <sub>12</sub> | D <sub>13</sub> | P <sub>1</sub> |
| 8 Bit kundenspezifische Information<br>(D 00 bis D 03 sowie D 10 bis D 13) |                                                             |  |  | D <sub>20</sub> | D <sub>21</sub> | D22             | D23             | P <sub>2</sub> |
|                                                                            | 32 Daten-Bits ermöglichen                                   |  |  | D <sub>30</sub> | D <sub>31</sub> | D <sub>32</sub> | D33             | P <sub>3</sub> |
| 4 Billionen Code-Kombinationen                                             |                                                             |  |  | D <sub>40</sub> | D41             | D <sub>42</sub> | D43             | P <sub>4</sub> |
|                                                                            | $P$ 0 bis $P$ 9 = Reihen-Paritäts-Bits<br>PC 0 bis PC $3 =$ |  |  | D <sub>50</sub> | D <sub>51</sub> | D <sub>52</sub> | D <sub>53</sub> | <b>P5</b>      |
|                                                                            |                                                             |  |  | <b>D60</b>      | D <sub>61</sub> | D <sub>62</sub> | D63             | P <sub>6</sub> |
| Spalten-Paritäts-Bits                                                      |                                                             |  |  | D <sub>70</sub> | D71             | D72             | D <sub>73</sub> | P <sub>7</sub> |
|                                                                            | $C = StopP-Bit$                                             |  |  | <b>D80</b>      | D81             | D <sub>82</sub> | D83             | P <sub>8</sub> |
|                                                                            |                                                             |  |  | D90             | D91             | D92             | D93             | P <sub>9</sub> |
|                                                                            |                                                             |  |  | PC <sub>0</sub> | PC <sub>1</sub> | PC <sub>2</sub> | PC <sub>3</sub> | C              |

**Tabelle 1:** Codeaufbau eines 64-Bit-Transponders

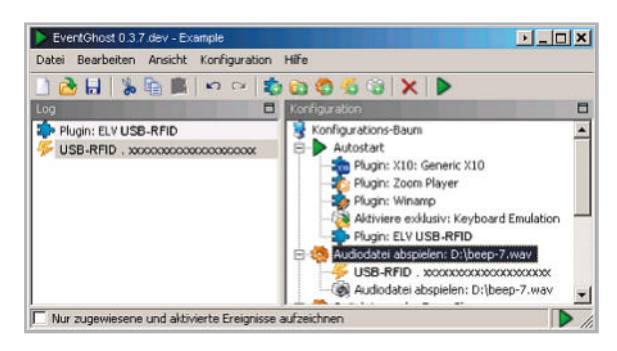

**Bild 4:** Ein korrekt eingelesener Transponder erscheint im Log-Fenster als Event, mit der Makro-Verknüpfung (rechts) wird genau dieser Transponder mit einer Aktion verknüpft.

RFID-Code mit der Ansteuerung eines FS20-Aktors über den FS20 PCS.

#### Die Funktion des USB-RFID

Unter MS-Windows wird der USB-RFID als HID-Gerät erkannt, automatisch ohne speziellen Treiber installiert und ist sofort betriebsbereit. Das Gerät ist immer empfangsbereit und gibt einen kurzen Signalton ab, sobald ein lesbarer Transponder korrekt erkannt wurde. Die Identifikation erfolgt, wie gesagt, allein via Software-Verknüpfung, so dass kein Anlernprozess von neuen Transpondern am Gerät erforderlich ist. Daraus folgend gibt es auch keinen (sonst üblichen) Master-Transponder, was die Handhabung des USB-RFID weiter vereinfacht.

Die Software EventGhost kann über [1] heruntergeladen werden. In dieser ist der RFID-Reader bereits als Gerät implementiert.

Für die Status-Information des Benutzers verfügt der USB-RFID über zwei Signal-LEDs. Die rote LED dient der optischen Signalisierung eines nicht erkannten Transponders ("unbekannt" oder "Fehler"), während die grüne LED als positive Rückmeldung, z. B. für "Transponder OK" oder "Aktion ausgelöst", dient. Wichtig hierbei ist die Tatsache, dass die beiden LEDs direkt aus EventGhost heraus per "Befehl" angesteuert werden. Man erstellt dort also eine Verknüpfung: Auf einen bestimmten zuvor eingelesenen Transponder-Code wird aus EventGhost heraus eine Meldung an das USB-RFID gesendet, z. B. die grüne LED kurz leuchten zu lassen. Wenn man möchte, kann man, wie eben bereits angedeutet, auch erst dann die grüne LED leuchten lassen, wenn irgendeine Aktion erfolgreich ausgeführt wurde (z. B. per FS20 PCS einen Schaltbefehl zu senden oder eine E-Mail abzuschicken). Durch die Software-Lösung mit EventGhost sind quasi belie-

big viele Transponder in das System integrierbar.

#### Installation und Bedienung

Die Installation des USB-RFID-Readers ist sehr schnell erledigt, da keine Treiber-Installation anfällt. Der USB-RFID ist ein HID-Gerät und verwendet damit den Orginal-Windows-HID-Treiber. Demzufolge ist der Transponder-Reader einfach mit einem USB-Port zu verbinden und nach kurzem Warten hat der PC das Gerät automatisch erkannt. Ist dies erfolgt, lädt man zunächst EventGhost von [1] herunter und installiert das Programm.

#### Beispiel EventGhost-Konfiguration

Nach dem anschließenden Start des Programms ist das Menü "Konfiguration" anzuwählen und hier die Option "Plug-in hinzufügen" auszuwählen. Unter der Hauptauswahl "Steuerung externer Geräte" findet man "USB-RFID". Nach Auswählen dieses Plug-ins und Bestätigung über "OK" ist der Transponder-Reader in die Autostart-Konfiguration von EventGhost aufgenommen. Bereits jetzt kann ein Transponder an den USB-RFID gehalten werden, dessen 64-Bit-Identifikationsnummer ausgelesen und an EventGhost übergeben wird. Wie in Abbildung 4 zu sehen, erscheint der ausgelesene Code links im Eventlog.

Dieses Event kann man per Drag & Drop einem gewünschten Makro zuordnen. Dies ist quasi die "Autorisierung" des Transponders, um überhaupt eine Aktion auszulösen. Dazu ist zuerst auf der rechten Seite ein neues Makro hinzuzufügen ("Konfiguration" -> "Makro hinzufügen"). Dabei öffnet sich das Befehl-Auswahlfenster. Hier können wir beispielsweise unter der Hauptkategorie "System" die Unterauswahl "Audiokarte" öffnen und dort "Audiodatei abspielen" auswählen. Im nächsten Auswahlfenster ist die gewünschte Audiodatei (wav-Format) herauszusuchen, kurz mit dem Button "Test" zu überprüfen und abschließend mit "OK" zu bestätigen. Nun kann man den vom eingelesenen Transponder stammenden Event-Eintrag links mit der Maus in die rechte Programmhälfte zu dem gerade erstellten Makro bewegen. Abbildung 4 zeigt rechts dieses Vorgehen. Dem Makro lassen sich nun sehr leicht auf die gleiche Art und Weise per Drag & Drop weitere Transponder zuordnen.

#### Tipps und Infos

Die EventGhost-Dokumentation [2] beschreibt alle Details dieser Zuordnungen ausführlich. Für weitere Fragen zur Verwendung von EventGhost und der optimalen Zuordnung der Events zu den Aktionen sei hier auf das EventGhost-Forum [3] hingewiesen, wo hunderte Fragen bereits diskutiert wurden und über die Suchfunktion viele Antworten direkt zu finden sind. Bisher nicht diskutierte Fragen werden dort sicherlich kompetent beantwortet.

Auch zusätzliche EventGhost-Plug-ins lassen sich relativ einfach selbst hinzufügen und beschränken sich tatsächlich nur auf das Kopieren einer einzigen Datei (die immer "\_\_init\_\_\_py" heißt – inkl. der Unterstriche) in ein neu anzulegendes Unterverzeichnis im Installationsverzeichnis "C:\Programme\EventGhost\plugins\".

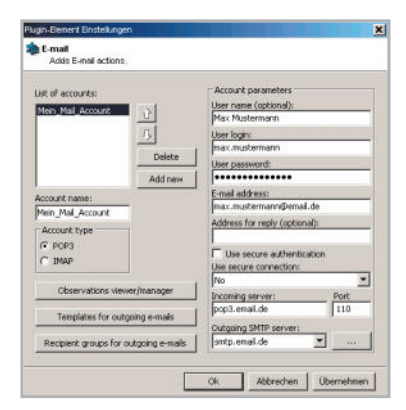

Bild 5: Das im Event Ghost-Forum erhältliche E-Mail-Plug-in kann nachträglich hinzugefügt werden.

#### Elektronikwissen – Passiv-Transponder

Die ausführliche Dokumentation von EventGhost inkl. einem umfangreichen Wiki auf der Projekt-Webseite gibt dabei eine

Wer eigene Software-Entwicklungen nicht scheut und sich mit der HID-Komponente unter Windows auskennt, kann auch auf EventGhost verzichten und sich eine eigene Anwendung programmieren. Die komplette Befehlsspezifikation der HID-Telegramme vom USB-RFID findet sich als PDF-Do-

Der Passiv-Transponder bezieht seine Betriebsspannung aus dem von der Leseeinheit abgestrahlten hochfrequenten Feld (induktive Nahfeldkopplung), hier mit einer Frequenz von 125 kHz abgestrahlt. Er besteht aus einem hierauf abgestimmten Antennenkreis (Spulenantenne) und dem RFID-Chip. Auf diesem ist die unveränderliche 64-Bit-Identifikations-Information (Tag) fest gespeichert. Auf der Platine ist auch ein Kondensator vorhanden, der die empfangene Energie speichert und den Chip mit Spannung versorgt. Der Passiv-Transponder erzeugt selbst kein Feld, er verändert durch seine Datenaussendung lediglich das Feld der Leseeinheit, was diese wiederum zur Daten-Decodierung auswertet.

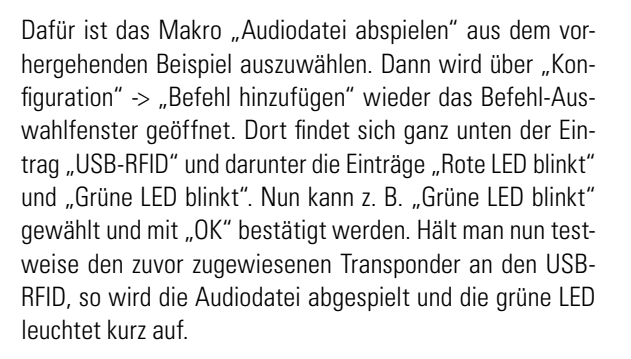

Die Schaltung des USB-RFID besteht aus der Transponder-Leseeinheit und der Mikrocontrollereinheit mit integrierter USB-Schaltung. Während die Leseeinheit der Erfassung der Passiv-Transponder dient und diese dabei gleichzeitig mit

## kument im Download-Service unter [4].

#### E-Mails versenden

gute Hilfestellung.

Eine der wohl interessantesten Aktionen ist das Aussenden einer E-Mail. Die etwas knifflige Aufgabe ist aber, wie in Abbildung 5 zu sehen, dank der großen EventGhost-Community bereits gelöst – siehe den Forumsbeitrag und den zugehörigen Thread in [3]. Die dort im ersten Post verlinkte Datei ..\_init\_\_.py" muss mit rechtem Mausklick ins EventGhost-Installationsverzeichnis unter "Plug-ins" in ein neu anzulegendes Unterverzeichnis "E-Mail" gespeichert werden. Dann sind beliebige FS20-Befehle auch mit einer genau passenden E-Mail-Aussendung verknüpfbar.

#### Identifikationsnummern in Datei loggen

Eine ebenfalls sehr praktische Anwendung des USB-RFID ist das Speichern der gelesenen Transponder-Identifikationsnummern in eine Datei. Gleichzeitig kann mit jedem Eintrag die Systemzeit gespeichert werden, so dass später immer genau nachvollzogen werden kann, wann welcher Transponder ausgelesen wurde. Dazu ist ebenfalls keine Anmeldung erforderlich, es wird jeder kompatible Transponder erfasst. Diese Anwendung wird durch das Plug-in "File Operations" ermöglicht, das unter der Kategorie "Sonstige" im Plug-in-Auswahl-Fenster zu finden ist. Den ausgewählten Eintrag wiederum mit "OK" bestätigen und das darauf erscheinende Plug-in-Einstellungsfenster einfach schließen. Nun wieder das Makro aus dem ersten Beispiel auswählen und dann über "Konfiguration" -> "Befehl hinzufügen" -> "File Operations" – "Write text to file" diesen Befehl hinzufügen. Die Einträge im erscheinenden Einstellungsfenster genau so erstellen, wie in Abbildung 6 gezeigt. Im Feld "Input text" wird "{eg.event.string}" einschließlich der geschweiften Klammern eingetragen. Neben "Write Timestamp" sollte das Häkchen für die Zeitstempel gesetzt werden und unter "Output file" kann man den gewünschten Dateinamen und das Verzeichnis angeben.

#### LED "saqt": Code OK

Zuletzt sei noch beschrieben, wie die rote und die grüne LED des USB-RFID zur Signalisierung aktiviert werden können.

#### Energie versorgt, erfolgen die Code-Auswertung und die USB-Datenübertragung an den PC durch die Mikrocontrol-

lereinheit.

Schaltungsbeschreibung

#### Schaltung der RFID-Leseeinheit

Diese fertig als Modul aufgebaute, zugelassene Schaltung kommt auch in anderen ELV-Geräten wie dem KM300 TI, dem PTS 100 oder dem RFID 125 zum Einsatz. Der in Abbildung 7 dargestellte Schaltplan zeigt den integrierten ASIC-Baustein IC 1 (ein IM283), der alle analogen und digitalen Baugruppen des Lesesystems integriert, so dass, abgesehen von 2 Transistoren, nur noch wenige passive Komponenten erforderlich sind.

Das größte Bauelement ist die Antennenspule L 1, die mit C 7 einen Resonanzkreis bildet und auf ca. 125 kHz abgestimmt ist. Über den Oszillatorausgang Pin 15 des ASICs wird der

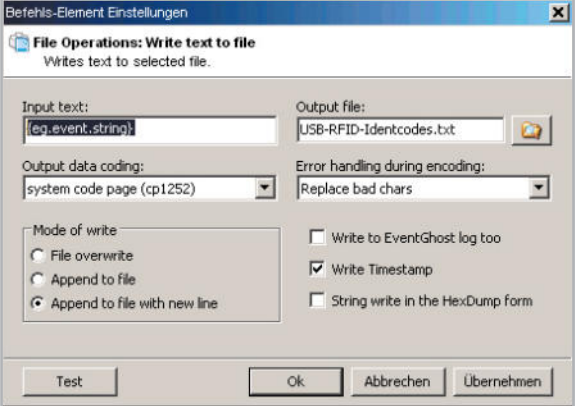

**Bild 6:** So erfolgt die Vorbereitung zum Erfassen von Transponderdaten in einem Datenfile inkl. Zeitstempel.

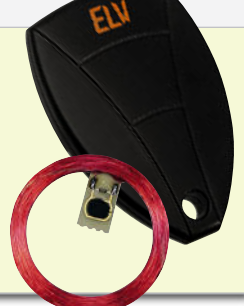

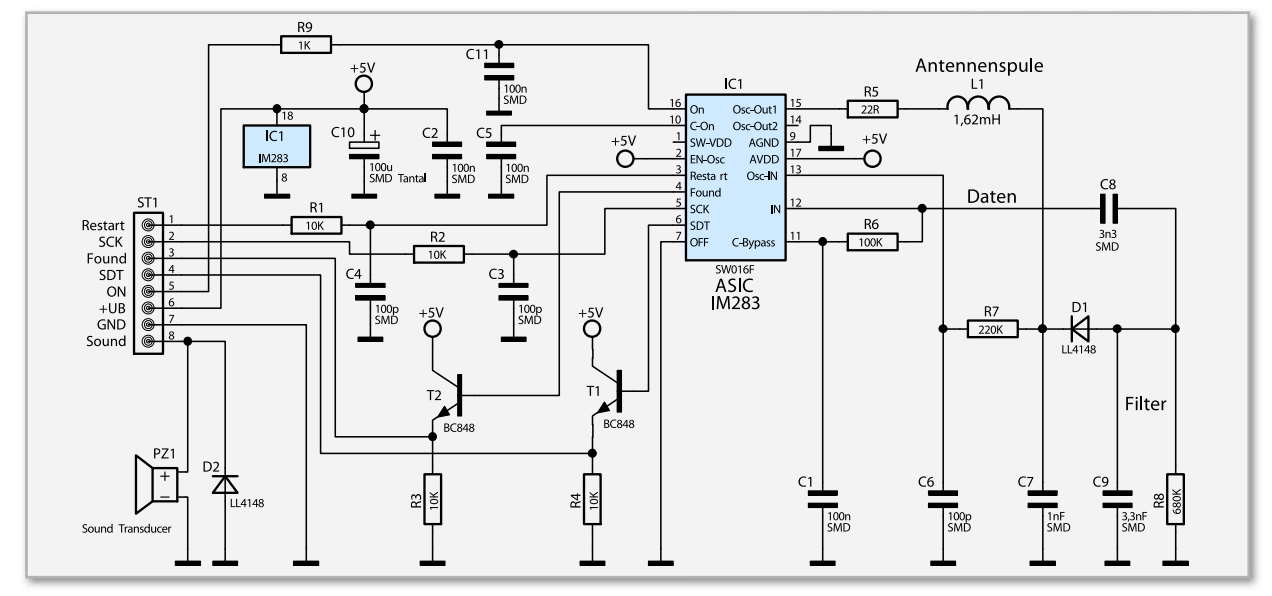

**Bild 7:** Schaltbild der Leseeinheit

Schwingkreis angestoßen und mit Energie versorgt. Bei der Betriebsspannung von 3,3 V erhalten wir dann an C 7 eine Sinus-Amplitude von über 15 Vss.

Sobald der auf Resonanz abgestimmte Transponder in das Feld der Antennenspule gebracht wird, wird er mit Energie versorgt. Der Transponder schaltet daraufhin die Modulation für die zu übertragenden Daten (Identifikationscode) ein und belastet durch Absorptionsmodulation den Schwingkreis des Lesers im Datenrhythmus. Dadurch erhalten wir bei der 125-kHz-Trägerfrequenz an C 7 leichte Amplitudenschwankungen im Datenrhythmus, die mit Hilfe der Bauelemente D 1, C 9 und R 8 ausgefiltert werden. An der Anode von D 1 steht dadurch die reine Dateninformation zur Verfügung, die über C 8 auf den Demodulator-Eingang Pin 12 von IC 1 geführt wird. Über dem mit R 6, C 1 aufgebauten Tiefpass liegt Pin 11 auf dem Gleichspannungsmittelwert des an Pin 12 anliegenden Signals. Die Rückkopplung des Oszillatorsignals erfolgt über R 7 auf Pin 13 des Chips.

Das Eingangssignal von Pin 12 wird im ASIC IC 1 nochmals gefiltert und zu einem reinen Digital-Signal aufbereitet.

Links vom ASIC sind die digitalen Ein- und Ausgänge zu sehen, die als Interface zur Mikrocontrollereinheit dienen. Sobald das ASIC einen gültigen Identifikationscode detektiert hat, wechselt der Logik-Pegel am "Found"-Ausgang von "low" nach "high" und der Mikrocontroller kann mit dem Auslesen der Daten beginnen. Dazu wird an "SCK" ein Lesetakt angelegt. Mit jeder Low-High-Flanke steht das nächste Daten-Bit an "SDT" zur Verfügung. Nach dem Auslesen des letzten Daten-Bits wird das ASIC mit einem High-Impuls am "Restart"-Eingang für den nächsten Code-Empfang vorbereitet. Gleichzeitig löscht dieses Signal den gespeicherten Identifikationscode im IM 283.

Die Eingangssignale werden jeweils durch ein Tiefpassfilter, aufgebaut mit R 1, C 4, R 2, C 3 und R 9, C 11 von leichten Störungen befreit, und die Ausgangssignale werden über die beiden als Emitterfolger arbeitenden Transistoren T 1 und T 2 ausgekoppelt. Der akustische Signalgeber PZ 1 kann von der Mikrocontrollereinheit mit einem 2-kHz-Signal angesteuert werden. Die Leseeinheit ist mit der folgend beschriebenen Mikrocontrollereinheit über eine 8-polige Stiftleiste verbunden.

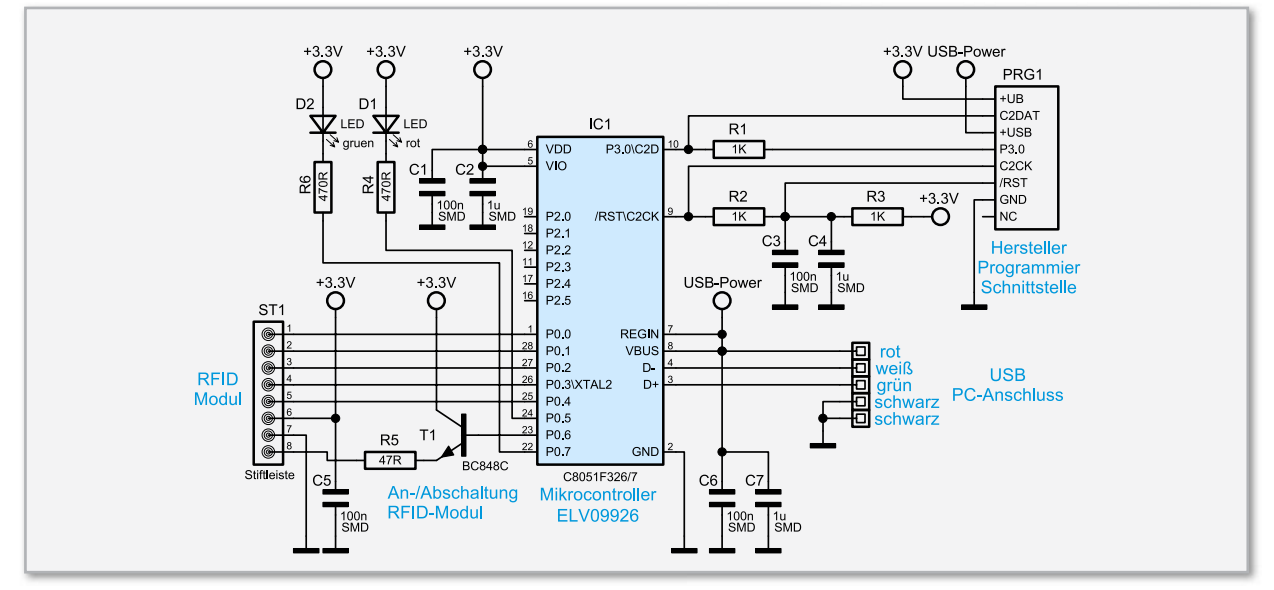

**Bild 8:** Schaltbild der Mikrocontrollereinheit

#### Schaltung der Mikrocontrollereinheit

Aufgrund des gewünschten Betriebs als (nahezu treiberloses) USB-HID-Gerät wird im Transponder-Reader USB-RFID der C8051F326-Mikrocontroller von SiliconLabs eingesetzt. Dadurch erübrigt sich zudem eine aufwendige USB-Beschaltung, da diese Hardware bereits im C8051F326 integriert ist. Der in Abbildung 8 abgebildete Schaltplan der Mikrocontrollereinheit zeigt den einfachen Aufbau der ganzen Schaltung. Neben dem digitalen Interface, das den Mikrocontroller über ST 1 mit der Leseeinheit verbindet, finden sich noch die beiden Leuchtdioden D 1 und D 2 und der Transistor T 1, über den der akustische Signalgeber PZ 1 auf der Leseeinheit angesteuert werden kann. Die Spannungsversorgung der Mikrocontrollereinheit erfolgt über den USB-Port. Im Mikrocontroller arbeitet ein Linearregler, der die ganze Elektronik einschließlich der Leseeinheit mit ca. 3,3 V versorgt.

#### **Nachbau**

Wie bei ELV-Bausätzen mittlerweile üblich, sind die SMD-Bauteile bereits werkseitig bestückt. Wer einmal versucht hat, einen Mikrocontroller im QFN-Gehäuse (Quad Flat No Leads) aufzulöten, weiß das zu schätzen. Zudem reduziert sich dadurch der übrige Aufbau auf wenige Komponenten. Die Bestückungsarbeiten beginnen wir mit der RFID-Leseeinheit. Zuerst ist die auf die richtige Länge abgeschnittene und rechtwinkelig gebogene Drahtbrücke aus versilbertem Schaltdraht einzulöten. Vor dem Verlöten sind die Drahtenden so weit zu kürzen, dass sie maximal 1 mm aus der Platine hervorstehen. Anschlussdrähte sollten generell nie nach dem Löten gekürzt werden, da die offenen Kupferflächen korrodieren und sogar zum kompletten Bauteil-Ausfall (im doppelten Sinne) führen können. Kürzt man Drähte nach dem Verlöten, so sollte man die freiliegenden Schnittflächen neu mit etwas Lötzinn verzinnen.

Danach wird der akustische Signalgeber PZ 1 (Sound-Transducer) mit korrekter Polarität eingelötet. Sowohl am Bauteil als auch im Bestückungsdruck der Leiterplatte ist die Polarität gekennzeichnet.

Die Antennenspule wird, wie auf dem Platinenfoto zu sehen, mit zwei Kabelbindern auf der Platinenoberfläche (SMD-Seite) befestigt. Anschließend sind die Anschlussleitungen auf die erforderliche Länge zu kürzen, vorzuverzinnen und an die zugehörigen Platinenanschlüsse anzulöten (siehe Platinenfoto). Damit ist die Leseeinheit fertig aufgebaut. Auf die Mikrocontrollereinheit ist zuerst die 8-polige Stiftleiste ST 1 aufzulöten. Anschließend folgen die beiden Leuchtdioden D 1 (Rot) und D 2 (Grün). Die LEDs müssen polrichtig eingesetzt werden. Der längere Anschlussdraht der Leuchtdioden kennzeichnet deren Anode und muss in die mit einem Plus-Zeichen markierte Bohrung gesteckt wer-

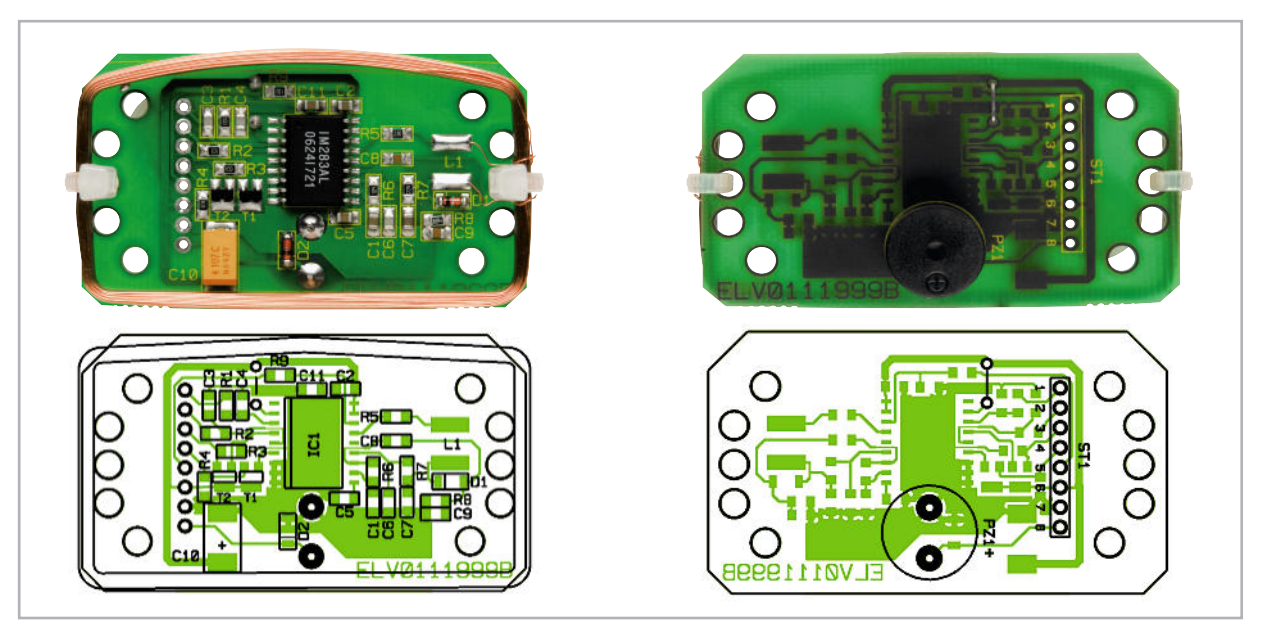

Ansicht der fertig bestückten Leseeinheit mit zugehörigem Bestückungsplan, links von der Lötseite, rechts von der Unterseite

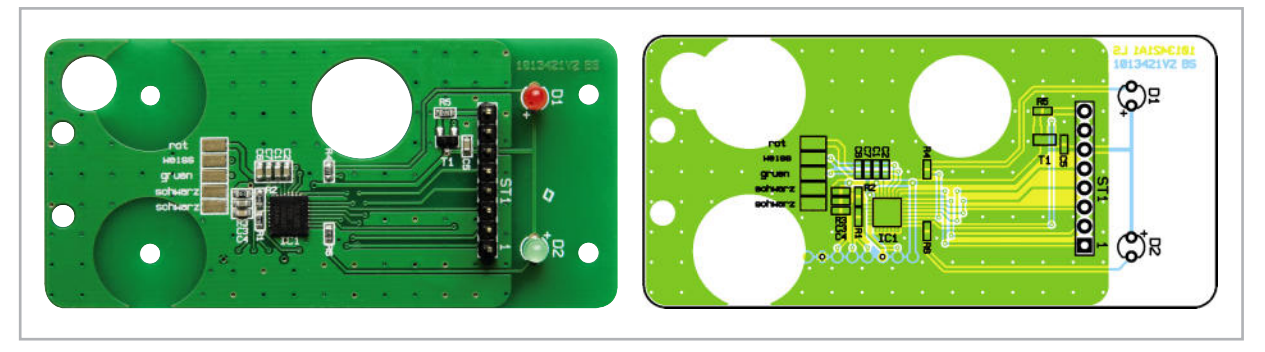

Ansicht der fertig bestückten Mikrocontrollereinheit mit zugehörigem Bestückungsplan

den. Die LEDs sollten so eingelötet werden, dass ihre Gehäuseoberseite maximal 7.5 mm von der Platinenoberfläche entfernt ist, da die LEDs sonst an den in der Gehäuseoberseite verklebten Lichtleiter anstoßen. Abbildung 9 zeigt die Stiftleiste und die korrekt eingesetzten LEDs.

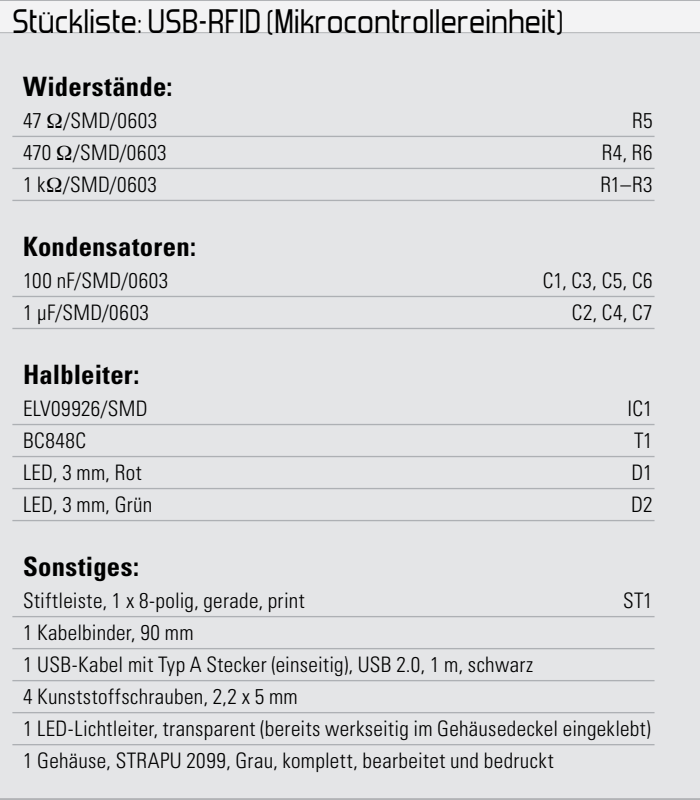

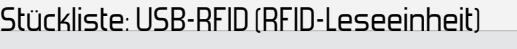

#### **Widerstände:**

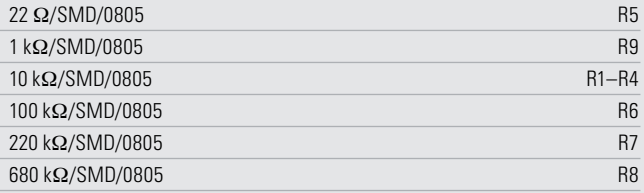

#### **Kondensatoren:**

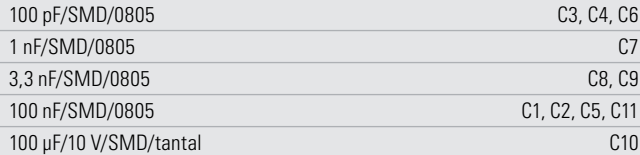

#### **Halbleiter:**

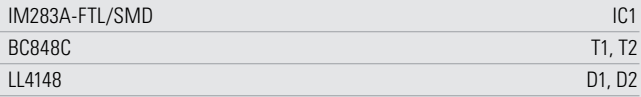

#### **Sonstiges:**

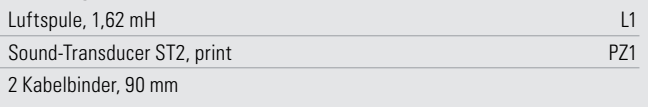

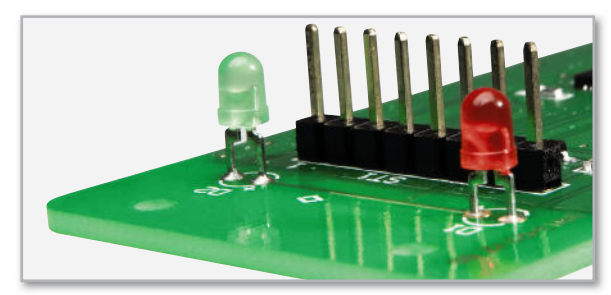

**Bild 9:** Der korrekte Einbau von Stiftleiste und LEDs

Zuletzt ist das USB-Kabel entsprechend dem Platinenaufdruck anzulöten und mit einem Kabelbinder als Zugschutz zu sichern (Abbildung 10).

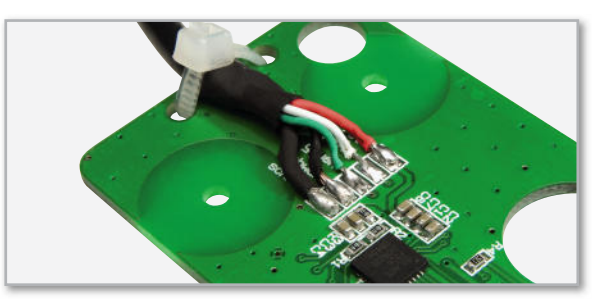

**Bild 10:** So erfolgt das Anlöten und Fixieren des USB-Kabels

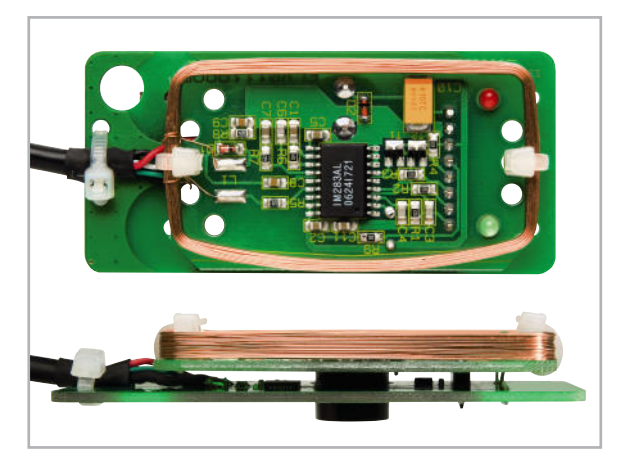

**Bild 11:** Die mit etwas Abstand über der Mikrocontroller-Platine platzierte RFID-Leseeinheit in der Auf- und in der Seitenansicht

Beim Anlöten der Kabelenden ist besonders darauf zu achten, dass keine Lötbrücken zwischen den Pads entstehen. Nun sind nur noch das Empfangsmodul, wie Abbildung 11 zeigt, auf die Leseeinheit zu setzen, die LEDs durch die beiden Platinenbohrungen zu führen und die Stiftleiste zu verlöten.

Für die Endmontage wird die Elektronikeinheit in die Gehäuseunterseite gelegt. Dabei ist auf die richtige Ausrichtung zu achten, da eine der schmalen Gehäuseseiten eine Aussparung für das USB-Kabel aufweist. Die Gehäuseoberseite ist aufzusetzen und mit den beiden Schrauben zu verbinden. ELV

#### **Links:**

- **[1]** www.eventghost.org
- **[2]** www.eventghost.org/docs/user\_docs.html
- **[3]** www.eventghost.org/forum/viewtopic.php?f=9&t=1168
- **[4]** www.elv.de/Download-Service/x.aspx/cid\_572

# *PINGPONG*

#### **Das Retro-Game zum Selberbauen!**

#### **Tauchen Sie wieder ein in die 70er Jahre, als die ersten elektronischen Spielkonsolen erschienen.**

Bauen Sie sich Ihre eigene Retro-Spielkonsole und genießen Sie den Spielspaß beim elektronischen Tischtennisspiel – gegen einen Gegner oder gegen den Mini-Computer. Auf einem Spielfeld mit **120 LEDs** werden Ball und Schläger abgebildet, die Steuerung erfolgt durch stilechte Drehknöpfe. Das Spiel startet nach Einwurf einer Münze (max. € 1,–), der Spielstand wird digital angezeigt, der Schwierigkeitsgrad ist wählbar – eine echte kleine Spielkonsole! Der Bausatz ist dank komplett bestückter Platine in wenigen Minuten zusammengebaut und erfordert lediglich einen Lötkolben. Abm. (B x H x T): 190 x 130 x 48 mm. Batterien (nicht im Lieferumfang): 3x Mignon (LR6/AA) **Retro-Bausatz "Ping-Pong" 51-883-87 \_\_\_\_\_\_\_\_\_\_\_\_\_\_\_€ 19,<sup>95</sup>**

**Batterien** (nicht im Lieferumfang) **3x Mignon** (LR6/AA)<br>**51-499-12** per Stück **51-499-12** per Stück **€ 0,<sup>85</sup>**

# Gleich mitbestellen:

#### **Löt-Startset**

Handlicher Elektroniklötkolben 230 V/ 30 W, Ablageständer mit Lötschwamm zur Spitzenreinigung, Lötzinn und Vakuum-Entlöt-Absaugpumpe. Für bleifreies Löten geeignet.

> **Bestell-Nr. Preis 51-494-72 € 9,<sup>95</sup>**

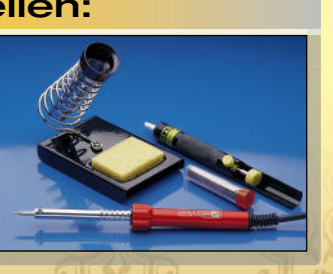

**Lernpaket Mikrocontroller Mikrocontro mit Bascom mit** So leicht lernt man heute!

# m und Regeln mit AVR und USB Lernpaket Mikrocontroller-**Technik mit Bascom** stieg in die<br>s-Technik **Einfacher Bascom-Einstieg Mikrocontroller + PC-Grundlagen Schnelle Problemlösungen**

**Auspacken, zusammenbauen – spielen!**

**Gilbert Control** 

#### **Dieses Lernpaket bietet Ihnen eine einfache und experimentelle Einführung in den Basic-Compiler Bascom AVR.**

Bascom erfreut sich nicht nur bei Einsteigern, sondern auch bei Entwicklungsprofis immer größerer Beliebtheit und stellt inzwischen schon fast einen Basic-Standard bei AVRs dar.

Buch ab.

#### **Aus dem Inhalt:**

- Mikrocontroller Grundlagen • GPS Daten auslesen
- ATmega88:
- 
- Eigenschaften und Anwendung • Den USB-Brückenchip FT232RL
- einrichten und anwenden
- Bascom-Programmierkurs
- Ein-/ Ausschaltverzögerung • Temperaturschalter
- Kapazitätsmessgerät
- Min-/ Max-Thermometer
- Schuluhr mit RTC
- Temperatur-Logger mit LM335
- 8-Kanal-Digitalvoltmeter
- Diodentester
- Morsecode-Decoder • WC-Lüftersteuerung
- Frequenzzähler
	- Sensortaster Statemaschine Daten aufzeichnen mit Stamp PLOT Digitales Speicheroszilloskop

• Datenaustausch über VB.NET und AVR

Sie erhalten genaue Anweisungen, Zeichnungen, Datenblätter und Fotos zum Aufbau der Versuche. Zu jedem Versuch gibt es einen Programmcode auf CD, den Sie selber auf der mitgelieferten Hardware testen und nachvollziehen können. Diverse Software-Tools zur Programmentwicklung runden die CD-ROM zum

**Lernpaket Mikrocontroller 51-883-89 79,95 € 59,<sup>95</sup>** **Viele Funktionen, z. B. … … Selbstprogrammiertes Speicheroszilloskop… Programm "Stamp Plot" bei Messwerterfassung MANA** 

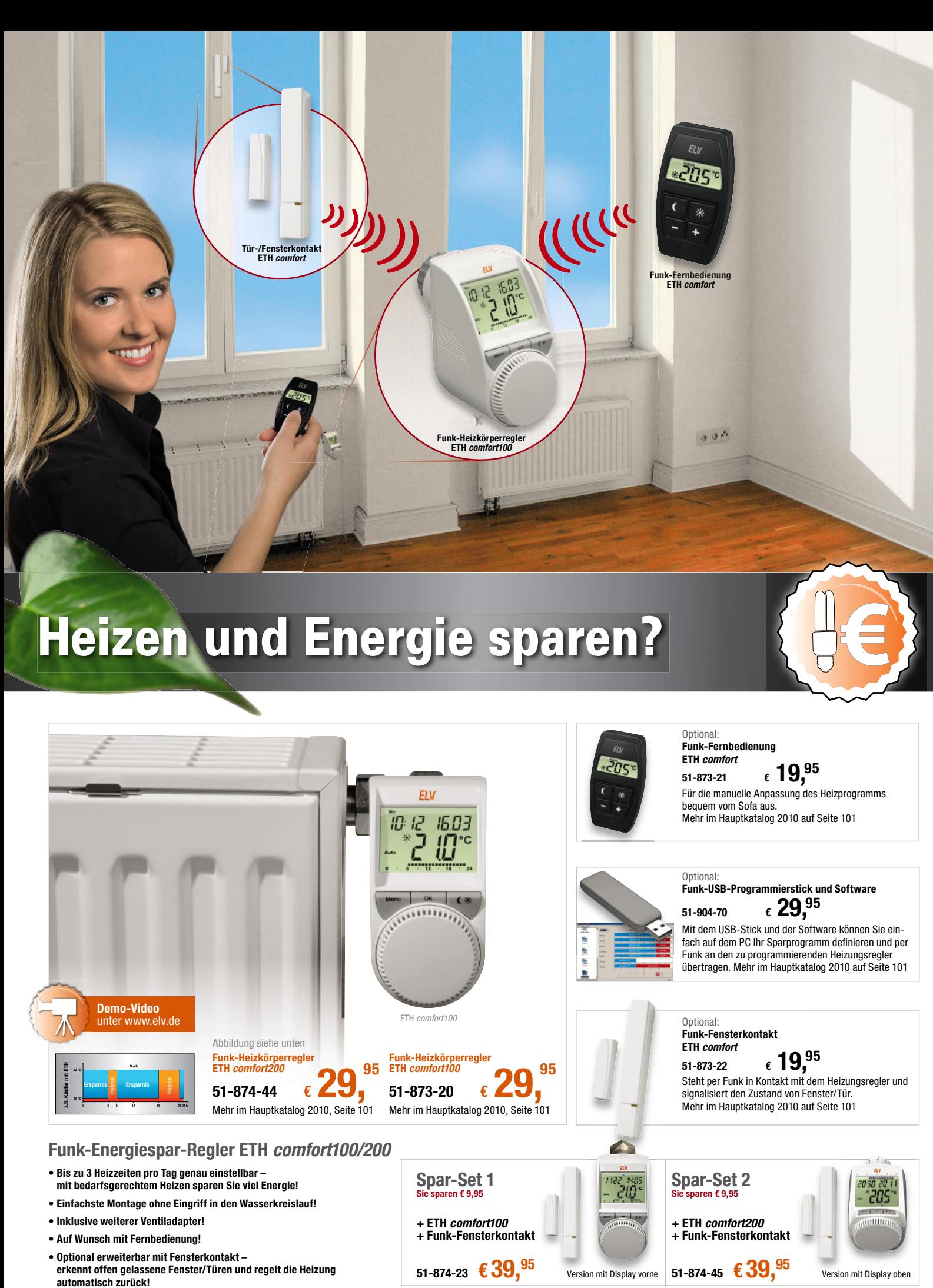

**51-874-23 € 39,<sup>95</sup>**

- **Optional erweiterbar mit Fensterkontakt**
- **erkennt offen gelassene Fenster/Türen und regelt die Heizung**

Version mit Display vorne **51-874-45 € 39,<sup>95</sup> version mit Display oben**